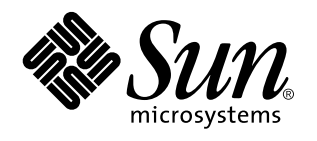

Bureau CDE Guide de l'administrateur

Sun Microsystems, Inc. 901 San Antonio Blvd. Palo Alto, Californie 94303-1100 Etats-Unis

> Référence : 805–0017–10 Septembre 1997

Copyright 1997 Sun Microsystems, Inc. 901 San Antonio Road, Palo Alto, Californie 94303-4900 Etats-Unis. Tous droits réservés.

Ce produit ou document est protégé par copyright et distribué sous des licences limitant son utilisation, sa copie, sa distribution et sa<br>décompilation. Aucune partie de ce produit ou document ne peut être reproduite sous que ce soit sans l'autorisation écrite préalable de Sun et des titulaires de licences, le cas échéant.

Des parties de ce produit peuvent être dérivées des systèmes Berkeley BSD,distribués sous licence par l'Université de Californie. UNIX est<br>une marque déposée aux États-Unis et dans d'autres pays et distribuée sous licence

Sun, Sun Microsystems, le logo Sun, SunSoft, SunDocs, SunExpress et Solaris sont des marques commerciales, des marques déposées ou des marques de services de Sun Microsystems, Inc. aux Etats-Unis et dans certains autres pays. Toutes les marques SPARC sont utilisées sous licence et sont des marques commerciales ou des marques déposées de SPARC International, Inc. aux Etats-Unis et dans d'autres pays. Les produits portant les marques SPARC sont basés sur une architecture développée par Sun Microsystems, Inc.

Les interfaces graphiques utilisateur OPEN LOOK et Sun™ ont été développées par Sun Microsystems, Inc. pour ses utilisateurs et titulaires de licences. Sun reconnaît les efforts de pointe réalisés par Xerox dans le domaine de la recherche et du développement du concept des interfaces utilisateur visuelles ou graphiques. Sun détient une licence non exclusive de Xerox pour l'interface graphique<br>utilisateur Xerox qui couvre également les titulaires de licence de Sun qui utilisent le licences écrits de Sun.

CETTE PUBLICATION EST FOURNIE "EN L'ETAT" SANS GARANTIE D'AUCUNE SORTE, NI EXPRESSE NI IMPLICITE, Y COMPRIS, ET SANS QUE CETTE LISTE NE SOIT LIMITATIVE, DES GARANTIES CONCERNANT LA VALEUR MARCHANDE, L'APTITUDE DES PRODUITS A RÉPONDRE A UNE UTILISATION PARTICULIERE, LES GARANTIES IMPLICITES DE COMMERCIABILITE OU DE CONFORMITE A UN USAGE SPECIFIQUE.

**RESTRICTED RIGHTS:** Use, duplication, or disclosure by the U.S. Government is subject to restrictions of FAR 52.227–14(g)(2)(6/87) and FAR 52.227–19(6/87), or DFAR 252.227–7015(b)(6/95) and DFAR 227.7202–3(a).

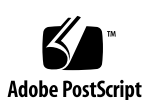

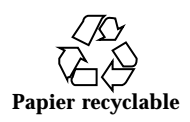

# Sommaire

### **Préface xix**

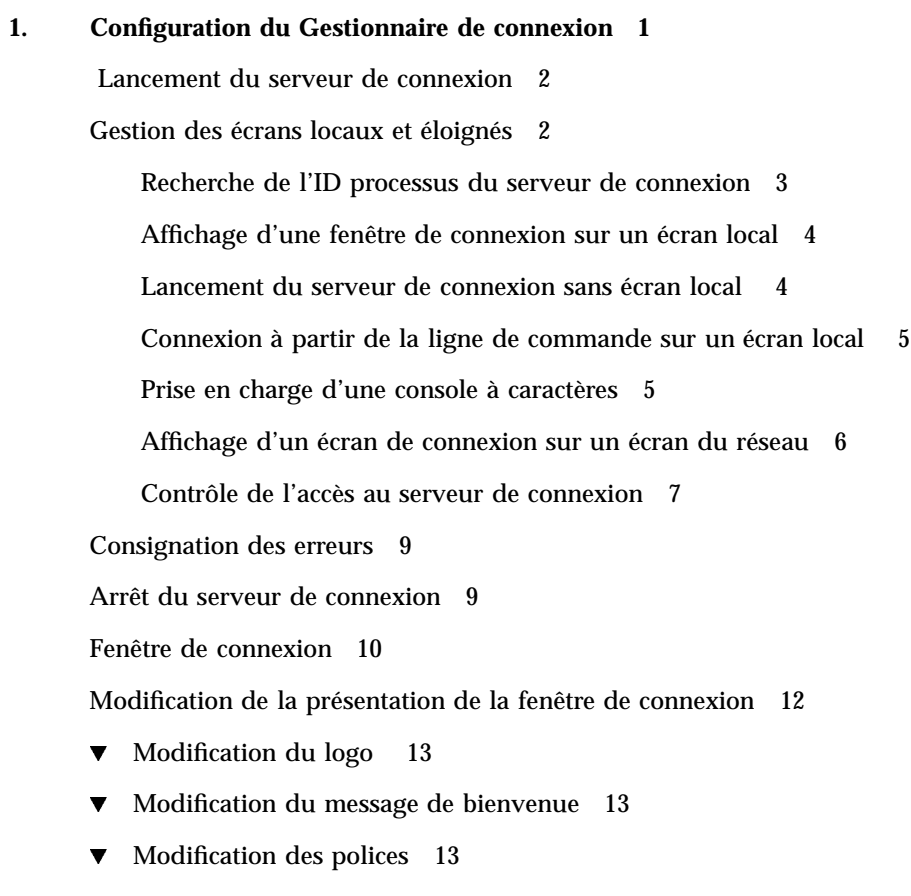

 $\blacktriangledown$  Affichage d'un autre texte pour chaque langue 14

Sommaire **iii**

Modification du comportement de la fenêtre de connexion pour certains écrans 15 Modification de l'accès au serveur X 15 Exécution de commande avant l'affichage de la fenêtre de connexion 17 Ouverture d'une session monofenêtre 17 Fin de la session utilisateur 18 Environnement du serveur de connexion 18 Modification du chemin d'accès utilisateur ou système 19  $\blacktriangledown$  Modification du shell système 20  $\blacktriangledown$  Modification du fuseau horaire 20 Administration du Gestionnaire de connexion 20 Fichiers du Gestionnaire de connexion 21 **2. Configuration du Gestionnaire de sessions 23** Qu'est-ce qu'une session ? 23 Session initiale 24 Session en cours 24 Session initiale personnalisée 24 Sessions spécifiques de l'écran 24 Lancement d'une session 25 Démarrage d'une session 25 Lancement du script .dtprofile 26 Lancement des scripts Xsession.d 26 Affichage du message de bienvenue 27 Configuration des chemins de recherche du Bureau 27 Rassemblement des applications disponibles 28 Lancement facultatif du script .profile ou .login 28 Lancement du démon de messagerie ToolTalk 29 Lancement du client Gestionnaire de sessions 29

**iv** Bureau CDE Guide de l'administrateur ♦ Septembre 1997

Chargement des ressources d'une session 29

Lancement du serveur de couleurs 31

Lancement du Gestionnaire de l'espace de travail 31

Lancement des applications de la session 31

Personnalisations supplémentaires du lancement d'une session 32

- $\blacktriangledown$  Définition de variables d'environnement 32
- $\blacktriangledown$  Définition des ressources 33
- $\blacktriangledown$  Définition de ressources spécifiques à un poste de travail 33
- $\blacktriangledown$  Modification des applications de la session initiale 34
- Configuration d'une session spécifique à un poste de travail 35

Exécution de commandes supplémentaires lors du lancement de la session et lors de la déconnexion 35

- ▼ Exécution de commandes supplémentaires lors du lancement de la session 35
- $\blacktriangledown$  Exécution de commandes supplémentaires lors de la déconnexion 36
- $\blacktriangledown$  Récupération d'une session à partir d'une sauvegarde 36
- $\blacktriangledown$  Analyse des incidents lors du lancement d'une session 37

Fichiers et répertoires du Gestionnaire de sessions 37

### **3. Résolution des problèmes de démarrage de connexion et de session 39**

Fichiers de démarrage de la connexion 39

Emplacements des journaux d'erreurs 40

Fichiers de démarrage utilisateur 41

Exemples de démarrage de CDE 41

### **4. Ajout et gestion d'applications 43**

Structure du Gestionnaire d'applications 43

Répertoire du Gestionnaire d'applications 44

Recherche et regroupement des applications par le Gestionnaire d'applications 45

Règles de priorité appliquées lors du regroupement des applications 46

Groupes d'applications fournis avec le Bureau par défaut 46

Sommaire **v**

Exemple de regroupement d'applications 46

Ajout d'applications dans le Gestionnaire d'applications 48

Méthodes d'ajout d'applications dans le Gestionnaire d'applications 49

- $\blacktriangledown$  Ajout d'une application adaptée au Bureau CDE 50
- $\blacktriangledown$  Enregistrement d'une application existante ou non CDE 50
- $\blacktriangledown$  Ajout d'une icône d'application à un groupe d'applications existant 50

Création et administration de groupes d'applications généraux 51

- $\blacktriangledown$  Création d'un groupe d'applications général système 51
- $\blacktriangledown$  Création d'un groupe d'applications général personnel 51
- ▼ Personnalisation d'un groupe d'applications intégré 52

Modification du chemin de recherche des applications 52

Chemin de recherche par défaut 52

Ajout d'un serveur d'applications au chemin de recherche 53

Administration du Gestionnaire d'applications 54

- $\blacktriangledown$  Suppression d'applications 54
- $\blacktriangledown$  Mise à jour du Gestionnaire d'applications en cours de session 55

Modification de l'éditeur de texte et de l'émulateur de terminal 55

 $\blacktriangledown$  Modification de l'éditeur de texte et de l'émulateur de terminal par défaut 55

### **5. Enregistrement d'une application 59**

Généralités sur l'enregistrement des applications 60

Fonctions offertes par l'enregistrement des applications 60

Objectif de l'enregistrement d'applications 63

Étapes générales d'enregistrement d'une application 64

Étape 1 : Modification des ressources polices et couleurs 65

Étape 2 : Création du répertoire racine d'une application 67

Étape 3 : Création des répertoires du module d'enregistrement 67

Étape 4 : Création des actions et des types de données de l'application 70

Étape 5 : Insertion des fichiers d'aide dans le module d'enregistrement 74

Étape 6 : Création d'icônes pour l'application 75

Étape 7 : Création du groupe d'applications 76

Étape 8 : Enregistrement de l'application à l'aide de dtappintegrate 85

Exemple de création d'un module d'enregistrement 87

Informations sur ''BestTextEditor'' 87

Etapes d'enregistrement de ''BestTextEditor'' 88

### **6. Configurations diverses 95**

Structure du répertoire Solaris CDE 95

/usr/dt 95  $/etc/dt$  96  $\sqrt{var/dt}$  96 \$RépPersonnel 97

Fichiers de configuration clé 97

Xconfig 97

Xservers 97

Démarrage du serveur de connexion 98

Montage d'un CDE installé à partir d'une autre station de travail ou d'un autre emplacement d'installation de serveur de réseau 100

- $\nabla$  Montage d'un CDE installé 101
- $\blacktriangledown$  Démontage d'un répertoire CDE monté 101

Configuration du Bureau pour l'utilisation d'écrans multiples 102

 $\blacktriangledown$  Démarrage du Bureau sur des écrans multiples 102

Bureaux mis en réseau 103

Utilisation de terminaux X 105

Locale de connexion et chemin des polices 106

Utilisation de stations de travail comme terminaux X 106

▼ Utilisation du Sélecteur pour sélectionner une connexion CDE hôte 107

Sommaire **vii**

- ▼ Utilisation d'une connexion CDE à partir d'un hôte spécifique 107
- $\nabla$  Utilisation de la première connexion hôte disponible 107

Configurations CDE spéciales 108

Personnalisation de l'impression du courrier 108

Conversion des agendas au nouveau format de données 109

Ajout du module AnswerBook à partir du réseau 110

Configuration de l'environnement CDE hors du Bureau CDE 110

Fichier d'environnement du Bureau 111

Utilisation de disquettes et de CD dans l'environnement d'applications Apple Macintosh 111

### **7. Configuration du Bureau dans un réseau 115**

Généralités sur la mise en réseau du Bureau 115

Types de services du Bureau en réseau 116

Situations de réseau type 116

Autres situations de mise en réseau 119

Résumé — Types de serveurs 120

Étapes générales de configuration du réseau du Bureau 121

Mise en réseau du système d'exploitation de base pour le Bureau 121

Ouverture de comptes de connexion 122

Configuration de l'accès au système de fichiers réparti 122

Configuration de l'accès aux imprimantes éloignées 124

Configuration de la messagerie électronique 124

Configuration de l'autorisation X 124

Configuration des clients et serveurs du Bureau 125

Configuration des services de connexion et de session 125

Configuration d'autres services associés aux applications 125

Gestion des services d'applications 130

Variables d'environnement des chemins de recherche 131

**viii** Bureau CDE Guide de l'administrateur ◆ Septembre 1997

Configuration d'un serveur d'applications et de ses clients 131

Configuration des services de bases de données, d'icônes et d'aide 133

Configurations d'applications en réseau spéciales 135

#### **8. Configuration et gestion de l'impression à partir du Bureau 139**

Ajout et suppression d'imprimantes 139

- $\blacktriangledown$  Ajout d'une imprimante 140
- Suppression d'une imprimante 140

Modification de l'intervalle de mise à jour de la liste des tâches 141

Images d'icônes des imprimantes 141

Noms et tailles de fichiers d'icônes 141

 $\blacktriangledown$  Modification globale du libellé d'icône, d'imprimante ou de la description d'une imprimante 142

Configuration de l'imprimante par défaut 142

 $\nabla$  Modification de l'imprimante par défaut 143

Concepts d'impression 144

### **9. Chemins de recherche du Bureau 145**

Chemins de recherche du Bureau et leurs variables d'environnement 146

Définition de la valeur d'un chemin de recherche 147

Visualisation de la valeur en cours d'un chemin de recherche (variable de sortie) 147

- $\nabla$  Modifications personnelles dans un chemin de recherche 148
- Modifications au niveau système dans un chemin de recherche 148

Chemin de recherche des applications 149

Chemin de recherche des applications par défaut 149

Variable d'environnement des chemins de recherche des applications 149

Syntaxe des variables d'entrée de chemins de recherche des applications 150

Création de la valeur du chemin de recherche des applications 150

Sommaire **ix**

Modification de la priorité de l'emplacement local de niveau système 151

Relation entre chemin de recherche des applications et chemins de recherche de bases de données, d'icônes et d'aide 151

Chemin de recherche (Action/Types de données) de bases de données 152

Chemin de recherche de bases de données par défaut 153

Relation entre chemin de recherche d'applications et chemin de recherche de bases de données 153

Variables d'environnement du chemin de recherche de bases de données 153

Syntaxe des variables d'entrée du chemin de recherche de bases de données 154

Assemblage du chemin de recherche de bases de données 154

Chemin de recherche d'icônes 155

Chemin de recherche d'icônes par défaut 155

Relation entre chemin de recherche d'applications et chemin de recherche d'icônes 155

Variables d'environnement du chemin de recherche d'icônes 155

Syntaxe des variables d'entrée du chemin de recherche d'icônes 156

Création du chemin de recherche d'icônes 156

Chemin de recherche d'aide 157

Chemin de recherche d'aide par défaut 157

Relation entre chemin de recherche d'applications et chemin de recherche d'aide 157

Variables d'environnement du chemin de recherche d'aide 157

Syntaxe des variables d'entrée du chemin de recherche d'aide 158

Assemblage du chemin de recherche d'aide 158

Chemins de recherche localisés 158

#### **10. Introduction aux actions et aux types de données 161**

Actions 162

Création d'icônes d'application 167

**x** Bureau CDE Guide de l'administrateur ♦ Septembre 1997

Utilisation des fichiers de données comme arguments 171

Autres utilisations des actions 171

Types de données 172

Définition 172

Association des fichiers de données aux actions par l'intermédiaire des types de données 173

Configuration de la fonction d'impression pour un type de données 176

#### **11. Création d'actions et de types de données à l'aide de Créer action 179**

Fonctions de Créer action 179

Limites de Créer action 180

Limites d'une action 180

Limites de types de données 181

Création d'une action et d'un type de données pour une application 181

- $\blacktriangledown$  Création d'une action pour une application 182
- $\blacktriangledown$  Création d'un ou plusieurs types de données associés à une application 185 Indication d'une icône à l'aide de la boîte de dialogue Rechercher 193

### **12. Création manuelle d'actions 197**

Pourquoi créer une action manuellement 198

Actions de type COMMAND 198

Actions de type MAP 198

Actions de type TT\_MSG (message ToolTalk) 199

Création manuelle d'une action : étapes principales 199

Fichiers de configuration d'action 199

 $\blacktriangledown$  Création manuelle 200

Exemple de création d'action COMMAND 201

Exemple de création d'action MAP 202

Rechargement de la base de données des actions et des types de données 202 Création d'un fichier (icône) d'action 203

Sommaire **xi**

Définition d'une icône d'action 205

 $\nabla$  Modification d'une définition d'action existante 206

Priorité des définitions d'action 207

Création de la chaîne d'exécution d'une action COMMAND 209

Fonctions générales des chaînes d'exécution 209

Création d'une action sans arguments 210

Création d'une action prenant en charge la pose de fichiers 210

Création d'une action invitant à indiquer un argument (fichier) 211

Création d'une action prenant en charge les fichiers posés ou invitant à les indiquer 211

Création d'une action invitant à indiquer un argument autre qu'un fichier 212

Interprétation d'un argument (fichier) en tant que chaîne 212

Fonctions shell 213

Création d'actions COMMAND pour plusieurs arguments (fichiers) 213

Support de fenêtrage et émulateurs de terminal pour les actions COMMAND 215

Définition du support de fenêtrage 216

Définition d'options de ligne de commande pour l'émulateur de terminal 216

Définition d'un émulateur de terminal par défaut différent 217

Restriction des actions à certains arguments 217

Restriction des actions à certains types de données 218

Restriction d'une action en fonction du nombre d'arguments 218

 $\blacktriangledown$  Définition de comportements différents pour la pose et le double clic 218 Restriction d'une action en fonction du mode de l'argument 219

Création d'actions exécutant des applications sur des systèmes éloignés 220

Création d'une action exécutant une application éloignée 220

Utilisation de variables dans les définitions d'actions et de types de données 221

**xii** Bureau CDE Guide de l'administrateur ♦ Septembre 1997

Variables chaînes de caractères (actions) 221 Variables d'environnement (actions et types de données) 222 Exécution d'actions à partir de la ligne de commande 222 Syntaxe de dtaction 223 Création d'une action exécutant une autre action 223 Création d'une action exécutée par un autre utilisateur 223 Création d'actions localisées 224 Emplacements des actions localisées 224  $\blacktriangledown$  Localisation d'une action existante 224 Création d'actions pour les applications ToolTalk 225 Zones addressing et disposition 225 Messages non pris en charge 226 **13. Création manuelle de types de données 227** Pourquoi créer un type de données manuellement ? 227 Critères et attributs d'une définition de type de données 228 Procédure de création manuelle d'un type de données 229 Fichiers de configuration pour types de données 229  $\blacktriangledown$  Définition d'un type de données 229 Exemple de création 230 Définition des attributs d'un type de données 232 Indication de l'image de l'icône associée au type de données 232 Association de types de données à des actions 233 Masquage des fichiers en fonction du type de données 234 Comportement d'un fichier manipulé 234 Définition des critères d'un type de données 235 Types de données basés sur le nom 235 Types de données basés sur l'emplacement 236 Types de données basés sur le nom et l'emplacement 237

Sommaire **xiii**

Utilisation des modes de fichiers comme critères 237

Type de données basé sur le contenu 239

 $\blacktriangledown$  Création d'un type de données à l'aide de plusieurs critères indépendants 240

Création de types de données localisés (adaptés au pays) 241

Emplacements des types de données localisés 241

 $\blacktriangledown$  Localisation d'un type de données 241

### **14. Création d'icônes pour le Bureau 243**

Fichiers d'images 243

Format des fichiers d'icônes 244

Noms de fichiers d'icônes 244

Taille des icônes 244

Chemin de recherche des icônes 246

Accès aux icônes par l'intermédiaire du réseau 246

Association d'icônes 246

Identification des fichiers d'icônes 246

- ▼ Association d'une icône à une action ou un type de données 247
- $\blacktriangledown$  Affichage d'une icône pour un objet de commande du Tableau de bord 248
- $\blacktriangledown$  Association d'une icône avec une fenêtre d'application 248
- $\nabla$  Utilisation du Gestionnaire de fichiers en tant qu'afficheur d'icônes 249

Aspect des icônes 250

Utilisation des couleurs 250

#### **15. Personnalisation du Tableau de bord 251**

Fichiers de configuration du Tableau de bord 252

Fichier de configuration du Tableau de bord par défaut 252

Chemin de recherche des fichiers de configuration du Tableau de bord 252

Règles de priorité dans la structure du Tableau de bord 253

Fichiers du Tableau de bord créés dynamiquement 254

**xiv** Bureau CDE Guide de l'administrateur ♦ Septembre 1997

Gestion des personnalisations effectuées à l'aide de l'interface utilisateur 254

- $\blacktriangledown$  Pour éviter des personnalisations utilisateur 254
- ▼ Restauration d'un objet de commande ou d'un panneau secondaire supprimé 255

Organisation de la définition du Tableau de bord 255

Composants du Tableau de bord 256

Syntaxe générale de la définition du Tableau de bord 257

Modification du panneau principal 259

- ▼ Ajout d'un objet de commande au panneau principal 260
- Suppression d'un objet de commande 261
- $\blacktriangledown$  Modification d'un objet de commande 262
- $\blacktriangledown$  Interversion d'objets de commande 262
- Remplacement d'objet de commande du Tableau de bord 263 Spécification de l'icône utilisée par un objet de commande 264

Création et modification de panneaux secondaires 265

- $\blacktriangledown$  Création d'un nouveau panneau secondaire de niveau système 266 Personnalisation des panneaux secondaires intégrés 267
- $\blacktriangledown$  Modification de la fermeture automatique des panneaux secondaires 269

Définition des objets de commande du Tableau de bord 270

Définition des objets de commande du Tableau de bord 270

Types d'objets de commande 270

 $\blacktriangledown$  Création d'un nouvel objet de commande 271

Personnalisation du sélecteur d'espace de travail 277

- Modification du nombre d'espaces de travail par défaut 277
- $\blacktriangledown$  Modification du nombre de rangs du sélecteur 277

 $\blacktriangledown$  Modification ou ajout d'objets de commande dans le sélecteur d'espace de travail 278

Configuration générale du Tableau de bord 279

Procédure générale 279

Sommaire **xv**

- $\blacktriangledown$  Modification de l'emplacement par défaut du Tableau de bord 279
- $\blacktriangledown$  Libellé des objets de commande du Panneau principal 280
- $\blacktriangledown$  Modification du comportement des objets de commande 280
- $\blacktriangledown$  Création d'un nouveau Tableau de bord 280 Exemple de création d'un Tableau de bord personnel comportant trois rangs 281

**16. Personnalisation du Gestionnaire de l'espace de travail 283**

Fichiers de configuration du Gestionnaire de l'espace de travail 284

- $\blacktriangledown$  Création ou modification d'un fichier de configuration personnel 285
- $\blacktriangledown$  Création d'un fichier de configuration appliqué au système 285
- $\nabla$  Inclusion d'autres fichiers 285
- $\blacktriangledown$  Relance du Gestionnaire de l'espace de travail 286

Personnalisation d'un espace de travail 286

- $\blacktriangledown$  Modification du nombre d'espaces de travail appliqués au système 287
- $\nabla$  Désignation des espaces de travail de niveau système 288
- $\blacktriangledown$  Création de fonds supplémentaires 288
- ▼ Remplacement d'un fond par une image graphique 289

Menus du Gestionnaire de l'espace de travail 289

Syntaxe des menus du Gestionnaire de l'espace de travail 290

- $\blacktriangledown$  Modification du menu racine Espace de travail 290
- $\blacktriangledown$  Création d'un nouveau menu racine Espace de travail 291
- $\blacktriangledown$  Création d'un nouveau menu Fenêtre 292

Personnalisation des associations de fonctions aux boutons 293

Syntaxe des associations de fonctions aux boutons 293

- $\blacktriangledown$  Ajout d'une association de fonction au bouton 294
- $\blacktriangledown$  Création d'un nouveau jeu d'associations de fonctions aux boutons 294

Personnalisation des associations de fonctions aux touches 295

Associations par défaut de fonctions aux touches 295

**xvi** Bureau CDE Guide de l'administrateur ♦ Septembre 1997

Syntaxe des associations de fonctions aux touches 295

 $\blacktriangledown$  Création d'un jeu d'associations personnalisées 296

Commutation entre comportement par défaut et comportement personnalisé 297

#### **17. Gestion des ressources d'applications, des polices et des couleurs 299**

Définition de ressources d'applications 299

- $\blacktriangledown$  Définition de ressources système 300
- Définition de ressources personnelles 300

Chargement des ressources 300

Association de fonctions aux touches UNIX 300

- $\blacktriangledown$  Correspondances EMACS 300
- $\nabla$  Modification des correspondances EMACS 301

Associations UNIX (fichier UNIXbindings) 301

Gestion des polices 306

Définition des ressources de polices du Bureau 306

 $\blacktriangledown$  Affichage des polices disponibles 307

 $\blacktriangledown$  Définition de polices à partir de la ligne de commande 308 Description XLFD (X Logical Font Description) 308 Stockage des groupes de polices de l'utilisateur 310 Création de groupes de polices par l'administrateur système 311

Gestion des couleurs 311

Palettes de couleurs 311

Jeux de couleurs 312

Gestion des couleurs à l'aide du Gestionnaire de configuration 315

Nombre de couleurs utilisées par le Gestionnaire de configuration 316

Définition de l'épaisseur d'ombrage pour les fenêtres d'applications 320

#### **18. Configuration de sessions de Bureau adaptées au pays 321**

Gestion de la variable d'environnement LANG 322

Définition de la langue pour plusieurs utilisateurs 322

Sommaire **xvii**

Définition de la langue d'une session 323 Définition de la langue pour un utilisateur 323 Variable d'environnement LANG et configuration d'une session 324 Définition d'autres variables d'environnement linguistique 324 Recherche des polices 325 Localisation des fichiers de ressources app-defaults 325 Localisation des actions et des types de données 326 Localisation des icônes et des bitmaps 326 Localisation des noms de fonds 327 Localisation des noms de palettes 327 Localisation des volumes d'aide 328 Localisation des catalogues de messages 328 Exécution à distance d'applications adaptées au pays 329 Réinitialisation de la mappe de clavier 329 **A. Une page de manuel dtconfig(1) 331**

**Index 333**

**xviii** Bureau CDE Guide de l'administrateur ♦ Septembre 1997

## Préface

Le présent manuel décrit les tâches avancées de personnalisation du Bureau CDE (apparence et comportement). Il présente les opérations suivantes :

- personnalisation de l'initialisation du système, de la connexion et du lancement des sessions ;
- ajout d'applications et création de représentations graphiques pour les programmes et les données associées ;
- configuration des processus du Bureau, des applications et des données réseau ;
- personnalisation des fonctions du Bureau telles que la gestion des fenêtres, l'impression, les couleurs et les polices.

**Remarque -** Le terme "x86" fait référence à la famille de puces de microprocesseurs Intel 8086, y compris les processeurs Pentium et Pentium Pro et les puces de microprocesseurs compatibles fabriquées par AMD et Cyrix. Dans ce document plus particulièrement, le terme "x86" se rapporte à l'architecture de l'ensemble de la plate-forme, tandis que "*Edition pour plates-formes Intel*" apparait dans le nom du produit.

# À qui s'adresse ce manuel

Il est destiné aux utilisateurs suivants :

- Administrateurs système (la plupart des opérations décrites ne peuvent être effectuées que par l'utilisateur root).
- Utilisateurs expérimentés souhaitant apporter des modifications non prises en charge par l'interface utilisateur. De nombreux fichiers de configuration du Bureau se trouvent dans des emplacements utilisateur.

Préface **xix**

## Informations préliminaires

Il est préférable que les utilisateurs connaissent les ouvrages suivants :

- *Solaris Common Desktop Environment: User's Guide*
- *Solaris Common Desktop Environment: User's Transition Guide*

# Organisation du manuel

Cette documentation comprend les chapitres suivants :

Chapitre 1 explique comment personnaliser l'apparence et le comportement du Gestionnaire de connexion du Bureau.

Chapitre 2 présente les processus de stockage et d'extraction des sessions et explique comment personnaliser le lancement de ces dernières.

Chapitre 3 décrit les fichiers de démarrage de Solaris CDE et les problèmes possibles de démarrage, pour lesquels il suggère des solutions.

Chapitre 4 décrit le regroupement des applications dans le Gestionnaire d'applications et explique comment ajouter des applications.

Chapitre 5 présente la création d'un module d'enregistrement pour une application.

Chapitre 6 est consacré à des questions de configuration avancée, telles que les configurations de connexions personnalisées, la définition d'écrans multiples, les terminaux X et les bureaux en réseau, la modification des fichiers dot utilisateur, la personnalisation de l'impression des messages électroniques, la configuration de l'environnement de bureau, ou encore les divers types de journaux d'erreurs.

Chapitre 7 explique comment distribuer sur le réseau les fonctions, les applications et les données du Bureau.

Chapitre 8 présente l'ajout et la suppression d'imprimantes et la définition de l'imprimante par défaut.

Chapitre 9 explique comment le Bureau recherche les applications, les fichiers d'aide, les icônes et les données sur le réseau.

Chapitre 10 décrit les actions et les types de données, et leur utilisation dans l'interface utilisateur des applications.

Chapitre 11 présente les fonctions de l'application Créer action (création d'actions et de types de données).

**xx** Bureau CDE Guide de l'administrateur ♦ Septembre 1997

Chapitre 12 explique comment créer des définitions d'actions à l'aide d'un fichier de configuration de base de données.

Chapitre 13 explique comment créer des définitions de types de données à l'aide d'un fichier de configuration de base de données.

Chapitre 14 décrit l'utilisation de l'Editeur d'icônes, les conventions de dénomination, les tailles et les chemins de recherche des icônes du Bureau.

Chapitre 15 explique comment créer des objets de commande et des tableaux secondaires qui seront disponibles sur tout le système et présente d'autres opérations de personnalisation.

Chapitre 16 décrit la personnalisation de divers éléments, tels que les fenêtres, les associations de fonctions (aux boutons de la souris et aux touches du clavier) et les menus du Gestionnaire de l'espace de travail.

Chapitre 17 explique comment définir les ressources d'applications et décrit l'utilisation des polices et des couleurs par le Bureau.

Chapitre 18 présente les tâches de gestion des systèmes sur lesquels s'exécutent des sessions en plusieurs langues.

Annexe A est une copie de la page man dtconfig(1).

# Pour commander des documents Sun

Le programme SunDocs<sup>sm</sup> met à disposition plus de 250 manuels de Sun Microsystems, Inc. Si vous vivez aux Etats-Unis, au Canada, en Europe ou au Japon, vous pouvez recourir à ce programme pour acheter des ensembles de documentations ou des manuels particuliers.

Pour connaître la liste des documents disponibles et savoir comment les obtenir, reportez-vous à la section catalogue de SunExpress<sup>™</sup> sur Internet à l'adresse suivante : http://www.sun.fr/sunexpress.

# Signification des modifications typographiques

Le tableau ci-dessous décrit les modifications typographiques utilisées dans ce manuel.

**xxi**

**TABLEAU P–1** Conventions typographiques

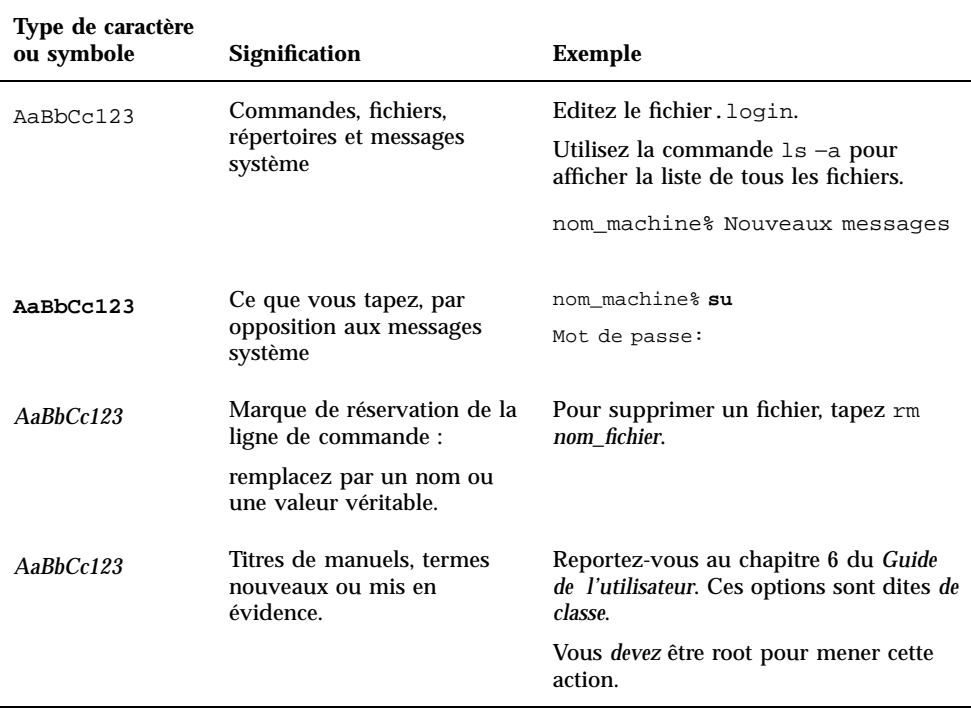

# Prompts Shell dans des exemples de commandes

Le tableau suivant montre les prompts système et superutilisateur par défaut pour le C shell, le Bourne shell et le Korn shell.

**xxii** Bureau CDE Guide de l'administrateur ♦ Septembre 1997

### **TABLEAU P–2** Prompts Shell

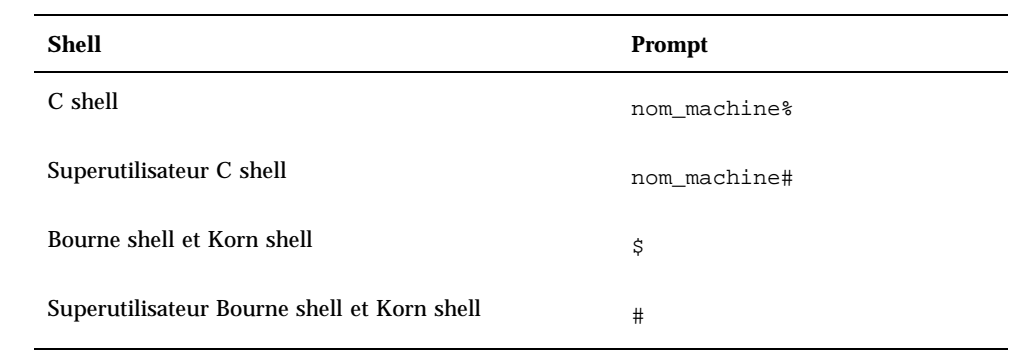

**xxiii**

**xxiv** Bureau CDE Guide de l'administrateur ♦ Septembre 1997

## Configuration du Gestionnaire de connexion

Le Gestionnaire de connexion est le serveur qui permet l'affichage de l'écran de connexion, l'identification des utilisateurs et le lancement des sessions. Sur les écrans graphiques, la fenêtre de connexion représente une variante plus conviviale de la connexion habituelle en mode caractère. Les écrans gérés par le serveur de connexion peuvent être soit connectés directement à ce dernier, soit à un terminal X ou à une station de travail du réseau.

**Remarque -** Seul l'utilisateur root peut lancer, arrêter ou personnaliser le serveur de connexion.

- " Lancement du serveur de connexion" , page 2
- "Gestion des écrans locaux et éloignés" , page 2
- "Consignation des erreurs", page 9
- "Arrêt du serveur de connexion" , page 9
- "Modification de la présentation de la fenêtre de connexion" , page 12
- "Administration du Gestionnaire de connexion" , page 20
- "Fichiers du Gestionnaire de connexion" , page 21

Le serveur de connexion peut effectuer les opérations suivantes :

- affichage d'une fenêtre de connexion sur les écrans graphiques (locaux ou éloignés), automatiquement ou sur demande ;
- prise en charge des terminaux à caractères en connexion directe ;
- affichage d'un écran permettant aux utilisateurs de sélectionner les fenêtres de connexion provenant d'autres serveurs du réseau ;
- contrôle de l'accès à ce serveur de connexion ;

**1**

affichage de l'invite traditionnelle de connexion en mode caractère.

Les écrans gérés par le Gestionnaire de connexion peuvent être connectés soit directement au serveur sur lequel il s'exécute, soit à un terminal X ou à une station de travail du réseau. Sur les écrans locaux, le serveur de connexion lance automatiquement un serveur X et affiche une fenêtre de connexion. Dans le cas des écrans éloignés, tels que les terminaux X, il prend en charge le protocole XDMCP (X Display Manager Protocol), version 1.0, qui permet aux écrans de demander l'affichage de la fenêtre de connexion.

## Lancement du serveur de connexion

Généralement, le serveur de connexion est lancé à l'amorçage du système. Vous pouvez cependant le lancer à partir de la ligne de commande.

 Pour que le lancement s'effectue à l'amorçage du système, tapez /usr/dt/bin/dtconfig -e

Le serveur de connexion démarrera automatiquement au prochain lancement du système.

Pour plus d'informations sur l'utilitaire de configuration du bureau dtconfig, voir Annexe A. Vous y trouverez un exemplaire de la page man dtconfig.1.

 Pour lancer le serveur de connexion à partir de la ligne de commande, tapez /usr/dt/bin/dtlogin -daemon; exit

**Remarque -** Il est conseillé de n'utiliser le lancement à partir de la ligne de commande qu'à des fins de test de la configuration. En mode de fonctionnement normal, choisissez le lancement à l'amorçage.

## Gestion des écrans locaux et éloignés

La Figure 1-1 montre un exemple de configuration du serveur de connexion.

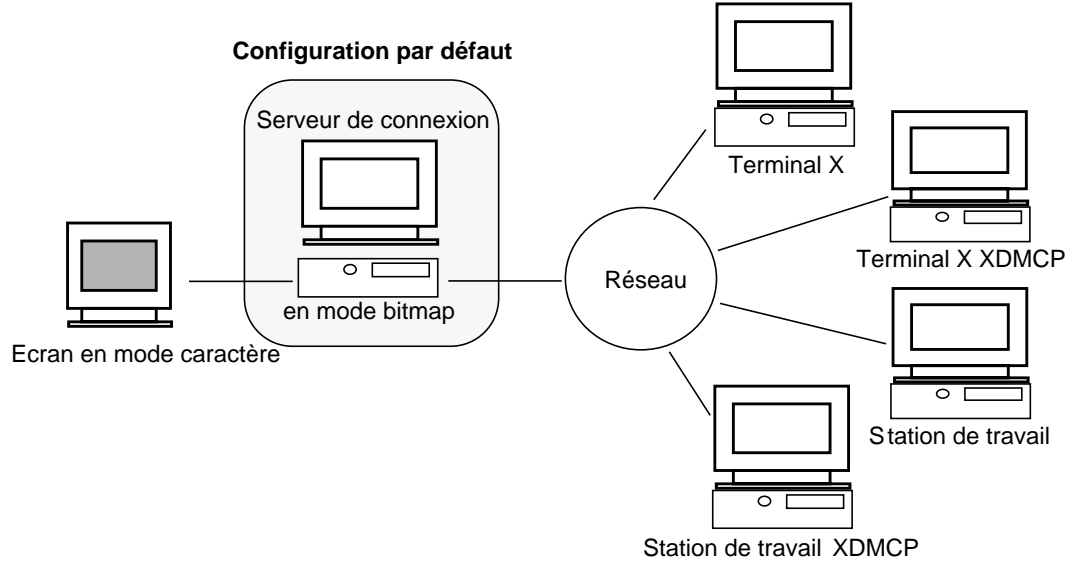

*Figure 1–1* Configuration possible d'un serveur de connexion

### Recherche de l'ID processus du serveur de connexion

Par défaut, l'ID processus du serveur de connexion est stocké dans le fichier /var/dt/Xpid.

Pour modifier son emplacement, utilisez la ressource Dtlogin.pidFile du fichier Xconfig. S'il est modifié, le répertoire spécifié doit exister au lancement du serveur de connexion.

Pour éditer le fichier Xconfig, copiez-le de /usr/dt/config vers /etc/dt/config. Une fois la modification effectuée dans /etc/dt/config/Xconfig, entrez la commande suivante pour que le serveur de connexion relise Xconfig :

/usr/dt/bin/dtconfig -reset

Cette opération lance la commande kill −HUP *ID\_processus\_serveur\_connexion.*

Par exemple, pour placer l'ID processus du serveur de connexion dans /var/myservers/Dtpid, définissez le paramètre suivant dans le fichier Xconfig :

Dtlogin.pidFile: /var/myservers/Dtpid

Au prochain lancement du serveur de connexion, son ID processus sera placé dans /var/myservers/Dtpid. Le répertoire /var/mes\_serveurs doit exister lors du redémarrage du serveur de connexion.

Configuration du Gestionnaire de connexion **3**

### Affichage d'une fenêtre de connexion sur un écran local

Au lancement, le serveur de connexion vérifie dans le fichier Xservers si un serveur X doit être lancé localement. Il détermine également le nombre et le type des fenêtres de connexion à afficher sur des écrans locaux ou éloignés.

Pour modifier le fichier Xservers, copiez-le de /usr/dt/config vers /etc/dt/config. Une fois la modification effectuée dans /etc/dt/config/Xservers, entrez la commande suivante pour que le serveur de connexion relise Xservers :

/usr/dt/bin/dtconfig -reset

Cette opération lance la commande kill −HUP *ID\_processus\_serveur\_connexion*

Le format des lignes du fichier Xservers est le suivant :

*nom\_écran classe\_écran type\_écran commande\_serveur\_X*

où

*nom\_écran*—Indique au serveur de connexion le nom à utiliser lors de l'accès au serveur X (dans l'exemple ci-dessous, :0). Si vous entrez un astérisque (\*), la valeur *nom\_hôte*:0 est prise en compte. Le numéro indiqué doit correspondre au numéro de connexion de *commande\_serveur\_X*.

*classe\_écran*—Identifie les ressources spécifiques de l'écran (Local dans l'exemple qui suit).

*type\_écran*—Indique au serveur de connexion si l'écran est local ou éloigné et définit le mode de traitement de l'option Connexion à partir de la ligne de commande de l'écran de connexion (local@console dans l'exemple ci-dessous).

*commande\_serveur\_X*—Définit la ligne de commande, le numéro de connexion et les autres options utilisées par le serveur de connexion pour le lancement du serveur X (/usr/bin/X11/X: 0 dans l'exemple ci-dessous). Le numéro de connexion indiqué doit correspondre au numéro spécifié dans *nom\_écran*.

La ligne Xservers par défaut a le format suivant :

:0 Local local@console /usr/bin/X11/X :0

### Lancement du serveur de connexion sans écran local

Si le système sur lequel s'exécute le serveur de connexion ne dispose pas d'un écran graphique, lancez le serveur de connexion sans écran local. Pour ce faire, mettez en commentaire la ligne du fichier Xservers associée à l'écran local, en la faisant précéder du signe dièse (#). Par exemple :

# :0 Local local@console /usr/bin/X11/X :0

**4** Bureau CDE Guide de l'administrateur ♦ Septembre 1997

### Connexion à partir de la ligne de commande sur un écran local

Lorsque l'utilisateur sélectionne "Connexion à partir de la ligne de commande" dans l'écran de connexion, le serveur de connexion arrête provisoirement le serveur X, permettant l'accès à la connexion traditionnelle à partir de la ligne de commande en cours sur l'écran en mode point. Après que l'utilisateur se soit connecté puis déconnecté, ou après un délai donné, le serveur de connexion redémarrera le serveur X.

**Remarque -** L'option "Connexion à partir de la ligne de commande" n'est pas disponible sur les écrans en réseau.

Le paramètre *type\_écran* contrôle le comportement de la connexion à partir de la ligne de commande. Le format de *type\_écran* est le suivant :

- local@*écran*
- local
- **n** foreign

Lorsque local@*écran* est indiqué, le serveur de connexion considère que le serveur X et /dev/*écran* résident sur la même unité physique, sur laquelle une connexion à partir de la ligne de commande (généralement, getty) s'exécute. Lorsque l'utilisateur sélectionne Connexion à partir de la ligne de commande, le serveur X est arrêté, ce qui autorise l'accès à la procédure de connexion à partir de la ligne de commande (getty) en cours sur /dev/*écran*.

Pour désactiver l'option de connexion à partir de la ligne de commande sur un écran, indiquez la valeur none pour *écran*. La valeur par défaut de *écran* est console. Si vous indiquez local, la valeur par défaut devient console. Si vous indiquez foreign, l'option de connexion à partir de la ligne de commande est désactivée.

**Remarque -** La désactivation sera effective sur l'écran local au prochain lancement du serveur de connexion à partir de la ligne de commande.

### Prise en charge d'une console à caractères

Si le système sur lequel s'exécute le serveur de connexion dispose d'une console de type terminal à caractères, connectée directement au système, vous pouvez

Configuration du Gestionnaire de connexion **5**

également attribuer la valeur none au paramètre *écran* pour désactiver la connexion à partir de la ligne de commande sur l'écran graphique.

Si une connexion à partir de la ligne de commande (getty) est en cours à la fois sur le terminal à caractères (utilisé comme console) et sur l'écran graphique, vous pouvez attribuer à *écran* la valeur correspondant au terminal à caractères utilisé comme console, pour l'associer à l'écran graphique lors de la connexion à partir de la ligne de commande (getty).

Par exemple, si la connexion à partir de la ligne de commande (getty) est en cours sur l'écran /dev/tty01, attribuez la valeur local@tty01 à *type\_écran*.

### Affichage d'un écran de connexion sur un écran du réseau

Le serveur de connexion peut afficher un écran de connexion sur tout écran du réseau (terminal X ou station de travail) qui en fait la demande.

Pour gérer ce type de requête, le serveur de connexion utilise le protocole XDMCP (X Display Manager Protocol) version 1.0, qui lui permet d'analyser les demandes, puis de les accepter ou de les rejeter. Sur la plupart des terminaux X, ce protocole est installé en standard.

### Requêtes XDMCP directes

Lorsque vous configurez un terminal X pour qu'il utilise XDMCP en mode direct (requête), vous lui indiquez le nom hôte du système sur lequel le serveur de connexion est installé. À l'amorçage, le terminal X se connecte au serveur, qui affiche une fenêtre de connexion sur le terminal X. Pour plus de détails sur cette configuration, reportez-vous à la documentation relative au terminal X.

La plupart des serveurs X prennent également en charge l'option −query. Dans ce mode, le serveur X se comporte comme un terminal X : il se connecte directement au serveur de connexion et demande l'affichage d'une fenêtre de connexion. Par exemple, si vous lancez le serveur X sur un écran graphique sur la station de travail bridget et souhaitez que le serveur de connexion anita affiche un écran de connexion sur le serveur X, tapez la commande suivante :

X -query anita

### Requêtes XDMCP indirectes

Lorsque vous configurez un terminal X pour qu'il utilise XDMCP en mode indirect, vous lui indiquez le nom hôte du système sur lequel le serveur de connexion est installé. À l'amorçage, le terminal X se connecte au serveur de connexion, qui affiche un écran de sélection contenant une liste des autres serveurs de connexion du réseau. L'utilisateur peut alors choisir un hôte qui affiche une fenêtre de connexion sur son

**6** Bureau CDE Guide de l'administrateur ♦ Septembre 1997

terminal X. Pour plus de détails sur cette configuration, reportez-vous à la documentation relative au terminal X.

La plupart des serveurs X prennent en charge le mode −indirect, qui leur permet de se connecter au serveur de connexion en mode XDMCP indirect.

### Gestion des écrans en réseau non XDMCP

Il est possible que XDMCP ne soit pas pris en charge sur les modèles de terminaux X les plus anciens. Pour que le serveur affiche un écran de connexion sur un terminal de ce type, indiquez son nom dans le fichier Xservers.

Étant donné que l'écran est relié au réseau, *nom\_écran* comprend également le nom hôte. La valeur *classe\_écran* peut être utilisée pour indiquer des ressources propres à une classe donnée de terminaux X (pour plus de détails, reportez-vous à la documentation relative à votre terminal X). La valeur foreign pour *type\_écran* indique au serveur de connexion de se connecter à un serveur X existant plutôt que d'en lancer un nouveau. Dans ce cas, il est inutile d'indiquer une commande de type *commande\_serveur\_X*.

### *Exemple*

Les lignes suivantes du fichier Xservers permettent au serveur de connexion d'afficher une fenêtre de connexion sur deux terminaux X non XDMCP, ruby et wolfie :

ruby.blackdog.com:0 AcmeXsta foreign wolfie:0 PandaCo foreign

### Contrôle de l'accès au serveur de connexion

Par défaut, tout hôte du réseau ayant accès à votre serveur de connexion peut demander l'affichage d'un écran de connexion. Pour limiter l'accès à votre serveur de connexion, modifiez le fichier Xaccess.

Pour ce faire, copiez-le de /usr/dt/config vers /etc/dt/config. Une fois la modification effectuée dans /etc/dt/config/Xaccess, entrez la commande suivante pour que le serveur de connexion relise Xaccess :

/usr/dt/bin/dtconfig -reset

Cette opération lance la commande kill −HUP *ID\_processus\_serveur\_connexion*.

### Connexion directe via XDMCP

Lorsqu'un système hôte ou un terminal X tente de se connecter directement au serveur de connexion via XDMCP, son nom est comparé aux entrées du fichier

Configuration du Gestionnaire de connexion **7**

Xaccess, afin de déterminer s'il est autorisé à effectuer cette opération. Les entrées de ce fichier sont des noms hôtes, dans lesquels les caractères génériques \* (astérisque) et ? (point d'interrogation) sont autorisés. L'astérique représente zéro, un ou plusieurs caractères et le point d'interrogation, un caractère quelconque. Un nom hôte précédé d'un point d'exclamation (!) est inaccessible.

Par exemple, si le fichier Xaccess contient les entrées suivantes :

```
amazon.waterloo.com
 *.dept5.waterloo.com
 !*
```
La première entrée autorise le système hôte amazon.waterloo.com à accéder au serveur de connexion, la deuxième entrée autorise l'accès de n'importe quel système hôte dont le nom de domaine entier se termine par dept5.waterloo.com et la troisième entrée signifie que l'accès est interdit à tous les autres hôtes.

### Connexion indirecte via XDMCP

Lorsqu'un système hôte tente de se connecter indirectement au serveur de connexion via XDMCP, son nom est comparé aux entrées du fichier Xaccess, afin de déterminer s'il est autorisé à effectuer cette opération. Les entrées Xaccess sont comparables aux entrées de connexion directe via XDMCP, caractères génériques compris, si ce n'est qu'elles sont associées à une chaîne CHOOSER. Par exemple :

```
amazon.waterloo.com CHOOSER BROADCAST
*.dept5.waterloo.com CHOOSER BROADCAST
!* CHOOSER BROADCAST
```
Comme indiqué précédemment, la première entrée signifie que le système hôte amazon.waterloo.com a accès au serveur de connexion, tout comme les hôtes dont le nom de domaine se termine par dept5.waterloo.com (deuxième entrée) et la troisième entrée signifie que l'accès est interdit à tous les autres hôtes.

L'une des valeurs suivantes peut être indiquée après la chaîne CHOOSER.

- **BROADCAST**
- *liste de noms hôtes*

BROADCAST indique au serveur de connexion qu'une liste des hôtes serveurs de connexion disponibles sur le sous-réseau doit être établie. Cette liste doit être utilisée par le serveur de connexion pour désigner les hôtes de connexion disponibles. Par exemple :

```
amazon.waterloo.com CHOOSER shoal.waterloo.com alum.waterloo.com
*.dept5.waterloo.com CHOOSER BROADCAST
!* CHOOSER BROADCAST
```
Si amazon.waterloo.com se connecte indirectement via XDMCP, une liste contenant shoal et alum lui est proposée. Si alice.dept5.waterloo.com se connecte, une liste contenant tous les hôtes serveurs de connexion disponibles sur le sous-réseau du serveur de connexion lui est présentée. Les autres requêtes indirectes XDMCP seront rejetées.

Vous avez également la possibilité de définir une ou plusieurs macros contenant la liste de noms hôtes. Par exemple :

```
%list1 shoal.waterloo.com alum.waterloo.com
amazon.waterloo.com CHOOSER %list1
```
### Consignation des erreurs

Par défaut, le serveur de connexion enregistre les erreurs dans le fichier /var/dt/Xerrors. Pour indiquer un autre fichier, modifiez la ressource Dtlogin.errorLogFile dans le fichier Xconfig. Le répertoire spécifié doit exister au lancement du serveur de connexion.

Par exemple, pour que les erreurs soient consignées dans le fichier /var/mes\_erreurs/Dterrors, définissez la ressource suivante dans le fichier Xconfig :

Dtlogin.errorLogFile: /var/mes\_erreurs/Dterrors

Au prochain lancement du serveur de connexion, les erreurs seront enregistrées dans le fichier /var/mes\_erreurs/Dterrors. Le répertoire /var/mes\_erreurs doit exister au redémarrage du serveur de connexion.

## Arrêt du serveur de connexion

Pour que le serveur de connexion ne soit pas lancé lors de l'amorçage du système, entrez :

/usr/dt/bin/dtconfig -d

Cette commande indique que le serveur de connexion ne devra pas être lancé au prochain amorçage du système.

Pour arrêter le serveur de connexion par son ID processus, entrez :

/usr/dt/bin/dtconfig -kill

Cette opération lance la cmmande kill *ID\_processus\_serveur\_connexion*

Configuration du Gestionnaire de connexion **9**

**Remarque -** Lorsque vous supprimez le processus serveur de connexion, toutes les sessions utilisateur gérées par ce serveur sont arrêtées.

Vous pouvez également lancer directement la commande kill sur l'ID processus. L'ID processus du serveur de connexion est stocké dans /var/dt/Xpid ou dans le fichier indiqué par la ressource Dtlogin.pidFile du fichier Xconfig.

Si vous êtes connecté au Bureau lorsque vous arrêtez le serveur de connexion, votre session prend fin immédiatement.

## Fenêtre de connexion

La fenêtre affichée par le serveur de connexion est une variante plus conviviale de l'invite de connexion en mode caractère. Elle permet en outre d'effectuer un plus grand nombre d'opérations.

**10** Bureau CDE Guide de l'administrateur ♦ Septembre 1997

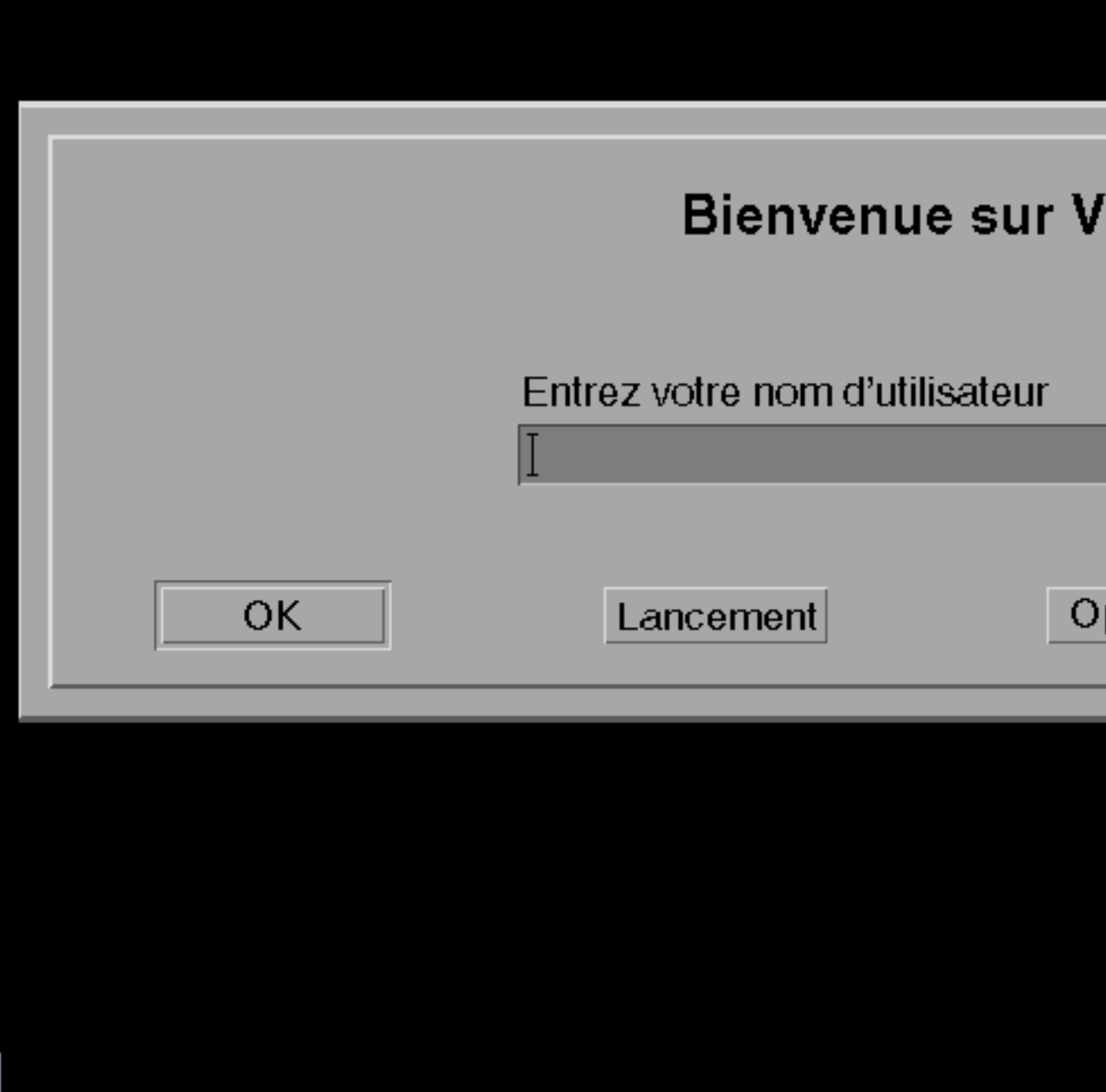

*Figure 1–2* Fenêtre de connexion au Bureau

Configuration du Gestionnaire de connexion **11**

Comme avec l'invite en mode caractère, l'utilisateur doit taper son nom et son mot de passe. Si la vérification d'identité aboutit, le serveur de connexion ouvre une session de Bureau. Lorsque l'utilisateur met fin à cette session, une nouvelle fenêtre de connexion s'affiche.

Pour personnaliser la fenêtre de connexion, vous pouvez :

- modifier sa présentation ;
- configurer les droits d'accès au serveur X ;
- modifier la langue par défaut ;
- exécuter des commandes avant l'affichage de l'écran de connexion ;
- modifier les options du menu Langue ;
- indiquer la commande de lancement de la session utilisateur ;
- exécuter des commandes avant l'ouverture de la session utilisateur ;
- exécuter des commandes après la fermeture de la session utilisateur.

Ces opérations peuvent être effectuées sur tous les écrans.

# Modification de la présentation de la fenêtre de connexion

Vous pouvez modifier le logo ou l'image, les messages de bienvenue et les polices.

Pour éditer le fichier Xresources, copiez-le de /usr/dt/config/*langue* dans /etc/dt/config/*langue*. Les modifications seront prises en compte au prochain affichage de la fenêtre de connexion. Pour que les modifications soient prises en compte immédiatement, sélectionnez "Restauration de la fenêtre de connexion" dans le menu "Options".

Les paramètres de la fenêtre de connexion et les ressources du fichier Xresources permettant de les définir sont les suivants :

Dtlogin\*logo\*bitmapFile—Fichier bitmap ou pixmap à utiliser comme logo

Dtlogin\*greeting\*persLabelString—Message de bienvenue personnalisé

Dtlogin\*greeting\*labelString—Message de bienvenue

Dtlogin\*greeting\*fontList—Police des messages de bienvenue

Dtlogin\*labelFont—Police des boutons de fonction et des libellés

Dtlogin\*textFont—Police de l'aide et des messages d'erreur

Dtlogin\**langue*\*languageName—Autre nom pour l'environnement local *langue*

**12** Bureau CDE Guide de l'administrateur ♦ Septembre 1997
## Modification du logo

♦ **Définissez la ressource** Dtlogin\*logo\*bitmapFile **dans le fichier** Xresources**.**

Le logo peut être un fichier pixmap en couleur ou un fichier bitmap.

Dans l'exemple suivant, le fichier bitmap Monlogo est utilisé comme logo : Dtlogin\*logo\*bitmapFile: /usr/local/lib/X11/dt/bitmaps/Monlogo.bm

 $\blacktriangledown$ 

#### Modification du message de bienvenue

Par défaut, le serveur de connexion affiche dans la fenêtre de connexion le message Bienvenue sur *nom\_hôte*. Pour modifier ce texte :

♦ **Définissez la ressource** Dtlogin\*greeting\*labelString **dans le fichier** Xresources**.**

Les valeurs de la ressource labelString peuvent être %*LocalHost*%, qui sera remplacé par le nom hôte du serveur de connexion et %*DisplayName*%, qui sera remplacé par le nom d'écran du serveur X.

L'exemple suivant permet de modifier le message de bienvenue en Vous êtes sur *nom\_hôte*! :

Dtlogin\*greeting\*labelString: Vous êtes sur %LocalHost%!

Une fois que l'utilisateur a entré son nom, le serveur de connexion affiche le message par défaut Bienvenue *nom\_utilisateur*. Pour modifier ce message, définissez la ressource Dtlogin\*greeting\*persLabelString dans le fichier Xresources. La valeur de persLabelString peut être %s, qui sera remplacée par *nom\_utilisateur*.

L'exemple suivant permet de modifier le message de bienvenue en Bonjour *nom\_utilisateur* :

Dtlogin\*greeting\*persLabelString: Bonjour %s

#### Modification des polices  $\blacktriangledown$

Pour personnaliser les polices de la fenêtre de connexion, définissez l'une des ressources ci-dessous dans le fichier Xresources:

Dtlogin\*greeting\*fontList—Police des messages de bienvenue

Dtlogin\*labelFont—Police des boutons de fonction et des libellés

Dtlogin\*textFont—Police de l'aide et des messages d'erreur

Configuration du Gestionnaire de connexion **13**

Pour afficher la liste des polices disponibles, entrez :

xlsfonts [-*options*] [−fn *forme*]

L'exemple suivant permet de définir une police plus grande pour les messages de bienvenue (la valeur indiquée doit tenir sur une seule ligne) :

```
Dtlogin*greeting*fontList: -dt-interface \
system-medium-r-normal-xxl*-*-*-*-*-*-*-*-*:
```
#### Affichage d'un autre texte pour chaque langue

Pour définir une chaîne de caractères à afficher dans le menu Langue de la fenêtre de connexion, à la place du nom de l'environnement local (affiché par défaut), modifiez la ressource Dtlogin\**langue*\*languageName dans le fichier Xresources:

Dtlogin\*En\_US\*languageName: Français

Le nom de l'environnement local Fr\_FR sera remplacé par la chaîne Français.

#### Modification du comportement de la fenêtre de connexion

Pour personnaliser le comportement de l'écran de connexion, modifiez les ressources spécifiées dans le fichier Xconfig.

Pour éditer le fichier Xconfig, copiez-le de /usr/dt/config vers /etc/dt/config. Une fois la modification effectuée dans /etc/dt/config/Xconfig, entrez la commande suivante pour que le serveur de connexion relise Xconfig :

/usr/dt/bin/dtconfig -reset

Cette opération lance la commande kill −HUP *ID\_processus\_serveur\_connexion*.

Les ressources définies dans le fichier Xconfig comprennent :

Dtlogin\*authorize—Spécification du fichier Xaccess

Dtlogin\*environment—Environnement du serveur X

Dtlogin\*language—Langue par défaut

Dtlogin\*languageList—Liste de langues pour le menu Langue de la fenêtre de connexion

Dtlogin\*resources—Spécification du fichier Xresources

Dtlogin\*setup—Spécification du fichier Xsetup

Dtlogin\*startup—Spécification du fichier Xstartup

Dtlogin\*session—Spécification du fichier Xsession

Dtlogin\*failsafeClient—Spécification du script Xfailsafe Dtlogin\*reset—Spécification du script Xreset Dtlogin\*userPath—Variable PATH pour Xsession et Xfailsafe Dtlogin\*systemPath—Variable PATH pour Xsetup, Xstartupet Xfailsafe Dtlogin\*systemShell—Variable SHELL pour Xsetup, Xstartup et Xfailsafe Dtlogin.timeZone—Variable TZ pour les scripts

## Modification du comportement de la fenêtre de connexion pour certains écrans

Dans les exemples ci-dessous, la personnalisation de la ressource Xconfig entraîne la modification du comportement de la fenêtre de connexion sur tous les écrans. Les ressources comportant un astérisque peuvent être définies pour certains écrans seulement. Une ressource associée à un écran donné doit être indiquée sous la forme Dtlogin\**nom\_écran*\**ressource*. Par exemple, pour désactiver le contrôle d'accès utilisateur pour l'écran expo:0 uniquement, entrez :

Dtlogin\*expo\_0\*authorize: False

**Remarque -** Les caractères spéciaux indiqués dans le nom de l'écran, tels que le signe deux-points (:) ou le point (.) sont remplacés par des caractères de soulignement (\_).

#### Modification de l'accès au serveur X

Par défaut, le contrôle d'accès au serveur X s'effectue utilisateur par utilisateur, en fonction des données stockées et protégées dans le fichier *Rép\_personnel*/.Xauthority. Seuls les utilisateurs autorisés à lire ce fichier ont accès au serveur X. Il s'agit de la méthode de contrôle la plus utilisée.

Il est également possible de contrôler l'accès au serveur X hôte par hôte : tout utilisateur d'un système hôte autorisé à accéder au serveur X peut se connecter à ce dernier. Les raisons susceptibles de vous amener à choisir cette solution sont les suivantes :

- $\blacksquare$  les clients X R2 et R3 ne prennent pas en charge la connexion au serveur X à l'aide de la première méthode ;
- sur les réseaux non sécurisés, les données échangées entre le client et les serveur X peuvent être interceptées par des personnes non autorisées.

Configuration du Gestionnaire de connexion **15**

La ressource Xconfig Dtlogin\*authorize indique au serveur de connexion de contrôler l'accès au serveur X utilisateur par utilisateur. Pour utiliser la méthode de contrôle d'accès "par hôte", attribuez la valeur False à la ressource authorize, par exemple :

Dtlogin\*authorize: False

#### Modification de l'environnement du serveur X

Pour affecter au serveur X une ou plusieurs variables d'environnement, lors de son lancement par le serveur de connexion, vous pouvez définir la ressource Dtlogin\*environment du fichier Xconfig. Par exemple :

Dtlogin\*environment: VAR1=foo VAR2=bar

Cette ressource permet au serveur X local de bénéficier des variables *VAR1* et *VAR2*. Celles-ci seront également exportées vers les scripts Xsession et Xfailsafe.

#### Modification de la langue par défaut

Lorsqu'un utilisateur ouvre une session de Bureau à partir de la fenêtre de connexion, celle-ci s'exécute dans l'environnement local sélectionné dans le sous-menu Langue du menu Options. Si aucune langue n'est sélectionnée, la langue par défaut du serveur est utilisée. Pour modifier la langue par défaut, utilisez la ressource Dtlogin\*language du fichier Xconfig. Par exemple :

Dtlogin\*language: Ja\_JP

Pour connaître les langues installées sur votre système, consultez la documentation correspondante.

#### Modification du menu Langue de la fenêtre de connexion

Par défaut, le serveur de connexion crée un menu Langue contenant la liste des environnements locaux installés sur le système. Lorsque l'utilisateur sélectionne un environnement local, le serveur de connexion réaffiche l'écran de connexion dans la langue correspondante. La prochaine session de l'utilisateur s'exécutera également dans cet environnement.

Pour définir votre propre liste de langues, modifiez la ressource Dtlogin\*languageList dans le fichier Xconfig :

Dtlogin\*languageList: En\_US De\_DE

Une fois la modification effectuée, le menu Langue de l'écran de connexion ne contient plus que les langues indiquées (En\_US et De\_DE).

### Exécution de commande avant l'affichage de la fenêtre de connexion

Une fois le serveur X lancé, mais avant l'affichage de la fenêtre de connexion, le serveur de connexion exécute le script Xsetup. Celui-ci dispose des droits d'accès de niveau root ; il lance des commandes devant être exécutées avant l'affichage de l'écran de connexion.

Pour modifier Xsetup, copiez-le de /usr/dt/config vers /etc/dt/config. Les modifications seront prises en compte au prochain affichage de la fenêtre de connexion.

#### Exécution de commande avant l'ouverture de la session utilisateur

Une fois que l'utilisateur a entré son nom et son mot de passe et que son identité a été vérifiée, mais avant qu'une session ne soit lancée, le serveur de connexion exécute le script Xstartup. Celui-ci dispose des droits d'accès de niveau root ; il lance des commandes devant être exécutées avant l'ouverture de la session utilisateur.

Pour modifier le fichier Xstartup, copiez-le de /usr/dt/config vers /etc/dt/config. Les modifications seront prises en compte à la prochaine connexion de l'utilisateur.

#### Lancement d'une session de Bureau

Par défaut, pour ouvrir une session utilisateur, le serveur de connexion exécute le script Xsession. Celui-ci dispose des droits d'accès de niveau root ; il exécute les commandes nécessaires au lancement du Bureau.

**Remarque -** Le script Xsession ne doit pas être modifié manuellement.

Pour plus de détails sur la personnalisation du lancement des sessions utilisateur, voir Chapitre 2.

## Ouverture d'une session monofenêtre

Lorsque l'utilisateur sélectionne Session monofenêtre dans le sous-menu Sessions du menu Options de la fenêtre de connexion, le serveur de connexion lance le script Xfailsafe. Celui-ci dispose des droits d'accès root et exécute les commandes permettant de lancer un environnement à fenêtrage minimal (à savoir, une fenêtre de terminal et, éventuellement, un Gestionnaire de fenêtres).

Configuration du Gestionnaire de connexion **17**

Pour modifier le fichier Xfailsafe, copiez-le de /usr/dt/config vers /etc/dt/config. Les modifications seront prises en compte à la prochaine connexion de l'utilisateur.

## Fin de la session utilisateur

Une fois la session de Bureau ou monofenêtre terminée, le serveur de connexion exécute le script Xreset. Celui-ci dispose des droits d'accès de niveau root ; il lance des commandes devant être exécutées à la fin de la session utilisateur.

Pour modifier le fichier Xreset, copiez-le de /usr/dt/config vers /etc/dt/config. Les modifications seront prises en compte à la prochaine connexion de l'utilisateur.

#### Environnement du serveur de connexion

L'environnement fourni par le serveur X est exporté vers les scripts Xsetup, Xstartup, Xsession, Xfailsafe et Xreset. Cet environnement est décrit dans Tableau 1–1. Des variables supplémentaires peuvent également être exportées par le serveur de connexion.

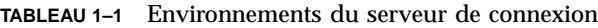

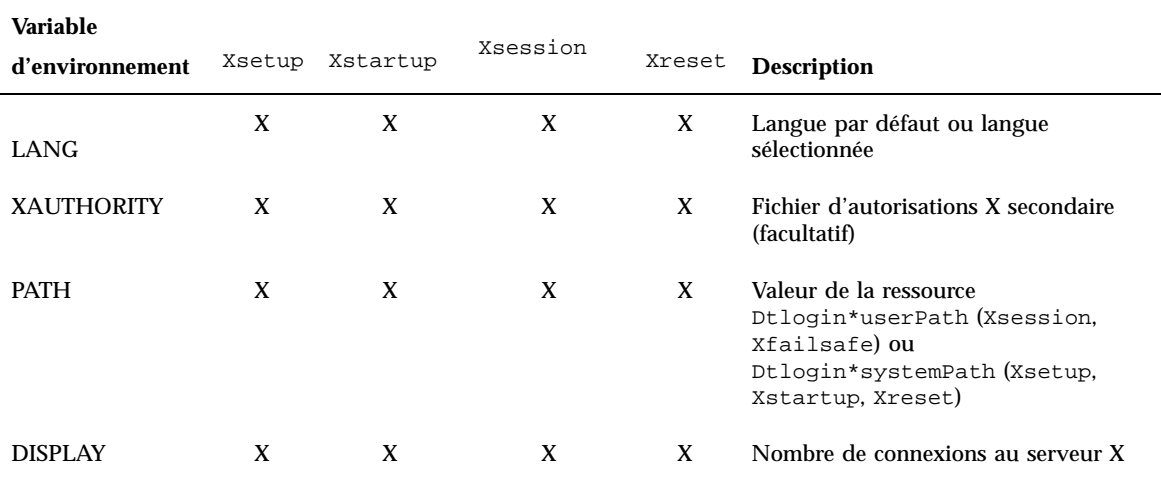

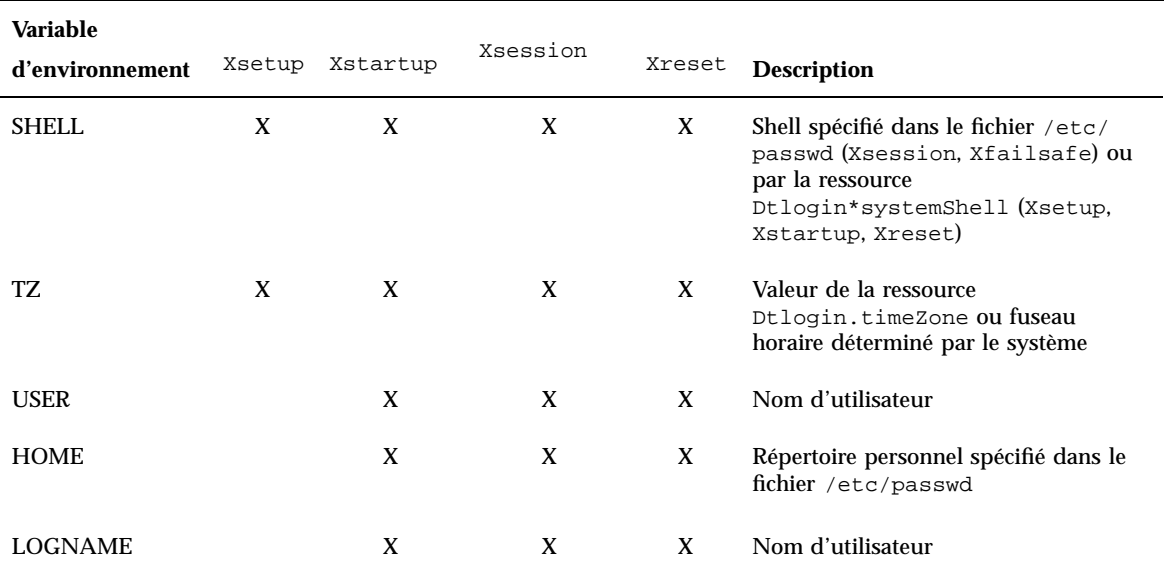

**TABLEAU 1–1** Environnements du serveur de connexion *(suite)*

## Modification du chemin d'accès utilisateur ou système

Le serveur de connexion définit la variable d'environnement PATH lors de l'exécution des scripts Xsession et Xfailsafe. Vous pouvez indiquer un autre chemin d'accès pour ces scripts.

#### Chemin d'accès utilisateur

♦ **Définissez la ressource** Dtlogin\*userPath **dans le fichier** Xconfig. **Par exemple :**

Dtlogin\*userPath:/usr/bin:/etc:/usr/sbin:/usr/ucb:/usr/bin/X11

#### Chemin d'accès système

♦ **Définissez la ressource** Dtlogin\*systemPath **dans le fichier** Xconfig**. Par exemple :**

Configuration du Gestionnaire de connexion **19**

#### $\blacktriangledown$  Modification du shell système

Le serveur de connexion définit la variable d'environnement SHELL lors de l'exécution des scripts Xsetup, Xstartup et Xfailsafe. Le shell par défaut est /bin/sh. Pour le modifier, définissez la ressource Dtlogin\*systemShell dans le fichier Xconfig. Par exemple :

Dtlogin\*systemShell: /bin/ksh

## Modification du fuseau horaire

Le serveur de connexion définit la variable d'environnement TZ lors de l'exécution des scripts Xsetup, Xstartup, Xsession, Xfailsafe et Xreset. La valeur par défaut étant déterminée par le système, il n'est généralement pas nécessaire de la modifier. Cependant, si vous souhaitez indiquer un autre fuseau horaire pour ces scripts, définissez la ressource Dtlogin.timeZone dans le fichier Xconfig. Par exemple :

Dtlogin.timeZone: CST6CDT

# Administration du Gestionnaire de connexion

Lors du démarrage du serveur de connexion, un processus dtlogin est lancé. Il lit le fichier Xconfig pour identifier la configuration initiale du serveur de connexion et localiser les autres fichiers de configuration. Le serveur de connexion lit ensuite le fichier Xservers (indiquant les écrans qu'il doit gérer de façon explicite) et le fichier Xaccess (permettant de contrôler l'accès au serveur de connexion).

Si le serveur de connexion doit gérer un écran local, il lance un serveur X, conformément aux instructions du fichier Xservers, puis affiche une fenêtre de connexion sur l'écran.

Si le serveur de connexion doit gérer un écran en réseau, il considère qu'un serveur X associé est déjà en cours d'exécution et affiche une fenêtre de connexion sur l'écran.

Ensuite, le serveur de connexion attend les requêtes XDMCP en provenance du réseau.

Pour chaque écran géré, le serveur de connexion crée un processus dtlogin. Par exemple, pour un serveur gérant *n* écrans, *n+1* processus dtlogin seront lancés.

Tout d'abord, le serveur de connexion exécute le script Xsetup, puis il charge le fichier Xresources. Il lance ensuite dtgreet pour afficher l'écran de connexion. Lorsque l'utilisateur a entré son nom et son mot de passe, et que son identité a été vérifiée, le serveur de connexion exécute le script Xstartup puis le script Xsession ou Xfailsafe. Une fois la session terminée, le serveur de connexion lance le script Xreset.

Lorsqu'une requête XDMCP indirecte parvient au serveur de connexion, il exécute dtchooser pour afficher la liste des hôtes serveurs de connexion disponibles sur l'écran. Celui-ci sera ensuite géré par le serveur de connexion de l'hôte sélectionné par l'utilisateur.

Par défaut, dans le cas des fichiers de configuration Xaccess, Xconfig, Xfailsafe, Xreset, *langue*/Xresources, Xservers, Xsetup, et Xstartup, le serveur de connexion consulte tout d'abord /etc/dt/config, puis /usr/dt/config et utilise le premier fichier détecté.

# Fichiers du Gestionnaire de connexion

Par défaut, les fichiers du Gestionnaire de connexion se trouvent dans les répertoires suivants :

/usr/dt/bin/dtlogin—Serveur de connexion et Gestionnaire d'écran

/usr/dt/bin/dtgreet—Affiche une fenêtre de connexion sur un écran

/usr/dt/bin/dtchooser—Affiche une fenêtre de sélection sur un écran.

/usr/dt/bin/Xsession—Lance une session de Bureau.

/usr/dt/config/Xfailsafe—Lance une session monofenêtre.

/usr/dt/config/Xconfig—Fichier de configuration du serveur de connexion.

/usr/dt/config/Xservers—Fichier de description de l'écran du serveur de connexion.

/usr/dt/config/Xaccess—Fichier de description de l'accès au serveur de connexion.

/usr/dt/config/*langue*/Xresources—Ressources de présentation de l'écran.

/usr/dt/config/Xsetup—Fichier de configuration de l'écran.

/usr/dt/config/Xstartup—Fichier de lancement pré-session.

/usr/dt/config/Xreset—Fichier de restauration post-session.

/var/dt/Xpid—ID processus du Gestionnaire de connexion.

/var/dt/Xerrors—Journal d'erreurs du serveur de connexion.

Configuration du Gestionnaire de connexion **21**

# Configuration du Gestionnaire de sessions

Le Gestionnaire de sessions permet de lancer le Bureau et de sauvegarder et de restaurer automatiquement les applications en cours, les couleurs, les polices, le comportement de la souris, le volume sonore et les impulsions du clavier (clics).

À l'aide du Gestionnaire de sessions, vous pouvez :

- personnaliser la session initiale de tous les utilisateurs du Bureau,
- personnaliser l'environnement et les ressources de tous les utilisateurs,
- modifier le message de lancement de la session,
- modifier les paramètres des outils de lancement de la session et des démons,
- personnaliser l'utilisation des couleurs sur le Bureau pour tous les utilisateurs.
- " Qu'est-ce qu'une session ?" , page 23
- "Lancement d'une session" , page 25
- "Démarrage d'une session" , page 25
- "Personnalisations supplémentaires du lancement d'une session" , page 32
- "Fichiers et répertoires du Gestionnaire de sessions" , page 37

# Qu'est-ce qu'une session ?

Une session est l'ensemble des applications, des paramètres et des ressources disponibles sur le bureau de l'utilisateur. La gestion des sessions représente l'ensemble des conventions et des protocoles permettant au Gestionnaire de sessions de sauvegarder et de restaurer la session d'un utilisateur. Un utilisateur peut se

**23**

connecter au système et accéder à un ensemble d'applications, de paramètres et de ressources identique à celui dont il disposait la dernière fois qu'il s'est déconnecté. Lorsqu'un utilisateur se connecte au Bureau pour la première fois, une session initiale par défaut est chargée. Par la suite, le Gestionnaire de sessions peut distinguer les notions de session en cours et de session initiale personnalisée.

#### Session initiale

Lorsqu'un utilisateur se connecte au système pour la première fois, le Gestionnaire de sessions génère la session initiale de l'utilisateur à l'aide des valeurs par défaut du système. Par défaut, le Gestionnaire de fichiers et le volume d'aide "Présentation du Bureau" seront lancés.

### Session en cours

La session en cours d'exécution est toujours considérée comme la session courante, qu'il s'agisse d'une session restaurée, lors de la connexion, à partir d'une session initiale personnalisée sauvegardée, d'une session en cours sauvegardée ou de la session initiale par défaut du système. Selon les paramètres de lancement du Gestionnaire de configuration définis par l'utilisateur, lorsque ce dernier met fin à la session, le Gestionnaire de sessions peut sauvegarder automatiquement la session en cours. La prochaine fois que l'utilisateur se connectera au Bureau, le Gestionnaire de sessions lancera donc la session en cours précédemment sauvegardée. Cela signifie que le Bureau sera restauré dans le même état que lorsque l'utilisateur s'est déconnecté pour la dernière fois.

#### Session initiale personnalisée

Le Bureau peut également être restauré dans le même état à chaque connexion, quel que soit son état au moment de la déconnexion précédente. L'utilisateur peut en effet sauvegarder l'état de la session en cours, puis, à l'aide des paramètres de connexion du Gestionnaire de configuration, faire en sorte que le Gestionnaire de sessions lance cette session à chaque connexion.

#### Sessions spécifiques de l'écran

Pour lancer une session propre à un écran donné, l'utilisateur peut créer une session spécifique de l'écran. Pour ce faire, il peut copier le répertoire *RépPersonnel*/.dt/sessions vers le répertoire *RépPersonnel*/.dt/*écran*, où *écran* représente le nom réel de l'hôte (par exemple, pablo:0 est correct,

pablo.gato.com:0 ou unix:0 ne l'est pas). Lorsque l'utilisateur se connecte à l'écran pablo:0, le Gestionnaire de sessions lance la session spécifique à cet écran.

# Lancement d'une session

Le Gestionnaire de sessions est lancé par la commande /usr/dt/bin/Xsession. Lorsque l'utilisateur se connecte à l'aide du Gestionnaire de connexion, Xsession est lancé par défaut.

L'utilisateur peut éventuellement se connecter en utilisant la connexion en mode caractère traditionnel (getty) et en lançant le Gestionnaire de sessions manuellement grâce aux outils tels que xinit qui lance un serveur X. Par exemple : xinit /usr/dt/bin/Xsession.

# Démarrage d'une session

Lorsque le Gestionnaire de sessions est lancé, il passe par un certain nombre d'étapes pour lancer la session de l'utilisateur.

- **1. Il lance le script** *RépPersonnel*/.dtprofile**.**
- **2. Il lance les scripts** Xsession.d**.**
- **3. Il affiche un message de bienvenue.**
- **4. Il configure les chemins de recherche du Bureau.**
- **5. Il rassemble les applications disponibles.**
- **6. Il exécute éventuellement les commandes des fichiers** *RépPersonnel*/.profile **ou** *RépPersonnel*/.login**.**
- **7. Il lance le démon de messagerie ToolTalk**® **.**
- **8. Il charge les ressources de la session.**
- **9. Il lance le serveur de couleurs.**
- **10. Il lance le Gestionnaire de l'espace de travail.**

Configuration du Gestionnaire de sessions **25**

#### **11. Il lance les applications de la session.**

Les sections suivantes décrivent les étapes énumérées ci-dessus.

#### Lancement du script .dtprofile

Lors du démarrage d'une session, le script Xsession lance le script *RépPersonnel*/.dtprofile de l'utilisateur. Le script *RépPersonnel*/.dtprofile est un script exécutable par /bin/sh ou /bin/ksh permettant aux utilisateurs de configurer les variables d'environnement pour leurs sessions. Pour plus de détails sur la configuration des variables d'environnement, voir "Personnalisations supplémentaires du lancement d'une session" , page 32.

Si le script *RépPersonnel*/.dtprofile n'existe pas, par exemple, lorsqu'un utilisateur se connecte au Bureau pour la première fois, Xsession va copier le script sys.dtprofile par défaut du Bureau dans *RépPersonnel*/.dtprofile.

Le fichier de valeurs par défaut du Bureau est /usr/dt/config/sys.dtprofile. Pour personnaliser le script sys.dtprofile, copiez-le de /usr/dt/config vers /etc/dt/config et modifiez le nouveau fichier.

# Lancement des scripts Xsession.d

Après le lancement du script *RépPersonnel*/.dtprofile, le script Xsession lance les scripts Xsession.d. Ceux-ci sont généralement utilisés pour configurer d'autres variables d'environnement et lancer des démons facultatifs pour la session de l'utilisateur. Les scripts Xsession.d par défaut sont :

0010.dtpaths—Documente les chemins de recherche personnalisables du Bureau.

0020.dtims—Lance le serveur de méthode de saisie facultatif.

0030.dttmpdir—Crée un répertoire temporaire par utilisateur et par session.

0040.xmbind—Configure \$XMBINDDIR comme valeur par défaut du Bureau.

Il peut exister d'autres scripts propres aux fournisseurs dans Xsession.d.

Xsession lance tout d'abord tous les fichiers dans le répertoire /etc/dt/config/Xsession.d, suivis de ceux du répertoire /usr/dt/config/Xsession.d.

Les scripts Xsession.d par défaut du Bureau se trouvent dans le répertoire /usr/dt/config/Xsession.d. Pour personnaliser un script Xsession.d, copiez-le de /usr/dt/config/Xsession.d vers /etc/dt/config/Xsession.d et modifiez le nouveau fichier. Vous devez disposer des droits d'exécution nécessaires pour effectuer cette tâche.

Pour que Xsession lance automatiquement l'un de vos scripts, copiez ce dernier vers /etc/dt/config/Xsession.d.

**Remarque -** Lorsque vous modifiez ou créez un script Xsession.d, vérifiez que toutes les commandes de premier plan émises sont de courte durée, car le temps nécessaire à leur exécution aura un effet direct sur le temps de lancement de la session. Si l'une de ces commandes ne peut pas prendre fin, le lancement de la session s'interrompt. Si certaines commandes du script Xsession.d doivent continuer de s'exécuter pendant la session, leur lancement devra s'effectuer en arrière-plan.

#### Affichage du message de bienvenue

Après le lancement des scripts *RépPersonnel*/.dtprofile et Xsession.d, Xsession affiche un message de bienvenue plein écran. Vous pouvez le personnaliser ou le désactiver. Le processus client dthello sert à afficher ce message.

Pour modifier le texte du message, modifiez les options de dthello en changeant la variable dtstart\_hello[0].

```
Pour modifier dtstart_hello[0], créez un script
/etc/dt/config/Xsession.d définissant la nouvelle valeur. Pour afficher le
message du jour pour tous les utilisateurs, créez un script sh ou ksh exécutable, par
exemple /etc/dt/config/Xsession.d/mesvars et configurez
dtstart_hello[0] comme suit :
```
dtstart\_hello[0]="/usr/dt/bin/dthello -file /etc/motd &"

De même, les utilisateurs peuvent modifier le message de bienvenue de leurs sessions en définissant dtstart\_hello[0] dans *RépPersonnel*/.dtprofile.

Pour désactiver ce message, indiquez dtstart\_hello[0]=" ".

Pour plus de détails sur dthello, reportez-vous à la page de manuel correspondante.

## Configuration des chemins de recherche du Bureau

Les chemins de recherche du Bureau sont créés lors de la connexion par dtsearchpath. dtsearchpath utilise deux catégories de variables d'environnement :

Variables en entrée—Il s'agit des variables d'environnement de niveau système et personnel dont les valeurs sont définies par l'administrateur système ou l'utilisateur.

Configuration du Gestionnaire de sessions **27**

Variables en sortie—Il s'agit des variables créées par dtsearchpath et auxquelles ce dernier attribue des valeurs. La valeur de chaque variable correspond au chemin de recherche de la session du Bureau.

Pour modifier les options de ligne de commande de dtsearchpath, modifiez la variable dtstart\_searchpath. Pour modifier cette variable pour tous les utilisateurs, créez un script sh ou ksh exécutable (par exemple /etc/dt/config/Xsession.d/mesvars) et définissez dtstart\_searchpath comme suit :

dtstart\_searchpath="/usr/dt/bin/dtsearchpath"

Les utilisateurs peuvent, de la même manière, modifier les options dtsearchpath pour leurs seules sessions en définissant dtstart\_searchpath dans *RépPersonnel*/.dtprofile.

Pour plus de détails sur dtsearchpath, voir Chapitre 9. Pour plus de détails sur les options dtsearchpath, reportez-vous à la page de manuel correspondante.

#### Rassemblement des applications disponibles

L'étape qui suit la configuration des chemins de recherche du Bureau consiste à rassembler les applications disponibles à l'aide de dtappgather. Pour modifier les options de la ligne de commande de dtappgather, modifiez la variable dtstart\_appgather. Pour modifier cette variable pour tous les utilisateurs, créez un script sh ou ksh exécutable (par exemple

/etc/dt/config/Xsession.d/mesvars) et définissez dtstart\_appgather comme indiqué ci-après.

dtstart\_appgather="/usr/dt/bin/dtappgather &"

Les utilisateurs peuvent, de la même manière, modifier les options dtappgather pour leurs seules sessions en définissant dtstart\_appgather dans *RépPersonnel*/.dtprofile.

Pour plus de détails sur les options dtappgather, reportez-vous à la page de manuel dtappgather(4).

#### Lancement facultatif du script .profile ou .login

Xsession permet de lancer les scripts *RépPersonnel*/.profile ou *RépPersonnel*/.login traditionnels d'un utilisateur. Par défaut, cette fonction est désactivée. Pour que Xsession lance le script .profile ou .login, indiquez true comme valeur pour la variable DTSOURCEPROFILE.

Pour modifier DTSOURCEPROFILE pour tous les utilisateurs, créez un script /etc/dt/config/Xsession.d qui définit la nouvelle valeur. Pour attribuer la valeur true à DTSOURCEPROFILE pour tous les utilisateurs, créez un script sh ou ksh exécutable, par exemple /etc/dt/config/Xsession.d/mesvars et définissez DTSOURCEPROFILE comme suit :

DTSOURCEPROFILE=true

Les utilisateurs peuvent, de la même manière, modifier DTSOURCEPROFILE pour leurs propres sessions en donnant à DTSOURCEPROFILE la valeur true dans *RépPersonnel*/.dtprofile.

### Lancement du démon de messagerie ToolTalk

Le démon de messagerie ToolTalk, ttsession, permet à des applications indépendantes de communiquer entre elles, sans opérations d'identification directe préalables. Les applications créent et envoient des messages ToolTalk pour communiquer entre elles. ttsession communique sur le réseau pour transmettre les messages.

Pour modifier les options de ligne de commande de ttsession, modifiez la variable dtstart\_ttsession. Pour modifier cette variable pour tous les utilisateurs, créez un script sh ou ksh exécutable (par exemple /etc/dt/config/Xsession.d/*mesvars*) et définissez dtstart\_ttsession comme indiqué ci-après :

dtstart\_ttsession="/usr/dt/bin/ttsession -s"

Les utilisateurs peuvent, de la même manière, modifier les options de ttsession pour leurs propres sessions en définissant dtstart\_ttsession dans *RépPersonnel*/.dtprofile.

Pour plus de détails sur les options de ttsession, reportez-vous à la page de manuel correspondante. Pour plus de détails sur ttsession, reportez-vous à *Common Desktop Environment: ToolTalk Messaging Overview*.

#### Lancement du client Gestionnaire de sessions

A ce stade, Xsession lance /usr/dt/bin/dtsession, qui poursuit le processus de lancement de la session.

#### Chargement des ressources d'une session

Le Gestionnaire de sessions utilise la propriété RESOURCE\_MANAGER du serveur X pour rendre les ressources du Bureau accessibles à toutes les applications. Le Gestionnaire de sessions active RESOURCE\_MANAGER en :

Configuration du Gestionnaire de sessions **29**

- chargeant les ressources par défaut du système ;
- fusionnant les ressources système indiquées par l'administrateur système ;
- fusionnant les ressources précisées par l'utilisateur.

Les ressources par défaut du Bureau se trouvent dans /usr/dt/config/*langue*/sys.resources. Ces ressources sont rendues disponibles à chaque session utilisateur par l'intermédiaire de la propriété RESOURCE\_MANAGER. Ce fichier ne doit pas être modifié, étant donné qu'il est remplacé à chaque nouvelle installation du Bureau.

Vous pouvez enrichir les ressources par défaut du système en créant /etc/dt/config/*langue*/sys.resources. Dans ce fichier, vous pouvez remplacer les valeurs par défaut ou indiquer des ressources supplémentaires pour tous les utilisateurs du Bureau. Étant donné que ce fichier est fusionné dans les ressources par défaut du Bureau lors du lancement de la session, seules les spécifications de ressources nouvelles ou modifiées doivent être placées dans ce fichier. Les ressources indiquées dans ce fichier sont rendues accessibles à chaque session utilisateur par l'intermédiaire de la propriété RESOURCE\_MANAGER. Elles sont prioritaires par rapport à celles du fichier de ressources par défaut du Bureau.

Les utilisateurs peuvent enrichir les ressources par défaut du Bureau et les ressources système en utilisant leur fichier *RépPersonnel*/.Xdefaults. Les ressources indiquées dans ce fichier sont rendues accessibles à cette session utilisateur grâce à la propriété RESOURCE\_MANAGER. Elles sont prioritaires par rapport à celles des fichiers de ressources par défaut du Bureau ou de l'administrateur système.

**Remarque -** L'utilitaire X Toolkit Intrinsics indique qu'il va charger des ressources pour une application à partir de RESOURCE\_MANAGER ou de *RépPersonnel*/.Xdefaults, mais pas des deux. Généralement, cela signifie que le fichier *RépPersonnel*/.Xdefaults de l'utilisateur est ignoré. Cependant, le Gestionnaire de sessions prend en charge le fichier *RépPersonnel*/.Xdefaults en le fusionnant avec RESOURCE\_MANAGER lors du lancement de la session, comme décrit précédemment. Si un utilisateur modifie *RépPersonnel*/.Xdefaults, ces modifications ne seront pas prises en compte pour les nouvelles applications tant que l'utilisateur n'aura pas appelé l'action "Recharger ressources". Cette action indique que le Gestionnaire de sessions doit recharger RESOURCE\_MANAGER avec les ressources par défaut, les ressources système et celles indiquées par l'utilisateur. Les modifications ainsi apportées aux fichiers de ressources système et personnels sont accessibles à toutes les applications.

Pour plus de détails, reportez-vous à :

- "Définition de ressources d'applications" , page 299
- $\blacksquare$  la page de manuel dtresourcesfile(4)

### Lancement du serveur de couleurs

Le Gestionnaire de sessions sert de serveur de couleurs pour le Bureau et propose le jeu suivant de ressources dtsession qui peuvent être utilisées pour le configurer.

foregroundColor—Vérifie si un pixel est attribué à la couleur de premier plan.

dynamicColor—Indique si des couleurs en lecture seule sont attribuées.

shadowPixmaps—Indique si des couleurs sont attribuées à l'ombrage du haut ou du bas.

colorUse—Limite l'attribution des couleurs.

writeXrdbColors—Indique si les ressources \*background et \*foreground sont placées dans la base de données des ressources.

Vous pouvez définir les ressources du serveur de couleurs pour tous les utilisateurs en créant /etc/dt/config/*langue*/sys.resources et en indiquant les ressources du serveur de couleurs dans ce fichier.

Les utilisateurs peuvent, de la même manière, définir les ressources du serveur de couleurs pour leurs propres sessions en indiquant les ressources correspondantes dans *RépPersonnel*/.Xdefaults.

Pour plus de détails sur la définition des ressources du serveur de couleurs, voir "Gestion des couleurs" , page 311.

#### Lancement du Gestionnaire de l'espace de travail

Le Gestionnaire de sessions permet le lancement du Gestionnaire de l'espace de travail. Par défaut, /usr/dt/bin/dtwm est lancé. Un autre gestionnaire de fenêtres peut être indiqué par la ressource wmStartupCommand.

Pour indiquer un autre gestionnaire de fenêtres accessibles à tous les utilisateurs, créez le fichier /etc/dt/config/*langue*/sys.resources. Indiquez ensuite le chemin d'accès complet et les options de ce gestionnaire à l'aide de la ressource Dtsession\*wmStartupCommand du fichier.

Les utilisateurs peuvent, de la même manière, indiquer un autre gestionnaire de fenêtres pour leurs propres sessions en définissant simplement la ressource Dtsession\*wmStartupCommand dans *RépPersonnel*/.Xdefaults.

Pour plus de détails sur le Gestionnaire de fenêtres, voir Chapitre 16.

#### Lancement des applications de la session

Lors du lancement d'une session, le Gestionnaire de sessions relance toutes les applications sauvegardées comme constituants de la session précédente. Le fichier /usr/dt/config/*langue*/sys.session répertorie les applications système à

Configuration du Gestionnaire de sessions **31**

restaurer par défaut pour toute session. Ce fichier ne doit pas être modifié étant donné qu'il est remplacé à chaque nouvelle installation du Bureau.

Pour plus de détails, reportez-vous à la page de manuel dtsessionfile(4).

L'administrateur système peut remplacer le jeu d'applications lancées lors de la session initiale de l'utilisateur en copiant /usr/dt/config/*langue*/sys.session dans /etc/dt/config/*langue*/sys.session et en modifiant ce dernier. Contrairement aux fichiers de ressources, ce fichier remplace intégralement le fichier par défaut du Bureau. Vous pouvez donc faire une copie de ce dernier et effectuer toutes les modifications nécessaires.

# Personnalisations supplémentaires du lancement d'une session

Cette section traite des sujets suivants :

- définition des variables d'environnement,
- définition des ressources.
- utilisation de sessions dépendantes de l'écran,
- exécution de scripts lors de la connexion,
- récupération d'une session de sauvegarde.

#### Définition de variables d'environnement

♦ **Pour définir des variables d'environnement système, créez un fichier dans le répertoire** /etc/dt/config/Xsession.d **permettant de définir et d'exporter la variable.**

Par exemple, si vous créez un script ksh exécutable, /etc/dt/config/Xsession.d/*mesvars,* contenant :

export VARIABLE="valeur"

alors, la variable VARIABLE sera définie dans chaque environnement utilisateur à la prochaine connexion.

♦ **Pour définir des variables d'environnement personnelles, définissez-les dans** *RépPersonnel*/.dtprofile**.**

Par exemple :

export VARIABLE="valeur"

définit la variable VARIABLE dans chaque environnement utilisateur à la prochaine connexion.

**Remarque -** Le Gestionnaire de sessions ne lit pas automatiquement le fichier .profile ou .login. Cependant, il peut être configuré de façon à utiliser ces fichiers. Voir "Lancement facultatif du script .profile ou .login" , page 28.

#### Définition des ressources

♦ **Pour définir les ressources au niveau système, ajoutez-les au fichier** /etc/dt/config/*langue*/sys.resources**. Il vous sera peut-être demandé de créer ce fichier.**

**Remarque -** .dtprofile ne supporte que la syntaxe /bin/sh ou /bin/ksh.

Par exemple, si dans /etc/dt/config/C/sys.resources, vous indiquez :

AnApplication\*resource: *valeur*

alors la ressource AnApplication\*resource sera définie dans la caractéristique RESOURCE\_MANAGER de chaque utilisateur à la prochaine connexion.

♦ **Pour définir des ressources personnelles, ajoutez les ressources au fichier** *RépPersonnel*/.Xdefaults**.**

#### Définition de ressources spécifiques à un poste de travail

Vous pouvez définir des ressources spécifiques à un poste de travail pour tous les utilisateurs du système. Les utilisateurs peuvent également définir des ressources spécifiques à leur poste de travail, mais celles-ci sont limitées à leur session. Vous pouvez ainsi faire varier les ressources en fonction du poste de travail utilisé pour la connexion au Bureau.

- ♦ **Pour définir des ressources spécifiques à un poste de travail pour tous les utilisateurs du système, créez un fichier** /etc/dt/config/*langue*/sys.resources **définissant ces ressources.**
- ♦ **Pour définir des ressources spécifiques de l'écran pour un utilisateur donné, définissez les ressources dans** *RépPersonnel*/.Xdefaults**.**

Ces ressources doivent être incluses dans des instructions conditionnelles de type cpp. Une macro DISPLAY\_nom\_écran est définie en fonction de la valeur de la

Configuration du Gestionnaire de sessions **33**

variable \$DISPLAY. Cette macro convertit tous les . (points) et les : (deux- points) en \_ (caractères de soulignement), supprime toute spécification relative à l'écran et attribue le préfixe DISPLAY\_ au résultat.

Par exemple, une valeur d'écran \$DISPLAY de :0 donnerait DISPLAY\_0 et une autre valeur d'écran \$DISPLAY blanco.gato.com:0.0 donnerait DISPLAY\_blanco\_gato\_com\_0. Le résultat peut être utilisé comme partie d'un test cpp dans un fichier de ressources de la session. Par exemple, si dans /etc/dt/config/C/sys.resources vous indiquez :

```
Myapp*resource: valeur
#ifdef DISPLAY_blanco_gato_com_0
    Myapp*resource: valeur1
    #endif
#ifdef DISPLAY pablo gato com 0
   Myapp*resource: valeur2
    #endif
```
la ressource MyApp\*resource aura, dans RESOURCE\_MANAGER, la valeur valeur1 lorsque l'utilisateur se connectera à l'écran blanco.gato.com:0, valeur2 lorsqu'il se connectera à pablo.gato.com:0 et valeur lorsqu'il se connectera sur un autre écran.

## Modification des applications de la session initiale

Vous pouvez intégrer d'autres applications à la session initiale de l'utilisateur.

**1. Copiez** /usr/dt/config/*langue*/sys.session **dans** /etc/dt/config/*langue*/sys.session.

**2. Modifiez le nouveau fichier** sys.session**.**

chaque entrée de sys.session apparaît sous la forme :

```
dtsmcmd -cmd commande_et_options
```
Pour ajouter une application à la session initiale d'un utilisateur, créez une nouvelle entrée sys.session avec son chemin d'accès complet. Par exemple, pour lancer /usr/bin/X11/xclock dans la session initiale d'un utilisateur, ajoutez une entrée xclock à /etc/dt/config/C/sys.session :

```
# Start up xclock...
#
dtsmcmd -cmd "/usr/bin/X11/xclock -digital"
```

```
34 Bureau CDE Guide de l'administrateur ♦ Septembre 1997
```
#

## Configuration d'une session spécifique à un poste de travail

L'utilisateur peut configurer une session spécifique pour adapter une session à un poste de travail particulier.

♦ **Copiez le répertoire** *RépPersonnel*/.dt/sessions **dans** *RépPersonnel*/.dt/*écran* **où** *écran* **correspond au nom réel de l'hôte (**pablo:0 **est correct,** pablo.gato.com:0 **ou** unix:0 **ne l'est pas).**

Par exemple, pour créer une session spécifique au poste de travail pablo.gato.com:0 :

cp -r *RépPersonnel*/.dt/sessions *RépPersonnel*/.dt/pablo:0

Lors de la prochaine connexion de l'utilisateur depuis le poste de travail pablo.gato.com:0, le Gestionnaire de sessions lancera la session spécifique de l'écran.

## Exécution de commandes supplémentaires lors du lancement de la session et lors de la déconnexion

L'utilisateur peut demander le lancement de commandes supplémentaires lorsqu'il se connecte à sa session du Bureau. Cela est particulièrement utile pour configurer des paramètres X qui ne sont pas sauvegardés par le Gestionnaire de sessions. Par exemple, il peut utiliser xsetroot pour personnaliser l'aspect du pointeur de la souris dans la fenêtre racine (c'est-à-dire, dans l'espace de travail). Une autre utilisation possible est de lancer des applications qui ne peuvent pas être sauvegardées et restaurées par le Gestionnaire de sessions. Si une application n'est pas relancée lorsque la session est restaurée, l'utilisateur peut la lancer à l'aide de cette méthode.

#### Exécution de commandes supplémentaires lors du lancement de la session

♦ **Créez le fichier** *RépPersonnel*/.dt/sessions/sessionetc **contenant les commandes.**

Généralement, ce fichier est un script et doit être affecté des droits d'exécution appropriés. Les processus lancés dans sessionetc doivent être exécutés en arrière-plan.

Configuration du Gestionnaire de sessions **35**

**Remarque -** N'utilisez pas sessionetc pour lancer des clients restaurés automatiquement par le Gestionnaire de sessions. Sinon, vous risqueriez de lancer plusieurs copies d'une même application. Vous ne le remarquerez peut-être pas tout de suite, car les fenêtres des copies peuvent se chevaucher.

#### Exécution de commandes supplémentaires lors de la déconnexion

sessionexit est un fichier associé à sessionetc. Utilisez ce fichier pour effectuer certaines opérations qui ne sont pas prises en charge par le Gestionnaire de sessions, lorsque vous quittez une session.

♦ **Créez le fichier** *RépPersonnel*/.dt/sessions/sessionexit **contenant les commandes.**

Comme sessionetc, ce fichier est généralement un script affecté des droits d'exécution appropriés.

#### Récupération d'une session à partir d'une sauvegarde

Lorsque le Gestionnaire de sessions sauvegarde une session, les informations s'y rapportant sont stockées dans le répertoire *RépPersonnel*/.dt/sessions ou *RépPersonnel*/.dt/écran si vous utilisez une session spécifique à un poste de travail. Le Gestionnaire de sessions crée, dans ces répertoires, un sous-répertoire appelé current ou home permettant de stocker les informations respectives des sessions en cours ou initiales personnalisées. Avant le stockage des informations, le Gestionnaire de sessions fait une sauvegarde de la session précédente avec ce nom et la stocke dans current.old ou home.old.

- **1. Connectez-vous en utilisant la session monofenêtre ou la connexion à partir de la ligne de commande sur l'écran de connexion.**
- **2. Copiez le répertoire de la session de sauvegarde vers le nom courant. Par exemple, pour récupérer une session initiale personnalisée de sauvegarde :**

cp -r *RépPersonnel*/.dt/sessions/home.old \ *RépPersonnel*/.dt/sessions/home

Les sessions spécifiques de l'écran peuvent être récupérées de la même manière.

#### Analyse des incidents lors du lancement d'une session

♦ **Vérifiez le fichier** *RépPersonnel*/.dt/startlog**.**

Le Gestionnaire de sessions consigne dans ce fichier les différentes phases du lancement des sessions de chaque utilisateur.

# Fichiers et répertoires du Gestionnaire de sessions

- /usr/dt/bin/Xsession
- /usr/dt/config/Xsession.d/\*
- /usr/dt/bin/dtsession
- /usr/dt/bin/dtsession\_res
- *RépPersonnel*/.dt/sessions/current
- *RépPersonnel*/.dt/sessions/home
- *RépPersonnel*/.dt/*écran*/current
- *RépPersonnel*/.dt/*écran*/home

Configuration du Gestionnaire de sessions **37**

# Résolution des problèmes de démarrage de connexion et de session

Le présent chapitre décrit les fichiers de démarrage de Solaris CDE et les problèmes possibles de démarrage, pour lesquels il suggère des solutions.

- "Fichiers de démarrage de la connexion" , page 39
- "Emplacements des journaux d'erreurs" , page 40
- "Fichiers de démarrage utilisateur" , page 41
- "Exemples de démarrage de CDE" , page 41

# Fichiers de démarrage de la connexion

Lorsque le Gestionnaire de connexion CDE authentifie l'utilisateur, il appelle le script suivant pour qu'il démarre le Bureau :

/usr/dt/bin/Xsession

Le premier fichier spécifique à un utilisateur appelé par Xsession est *RépPersonnel*/.dtprofile.

A la première connexion d'un nouvel utilisateur à CDE, un fichier .dtprofile est copié dans le répertoire personnel de l'utilisateur. Par défaut, ce fichier n'a aucune fonction. Cependant, il contient de nombreuses explications sur la manière dont il peut être édité. L'utilisateur peut choisir de le modifier afin d'ajouter des variables d'environnement propres à l'utilisateur.

**Remarque -** Comme le script Xsession qui appelle .dtprofile, ce fichier fait appel à la syntaxe ksh.

**39**

Une modification utile consiste à supprimer la mise en commentaire de la dernière ligne du fichier .dtprofile :

DTSOURCEPROFILE=true

De cette manière, le fichier *RépPersonnel*/.login de l'utilisateur (pour les utilisateurs csh) ou le fichier *RépPersonnel*/.profile (pour tous les autres utilisateurs du shell) est fourni en tant qu'élément du processus de démarrage.

# Emplacements des journaux d'erreurs

Choisissez l'option Session monofenêtre dans le menu d'options de l'écran de connexion du Bureau CDE pour sauter le démarrage Xsession normal, pour examiner les journaux d'erreurs et résoudre les éventuels problèmes de fichiers dot utilisateur. Tableau 3–1 répertorie les journaux d'erreurs et leurs emplacements.

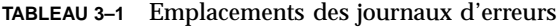

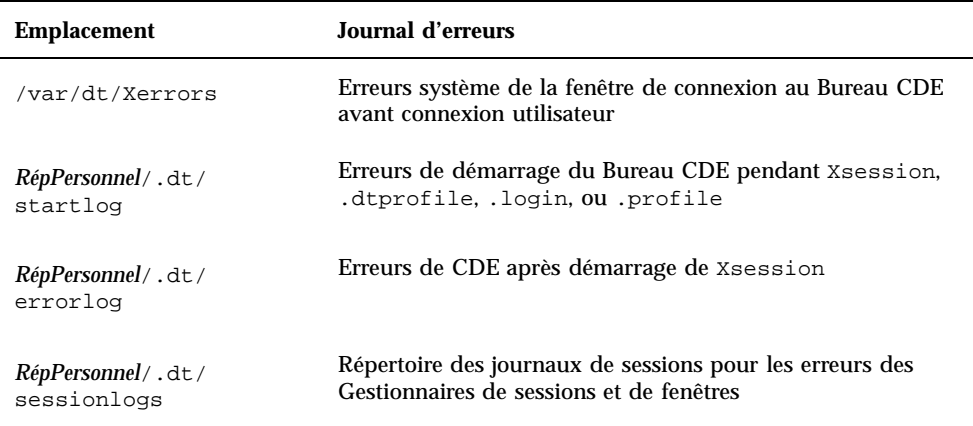

Certaines erreurs sont également affichées dans la fenêtre Console système. Si cette fenêtre n'est pas active, le nom du fichier de journal de console de reprise est wscon, avec le code heure/affichage concaténé. Par exemple :

/usr/tmp/wsconAAAa004EE:0.0

# Fichiers de démarrage utilisateur

Pour que le fichier .login (pour les utilisateurs csh) ou le fichier .profile (pour les utilisateurs sh ou ksh) soit utilisé, supprimez la mise en commentaire de la dernière ligne du fichier .dtprofile afin qu'elle indique :

DTSOURCEPROFILE=true

Dans la plupart des cas, cette opération suffit. Cependant, il peut être nécessaire que vous modifiiez le fichier .login ou le fichier .profile s'il contient des commandes qui ne fonctionnent pas avec le Gestionnaire de connexion Solaris CDE. Si une commande pose des problèmes, elle est généralement en relation avec le fichier attendant une entrée au clavier, telle que stty, tset, ou toute autre commande de type "en attente d'entrée".

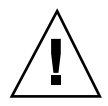

**Attention -** Si .dtprofile est défini de manière à alimenter un fichier .login ou .profile contenant des commandes problématiques qui provoquent la panne du shell, le démarrage du Bureau échouera et, par conséquent, aucun Bureau n'apparaîtra. A sa place, vous verrez l'écran de connexion au Bureau CDE s'afficher de nouveau. Les erreurs de démarrage à partir du fichier .login ou .profile seront généralement consignées dans *RépPersonnel*/.dt/startlog. Utilisez une session de connexion monofenêtre ou une connexion à partir de la ligne de commande pour résoudre les problèmes de commandes dans .login ou .profile.

Pour plus d'informations sur les problèmes possibles et leurs solutions, consultez le fichier .dtprofile. En règle générale, les commandes problématiques sont rattachées à des informations sur le terminal.

# Exemples de démarrage de CDE

Cette section fournit des exemples de la manière dont vous pouvez éditer les fichiers de démarrage utilisateur suivants :

- .login (pour les utilisateurs csh)
- .profile (pour les utilisateurs sh ou ksh)
- .Xdefaults

Le processus de démarrage du Bureau CDE définit une variable shell appelée DT dans le script .login ou .profile de manière à ce que la vérification puisse être effectuée pendant le processus de démarrage. Ainsi, les commandes liées à un terminal comme tty et stty ne s'exécutent pas. Reportez-vous aux exemples de scripts suivants :

Résolution des problèmes de démarrage de connexion et de session **41**

```
.login (C shell)
if ( ! ${?DT} ) then
 stty erase '^h'
endif
.profile (sh ou ksh)
if [ ! ''$DT'' ]; then
 stty erase '^h'
f_i
```
La syntaxe supplémentaire entourant la variable DT empêche l'émission de messages d'avertissement par le C shell lorsque la variable DT n'est pas définie. Elle ne l'est pas lorsque l'utilisateur se connecte à partir d'une invite de connexion de console textuelle classique. Reportez-vous au fichier *RépPersonnel*/.dtprofile pour plus d'informations sur la définition des fichiers dot.

Remarque - La tty de CDE doit être définie dans le fichier . Xdefaults.

Le fichier .Xdefaults de l'utilisateur fournit des ressources propres à l'utilisateur pendant le démarrage du Bureau CDE. Par exemple, ttyModes assure l'utilisation des paramétrages de tty préférés de l'utilisateur dans les fenêtres d'émulation du terminal, telles que dtterm et xterm. La ligne suivante montre un paramétrage typique de ttyModes dans le fichier .Xdefaults :

\*ttyModes: erase ^H intr ^C kill ^U start ^Q stop ^S susp ^Z'

**Remarque -** Les ressources favorites du Bureau CDE diffèrent des paramétrages par défaut.

La manière dont les icônes sont positionnées dans le Gestionnaire de fenêtres du Bureau est un exemple de paramétrages par défaut. Dans ce cas, la ligne suivante du fichier .Xdefaults révèle le paramétrage du positionnement par défaut des icônes :

Dtwm\*iconPlacement: right top

# Ajout et gestion d'applications

Le Gestionnaire d'applications contient les programmes du Bureau accessibles à l'utilisateur.

- "Structure du Gestionnaire d'applications" , page 43
- "Ajout d'applications dans le Gestionnaire d'applications" , page 48
- "Création et administration de groupes d'applications généraux" , page 51
- "Modification du chemin de recherche des applications" , page 52
- "Administration du Gestionnaire d'applications" , page 54
- "Modification de l'éditeur de texte et de l'émulateur de terminal" , page 55

# Structure du Gestionnaire d'applications

Le niveau supérieur du Gestionnaire d'applications contient généralement des répertoires, appelés *groupes d'applications*.

**43**

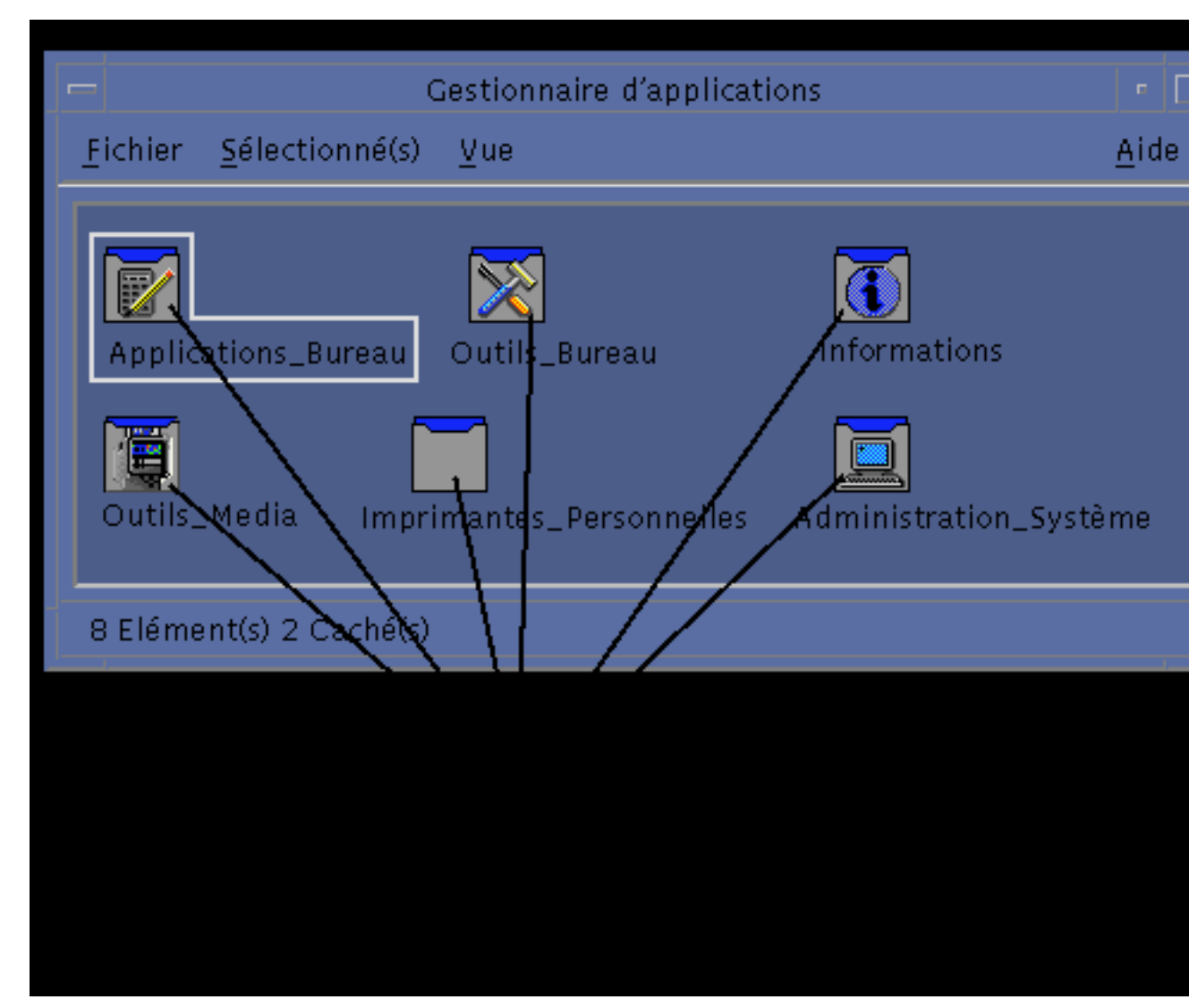

*Figure 4–1* Groupes d'applications du Gestionnaire d'applications

Les emplacements des groupes d'applications peuvent être locaux ou distribués sur le réseau.

#### Répertoire du Gestionnaire d'applications

Dans le système de fichiers, le Gestionnaire d'applications se situe dans le répertoire /var/dt/appconfig/appmanager/*nom\_connexion-nom\_hôte-écran*. Ce répertoire est créé dynamiquement à chaque connexion.

Par exemple, si l'utilisateur isa se connecte à partir de l'écran wxyz:0, le répertoire /var/dt/appconfig/appmanager/isa-wxyz-0 est créé dans le Gestionnaire d'applications.

## Recherche et regroupement des applications par le Gestionnaire d'applications

Le Gestionnaire d'applications rassemble des groupes d'applications locaux et éloignés, situés dans des répertoires faisant partie du chemin de recherche des applications.

Le chemin de recherche par défaut contient les emplacements figurant dans Tableau 4–1.

| Etendue   | <b>Emplacement</b>                  |
|-----------|-------------------------------------|
| Intégré   | /usr/dt/appconfig/appmanager/langue |
| Système   | /etc/dt/appconfig/appmanager/langue |
| Personnel | RépPersonnel/.dt/appmanager         |

**TABLEAU 4–1** Emplacements par défaut du chemin de recherche d'applications

Pour que le niveau supérieur du Gestionnaire d'applications puisse être créé, des liens sont établis lors de la connexion entre les groupes d'applications (répertoires) situés dans les répertoires du chemin de recherche des applications et le répertoire du Gestionnaire d'applications,

/var/dt/appconfig/appmanager/*nom\_connexion-nom\_hôte-écran*. Cette opération est effectuée par l'utilitaire dtappgather, lancé automatiquement par le Gestionnaire de connexion une fois l'utilisateur connecté.

Par exemple, le groupe d'applications suivant est intégré au Bureau :

/usr/dt/appconfig/appmanager/*langue*/Desktop\_Tools

Lors de la connexion, un lien symbolique est créé vers :

/var/dt/appconfig/appmanager/*nom\_connexion*-*nom\_hôte*-*écran*/Desktop\_Tools

Le chemin de recherche des applications peut comporter des répertoires éloignés. Ainsi, les groupes d'applications situés sur le réseau sont accessibles. Pour plus de détails, voir "Ajout d'un serveur d'applications au chemin de recherche" , page 53.

Ajout et gestion d'applications **45**

## Règles de priorité appliquées lors du regroupement des applications

Lorsque des groupes d'applications existent en plusieurs exemplaires dans le chemin de recherche, les groupes personnels sont prioritaires par rapport aux groupes système et ces derniers sont prioritaires par rapport aux groupes intégrés. Par exemple, si /usr/dt/appconfig/appmanager/C/Desktop\_Tools et /etc/dt/appconfig/appmanager/C/Desktop\_Tools existent, le groupe d'applications situé sous /etc sera utilisé.

## Groupes d'applications fournis avec le Bureau par défaut

Le Bureau non personnalisé contient les quatre groupes d'applications suivants :

- Applications\_Bureau (Desktop\_Apps)
- Outils\_Bureau (Desktop\_Tools)
- Informations (Information)
- Administration\_système (System\_Admin)

## Exemple de regroupement d'applications

Figure 4–2 montre une fenêtre du Gestionnaire d'applications contenant plusieurs groupes d'applications. Tableau 4–2 indique les répertoires à partir desquels ils ont été extraits.

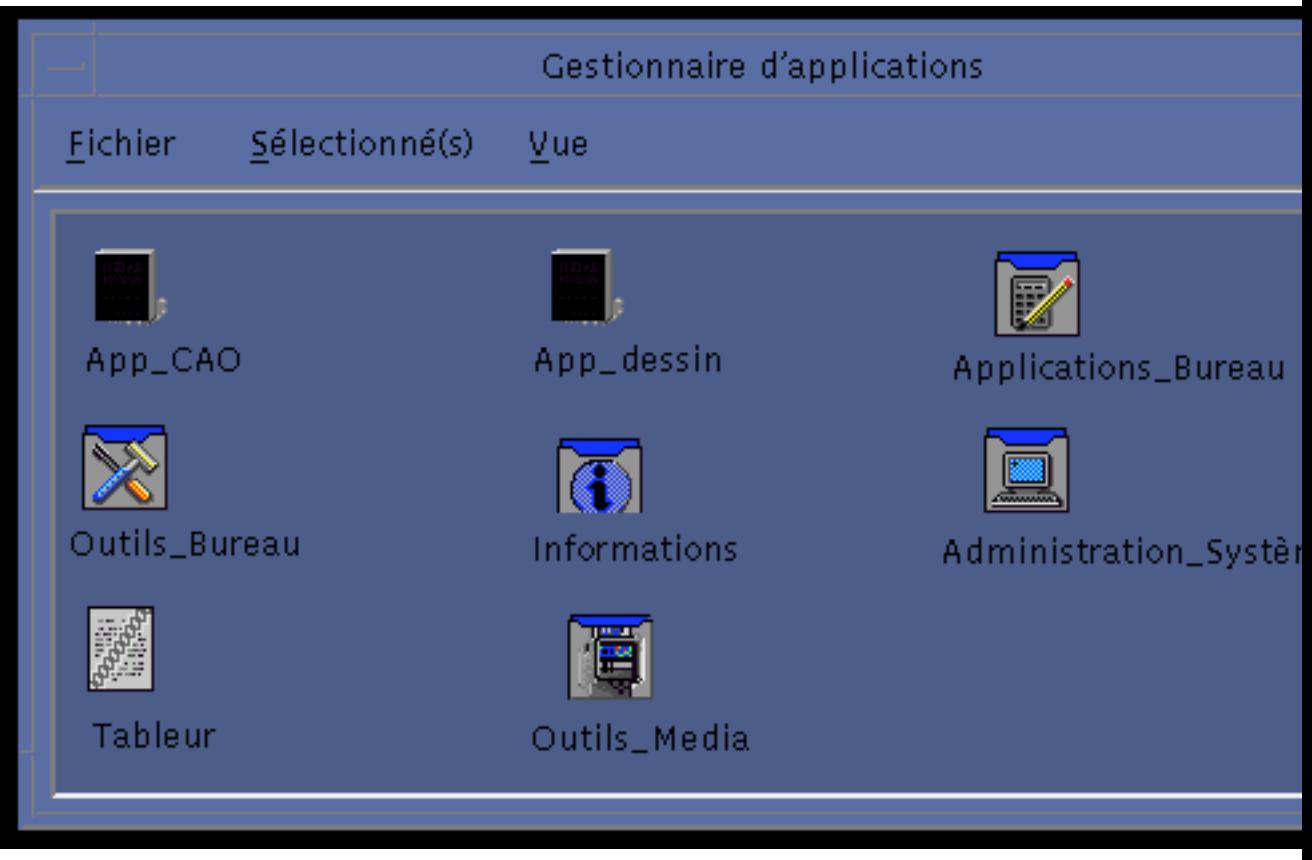

*Figure 4–2* Fenêtre type du Gestionnaire d'applications

| <b>Nom</b>          | Répertoire regroupé                                    |
|---------------------|--------------------------------------------------------|
| $App_CAO$           | /net/ApServA/etc/dt/appconfig/appmanager/C/<br>App CAO |
| App_dessin          | /etc/dt/appconfig/appmanager/C/App dessin              |
| Applications_Bureau | /usr/dt/appendiq/appendaqer/C/<br>Applications_Bureau  |
| Outils Bureau       | /usr/dt/appconfig/appmanager/C/Outils Bureau           |

**TABLEAU 4–2** Source des groupes d'applications pour la Figure 4–2

Ajout et gestion d'applications **47**

**TABLEAU P–2** Source des groupes d'applications pour la Figure 4–2 *(suite)*

| Nom                    | Répertoire regroupé                                       |
|------------------------|-----------------------------------------------------------|
| <b>Informations</b>    | /usr/dt/appconfig/appmanager/C/Informations               |
| Administration_système | /etc/dt/appconfiq/appmanager/C/<br>Administration système |
| <b>Tableur</b>         | /users/anna/.dt/appmanager/Tableur                        |
| Outils Media           | /etc/dt/appconfig/appmanager/C/Outils Media               |

Si les groupes d'applications Informations ou Administration\_système ont été personnalisés, il seront extraits de /etc/dt/appconfig/appmanager/C.

Le groupe App\_CAO est extrait car le système ApServA a été ajouté au chemin de recherche des applications (voir "Ajout d'un serveur d'applications au chemin de recherche" , page 53). Tableur est un groupe d'applications personnel, disponible uniquement pour l'utilisateur anna.

# Ajout d'applications dans le Gestionnaire d'applications

À toute application ajoutée au Gestionnaire d'applications correspond une icône de lancement dans un groupe d'applications.

De nombreuses applications peuvent former un groupe d'applications, c'est-à-dire un répertoire situé au niveau supérieur du Gestionnaire d'applications, contenant l'icône et les fichiers de l'application.

Certaines applications ne disposent pas de leur propre groupe d'applications ; dans ce cas, leur icône de lancement est située dans un groupe d'applications général. Par exemple, vous pouvez créer un groupe d'applications vide, le nommer "Jeux" et y installer vos programmes de jeu.
# Méthodes d'ajout d'applications dans le Gestionnaire d'applications

Pour ajouter une application au Gestionnaire d'applications, vous pouvez :

- enregistrer l'application,
- ajouter une icône sans enregistrer l'application.

## Enregistrement d'une application

L'enregistrement d'une application permet de l'intégrer complètement.

Les caractéristiques d'une application enregistrée sont les suivantes :

- elle dispose de son propre groupe d'applications ;
- ses fichiers de configuration sont rassemblés en un emplacement unique, appelé *module d'enregistrement* ;
- elle peut être associée à un volume d'aide enregistré.
- Il existe deux méthodes d'enregistrement d'une application :
- Si vous installez une application adaptée au Bureau CDE, elle est enregistrée automatiquement (voir "Ajout d'une application adaptée au Bureau CDE" , page 50).
- Une application existante peut être enregistrée en créant un module d'enregistrement (voir "Enregistrement d'une application existante ou non CDE" , page 50).

L'utilisation d'un module d'enregistrement facilite la gestion de l'application sur le Bureau. Le module est créé dans le système de fichiers, à un emplacement différent de celui utilisé pour les fichiers de configuration du Bureau.

## Ajout d'une application sans module d'enregistrement

Utilisez cette méthode si vous voulez que le Gestionnaire d'applications ne contienne que l'icône de lancement de l'application.

Les caractéristiques d'une application ajoutée sans module d'enregistrement sont les suivantes :

- elle peut disposer de son propre groupe d'applications, mais son icône est généralement installée dans un groupe existant ;
- ses fichiers de configuration sont installés dans des répertoires faisant partie des chemins de recherche du Bureau.

Pour plus de détails, voir "Ajout d'une icône d'application à un groupe d'applications existant" , page 50.

Ajout et gestion d'applications **49**

# Ajout d'une application adaptée au Bureau CDE

Une application adaptée au Bureau CDE est enregistrée automatiquement dans le Gestionnaire d'applications lors de son installation ; ses ensembles de fichiers contiennent le module d'enregistrement requis par le Bureau.

- **1. Installez l'application en suivant les instructions correspondantes.**
- **2. Une fois l'installation terminée, cliquez deux fois sur Recharger applications dans le groupe d'applications Outils\_Bureau.**
- **3. Vérifiez l'installation :**
	- **a. Ouvrez le Gestionnaire d'applications et assurez-vous que le nouveau groupe d'applications y figure.**
	- **b. Pour lancer l'application, ouvrez le groupe d'applications et cliquez deux fois sur l'icône correspondante.**

## Enregistrement d'une application existante ou non CDE

Utilisez cette méthode pour intégrer complètement une application au Bureau.

Le Bureau fournit un utilitaire, dtappintegrate, qui crée des liens entre les fichiers du module d'enregistrement et les répertoires du chemin de recherche.

Pour plus de détails sur l'enregistrement sur le Bureau, voir Chapitre 5.

## Ajout d'une icône d'application à un groupe d'applications existant

La procédure ci-dessous explique comment ajouter une icône d'application à un groupe d'applications existant.

Par exemple, le Bureau contient le groupe d'applications Administration\_système, qui rassemble les applications et les scripts permettant de gérer le système. Vous pouvez faire en sorte qu'un script fréquemment utilisé puisse être lancé en cliquant deux fois sur une icône de ce groupe d'applications.

- **1. À l'aide de Créer action, créez une définition d'action pour l'application.** Pour plus de détails sur Créer action, voir Chapitre 11.
- **2. Dans le répertoire du groupe d'applications, créez un fichier exécutable portant le même nom que l'action. Le contenu de ce fichier n'a pas d'importance.**

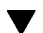

# Création et administration de groupes d'applications généraux

Un groupe d'application (répertoire) général n'est associé à aucun produit particulier. Par exemple, Outils\_Bureau est un groupe d'applications général intégré contenant de nombreuses icônes d'application ayant un rapport entre elles, mais ne faisant pas partie d'un même produit.

Vous pouvez créer des groupes d'applications généraux supplémentaires. Vous pouvez, par exemple, définir un groupe appelé Jeux, dans lequel vous installerez tous les programmes de jeu disponibles sur le système.

Un groupe d'applications général peut être système ou personnel.

## Création d'un groupe d'applications général système

- **1. Connectez-vous en tant qu'utilisateur root.**
- **2. Créez un répertoire dans** /etc/dt/appconfig/appmanager/*langue***.** Le nom de ce répertoire deviendra celui du groupe d'applications.
- **3. Cliquez deux fois sur Recharger applications, dans le groupe d'applications Outils\_Bureau.**

# Création d'un groupe d'applications général personnel

- **1. Créez un répertoire dans** *RépPersonnel*/.dt/appmanager**.** Le nom de ce répertoire deviendra celui du groupe d'applications.
- **2. Cliquez deux fois sur Recharger applications, dans le groupe d'applications Outils\_Bureau.**

Ajout et gestion d'applications **51**

## Personnalisation d'un groupe d'applications intégré

- **1. Connectez-vous en tant qu'utilisateur root.**
- **2. Si le groupe d'applications se trouve dans** /usr/dt/appconfig/appmanager/*langue***, copiez-le dans /** etc/dt/appconfig/appmanager/*langue***.**

Par exemple, pour copier le groupe d'applications Outils\_Bureau, entrez la commande :

cp -r /usr/dt/appconfig/appmanager/C/Outils\_Bureau \ /etc/dt/appconfig/appmanager/C

La copie sera prioritaire par rapport à la version intégrée.

- **3. Apportez les modifications voulues ; par exemple, vous pouvez ajouter des fichiers d'actions (fichiers exécutables portant le même nom que les actions associées).**
- **4. Pour que les modifications soient prises en compte, déconnectez-vous, puis connectez-vous de nouveau.**

# Modification du chemin de recherche des applications

Cette opération a lieu lors de l'ajout d'un serveur d'applications au chemin de recherche. Dans ce cas, le Gestionnaire d'applications rassemble tous les groupes d'applications système de ce serveur.

Pour plus de détails, voir "Chemin de recherche des applications" , page 149.

## Chemin de recherche par défaut

Le chemin de recherche par défaut contient les répertoires figurant dans Tableau 4–3.

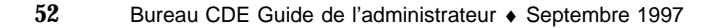

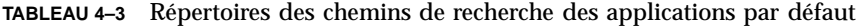

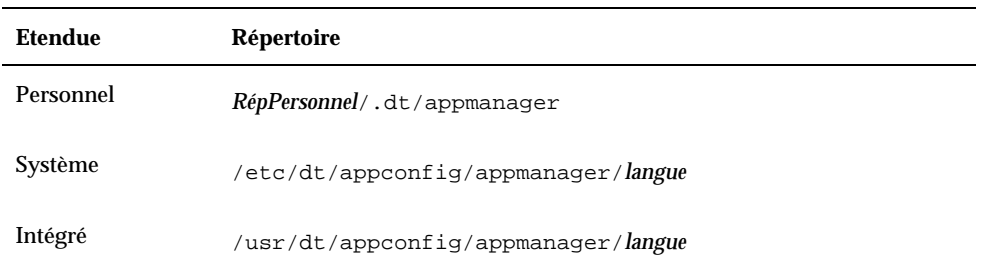

## Ajout d'un serveur d'applications au chemin de recherche

Outre la modification du chemin de recherche des applications, vous devrez peut-être effectuer certaines tâches de configuration supplémentaires, pour permettre la communication avec le serveur d'applications. Pour plus de détails, voir "Gestion des services d'applications" , page 130.

#### Définition du chemin de recherche des applications système

- **1. Connectez-vous en tant qu'utilisateur root.**
- **2. Si le fichier** /etc/dt/config/Xsession.d/0010.dtpaths **n'existe pas, créez-le en copiant** /usr/dt/config/Xsession.d/0010.dtpaths**.**
- **3. Ouvrez** /etc/dt/Xsession.d/0010.paths**, puis ajoutez ou modifiez une ligne permettant de définir et d'exporter la variable** DTSPSYSAPPHOSTS **:**

export DTSPSYSAPPHOSTS=*nom\_hôte*:[,nom\_hôte]

Par exemple, la ligne suivante permet d'ajouter le système ApServA au chemin de recherche des applications :

export DTSPSYSAPPHOSTS=ApServA:

**4. Pour que la modification soit prise en compte, les utilisateurs doivent se déconnecter, puis se connecter de nouveau.**

Ajout et gestion d'applications **53**

## Définition d'un chemin de recherche des applications personnel

- **1. Ouvrez le fichier** *RépPersonnel*/.dtprofile **afin de le modifier.**
- **2. Ajoutez ou modifiez une ligne permettant de définir et d'exporter la variable** DTSPUSERAPPHOSTS **:**

export DTSPUSERAPPHOSTS=*nom\_hôte*:[,hostname]

Par exemple, la ligne suivante permet d'ajouter les systèmes ApServB et ApServC au chemin de recherche des applications :

export DTSPUSERAPPHOSTS=ApServB:,ApServC:

**3. Déconnectez-vous, puis connectez-vous de nouveau.**

# Administration du Gestionnaire d'applications

Les tâches d'administration du Gestionnaire d'applications comprennent :

- la suppression d'applications ;
- la relecture de la base de données des applications en cours de session.

## $\blacktriangledown$  Suppression d'applications

Lorsqu'une application a été enregistrée à l'aide de dtappintegrate, vous pouvez également annuler son enregistrement à l'aide de cet utilitaire. Cette opération entraîne la suppression du groupe de l'application du Gestionnaire d'applications. En outre, les actions, les icônes, l'aide et les types de données associés ne sont plus disponibles.

- **1. Connectez-vous en tant qu'utilisateur root.**
- **2. Entrez la commande suivante :**

dtappintegrate -s *racine\_app* -u

## Mise à jour du Gestionnaire d'applications en cours de session

Lorsque vous ajoutez des applications, vous devez recréer le Gestionnaire d'applications pour qu'elles soient disponibles immédiatement.

#### ♦ **Ouvrez le groupe d'applications Outils\_Bureau et cliquez deux fois sur Recharger applications.**

Cette action permet de mettre à jour le Gestionnaire d'applications lorsque des applications sont ajoutées à un serveur d'applications. Cependant, Recharger applications peut ne pas prendre en compte les suppressions éventuelles ou les déplacements d'applications. Ce type de modification ne prend effet que lorsque l'utilisateur se déconnecte, puis se connecte de nouveau.

# Modification de l'éditeur de texte et de l'émulateur de terminal

Pour lancer ces applications, sélectionnez les objets de commande du Tableau de bord appropriés ou cliquez deux fois sur leur icône dans le Gestionnaire d'applications.

Les opérations suivantes permettent également d'activer ces applications :

- L'éditeur de texte s'ouvre lorsque l'utilisateur sélectionne un fichier de texte dans le Gestionnaire de fichiers, puis choisit l'option Ouvrir dans le menu Sélectionné(s). L'éditeur de texte par défaut est dtpad.
- L'émulateur de terminal est lancé lorsque l'utilisateur sélectionne Ouvrir terminal dans le menu Fichier du Gestionnaire de fichiers, ou lorsqu'une action ouvre une fenêtre d'émulation de terminal. L'émulateur de terminal par défaut est dtterm.

Dans les circonstances décrites ci-dessus, vous pouvez configurer le Bureau de sorte qu'il utilise un éditeur de texte ou un émulateur de terminal différent.

## Modification de l'éditeur de texte et de l'émulateur de terminal par défaut

- **1. Pour que les modifications soient prises en compte sur tout le système, connectez-vous en tant qu'utilisateur root.**
- **2. Créez une action correspondant au nouvel éditeur de texte ou au nouvel émulateur de terminal.**

Ajout et gestion d'applications **55**

 Pour ce faire, vous pouvez utiliser l'action Créer action. Figure 4–3 montre un exemple dans lequel une application appelée EditTexte est créée. Pour plus de détails, voir Chapitre 11.

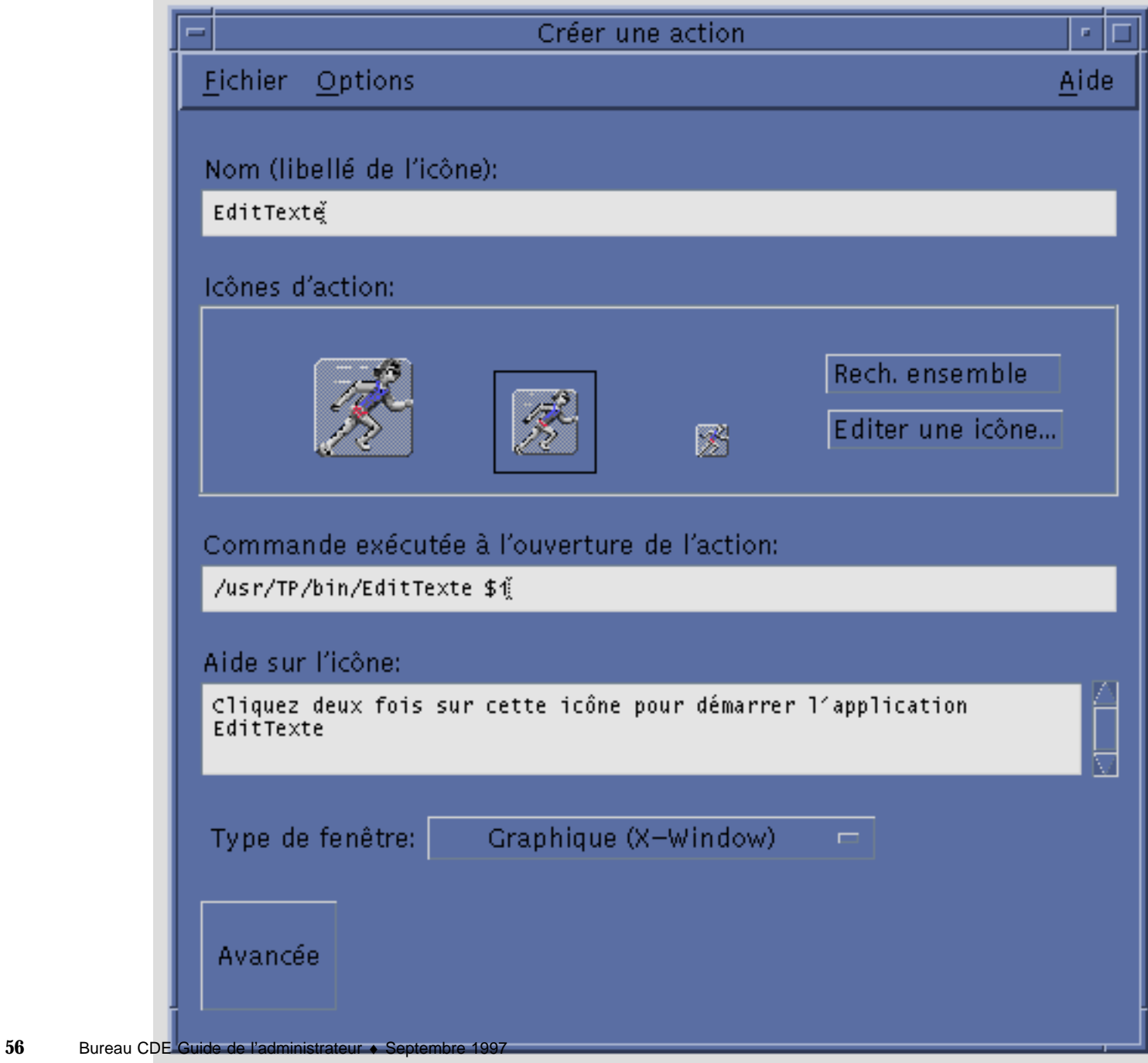

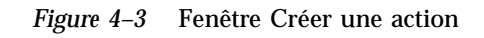

a.

 Vous pouvez également créer une définition d'action manuellement, en entrant par exemple :

```
ACTION EditTexte
   {
     LABEL EditTexte<br>TYPE COMMAND
              COMMAND
     WINDOW_TYPE NO_STDIO
      EXEC_STRING /usr/TP/bin/EditTexte %(File)Arg_1%
      DESCRIPTION Cliquez deux fois sur cette icône pour \
             démarrer l'application EditTexte.
    }
```
Pour plus de détails sur cette opération, voir Chapitre 12.

- **3. Placez le fichier de configuration contenant la nouvelle action dans le répertoire approprié :**
	- Action système : /etc/dt/appconfig/types/*langue*
	- Action personnelle : *RépPersonnel*/.dt/types
- **4. S'il y a lieu, créez le fichier** user-prefs.dt **en copiant** /usr/dt/appconfig/types/*langue*/user-prefs.dt **dans l'un des répertoires suivants :**
	- Fichier système : répertoire /etc/dt/appconfig/types/*langue*
	- Fichier personnel : répertoire *RépPersonnel*/.dt/types
- **5. Éditez l'action Editeur de texte ou Terminal dans le fichier** user-prefs.dt **système ou personnel. Pour faire correspondre la nouvelle action et l'ancienne, modifiez la ligne** MAP\_ACTION**.**

Par exemple, changez :

MAP\_ACTION Dtpad

en :

MAP\_ACTION TxtPd

- **6. Sauvegardez le fichier** user-prefs.dt**.**
- **7. Cliquez deux fois sur Recharger actions dans le groupe d'applications Outils\_Bureau pour recharger la base de données des actions.**

Ajout et gestion d'applications **57**

# Enregistrement d'une application

Ce chapitre explique comment créer le module d'enregistrement d'une application et comment enregistrer l'application sur le Bureau.

- "Généralités sur l'enregistrement des applications" , page 60
- "Étapes générales d'enregistrement d'une application" , page 64
- "Étape 1 : Modification des ressources polices et couleurs" , page 65
- "Étape 2 : Création du répertoire racine d'une application" , page 67
- "Étape 3 : Création des répertoires du module d'enregistrement" , page 67
- "Étape 4 : Création des actions et des types de données de l'application" , page 70
- "Étape 5 : Insertion des fichiers d'aide dans le module d'enregistrement" , page 74
- "Étape 6 : Création d'icônes pour l'application" , page 75
- "Étape 7 : Création du groupe d'applications" , page 76
- "Étape 8 : Enregistrement de l'application à l'aide de dtappintegrate" , page 85
- "Exemple de création d'un module d'enregistrement" , page 87

Une fois entièrement enregistrée dans le Bureau, l'application possède :

- son propre groupe d'applications au niveau supérieur du Gestionnaire d'applications ;
- une action qui lance l'application. L'action est représentée par une icône dans le groupe d'applications ;
- éventuellement, des types de données pour ces fichiers de données.

L'enregistrement n'empiète pas sur l'application :

- il n'implique pas la modification de l'exécutable de l'application. De ce fait, vous pouvez enregistrer des applications existantes sur un système ;
- il ne requiert pas que l'un des fichiers de l'application (tels que l'exécutable et app-defaults) soit déplacé vers un autre endroit ;

**59**

 il peut être annulé facilement. L'outil dtappintegrate, utilisé pour enregistrer les applications, fournit une option de ligne de commande permettant d'inverser le processus.

La création de module d'enregistrement est nécessaire dans les cas suivants :

- enregistrement d'applications existantes sur le Bureau (administrateur système) ;
- création de modules d'installation pour des applications adaptées au Bureau CDE (programmeur).

# Généralités sur l'enregistrement des applications

Cette section explique :

- l'objectif de l'enregistrement des applications ;
- les fonctions offertes à votre application par l'enregistrement.

**Remarque -** Pour un exemple détaillé d'enregistrement d'une application existante, voir "Exemple de création d'un module d'enregistrement" , page 87.

# Fonctions offertes par l'enregistrement des applications

L'enregistrement d'applications offre aux utilisateurs un outil graphique de localisation des applications.

**Localisez les applications.** 

Lors de son installation, votre application est enregistrée dans le Gestionnaire d'applications et possède son propre groupe d'applications.

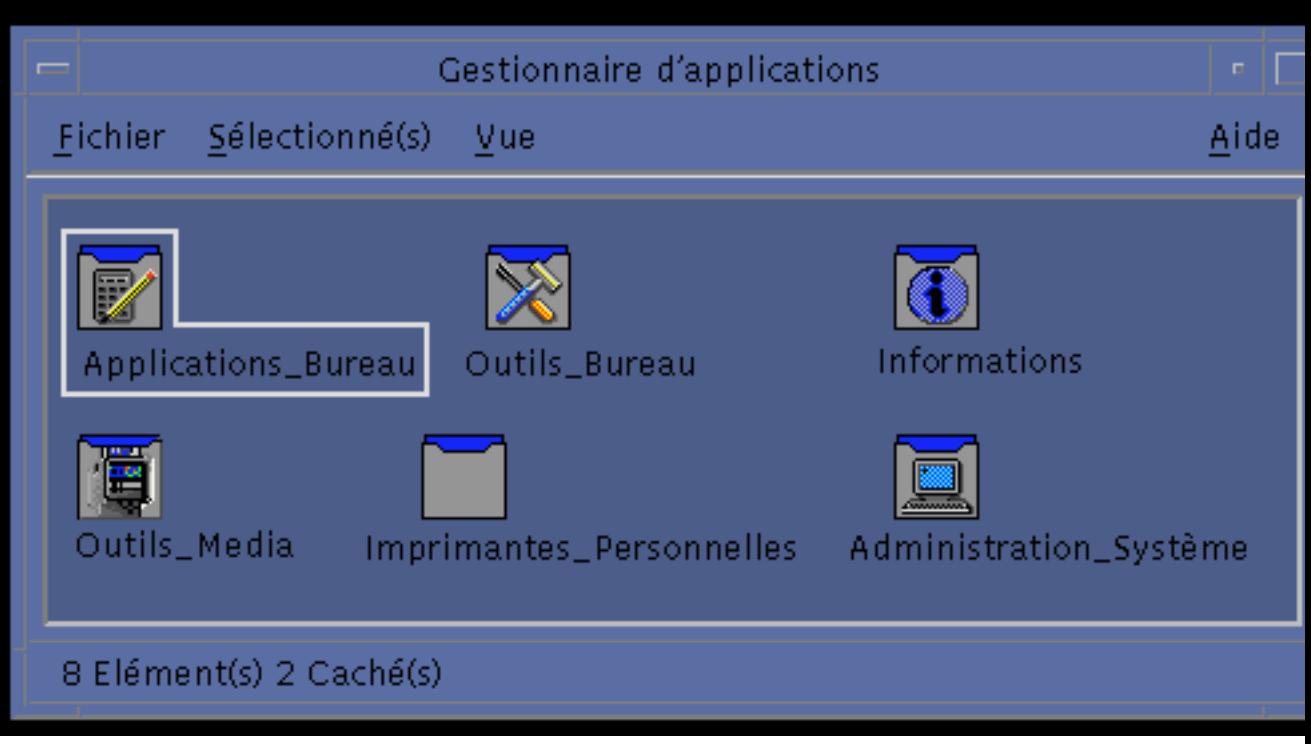

*Figure 5–1* Groupes d'applications au niveau supérieur du Gestionnaire d'applications

**Lancez votre application.** 

Le groupe de votre application comporte une icône sur laquelle l'utilisateur peut cliquer deux fois pour lancer l'application.

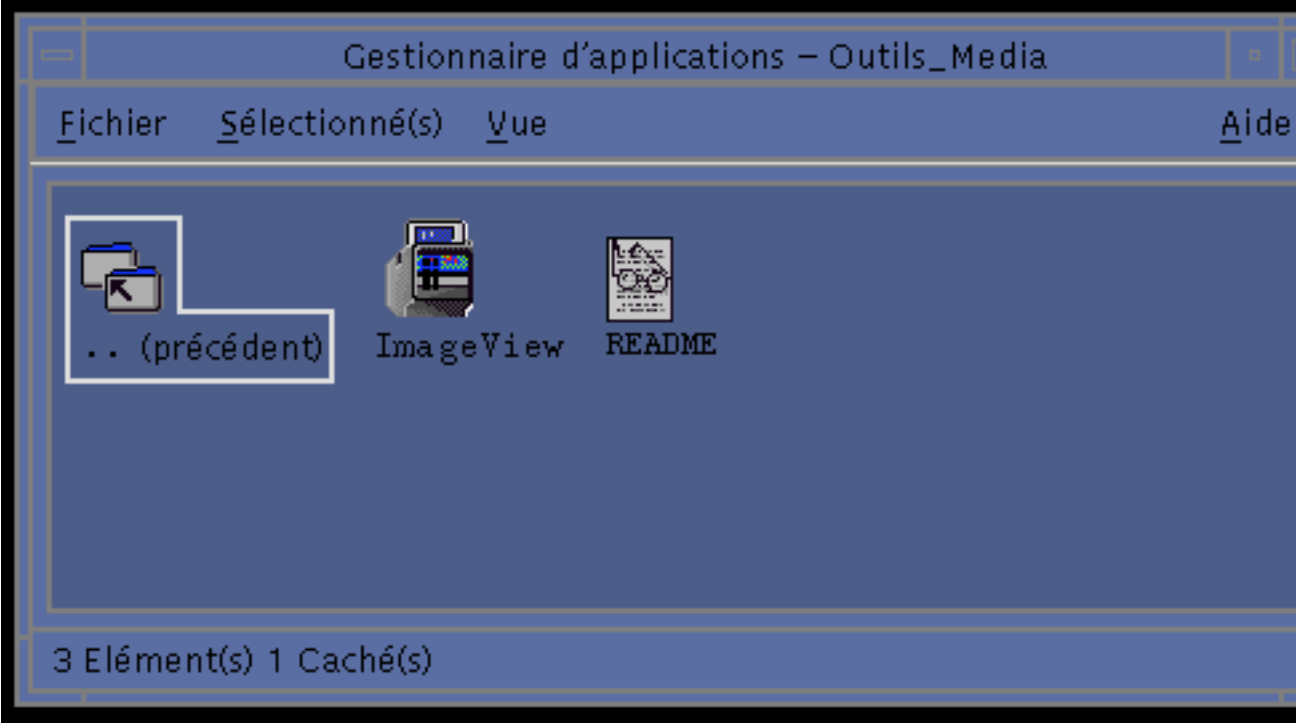

*Figure 5–2* Groupe d'applications contenant une icône permettant de lancer l'application

 Identifiez et manipulez les fichiers de données. Les fichiers de données de l'application possèdent une seule icône dans le Gestionnaire de fichiers.

L'utilisateur peut se servir des icônes des fichiers de données pour :

- lancer (ouvrir) l'application,
- imprimer les fichiers de données.

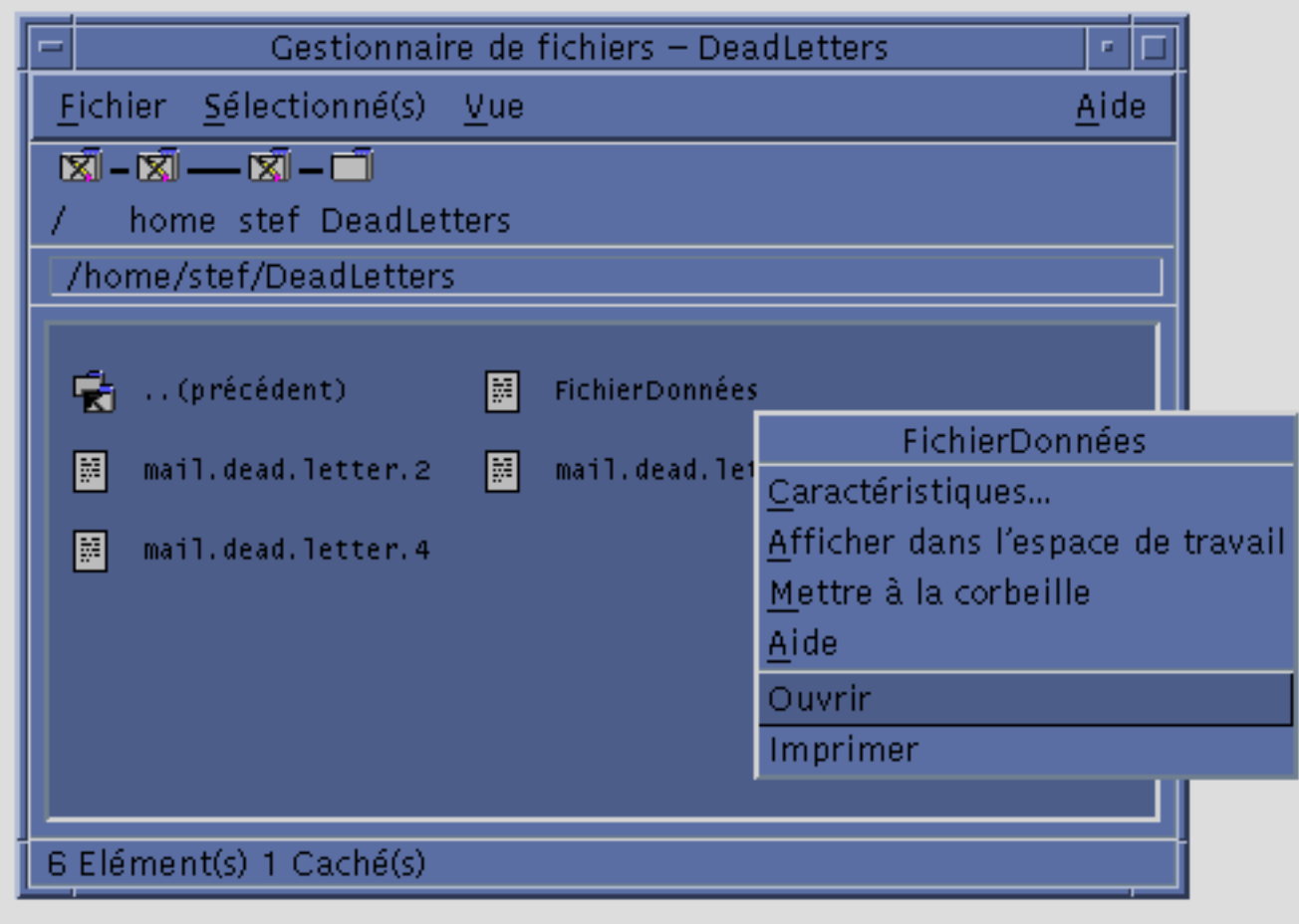

*Figure 5–3* Menu instantané d'un fichier de données contenant les options ''Ouvrir'' et ''Imprimer''

 Vous pouvez ensuite effectuer d'autres opérations (envoi, compression, visualisation ou écoute (audio) de données).

# Objectif de l'enregistrement d'applications

Une application enregistrée possède certains fichiers de configuration utilisés par le Bureau pour fournir à l'interface utilisateur de l'application :

- des fichiers de définitions des actions et des types de données ;
- des fichiers d'images d'icônes (pixmaps ou bitmaps) ;
- un répertoire et des fichiers qui créent le groupe d'applications ;

éventuellement, des fichiers d'aide et des fichiers de définition du Tableau de bord.

Afin que ces fichiers soient reconnus et utilisés par le Bureau, ils doivent figurer dans certains répertoires indiqués par les chemins de recherche du Bureau.

Il est parfois difficile de gérer une application lorsque ses fichiers de configuration sont éparpillés dans différents répertoires. C'est pourquoi le Bureau permet à une application de rassembler tous ses fichiers de configuration dans un seul répertoire. Ce regroupement de fichiers est appelé *module d'enregistrement*.

Si l'application est adaptée au Bureau CDE, son module d'installation comporte un module d'enregistrement. Si vous êtes l'administrateur système et créez vous-même les fichiers de configuration, vous pouvez également créer ce module.

Le Bureau ne peut pas accéder aux fichiers de configuration du module d'enregistrement car ces derniers ne sont pas situés dans les répertoires du chemin de recherche adéquats. Le processus consistant à les mettre aux emplacements corrects s'appelle l'*enregistrement* ou l'*intégration* de l'application.

Le Bureau fournit un utilitaire, dtappintegrate, qui effectue l'enregistrement en créant des liens symboliques des fichiers dans les répertoires des chemins de recherche appropriés.

De nombreuses applications adaptées au Bureau CDE exécuteront automatiquement dtappintegrate lors de l'installation. Si vous êtes l'administrateur système et que vous intégrez une application existante, vous pouvez l'exécuter vous-même après avoir créé le module d'enregistrement.

Lorsqu'une application est enregistrée sur le Bureau d'un système, elle est accessible à tous les utilisateurs du système. Si le système est configuré comme un serveur d'applications du Bureau, l'application sera également disponible pour les autres systèmes du réseau.

L'utilitaire dtappintegrate possède une option de ligne de commande permettant d'inverser le processus en supprimant les liens. Il est ainsi plus facile de supprimer l'application du Gestionnaire d'applications et de la déplacer vers un autre serveur d'applications ou de la mettre à jour.

# Étapes générales d'enregistrement d'une application

**Remarque -** Pour un exemple détaillé de création d'un module d'application, voir "Exemple de création d'un module d'enregistrement" , page 87.

**1. Modifiez les ressources de l'application qui définissent les polices et les couleurs. Sinon, les polices et les couleurs dynamiques du Bureau ne s'afficheront pas correctement.**

Voir "Étape 1 : Modification des ressources polices et couleurs" , page 65.

- **2. Créez un emplacement racine pour l'application.** Voir "Étape 2 : Création du répertoire racine d'une application" , page 67.
- **3. Créez la structure du répertoire sous la racine de l'application.**

Voir "Étape 3 : Création des répertoires du module d'enregistrement" , page 67

- **4. Créez les actions et les types de données de l'application.** Voir "Étape 4 : Création des actions et des types de données de l'application" , page 70.
- **5. Placez les fichiers d'aide dans le répertoire approprié.**

Voir "Étape 5 : Insertion des fichiers d'aide dans le module d'enregistrement" , page 74.

**6. Créez les icônes de l'application.**

Voir "Étape 6 : Création d'icônes pour l'application" , page 75.

**7. Créez le groupe de l'application.**

Voir "Étape 7 : Création du groupe d'applications" , page 76.

**8. Enregistrez l'application à l'aide de** dtappintegrate**.** Voir "Étape 8 : Enregistrement de l'application à l'aide de dtappintegrate" , page 85.

# Étape 1 : Modification des ressources polices et couleurs

**Remarque -** Pour un exemple de modification des ressources d'une application, reportez-vous à l'Etape 1 dans "Exemple de création d'un module d'enregistrement" , page 87.

Le Bureau fournit des mécanismes de définition et de manipulation des polices d'interface et des couleurs de fenêtres. Pour qu'une application utilise correctement ces mécanismes, il peut être nécessaire de modifier son fichier app-defaults.

### Modification des ressources polices

**Remarque -** Cette section concerne les applications créées à l'aide d'OSF/Motif 1.2<sup>t</sup> (ou suivantes). Le Gestionnaire de configuration ne peut pas définir des polices d'interface pour les applications écrites avec des versions antérieures d'OSF/Motif.

Le Gestionnaire de configuration du Bureau définit des polices d'interface pour les applications créées avec OSF/Motif version 1.2 (ou suivantes) si l'application ne requiert pas de polices spécifiques.

Le Gestionnaire de configuration propose deux types de police :

Police système—Utilisée pour les zones du système telles que les libellés, les menus et les boutons

Police utilisateur—Utilisée pour les zones modifiables telles que les zones de texte

Chaque police est disponible dans sept tailles, numérotées de 1 à 7 dans la boîte de dialogue Polices. Les polices du Gestionnaire de configuration sont liées aux polices réelles du système par l'intermédiaire des ressources du Gestionnaire de configuration définies dans /usr/dt/app-defaults/*langue*/Dtstyle.

Si vous souhaitez que l'application utilise les polices du Gestionnaire de configuration, supprimez les ressources de l'application comportant des références à des polices spécifiques. Le Bureau définira alors automatiquement les ressources de l'application.

FontList—Police système

XmText\*FontList—Police utilisateur

XmTextField\*FontList—Police utilisateur

### Modification des ressources couleurs

Le Gestionnaire de configuration permet de modifier de façon dynamique les couleurs des applications. L'application doit être un client OSF/Motif 1.1 ou 1.2. Les programmes clients écrits avec d'autres outils de développement ne peuvent pas modifier leurs couleurs dynamiquement. Ces modifications prennent effet lorsque le client est redémarré.

La manière la plus simple d'utiliser les couleurs du Bureau consiste à supprimer toutes les ressources couleurs des applications, qu'il s'agisse des couleurs de premier plan ou d'arrière-plan.

# Étape 2 : Création du répertoire racine d'une application

**Remarque -** Pour un exemple de création du répertoire racine d'une application du Bureau, reportez-vous à l'Etape 2 dans "Exemple de création d'un module d'enregistrement" , page 87.

Les fichiers du module d'enregistrement de l'application sont regroupés dans un répertoire appelé racine de l'application, ou *racine\_app*. Le répertoire *racine\_app* utilisé pour les fichiers de configuration du Bureau peut être identique au répertoire *racine\_app* d'installation de l'application ou d'un autre emplacement.

Supposons, par exemple, qu'une application est installée dans le répertoire /usr/BTE. Ce même répertoire peut être utilisé comme répertoire *racine\_app* des fichiers de configuration du Bureau. Cependant, si vous intégrez une application "non CDE" existante, créez un répertoire racine de bureau différent. Cela permet d'éviter que les fichiers de configuration en cours de création ne soient écrasés lors de la mise à jour de l'application.

Par exemple, un administrateur système peut souhaiter créer un répertoire /etc/desktop\_approots/BTE comme répertoire *racine\_app* du Bureau.

# Étape 3 : Création des répertoires du module d'enregistrement

**Remarque -** Pour un exemple de création des répertoires du module d'enregistrement d'une application, reportez-vous à l'Etape 3 dans "Exemple de création d'un module d'enregistrement" , page 87.

Le module d'enregistrement correspond au groupe de fichiers de configuration utilisés par le Bureau afin de fournir une interface graphique pour l'application.

## Contenu du module d'enregistrement

Les fichiers de configuration du Bureau comprennent :

- les fichiers de définitions des actions et des types de données ;
- les fichiers d'images d'icônes ;
- un répertoire de groupe d'applications et son contenu ;
- éventuellement, les fichiers de données d'aide et un fichier de configuration du Tableau de bord.

Le module d'enregistrement est regroupé sous un répertoire de premier niveau, appelé racine de l'application, ou *racine\_app*.

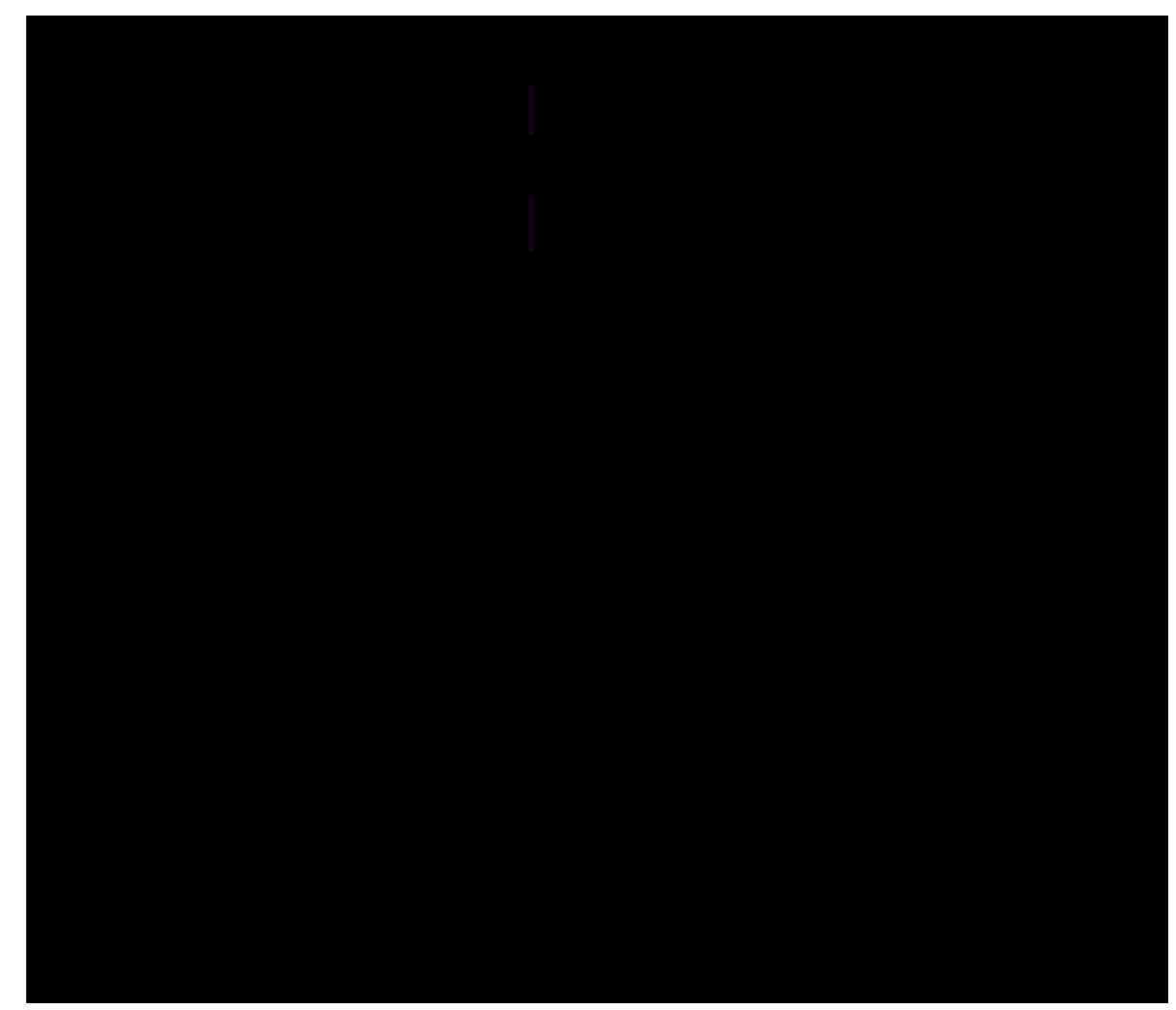

*Figure 5–4* Un module d'enregistrement sous le répertoire racine d'une application

Les principales catégories de zones de configuration du répertoire *racine\_app*/dt/appconfig figurent dans Tableau 5–1.

#### **TABLEAU 5–1** Principales catégories de zones de configuration

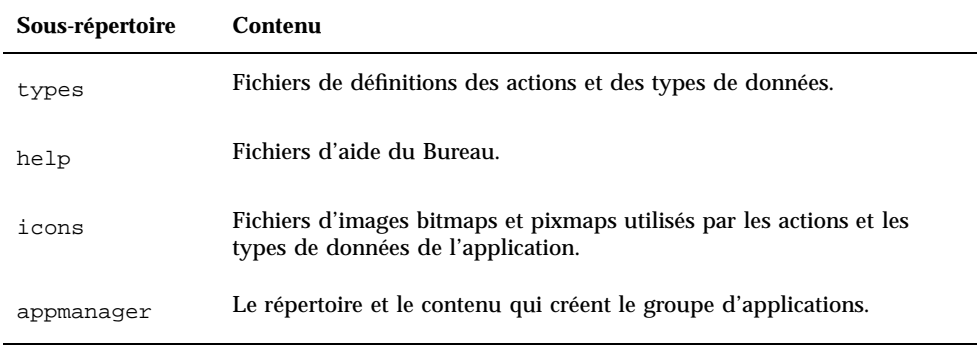

Chacune de ces catégories comporte des sous-répertoires pour les fichiers dépendant de la langue. Les fichiers de langue par défaut sont placés dans le répertoire C.

## Pour créer un module d'enregistrement

- ♦ **Créez ces répertoires. Si vous avez des fichiers de configuration dépendant de la langue, créez un répertoire distinct pour chaque langue. Si vous ne proposez qu'une seule langue, placez les fichiers dans le répertoire** C**.**
- *racine\_app*/dt/appconfig/types/*langue*
- *racine\_app*/dt/appconfig/help/*langue*
- *racine\_app*/dt/appconfig/icons/*langue*
- *racine\_app*/dt/appconfig/appmanager/*langue*/*groupe\_app,* où *groupe\_app* est le nom du groupe d'applications.

Par exemple, Figure 5–5 affiche le Gestionnaire d'applications contenant un groupe dont *groupe\_app* est "Outils\_Media".

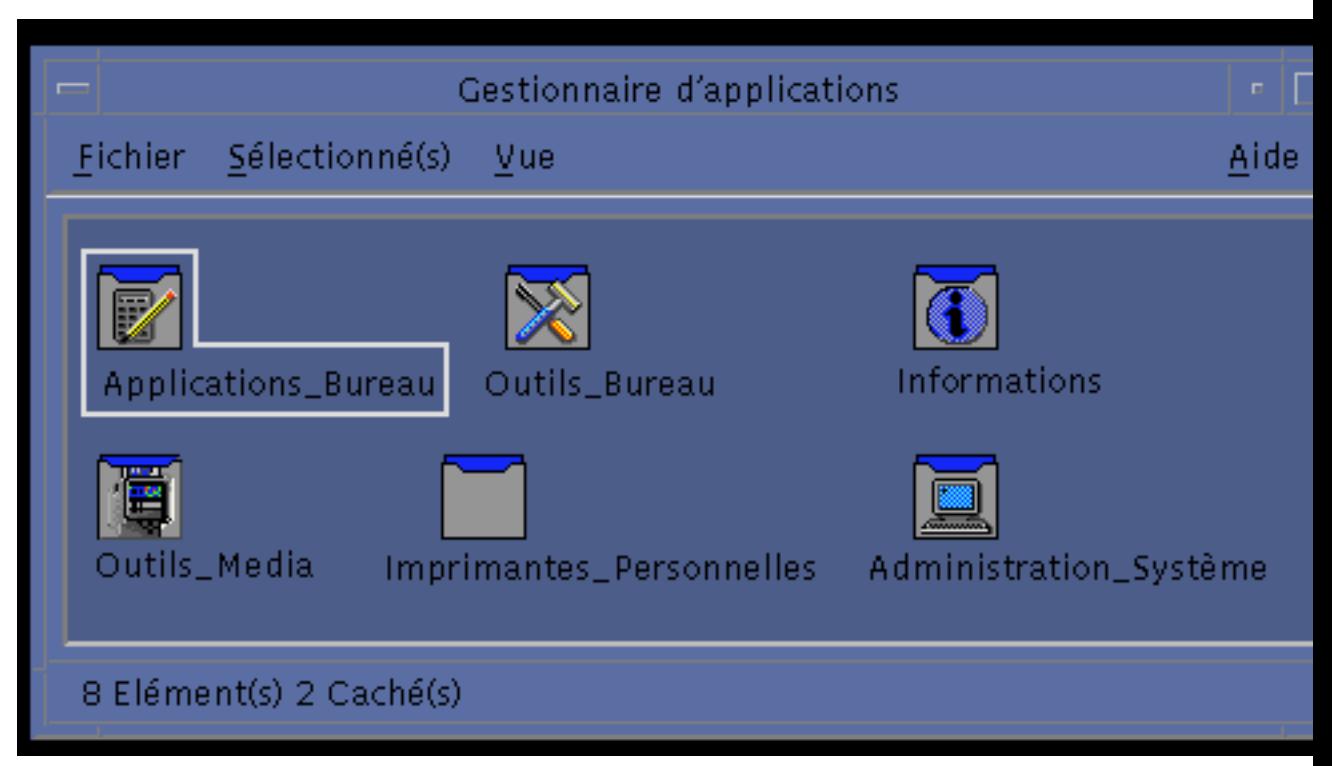

*Figure 5–5* Groupe d'applications au premier niveau du Gestionnaire d'applications

L'outil dtappintegrate fonctionne uniquement sur les fichiers de configuration du Bureau dans les répertoires types, help, icons et appmanager. Le fichier exécutable binaire de l'application, app-defaults et les fichiers de catalogues de messages sont gérés séparément.

# Étape 4 : Création des actions et des types de données de l'application

**Remarque -** Pour un exemple de création d'actions et de types de données pour une application, reportez-vous à l'Etape 4 dans "Exemple de création d'un module d'enregistrement" , page 87.

Les actions et les types de données fournissent une interface utilisateur à l'application.

- Les actions constituent une interface utilisateur pour la commande de lancement de l'application.
- **70** Bureau CDE Guide de l'administrateur ♦ Septembre 1997

 Les types de données permettent de personnaliser l'aspect et le comportement des fichiers de données de l'application.

## Actions et types de données requis par une application

Les applications type requièrent les définitions d'actions et de types de données suivantes :

- une action qui ouvre l'application ;
- un type de données pour les fichiers de l'application. Si vous créez un type de données, vous allez également créer :
	- une action Ouvrir pour les fichiers de données de l'application ;
	- une action Imprimer pour les fichiers de données de l'application ;
- un type de données pour le groupe d'applications (voir la section "Configuration" du groupe d'applications avec un nom d'icône unique" , page 78).

Pour une présentation de l'utilisation des actions et des types de données du Bureau, voir Chapitre 10.

## Emplacement des fichiers de configuration des définitions d'actions et de types de données

Les actions et les types de données sont définis dans les fichiers de configuration. La seule exigence de dénomination pour les fichiers comportant des définitions d'actions et de types de données est qu'ils doivent avoir l'extension .dt. Selon les conventions, vous pouvez appeler le fichier *nom\_action*.dt ou *nom\_application*.dt.

Placez les fichiers contenant les actions et les types de données sous la racine de l'application, dans le répertoire *racine\_app*/dt/appconfig/types/*langue.* La *langue* par défaut est C.

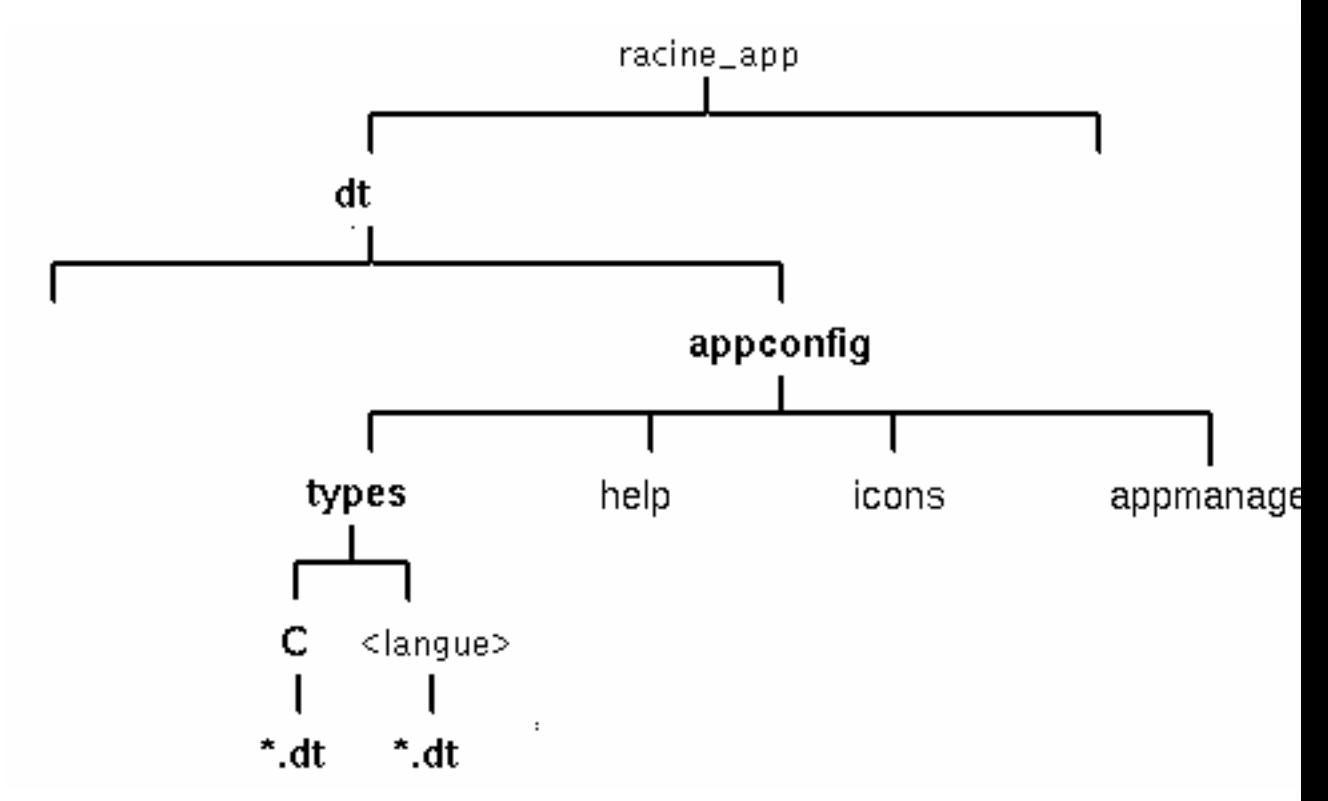

*Figure 5–6* Fichiers de définitions des actions et des types de données

### Comment créer des actions et des types de données

Il existe deux façons de créer les définitions d'actions et de types de données d'une application :

■ Avec l'outil "Créer action".

Cet outil offre une interface conviviale et son utilisation est aisée. Cependant, il comporte certaines limites.

**Manuellement.** 

Vous devez alors connaître la syntaxe de création des définitions, mais vous pouvez accéder à l'ensemble des fonctionnalités disponibles.

## Création d'actions et de types de données à l'aide de "Créer action"

Cette procédure utilise l'outil "Créer action" pour créer une action et des types de données pour l'application.

Pour plus de détails sur "Créer action", utilisez son aide en ligne ou voir Chapitre 11.

- **1. Ouvrez le groupe d'applications "App\_Bureau" et cliquez deux fois sur "Créer action".**
- **2. Utilisez cet outil pour créer les définitions d'actions et de types de données pour l'application et son type de données.**

Le fichier de configuration créé par l'outil est écrit dans *RépPersonnel*/.dt/type/*nom\_action*.dt. Le fichier d'action (fichier exécutable portant le même nom que l'action) est placé dans votre répertoire personnel.

- **3. Testez l'action en cliquant deux fois sur l'icône du fichier d'action créé dans votre répertoire personnel.**
- **4. Copiez le fichier de définitions d'actions** *RépPersonnel*/.dt/type/*nom\_action*.dt **vers** *racine\_app*/dt/appconfig/types/*langue***.**
- **5. Après la création du répertoire du groupe d'applications (voir** "Étape 7 : Création du groupe d'applications" , page 76**), copiez le fichier d'action** *RépPersonnel*/*nom\_action* **dans le répertoire** *racine\_app*/dt/appconfig/appmanager/*langue*/*groupe\_app***.**

### Création manuelle d'actions et de types de données

♦ **Créez un fichier de configuration contenant les définitions d'actions et de types de données de l'application.**

Les fichiers d'actions et de types de données doivent respecter les conventions de dénomination *nom*.dt.

Vous pouvez placer vos définitions d'actions et de types de données dans un ou plusieurs fichiers. Pour chaque fichier, utilisez un nom que les administrateurs système associeront facilement à votre application.

Les noms des actions et des types de données doivent être en un seul "mot" (sans espaces). Vous pouvez utiliser un caractère de soulignement. Par convention, la première lettre de l'action ou du type de données est en majuscules. N'utilisez pas un nom d'action ou de fichier existant. Utilisez un nom que les administrateurs système et les utilisateurs confirmés associeront facilement à votre application.

Si vous souhaitez que l'icône de l'application ait un nom différent de celui de l'action, insérez une zone LABEL dans la définition de l'action.

Pour plus de détails sur la création d'actions et de types de données, reportez-vous aux chapitres indiqués ci-dessous.

Chapitre 10

- Chapitre 11
- Chapitre 12
- Chapitre 13

# Étape 5 : Insertion des fichiers d'aide dans le module d'enregistrement

**Remarque -** Pour un exemple d'ajout de fichiers d'aide à un module d'enregistrement, reportez-vous à l'Etape 5 dans "Exemple de création d'un module d'enregistrement" , page 87.

Si l'application comporte un volume d'aide du Bureau (créé avec le kit du développeur de l'aide du Bureau), le fichier maître du volume d'aide (\*.sdl) doit être placé dans le répertoire *racine\_app*/appconfig/help/*langue*.

Les graphiques utilisés par les fichiers d'aide sont généralement placés dans un sous-répertoire graphics. Ils doivent se trouver dans le même répertoire lié au fichier du volume d'aide (\*.sdl) que lors de la création du volume d'aide.

Si l'application ne comporte pas de volume d'aide, vous pouvez en créer un si vous disposez du kit du développeur du Bureau CDE.

Il existe deux niveaux d'intégration d'un volume d'aide :

**Intégration totale** 

Lorsque l'aide du Bureau est totalement intégrée, l'utilisateur peut accéder au volume d'aide à partir de l'application — par exemple à partir de l'aide sur l'élément et du menu Aide. L'intégration totale implique la modification des exécutables de l'application.

**Intégration partielle** 

Lorsque l'aide du Bureau est partiellement intégrée, l'utilisateur peut y accéder à partir du premier niveau du Gestionnaire d'aide. Cependant, il ne peut pas accéder au volume d'aide à partir des fenêtres de l'application. Vous pouvez créer une action pour accéder à l'aide à partir du groupe d'applications. L'action de l'exemple suivant affiche le volume d'aide situé dans le fichier maître de l'aide MonApp.sdl :

ACTION OuvrirAideMonApp

{ LABEL AideMonApp ARG\_COUNT 0 TYPE COMMAND WINDOW\_TYPE NO\_STDIO<br>EXEC STRING /usr/dt/l /usr/dt/bin/dthelpview -helpVolume MonApp DESCRIPTION Affiche l'aide sur l'application MonApp. }

# Étape 6 : Création d'icônes pour l'application

**Remarque -** Pour un exemple de création de fichiers d'icônes pour une application, reportez-vous à l'Etape 6 dans "Exemple de création d'un module d'enregistrement" , page 87.

Le Bureau fournit des icônes par défaut pour les actions, les types de données et les groupes d'applications. Cependant, vous pouvez souhaiter créer des icônes propres à l'application.

Les icônes sont placées dans le répertoire *racine\_app*/dt/appconfig/icons/*langue*.

## Icônes requises pour le Bureau

L'application utilise ces images d'icônes sur le Bureau :

 *Icône d'action.* Il s'agit de l'icône sur laquelle vous cliquez deux fois pour lancer votre application (action). Elle est répertoriée dans la zone ICON de l'action qui lance l'application.

Elle existe en trois tailles : petite, moyenne et grande.

 *Icône de type de données.* Cette icône est utilisée pour représenter les fichiers de données de l'application dans le Gestionnaire de fichiers. Elle est répertoriée dans la zone ICON de la définition du type de données.

Si votre application prend en charge différents types de données, vous devez attribuer une icône différente à chaque type.

Elle existe en deux tailles : petite et moyenne.

 *Icône de groupe d'applications.* Il s'agit de l'icône qui représente le répertoire au premier niveau du Gestionnaire d'applications. Elle est répertoriée dans la zone ICON de la définition du type de données du groupe d'applications (voir "Étape 7 : Création du groupe d'applications" , page 76.)

Elle existe en deux tailles : petite et moyenne.

Vous devrez peut-être indiquer les versions pixmap et bitmap de chaque icône pour autoriser la prise en charge des écrans couleur (8 bits et plus) et monochromes (moins de 8 bits).

**TABLEAU 5–2** Conventions de dénomination des fichiers d'icônes

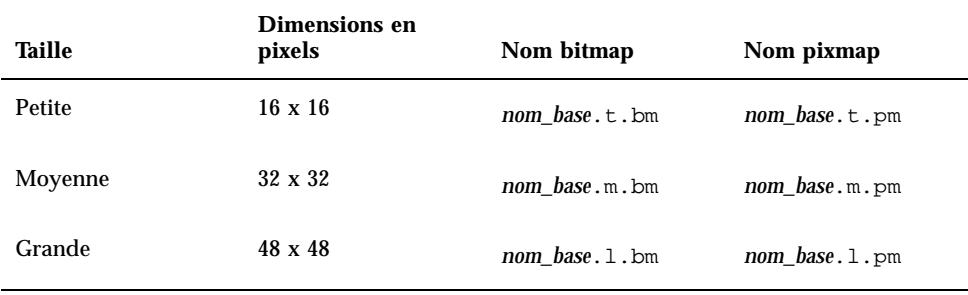

Si vous ne disposez pas des fichiers bitmap, le Bureau fait correspondre les spécifications couleur des fichiers pixmap en noir et blanc. Cependant, cette correspondance peut ne pas produire l'apparence souhaitée.

Pour plus de détails, reportez-vous à la section "Fichiers d'images" , page 243.

## Étape 7 : Création du groupe d'applications

**Remarque -** Pour un exemple de création d'un groupe d'applications, reportez-vous à l'Etape 7 dans "Exemple de création d'un module d'enregistrement" , page 87.

Une fois que vous avez créé les définitions d'actions et de types de données de l'application, vous devez créer les fichiers de configuration qui vont prendre en charge la création de ce que l'utilisateur voit réellement — le groupe d'applications et son contenu.

Le groupe d'applications est un répertoire situé au premier niveau du Gestionnaire d'applications (voir Figure 5–1).

Il existe trois étapes pour la création du groupe d'applications :

- Créez le répertoire du groupe d'applications dans le module d'enregistrement.
- Facultatif : configurez le groupe d'applications afin qu'il utilise une icône unique. Cela implique la création de la définition du type de données du groupe d'applications.
- Créez le contenu du groupe d'applications.

### Création du répertoire du groupe d'applications

Pour créer un groupe d'applications, créez les répertoires dans le module d'enregistrement sous appmanager, comme indiqué dans Figure 5–7.

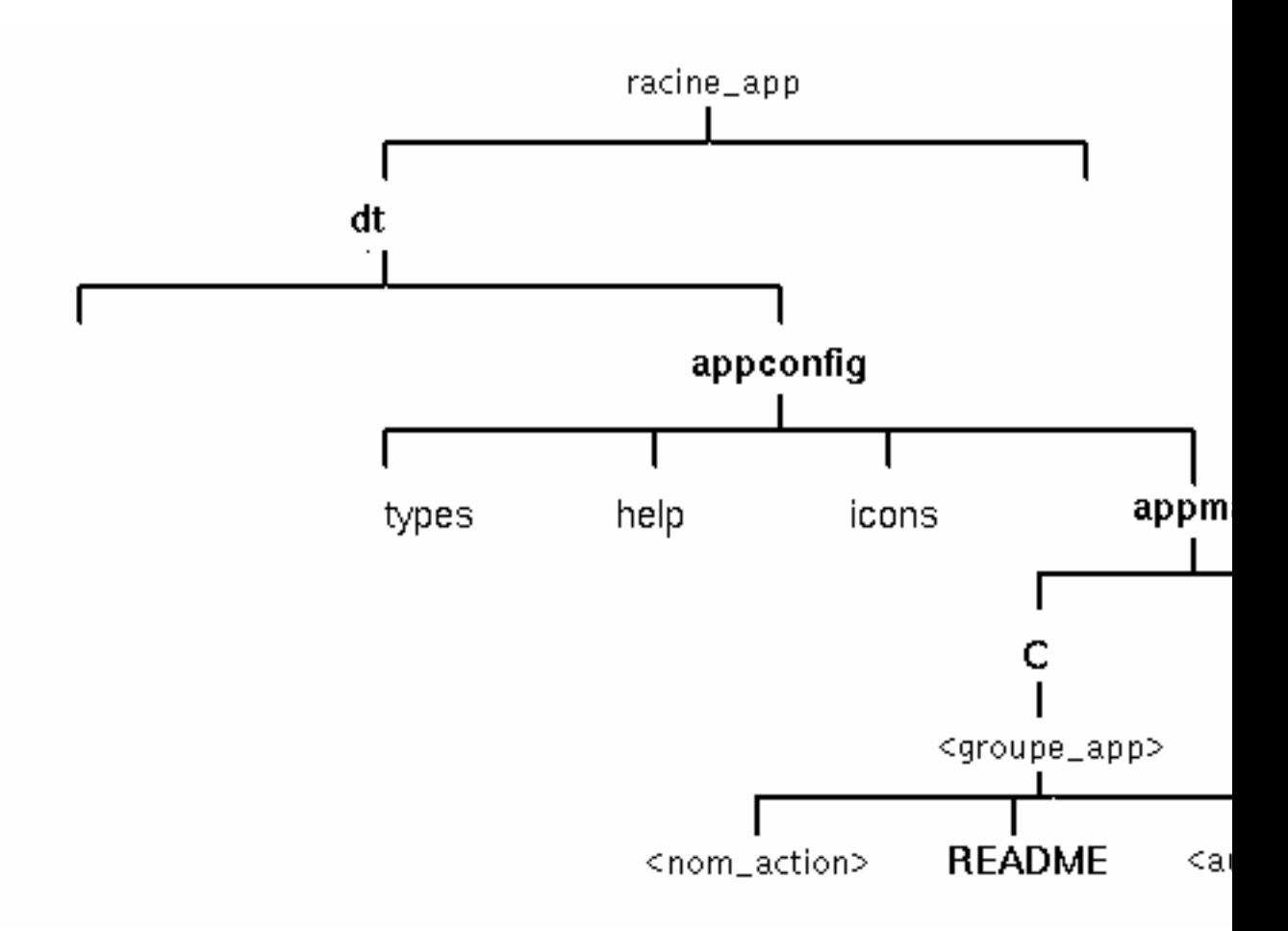

*Figure 5–7* Répertoire appmanager

# Nom du groupe d'applications

Le <groupe\_app> de Figure 5–7 correspond au nom du groupe d'applications.

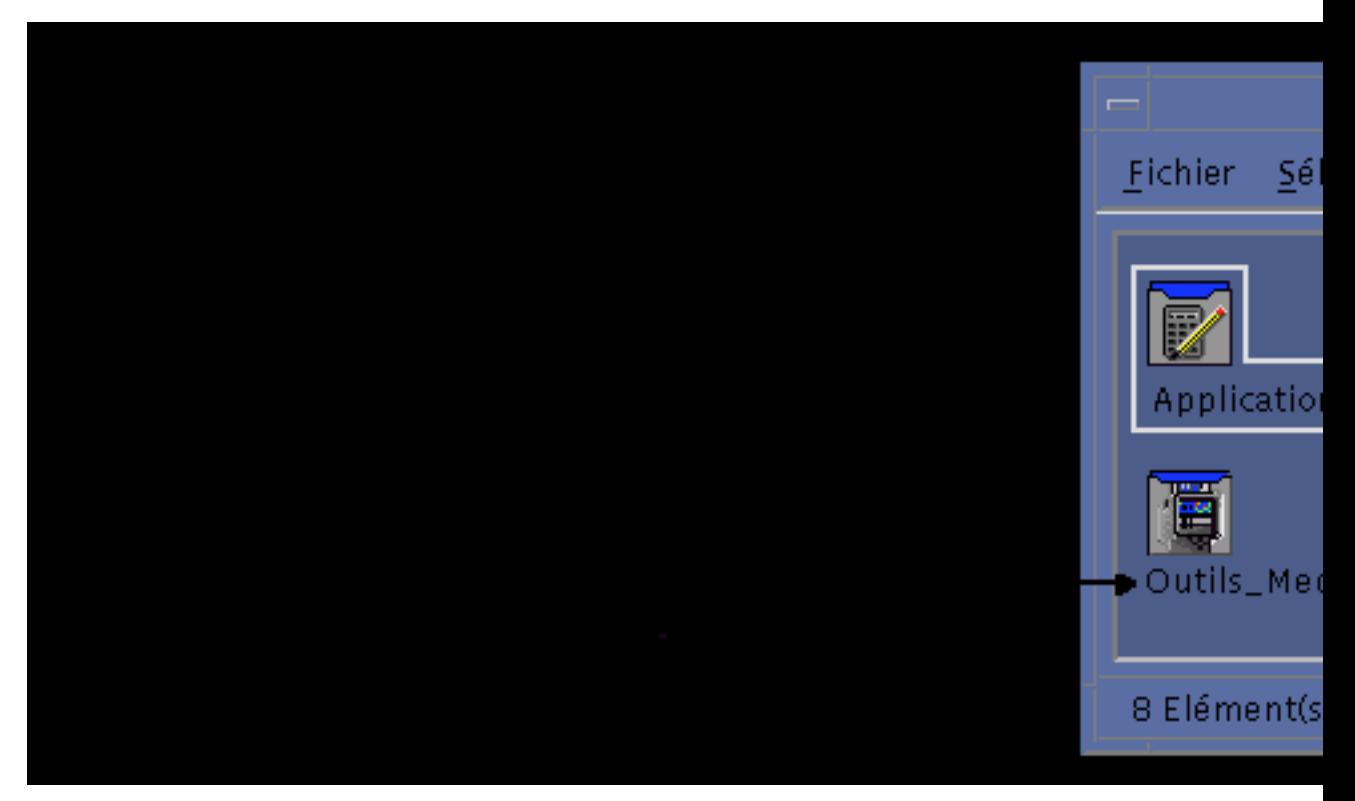

*Figure 5–8* Nom du groupe d'applications (<groupe\_app>)

Le nom peut être n'importe quel nom de fichier (répertoire) autorisé. Utilisez un nom décrivant l'application.

## Configuration du groupe d'applications avec un nom d'icône unique

Le Bureau fournit une icône de groupe d'applications par défaut. Toutefois, vous souhaiterez probablement attribuer au groupe d'applications une icône personnalisée.

Pour attribuer une icône unique au groupe d'applications, vous devez créer :

- un type de données pour le répertoire apparaissant au premier niveau du Gestionnaire d'applications ;
- les actions Ouvrir et Imprimer pour le type de données.

Supposons, par exemple, que vous souhaitiez créer un groupe d'applications appelé Outils\_Media. La définition de types de données suivante, placée dans un fichier *racine\_app*/dt/appconfig/types/*langue*/*nom*.dt, attribue une icône unique à l'icône du groupe d'applications.

```
DATA_ATTRIBUTES Media_ToolsAppgroup
   {
      ACTIONS OpenInPlace, OpenNewView<br>ICON MediaTools
      ICON MediaTools
      DESCRIPTION Cliquez deux fois pour ouvrir le groupe
                   d'applications Outils_Media \
   }
DATA_CRITERIA Media_ToolsAppgroupCriteria1
   {
      DATA_ATTRIBUTES_NAME Media_ToolsAppgroup
                     MODE d
      PATH_PATTERN */appmanager/*/Outils_Media
   }
```
La section des attributs de la définition indique l'icône à utiliser. La section des critères indique que le type de données est défini dans un répertoire appelé Outils\_Media, qui est lui-même un sous-répertoire d'un répertoire appelé appmanager.

Figure 5–9 illustre la relation entre le nom du groupe d'applications et la définition du type de données. La zone PATH\_PATTERN de la définition du type de données associe une icône unique au groupe d'applications.

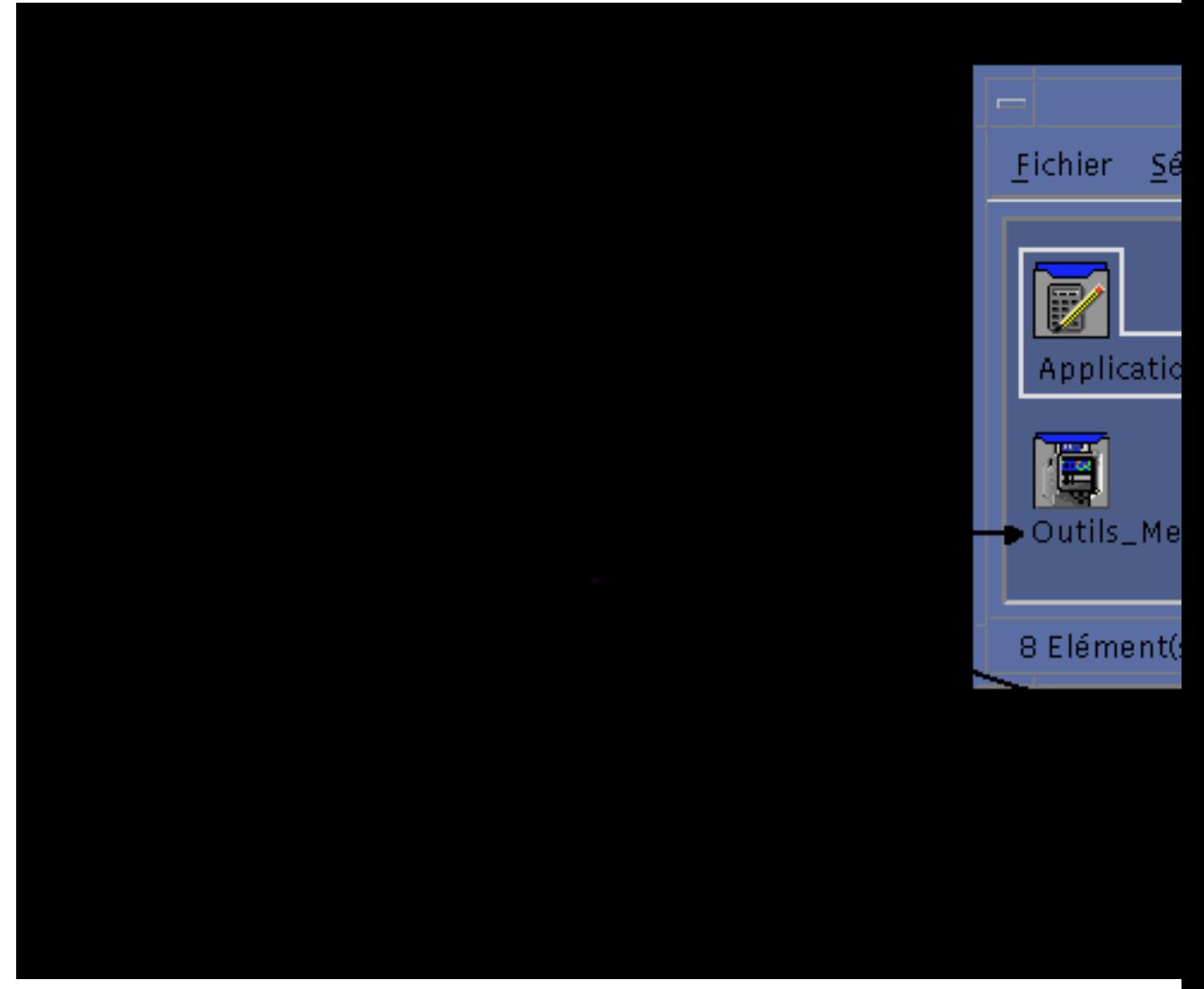

*Figure 5–9* Attribution d'une icône unique à un groupe d'applications

Vous devez également créer une action Ouvrir et une action Imprimer pour le type de données du groupe d'applications :

```
ACTION Ouvrir
 {<br>ARG_TYPE
  ARG_TYPE Media_ToolsAppGroup<br>TYPE MAP
        MAPMAP_ACTION OpenAppGroup
 }
```

```
ACTION Imprimer
 {
 ARG_TYPE Media_ToolsAppGroup
 TYPE MAP
 MAP_ACTION PrintAppGroup
 }
```
Les actions OpenAppGroup et PrintAppGroup sont des actions intégrées définies dans /usr/dt/appconfig/types/*langue*/dtappman.dt.

## Création du contenu du groupe d'applications

L'élément le plus important du groupe d'applications est l'icône permettant de lancer l'application (icône d'action). Si le groupe d'applications comporte une série d'applications, il existe, en général, une icône pour chaque application.

Outre la ou les icônes d'action, le groupe d'applications peut contenir :

- un ou plusieurs fichiers README,
- un ou plusieurs fichiers de données échantillon,
- des modèles.
- une icône sur laquelle l'utilisateur peut cliquer deux fois pour visualiser l'aide,
- une page de manuel,
- une icône spécialisée pour le Tableau de bord.

Le groupe d'applications peut contenir des sous-répertoires.

### Création du fichier d'action (Icône de l'application)

Le groupe d'applications doit contenir une icône permettant de lancer l'application. Si le groupe comporte une série d'applications, une icône doit exister pour chacune d'entre elles. Ces icônes s'appellent *icônes d'application* ou *icônes d'action*, puisqu'elles représentent une action sous-jacente.

Pour définir une icône d'action, vous devez créer un fichier exécutable dont le nom doit être identique à celui de l'action à exécuter.

*racine\_app*/dt/appconfig/appmanager/*groupe\_app*/*nom\_action*

Le fichier est appelé *fichier d'action*, car son but est de créer une représentation visuelle de l'action sous-jacente.

Par exemple, si vous avez créé une action BestTextEditor qui exécute l'application BestTextEditor, vous devez créer un fichier exécutable portant le nom BestTextEditor. Dans le Gestionnaire de fichiers et le Gestionnaire d'applications, le fichier d'action utilisera l'icône d'image indiquée dans la définition de l'action.

Figure 5–10 illustre la relation entre la définition de l'action, le fichier d'action et l'entrée réelle dans la fenêtre du Gestionnaire d'applications.

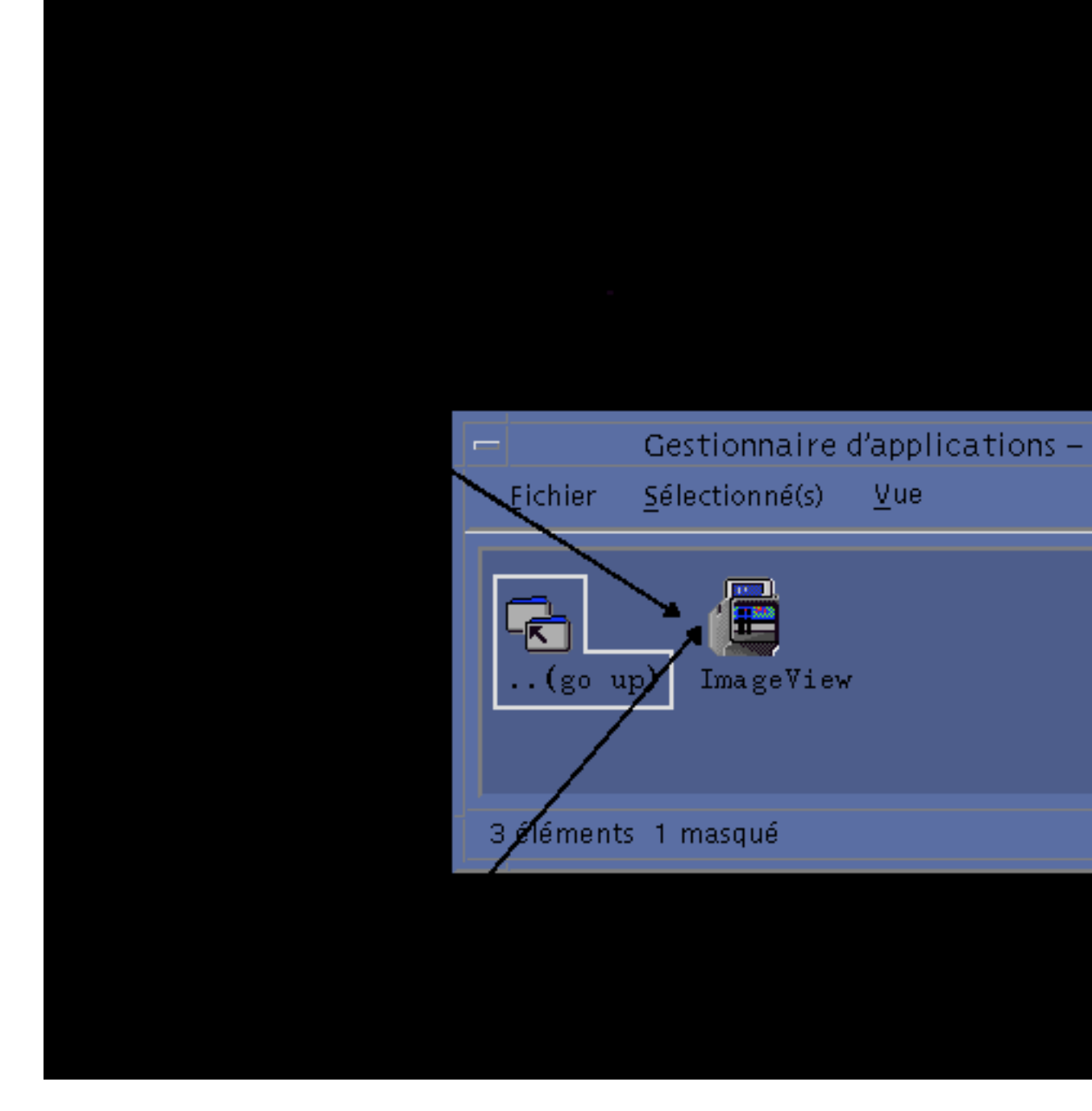

*Figure 5–10* L'icône d'application est un fichier du groupe d'applications

#### *Fichiers Read Me*

Le Bureau fournit un type de données README que vous pouvez utiliser pour les fichiers README de votre application. Utilisez l'une des conventions de dénomination suivantes :

- README
- readme
- README.\*
- Read.\*.Me
- read.\*.me
- READ. \*. ME

#### *Création d'une icône spécialisée du Tableau de bord*

Dans la plupart des cas, il n'est pas nécessaire de définir une icône pour le Tableau de bord ; l'utilisateur peut en effet ajouter l'application au Tableau de bord en faisant glisser son icône d'action sur l'icône "Installer une icône" d'un panneau secondaire.

Vous pouvez créer un fichier de configuration du Tableau de bord contenant une définition d'icône de votre application si vous voulez que les utilisateurs puissent installer une icône ayant un comportement différent de celui de l'icône d'action par exemple, si l'icône contrôle un fichier et change d'aspect lorsque ce fichier est modifié.

Les fichiers de configuration du Tableau de bord sont placés dans le répertoire *racine\_app*/dt/appconfig/types/*langue*. La convention de dénomination est *nom*.fp.

Si vous disposez d'un fichier de configuration comportant une icône, l'utilisateur peut l'ajouter à un panneau secondaire en faisant glisser le fichier \*.fp sur l'icône "Installer une icône" du panneau secondaire.

Par exemple, la définition suivante peut être placée dans un fichier de configuration du Tableau de bord du groupe d'applications. Si l'utilisateur fait glisser ce fichier sur l'icône "Installer une icône" d'un panneau secondaire, une icône est créée dans ce dernier et exécute une seule instance de l'application BestTextEditor. Si BestTextEditor est déjà lancé, la fenêtre est déplacée sur le haut de la pile de fenêtres de l'espace de travail courant.

CONTROL BestTextEditorControl

```
{
TYPE icon
ICON BTEFPanel
PUSH_RECALL True
CLIENT_NAME BTEd
PUSH_ACTION BTEditor<br>DROP ACTION BTEditor
DROP ACTION
HELP_STRING Lance l'application BestTextEditor.
}
```
Pour plus de détails sur la création des fichiers de configuration du Tableau de bord, voir :

- $\blacksquare$  Chapitre 15
- $\Box$  page de manuel dtfpfile(4)

## Étape 8 : Enregistrement de l'application à l'aide de dtappintegrate

**Remarque -** Pour un exemple d'enregistrement d'une application, reportez-vous à l'Etape 8 dans "Exemple de création d'un module d'enregistrement" , page 87.

Une fois que vous avez créé un module d'enregistrement sous la racine d'une application, vous pouvez commencer l'enregistrement réel de l'application.

L'enregistrement de l'application crée des liens entre le module d'enregistrement et les répertoires situés dans les chemins de recherche du Bureau (voir "Intégration des applications par dtappintegrate" , page 86).

### Enregistrement d'une application à l'aide de dtappintegrate

Si l'application est adaptée au Bureau CDE, dtappintegrate est généralement exécuté automatiquement comme étape finale du processus d'installation. S'il n'est pas exécuté automatiquement, ou si vous avez créé les fichiers de configuration pour intégrer une application "non CDE", vous pouvez alors lancer dtappintegrate manuellement.

- **1. Connectez-vous en tant qu'utilisateur root.**
- **2. Exécutez la commande :**

/usr/dt/bin/dtappintegrate -s *racine\_app*

où *racine\_app* est le répertoire racine de l'application du Bureau. Pour plus de détails, reportez-vous à la page de manuel dtappintegrate(1).

- **3. Ouvrez le groupe d'applications Outils\_Bureau et cliquez deux fois sur Recharger applications.**
- **4. Vérifiez que l'application est correctement enregistrée :**
	- **a. Affichez le premier niveau du Gestionnaire d'applications. Le nouveau groupe d'applications doit apparaître dans celui-ci.**
	- **b. Ouvrez le groupe d'applications et cliquez deux fois sur l'icône d'action.**

Enregistrement d'une application **85**

### *Syntaxe et options de* dtappintegrate

dtappintegrate -s *racine\_app* [-t *chemin\_cible* ] [-l *langue* ] [-u]

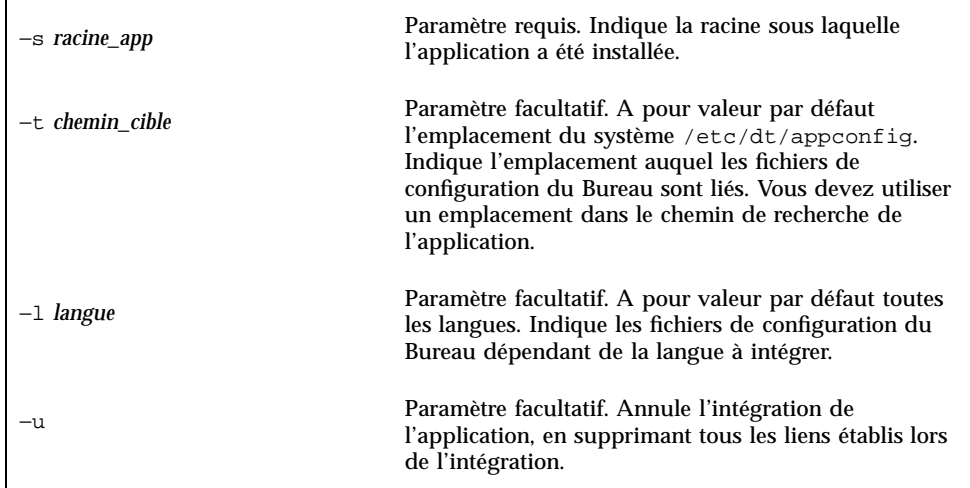

### Intégration des applications par dtappintegrate

dtappintegrate configure des liens entre les fichiers installés et les emplacements où le Bureau recherche les fichiers de configuration.

### *Actions et types de données*

dtappintegratecrée des liens symboliques entre les fichiers de définitions d'actions et de types de données du module d'enregistrement et le répertoire de niveau système, à travers le chemin de recherche d'aide de bases de données d'actions. Pour ce faire, il crée des liens entre

```
racine_app/dt/appconfig/types/langue/*.dt
```
et

/etc/dt/appconfig/types/*langue*/\*.dt

### *Fichiers d'aide*

dtappintegrate crée des liens symboliques entre les fichiers d'aide du module d'enregistrement et le répertoire de niveau système, à travers le chemin de recherche d'aide. Pour ce faire, il crée des liens entre

*racine\_app*/dt/appconfig/help/*langue*/*fichier\_aide.*sdl

```
86 Bureau CDE Guide de l'administrateur ♦ Septembre 1997
```
et

/etc/dt/appconfig/help/*langue*/*fichier\_aide.*sdl

### *Fichiers d'icônes*

dtappintegrate crée des liens symboliques entre les fichiers d'icônes du module d'enregistrement et le répertoire de niveau système, à travers le chemin de recherche d'icônes. Pour ce faire, il crée des liens entre

*racine\_app*/dt/appconfig/icons/*langue*/*fichiers\_icône*

et

/etc/dt/appconfig/icons/*langue*/*fichiers\_icône*

### *Groupe d'applications*

Pour placer le groupe de l'application au premier niveau du Gestionnaire d'applications, dtappintegrate crée un lien entre le répertoire du groupe d'applications du module d'enregistrement et l'emplacement de niveau système à travers le chemin de recherche d'applications. Pour ce faire, il crée des liens entre

*racine\_app*/dt/appconfig/appmanager/*langue*/*groupe\_app*

et

/etc/dt/appconfig/appmanager/*langue*/*groupe\_app*

# Exemple de création d'un module d'enregistrement

Les étapes suivantes créent un module d'enregistrement pour une application non CDE existante appelée BestTextEditor.

## Informations sur ''BestTextEditor''

L'exemple part des hypothèses suivantes à propos de l'application BestTextEditor :

- elle a été installée sur le répertoire /usr/BTE ;
- la langue de session de l'utilisateur est la valeur par défaut, C.
- la syntaxe de lancement de BestTextEditor est :

Enregistrement d'une application **87**

```
BTEd {nom_fichier]
```
où *nom\_fichier* est le nom du fichier de données à ouvrir dans la nouvelle fenêtre. BestTextEditor crée sa propre fenêtre — c'est-à-dire qu'elle ne s'exécute pas dans une fenêtre d'émulateur de terminal.

- BestTextEditor crée et utilise deux types de fichiers de données :
	- Fichiers de documentation. Ils utilisent la convention de dénomination \*.bte. BestTextEditor dispose d'une ligne de commande pour l'impression de ses fichiers de données .bte. La syntaxe de cette commande est :

```
BTEPrint [-d destination] [-s] nom_fichier
```
où :

−d *destination*—Indique l'imprimante de destination.

−s—Indique une impression directe. La boîte de dialogue Imprimer de l'application ne s'affiche pas.

*nom\_fichier*—Indique le fichier à imprimer.

- Fichiers modèles. Ils utilisent la convention de dénomination \*.tpl. Les fichiers modèles ne peuvent pas être imprimés.
- Les fichiers app-defaults existant pour BestTextEditor, qui ne figurent pas dans le Bureau, contiennent des ressources pour les polices d'interface et les couleurs de premier plan et d'arrière-plan.
- Un volume d'aide en ligne pour BestTextEditor a été créé à l'aide du kit du développeur du Bureau CDE. Lorsqu'il a été construit, ce volume a utilisé les fichiers source suivants :

```
…/BTEHelp.htg
   …/graphics/BTE1.xwd
   …/graphics/BTE2.xwd
```
et a généré le fichier /BTEHelp.sdl.

## Etapes d'enregistrement de ''BestTextEditor''

La procédure par étapes ci-dessous permet d'enregistrer BestTextEditor.

**1. Modification des ressources polices et couleurs**

Dans le fichier app-defaults de BestTextEditor, supprimez les ressources qui définissent :

- les polices de texte,
- **88** Bureau CDE Guide de l'administrateur ♦ Septembre 1997

les couleurs de premier plan et d'arrière-plan.

#### **2. Création de la racine de l'application**

Créez le répertoire :

/desktop\_approots/BTE

Si vous intégrez une application existante, vous devez créer un répertoire racine différent du répertoire d'installation de l'application, sinon les fichiers de configuration que vous avez créés seront supprimés lorsque vous mettrez l'application à jour.

#### **3. Création des répertoires du module d'enregistrement**

Créez les répertoires suivants :

```
/desktop_approots/BTE/dt/appconfig/types/C
    /desktop_approots/BTE/dt/appconfig/help/C
    /desktop_approots/BTE/dt/appconfig/icons/C
    /desktop_approots/BTE/dt/appconfig/appmanager/C/BestTextEditor
```
#### **4. Création des actions et des types de données de l'application**

**a. Créez le fichier de configuration des définitions d'actions et de types de données :**

/desktop\_approots/BTE/dt/appconfig/types/C/BTE.dt

**b. Créez la définition d'action pour l'exécution de BestTextEditor :**

```
ACTION BTEditor
   {
     WINDOW_TYPE NO_STDIO
             BTERun
     DESCRIPTION Cliquez deux fois sur cette icône ou posez dessus \
           un fichier de données BTE pour exécuter \
           BestTextEditor.
     EXEC_STRING /usr/BTE/BTEd %Arg_1%
   }
```
**c. Créez le type de données des fichiers** \*.bte **:**

```
DATA_ATTRIBUTES BTEDataFile
    {
     DESCRIPTION Fichier de données de BestTextEditor.
      ICON BTEData
      ACTIONS Ouvrir,Imprimer
    }
    DATA_CRITERIA BTEDataFileCriteria1
    {
     DATA_ATTRIBUTES_NAME BTEDataFile<br>NAME PATTERN *.bte
     NAME_PATTERN
```
Enregistrement d'une application **89**

```
MODE f
}
```
### **d. Créez le type de données des fichiers** \*.tpl **:**

```
DATA_ATTRIBUTES BTETemplateFile
    {
      DESCRIPTION Fichier modèle de BestTextEditor.
     ICON BTETempl
     ACTIONS Ouvrir
    }
   DATA_CRITERIAL BTETemplateFileCriteria1
    {
     DATA_ATTRIBUTES_NAME BTETemplateFile
     NAME_PATTERN<br>MODE    f
     MODE
    }
```
#### **e. Créez l'action Ouvrir pour les fichiers** \*.bte**.**

```
ACTION Ouvrir
   {
     ARG_TYPE BTEDataFile
     TYPE MAP
     MAP_ACTION BTEditor
   }
```
#### **f. Créez l'action Imprimer pour les fichiers** \*.bte**.**

Des actions Imprimer simples figurent ci-dessous. Ces actions requièrent la saisie d'une valeur pour la variable d'environnement LPDEST et ne tiennent pas compte de l'option d'impression −s. Si LPDEST n'est pas définie, l'action peut échouer.

```
ACTION Imprimer
   {
     ARG_TYPE BTEDataFile
     TYPE MAP
     MAP_ACTION BTEPrintData
   }
ACTION BTEPrintData
   { WINDOW_TYPE NO_STDIO
     EXEC_STRING BTEPrint -d $LPDEST %Arg_1%
   }
```
Voici une autre version de l'action BTEPrintData et du script l'accompagnant. Ensemble, ils gèrent les situations où LPDEST n'est pas définie et lorsque l'impression directe est demandée.

```
ACTION BTEPrintData
    {
```

```
WINDOW_TYPE NO_STDIO
  EXEC_STRING /usr/BTE/bin/BTEenvprint \
        %(File)Arg_1%
}
```
Le contenu du script /usr/BTE/bin/BTEenvprint est :

```
# BTEenvprint
    #!/bin/sh
```

```
DEST=''''
SILENT=''''
if [ $LPDEST ] ; then
DEST=''-d $LPDEST''
fi
BTEPrint $DEST SILENT $1
```
**g. Créez l'action Ouvrir pour les fichiers** \*.tpl **:**

```
ACTION Ouvrir
   {
     ARG_TYPE BTETemplateFile
     TYPE MAP
     MAP_ACTION BTEditor
   }
```
**h. Créez l'action Imprimer pour les fichiers** \*.tpl **:**

```
ACTION Imprimer
   {
     ARG_TYPES BTETemplateFile
     TYPE MAP
     MAP_ACTION NoPrint
   }
```
NoPrint est une action intégrée qui affiche une boîte de dialogue indiquant à l'utilisateur que le fichier ne peut pas être imprimé.

#### **5. Insertion des fichiers d'aide dans le module d'enregistrement**

#### **a. Placez les fichiers d'aide aux emplacements suivants :**

```
/desktop_approots/BTE/dt/appconfig/help/C/BTEHelp.sdl
   /desktop_approots/BTE/dt/appconfig/help/C/graphics/BTE1.xwd
   /desktop_approots/BTE/dt/appconfig/help/C/graphics/BTE2.xwd
```
#### **b. Créez le fichier :**

/desktop\_approots/BTE/dt/appconfig/types/C/BTEhelp.dt.

Placez la définition d'action ci-dessous dans le fichier :

Enregistrement d'une application **91**

```
ACTION BTEHelp
   {
      WINDOW_TYPE NO_STDIO
      EXEC_STRING /usr/dt/bin/dthelpview -helpVolume \
           BTEHelp.sdl
     DESCRIPTION Ouvre le volume d'aide de BestTextEditor.
   }
```
#### **6. Création d'icônes pour l'application**

Utilisez l'Editeur d'icônes. Tableau 5–3 donne des indications relatives à la taille.

| <b>Nom</b>    | <b>Taille</b>  |
|---------------|----------------|
| nom_base.t.pm | $16 \times 16$ |
| nom_base.m.pm | 32 x 32        |
| nom_base.l.pm | 48 x 48        |

**TABLEAU 5–3** Indications de taille des icônes

#### Créez ces fichiers d'icônes dans le répertoire

/desktop\_approots/BTE/dt/appconfig/icons/C:

- Icônes représentant l'action : BTERun.t.pm, BTERun.m.pm, BTERun.l.pm
- Icônes représentant les fichiers \*.bte : BTEData.t.pm, BTEData.m.pm
- Icônes représentant les fichiers \*.tpl : BTETempl.t.pm, BTETempl.m.pm
- Icônes représentant le groupe d'applications (utilisé à l'étape 7) : BTEApp.t.pm, BTEApp.m.pm
- **7. Création du groupe d'applications**
	- **a. Si cela n'est pas déjà fait, créez le répertoire :**

/desktop\_approots/BTE/dt/appconfig/appmanager/C/BestTextEditor

**b. Cette étape est facultative. Elle attribue une icône unique au groupe d'applications en créant pour ce dernier un type de données et les actions associées. Si vous sautez cette étape, le groupe d'applications utilisera l'icône par défaut.**

Ajoutez les définitions de types de données et d'actions suivantes au fichier /desktop\_approots/BTE/dt/appconfig/types/C/BTE.dt. Le type de données indique l'icône que le groupe d'applications BestTextEditor utilisera. Les actions proposent le même comportement Ouvrir et Imprimer que les groupes d'applications intégrés.

```
DATA_ATTRIBUTES BestTextEditorAppGroup
    {
     ACTIONS Ouvrir_dans_la_fenêtre_active,Ouvrir_dans_une_nouvelle_fenêtre
      ICON BTEApp
    {
DATA_CRITERIA BestTextEditorAppGroupCriterial
    {
     DATA_ATTRIBUTES_NAME BestTextEditorAppGroup
     MODE d<br>PATH PATTERN
                     */appmanager/*/BestTextEditor
    }
ACTION Ouvrir
    {
     ARG_TYPE BestTextEditorAppGroup
     TYPE MAP
     MAP_ACTION OpenAppGroup
    }
ACTION Imprimer
    {
     ARG_TYPE BestTextEditorAppGroup
     TYPE MAP
     MAP_ACTION PrintAppGroup
    }
```
**c. Créez, dans le groupe d'applications, une icône qui lancera l'application. Pour ce faire, créez le fichier :**

```
/desktop_approots/BTE/dt/appconfig/appmanager/C \
    /BestTextEditor/BTEditor
```
et faites-en un fichier exécutable.

**d. Créez le fichier d'action du groupe d'applications qui ouvrira le volume d'aide. Pour ce faire, créez le fichier :**

```
/desktop_approots/BTE/dt/appconfig/appmanager/C \
   /BestTextEditor/BTEHelp
```
et faites-en un fichier exécutable.

**e. Placez les autres fichiers dans le groupe d'applications, par exemple les fichiers "read me", de données échantillons et modèles.**

Enregistrement d'une application **93**

### **8. Enregistrement de l'application**

Dans une fenêtre d'émulateur de terminal :

- **a. Connectez-vous en tant qu'utilisateur root.**
- **b. Exécutez la commande :**

/usr/dt/bin/dtappintegrate -s /desktop\_approots/BTE

**c. Ouvrez le groupe d'applications Outils\_Bureau et cliquez deux fois sur Recharger applications.**

## Configurations diverses

Ce chapitre traite de configuration et d'administration système.

- "Structure du répertoire Solaris CDE" , page 95
- "Fichiers de configuration clé" , page 97
- "Démarrage du serveur de connexion" , page 98
- "Montage d'un CDE installé à partir d'une autre station de travail ou d'un autre emplacement d'installation de serveur de réseau" , page 100
- "Configuration du Bureau pour l'utilisation d'écrans multiples" , page 102
- "Bureaux mis en réseau" , page 103
- **Utilisation de terminaux X"**, page  $105$
- "Locale de connexion et chemin des polices" , page 106
- "Utilisation de stations de travail comme terminaux X" , page 106
- "Configurations CDE spéciales", page 108

# Structure du répertoire Solaris CDE

Cette section décrit les principaux répertoires de votre environnement de Bureau.

## /usr/dt

Ce répertoire est l'emplacement d'installation de Solaris CDE. Il peut aussi être le point de montage à partir d'un serveur de fichiers éloigné. Le Tableau 6–1 décrit les sous-répertoires /usr/dt.

**95**

#### **TABLEAU 6–1** Sous-répertoires /usr/dt

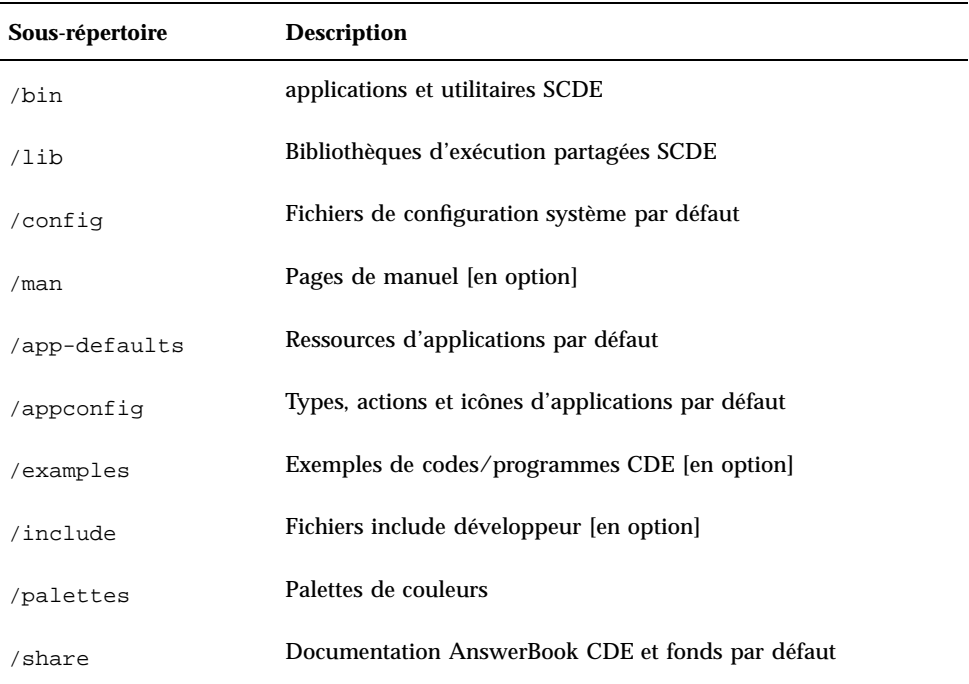

## /etc/dt

Ce répertoire contient des fichiers de configuration personnalisés propres à la station de travail. Ces fichiers vous permettent de personnaliser votre environnement de plusieurs manières :

- En définissant les options de configuration X-server
- En utilisant des écrans multiples
- En personnalisant des fichiers d'actions, des types de données, des icônes et des polices de la station de travail

## /var/dt

Ce répertoire est utilisé pour stocker des fichiers temporaires d'applications CDE telles que le Gestionnaire de connexion et le Gestionnaire d'applications.

## \$RépPersonnel

Ce répertoire contient les fichiers propres à l'utilisateur en rapport avec la configuration du Bureau de l'utilisateur. Ces fichiers comprennent des applications, les couleurs, les modifications apportées au menu Espace de travail et au Tableau de bord, ainsi que les journaux des erreurs.

# Fichiers de configuration clé

La plupart des personnalisations apportées à votre environnement de Bureau peuvent impliquer de nombreux fichiers. Les fichiers suivants fournissent deux exemples :

- /usr/dt/config/Xconfig
- /usr/dt/config/Xservers

## **Xconfig**

Xconfig est le fichier de configuration maître ; il est utilisé par dtlogin. Il définit les ressources de connexion et indique les emplacements des fichiers supplémentaires requis par dtlogin. L'exemple suivant montre quelques-unes des lignes contenues dans le fichier Xconfig par défaut :

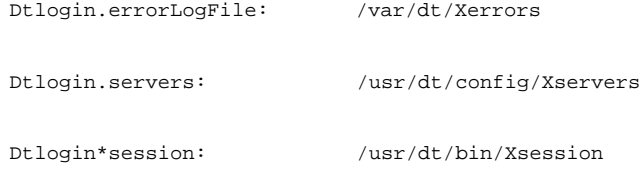

Pour plus d'informations sur ce fichier, voir Annexe A. Vous pouvez également lire les commentaires explicatifs fournis dans le fichier lui-même.

## **Xservers**

dtlogin, comme XDM (X Display Manager) sur lequel il est basé, utilise le fichier Xservers pour spécifier le mode de démarrage du Xserver local. Par défaut, la dernière ligne de ce fichier est la suivante :

:0 Local local@console /usr/openwin/bin/Xsun :0

- :0 signifie que l'écran Xserver est <localhost:0>.
- **1** local indique que le nouveau serveur X11 doit être démarré localement.

**Remarque -** Remplacez local par foreign si vous souhaitez vous connecter à un serveur X11 actif.

- console signifie que l'échappement de Connexion à partir de la ligne de commande se fait vers /dev/console.
- /usr/openwin/bin/Xsun est le chemin vers le serveur X11.

 $\mathsf{Remarque}$  - Les environnements Solaris CDE et OpenWindows  $\overline{\phantom{a}}^\mathbb{M}$  exécutent le même serveur X11.

Reportez-vous à la page de manuel dtlogin(1) pour plus d'informations sur ce fichier. Vous pouvez également lire les commentaires explicatifs fournis dans le fichier lui-même.

# Démarrage du serveur de connexion

Le serveur de connexion est généralement démarré automatiquement à l'amorçage du système. Vous pouvez également le démarrer à partir d'une ligne de commande, mais vous devez d'abord vous connecter en tant qu'utilisateur root.

Pour que le serveur de connexion démarre à l'amorçage du système, procédez de la manière suivante :

♦ **Tapez la commande suivante et appuyez sur Entrée :**

# /usr/dt/bin/dtconfig -e

Cette opération ajoute le fichier S99dtlogin à votre répertoire /etc/rc2.d. Le serveur de connexion démarre automatiquement au moment où vous réamorcez le système.

Pour désactiver le démarrage automatique du serveur de connexion à l'amorçage du système, procédez comme suit :

♦ **Tapez la commande suivante et appuyez sur Entrée :**

# /usr/dt/bin/dtconfig -d

Pour démarrer le serveur de connexion à partir d'une ligne de commande, procédez de la manière suivante :

- ♦ **Tapez la commande suivante et appuyez sur Entrée :**
- **98** Bureau CDE Guide de l'administrateur ♦ Septembre 1997

**Remarque -** Bien que le démarrage du serveur de connexion à partir de la ligne de commande soit possible à des fins de tests de configuration temporaires, ce serveur doit normalement être démarré à l'amorçage du système.

Pour supprimer le serveur de connexion, Xserver et l'ensemble du Bureau CDE, procédez comme suit :

- ♦ **Tapez la commande suivante et appuyez sur Entrée :**
- # /usr/dt/bin/dtconfig -kill

Pour plus d'informations sur l'utilitaire de configuration, dtconfig, voir Annexe A. Cette annexe contient un exemplaire de la page de manuel dtconfig.1.

Pour quitter l'écran de connexion de CDE à l'aide de l'option Connexion à partir de la ligne de commande, procédez comme suit :

♦ **Choisissez l'option Connexion à partir de la ligne de commande du menu Options de l'écran de connexion. Quand l'écran a disparu, appuyez sur Entrée pour afficher une invite de connexion.**

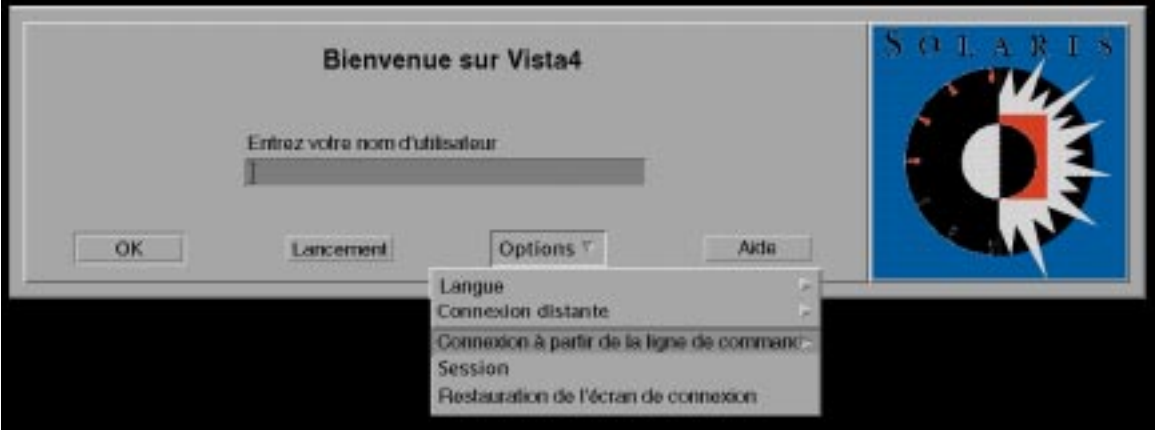

**Remarque -** Le démon de connexion du Bureau démarrera automatiquement l'écran de connexion lorsque vous aurez terminé votre connexion à partir de la ligne de commande.

Pour démarrer une seule fenêtre d'émulation de terminal, procédez comme suit :

♦ **Choisissez l'option Session monofenêtre dans le sous-menu Session du menu Options de l'écran de connexion au Bureau CDE.**

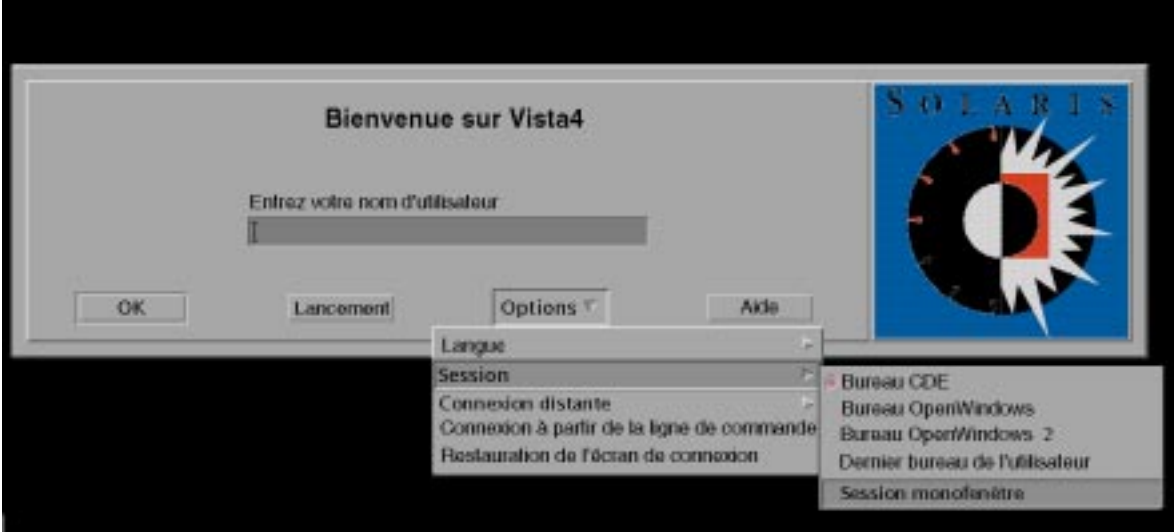

Si vous souhaitez que le Xserver continue de s'exécuter, choisissez Session monofenêtre dans le sous-menu Session. Cette opération démarrera une seule fenêtre xterm. L'option Session monofenêtre est toujours disponible, même lorsque l'option Connexion à partir de la ligne de commande ne l'est pas.

# Montage d'un CDE installé à partir d'une autre station de travail ou d'un autre emplacement d'installation de serveur de réseau

Vous pouvez monter un CDE installé à partir d'une autre station de travail ou d'un autre emplacement d'installation de serveur de réseau si vous ne disposez pas de l'espace disque requis sur votre station de travail, car cette procédure ne fait pas appel à votre espace disque local.

**Remarque -** La structure du répertoire /usr/dt étant différente entre les versions de Solaris et les stations de travail client (la structure du répertoire SPARC est différente pour la structure du répertoire Intel), la station de travail client doit monter l'image /usr/dt de serveur NFS appropriée. Par exemple, un système SPARC avec Solaris 2.5 montera /usr/dt à partir d'un autre système Solaris 2.5 avec CDE installé /usr/dt.

#### Montage d'un CDE installé  $\blacktriangledown$

- **1. Montez un répertoire** /usr/dt **à partir d'un serveur réseau ou serveur de stations de travail déjà installé, vers le répertoire** /usr/dt **de votre station de travail.**
- **2. Tapez** /usr/dt/bin/dtconfig −inetd

**3. Activez la connexion au Bureau en tapant :**

/usr/dt/bin/dtconfig -e

#### **4. Réamorcez votre station de travail.**

Pour plus d'informations sur l'utilitaire de configuration du Bureau, dtconfig, voir Annexe A. Cette annexe contient un exemplaire de la page de manuel dtconfig.1.

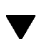

### Démontage d'un répertoire CDE monté

#### **1. Désactivez la connexion au Bureau en tapant :**

/usr/dt/bin/dtconfig -d

- **2. Tapez** /usr/dt/bin/dtconfig −inetd.ow
- **3. Démontez** /usr/dt**.**

#### **4. Réamorcez votre station de travail.**

Pour plus d'informations sur l'utilitaire de configuration du Bureau, dtconfig, voir Annexe A. Cette annexe contient un exemplaire de la page de manuel dtconfig.1.

# Configuration du Bureau pour l'utilisation d'écrans multiples

La connexion standard démarre le Bureau sur un seul écran. Cependant, vous pouvez modifier le fichier Xconfig de manière à ce que le Bureau puisse démarrer sur plusieurs écrans. Pour ce faire, vous devez être connecté en tant qu'utilisateur root.

**Remarque -** Pour modifier plus rapidement les informations de configuration de connexion, utilisez l'option Session monofenêtre afin de lancer une seule fenêtre xterm et non la totalité du Bureau.

## Démarrage du Bureau sur des écrans multiples

- **1. Créez une copie du fichier** Xserver **en tapant la commande suivante et en appuyant sur Entrée :**
- # cp /usr/dt/config/Xservers /etc/dt/config/Xservers

**Remarque -** /etc/dt/config/Xservers écrase /usr/dt/config/Xservers.

- **2. Editez le fichier** /etc/dt/config/Xservers **de manière à configurer deux mémoires d'écrans (écrans) :**
	- **a. Recherchez la ligne suivante :**

:0 Local local\_uid@console root /usr/openwin/bin/Xsun :0

**b. Ajoutez à la fin de cette ligne deux options** −dev**. Dans cet exemple, elles portent les noms** /dev/fb0 **et** /dev/fb1**. Ajoutez les données suivantes, précédées d'un espace :**

-dev /dev/fb0 -dev /dev/fb1

**3. Choisissez l'option Restauration de l'écran de connexion du menu Options.**

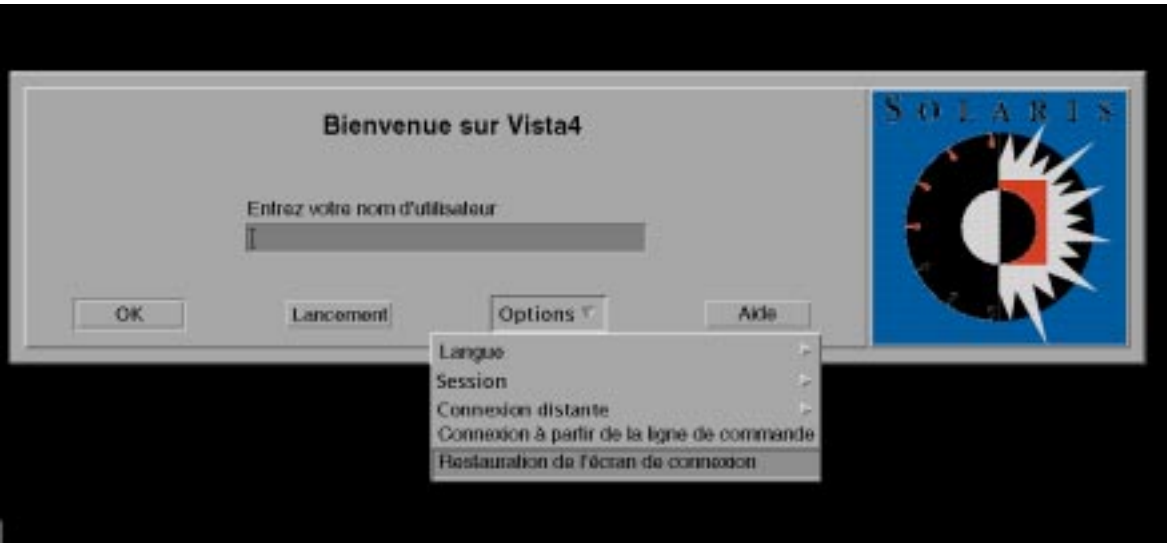

**Remarque -** Lorsque vous exécutez le Bureau CDE sur plusieurs écrans, le Tableau de bord n'apparaît que sur le premier écran. Pour démarrer des applications sur les autres écrans, utilisez le Menu de l'Espace de travail. Pour afficher ce menu, appuyez sur le bouton 3 de la souris lorsque le pointeur se trouve sur une zone vide du Bureau. Si vous utilisez une souris à deux boutons, appuyez sur le bouton de droite.

## Bureaux mis en réseau

Le Gestionnaire de connexion CDE est adapté à la mise en réseau. Par défaut, les écrans de connexion répondront aux requêtes du Sélecteur CDE.

Pour afficher la liste des machines distantes :

♦ **Sélectionnez l'option Sélectionnez la machine distante dans la liste du menu Connexion à distance de l'écran de connexion au Bureau CDE.**

Vous pouvez également, pour exécuter le Sélecteur indépendamment de l'écran de connexion, vous reporter à "Utilisation de stations de travail comme terminaux X" , page 106. L'écran suivant montre une liste typique du Sélecteur, répertoriant les serveurs disponibles.

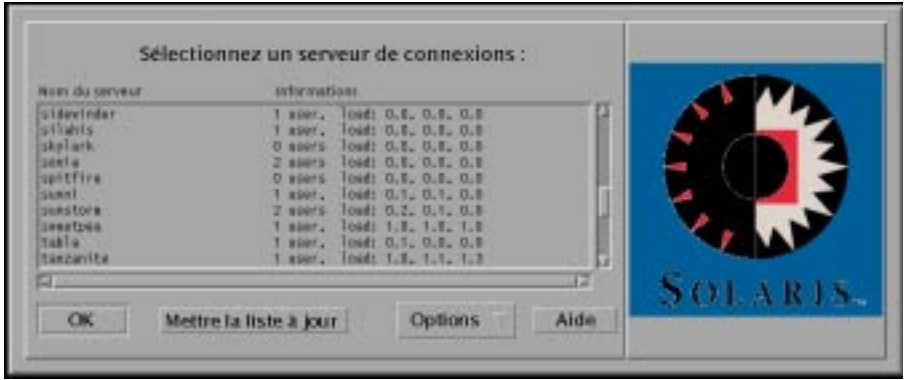

Vous pouvez sélectionner dans la liste un serveur inactif afin d'utiliser ses ressources via le Sélecteur pour vous connecter au Bureau CDE.

Toute station de travail mise en réseau exécutant le Gestionnaire de connexion du Bureau CDE peut prendre en charge à la fois un utilisateur de Bureau local et plusieurs utilisateurs distants, y compris des utilisateurs de terminaux X dont la station de travail sert de serveur de Bureau CDE. (Voir Figure 6–1.)

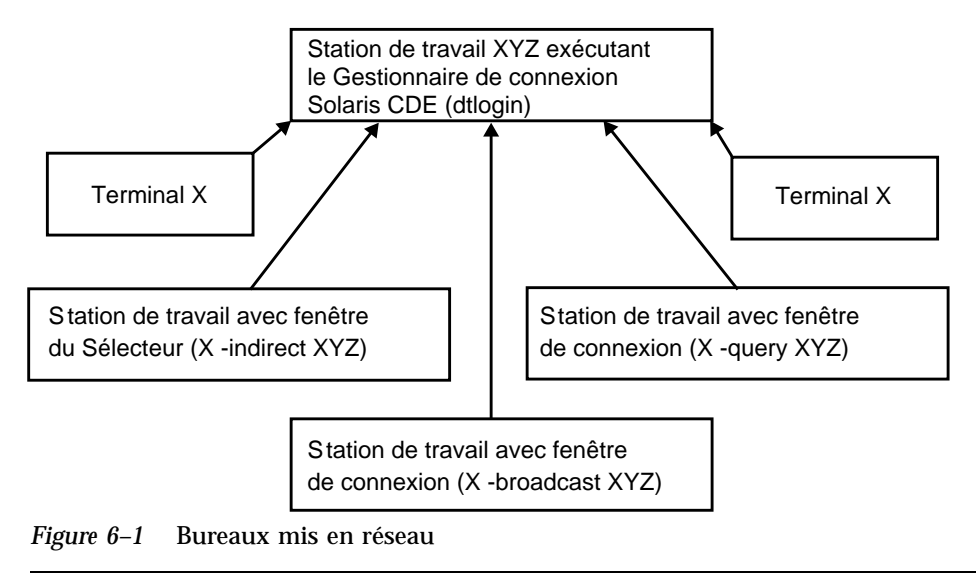

**Remarque -** La Figure 6-1 peut contenir un environnement matériel combiné.

# Utilisation de terminaux X

Tout terminal X prenant en charge le protocole XDM peut utiliser le Sélecteur pour se connecter au Bureau CDE. Pour lancer le Sélecteur, voir "Utilisation de stations de travail comme terminaux X" , page 106. Le logiciel SPARC Xterminal $^{\mathbb{M}}$  version 2.0 (ou supérieure) fonctionne parfaitement avec le Bureau CDE. Cliquez sur Properties dans la fenêtre X-Terminal Controls et choisissez la catégorie Session pour afficher l'écran de configuration illustré Figure 6–2.

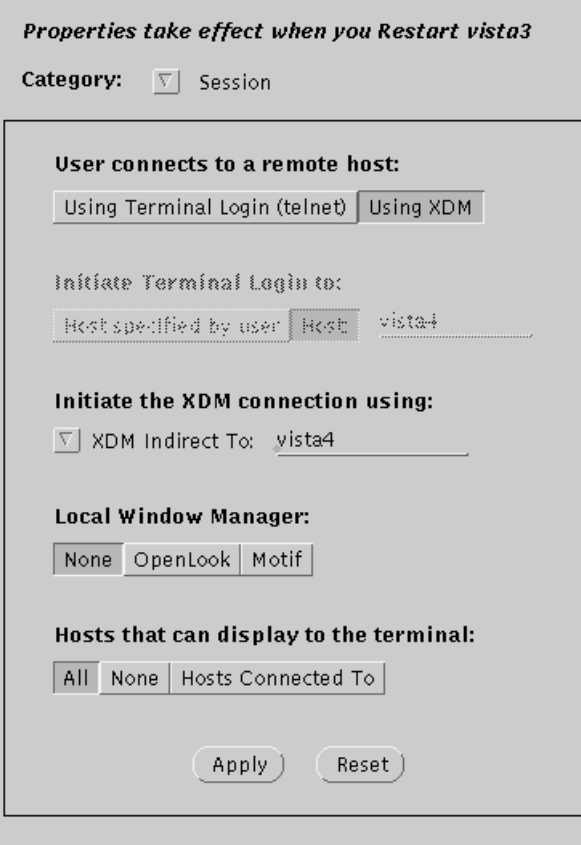

*Figure 6–2* Ecran de configuration de la session

Sélectionnez None comme Local Window Manager et XDM Indirect pour la connexion XDM au système distant exécutant le Bureau CDE.

Locale de connexion et chemin des polices

Vous choisissez votre langue préférée au moment où vous vous connectez au Bureau CDE. L'écran de connexion suivant montre le choix de la langue dans le menu Options.

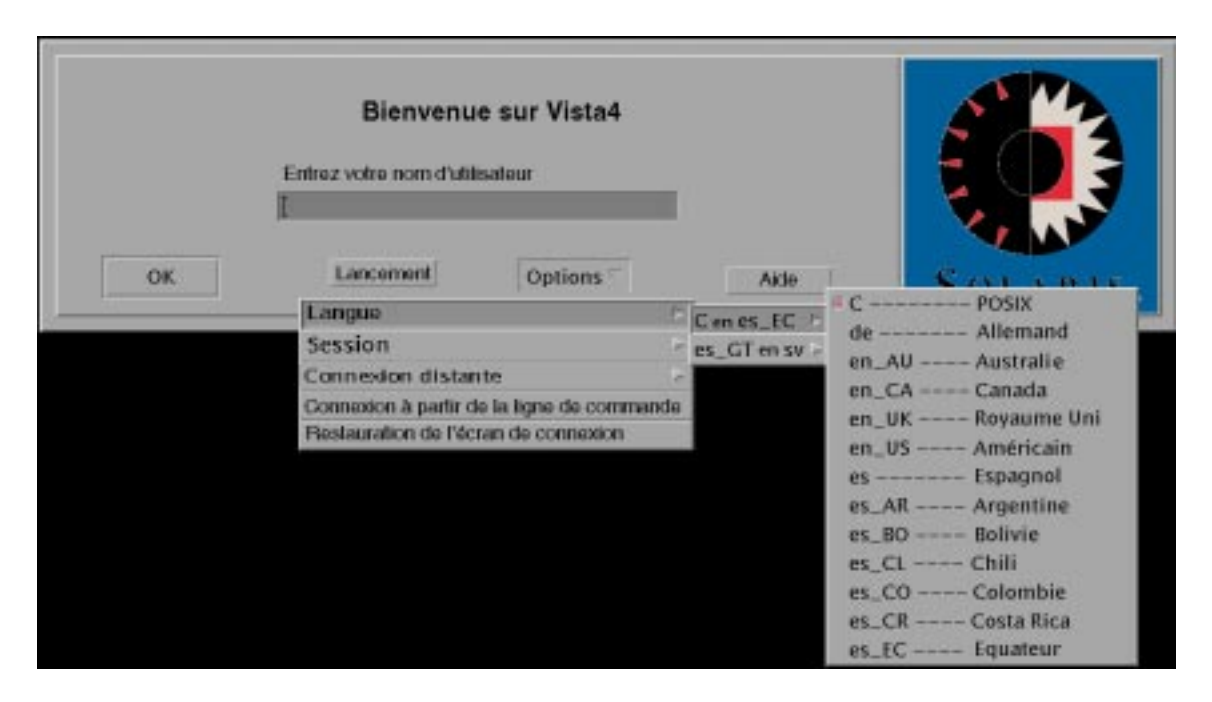

Sur les stations de travail, les chemins de polices sont automatiquement définis pour comprendre les polices (et les alias) associés à la fois à la langue préférée et à la locale "C" de base du système. Dans le cas des terminaux X, ces polices sont automatiquement fournies par un serveur de polices X11.

# Utilisation de stations de travail comme terminaux X

Si vous disposez de stations de travail peu récentes ou de stations de travail de 16 mégaoctets ou moins de mémoire, vous pouvez les utiliser en tant que terminaux X

lorsqu'elles sont chargées à l'aide du logiciel Solaris 2.4 ou version supérieure (ou encore Solaris 2.3 équipé du patch jumbo Xserver).

**Remarque -** Si vous n'obtenez pas un affichage normal des polices de votre écran de station de travail en suivant les procédures ci-dessous, le Bureau CDE n'est peut-être pas installé sur la station de travail hôte. A l'aide de l'utilitaire pkgadd, ajoutez le module de polices CDE SUNWdtft() séparément d'une version Solaris CDE 1.0.x non intégrée.

## Utilisation du Sélecteur pour sélectionner une connexion CDE hôte

- **1. Quittez tout système de fenêtres actif.**
- **2. Démarrez le Sélecteur. A partir de la ligne de commande de la console, tapez les commandes suivantes (en utilisant** csh**) :**

setenv OPENWINHOME /usr/openwin

/usr/openwin/bin/X -indirect *hôte\_connexion\_CDE*

Le Xserver est démarré et affiche la fenêtre du Sélecteur à partir de l'hôte.

**3. Sélectionnez l'hôte de connexion désiré à partir de la fenêtre du Sélecteur.**

## Utilisation d'une connexion CDE à partir d'un hôte spécifique

♦ **Tapez la commande suivante et appuyez sur Entrée :**

/usr/openwin/bin/X -once -query *hôte\_connexion\_CDE*

Le Xserver est démarré et affiche l'écran de connexion à partir de l'hôte. L'option −once fermera le serveur après une session connexion/déconnexion. Si l'option −once n'est pas ajoutée, l'écran de connexion réapparaît après la déconnexion du Bureau CDE.

## Utilisation de la première connexion hôte disponible

♦ **Tapez la commande suivante et appuyez sur Entrée :**

Cette opération démarre le Xserver. Sur le sous-réseau local, elle lance une requête pour un service de connexion XDM (X Display Manager). Si des systèmes du sous-réseau exécutent le Gestionnaire de connexion du Bureau CDE (ou toute autre fenêtre de connexion basée sur XDM), le premier hôte qui répond place sa fenêtre de connexion sur votre Bureau.

# Configurations CDE spéciales

Cette section traite de configurations particulières.

## Personnalisation de l'impression du courrier

Le Programme courrier CDE imprime les messages de la messagerie à l'aide de l'action Imprimer définie pour le type de données DTMAIL\_FILE. Il ne fait pas appel au script d'impression spécifié dans la Messagerie d'OpenWindows. Pour changer le comportement de l'impression, il vous faut modifier cette action Imprimer.

### Modification de l'action Imprimer

**1. A l'aide de l'éditeur de votre choix, créez le fichier suivant :**

*RépPersonnel*/.dt/types/dtmail.dt

**2. Entrez les lignes suivantes dans ce fichier :**

# # Remplacer l'action d'impression par défaut sur les boîtes aux lettres # ACTION Imprimer {

```
LABEL Imprimer
ARG_TYPE DTMAIL_FILE
TYPE COMMAND
WINDOW TYPE NO STDIO
EXEC STRING sh -c ' \ \backslashdtmailpr -p -f %(File)Arg_1% | mp -m -l | \setminusdtlp -u %(File)Arg_1%;'
}
```
**Remarque -** dtmailpr est un filtre d'impression qui ôte les pièces jointes, ce qui génére un flot de texte simple. dtlp est l'interface CDE standard vers lp. %(File)Arg\_1% désigne le fichier en cours d'impression.

- **3. Modifiez** EXEC\_STRING **pour qu'y figurent les commandes d'impression de votre choix.**
- **4. Redémarrez le Programme courrier.**

## Conversion des agendas au nouveau format de données

Le format de données extensible de la version 4 est un nouveau format pris en charge par l'Agenda CDE. Le Gestionnaire d'agendas d'OpenWindows ne pourra pas lire ce format. Si vous avez besoin de basculer de la plate-forme OpenWindows à la plate-forme CDE et vice versa, vous ne devez pas convertir votre agenda au format de données version 4. Cependant, vous pouvez utiliser le script sdtcm\_convert pour élaguer votre agenda.

**Remarque -** Pour connaître la version des données de votre agenda, choisissez l'option A propos de l'agenda du menu d'aide de l'Agenda.

Sinon, utilisez le script sdtcm\_convert pour convertir votre agenda au format de données version 4.

**Remarque -** Si vous avez uniquement installé les modules CDE de l'utilisateur final, les pages de manuel n'ont pas été installées. Pour les visualiser, vous devrez les installer à l'aide de l'utilitaire pkgadd. Pour plus d'informations à ce sujet, reportez-vous au manuel *Solaris Common Desktop Environment: Installation Guide*.

## Ajout du module AnswerBook à partir du réseau

Lorsque vous installez le Bureau CDE, le menu d'installation vous donne la possibilité d'installer le module AnswerBook CDE. Si vous choisissez OUI, ce module est installé dans le répertoire /usr/dt/share/answerbooks/*langue* (*langue* est le nom dans la langue locale de la version traduite de l'AnswerBook).

Le module AnswerBook nécessitant 109 mégaoctets d'espace disque, il est possible que vous ne souhaitiez pas l'installer. Cependant, les deux options suivantes sont disponibles :

- Vous pouvez monter (ou lier à partir de  $/net/$ ...) le module AnswerBook au répertoire /usr/dt/share/answerbooks/*langue*.
- Vous pouvez ajouter la variable d'environnement AB\_CARDCATALOG à *RépPersonnel*/.dtprofile. Par exemple, si vous disposez d'une version exportée sur votre réseau, ajoutez la ligne suivante dans *RépPersonnel*/.dtprofile :

export AB\_CARDCATALOG=/net/*nom\_machine*/usr/dt/share/answerbooks \

/*langue*/ab\_cardcatalog

## Configuration de l'environnement CDE hors du Bureau CDE

Les variables d'environnement utilisées par vos applications CDE peuvent être définies en dehors du Bureau CDE. Par exemple, vous pouvez souhaiter vous connecter à une station de travail à distance et réafficher une application CDE sur votre station de travail. Dans ce cas, servez-vous de l'utilitaire CDE dtsearchpath pour définir différentes variables d'environnnement shell CDE.

Pour les shells Bourne et Korn, tapez la commande suivante :

eval '/usr/dt/bin/dtsearchpath'

Pour le shell C, tapez la commande :

eval '/usr/dt/bin/dtsearchpath -c'

Une fois cette commande entrée, vous pouvez définir la variable DISPLAY pour qu'elle s'applique à nouveau à la station de travail locale puis lancer l'application CDE à distance. Les résultats seront affichés sur la station de travail locale.

**Remarque -** Dans cet exemple, la syntaxe dtsearchpath des shells Bourne et Korn fait partie de l'implémentation échantillon CDE disponible sur toutes les plates-formes exécutant CDE. Cependant, l'option (−c) du shell C n'est disponible que sur une plate-forme Sun.

## Fichier d'environnement du Bureau

Le Bureau CDE fournit un environnement d'exécution pour les applications OpenWindows DeskSet™, et ceci sans qu'aucune opération particulière de configuration de CDE ne soit nécessaire. Une partie de cette configuration d'environnement est fournie par le fichier suivant :

/usr/dt/config/Xsession.d/0015.sun.env

Si vous devez ajouter une station de travail dans cet environnement ou au contraire en supprimer une, ce fichier peut être soit copié avant ou édité à la place de l'emplacement de fichier suivant :

/etc/dt/config/Xsession.d/0015.sun.env

Par exemple, la mise en route de l'ancien clavier virtuel d'OpenWindows peut être ajoutée à l'environnement afin qu'il soit utilisé dans les applications OpenWindows DeskSet. La plupart des applications d'un Bureau CDE (et la grande majorité des utilisateurs Sun) n'utilisant pas ce programme d'utilitaire de clavier virtuel, ce dernier n'a pas été inclus dans la séquence de démarrage par défaut dans un souci d'optimisation des performances globales de démarrage.

Reportez-vous aux commentaires fournis dans le fichier 0015.sun.env pour de plus amples informations sur la mise en route du clavier virtuel OpenWindows optionnel (vkdb).

## Utilisation de disquettes et de CD dans l'environnement d'applications Apple Macintosh

Si vous avez installé l'environnement d'applications Apple Macintosh (MAE) version 1.0 et que vous tentez d'utiliser des supports amovibles (disquettes ou CD-ROM) via l'application Gestionnaire de fichiers d'OpenWindows, vous devez éditer le fichier /etc/rmmount.conf. Cette opération garantit le bon fonctionnement de l'environnement d'applications Apple Macintosh avec les supports amovibles du Gestionnaire de fichiers.

### Modification du fichier /etc/rmmount.conf

- **1. Devenez utilisateur root en tapant** su**, puis entrez votre mot de passe.**
- **2. Allez dans le répertoire** /etc**. Tapez la commande suivante et appuyez sur Entrée :**

# cd /etc

- **3. Ouvrez le fichier** /etc/rmmount.conf **dans votre éditeur favori.**
- **4. Déplacez la ligne suivante, sous** #Actions**, vers la fin de la liste :**

```
action floppy action_macfs.so
  Par exemple :
# more rmmount.conf
# @(#)rmmount.conf 1.2 92/09/23 SMI
#
# Removable Media Mounter configuration file.
#
# File system identification
ident hsfs ident_hsfs.so cdrom
ident ufs ident_ufs.so cdrom floppy
ident pcfs ident_pcfs.so floppy
ident macfs ident_macfs.so floppy
# Actions
action cdrom action_filemgr.so
action floppy action_filemgr.so
```
#### **5. Sauvegardez-le et quittez-le.**

Lorsque l'environnement MAE est installé, il place automatiquement la ligne macfs action dans le fichier rmmount.conf. Si l'environnement MAE est désinstallé, la ligne est supprimée.

Cette modification vous permet d'utiliser des supports amovibles dans l'application Gestionnaire de fichiers d'OpenWindows ou de CDE tout en continuant d'utiliser des disquettes Macintosh dans l'environnement MAE. Cependant, cette modification empêche le MAE de traiter des disquettes non formatées, illisibles, ou DOS. Toutes ces disquettes, dans l'application Gestionnaire de fichiers d'OpenWindows, feront l'objet de cette procédure de configuration.

Si vous voulez permettre à MAE d'accéder à des disquettes illisibles, non formatées ou DOS, la ligne action floppy action action\_macfs.so doit être placée avant la ligne action floppy action\_filemgr.so.

# Configuration du Bureau dans un réseau

Le Bureau est conçu pour fonctionner dans un environnement de réseau. Son architecture permet aux administrateurs système de répartir les ressources informatiques à travers le réseau. Ces ressources sont :

- $\blacksquare$  les applications ;
- les fichiers de données des applications ;
- la gestion des sessions du Bureau (applications du Bureau telles que le Gestionnaire de connexion et le Gestionnaire de fichiers) ;
- les services d'aide. Les fichiers de données d'aide peuvent être placés dans un serveur d'aide central.
- "Généralités sur la mise en réseau du Bureau" , page 115
- "Étapes générales de configuration du réseau du Bureau" , page 121
- "Mise en réseau du système d'exploitation de base pour le Bureau" , page 121
- "Configuration des clients et serveurs du Bureau" , page 125
- "Gestion des services d'applications" , page 130

# Généralités sur la mise en réseau du Bureau

Le système d'exploitation propose une vaste gamme de services de mise en réseau, comprenant les systèmes de fichiers répartis et l'exécution à distance. Les serveurs X offrent d'autres fonctions de mise en réseau, dont l'accès à des écrans à distance et des services de sécurité.

**115**

Le Bureau offre une interface utilisateur pour ces fonctions de réseau. Le but de cette interface et de son architecture sous-jacente est de :

- Simplifier l'utilisation des systèmes en réseau. Les utilisateurs peuvent lancer des applications et accéder aux fichiers de données sans avoir à s'inquiéter de l'emplacement des applications et des données sur le réseau.
- Simplifier la gestion des systèmes en réseau. Le Bureau fournit des outils d'intégration des applications et des chemins de recherche en réseau qui autorisent un repérage plus rapide des données et des applications éloignées. De plus, le processus de correspondance des noms de fichiers du Bureau facilite la gestion de réseaux complexes comportant de nombreux serveurs.
- Améliorer la souplesse du réseau. Les fonctions de gestion du Bureau ont été conçues pour certaines situations de réseau habituelles, tout en autorisant la mise en oeuvre de nombreuses autres configurations de réseau personnalisées.

### Types de services du Bureau en réseau

La mise en réseau permet à l'utilisateur d'accéder à différents services informatiques répartis entre différents systèmes. Il s'agit entre autres :

- de la session du Bureau et de ses applications par exemple, le Gestionnaire de l'espace de travail et le Gestionnaire de fichiers ;
- des autres applications ;
- des fichiers de données.

Dans la terminologie réseau, *serveur* désigne un système offrant des services informatiques à un ou plusieurs autres systèmes. Lorsqu'un système reçoit des services d'un serveur, on l'appelle le *client* de ce serveur.

Dans un réseau complexe, un système peut utiliser les services de différents systèmes du réseau. En outre, un système peut être à la fois un type de serveur particulier (par exemple, un serveur de sessions) et un client (par exemple, un serveur d'applications).

## Situations de réseau type

Dans un environnement CDE, la configuration type d'un réseau peut comprendre la combinaison des principaux éléments suivants :

Ecrans—Exécution du serveur X

Serveurs de connexion/sessions—Exécution des applications du Bureau (Gestionnaire de connexion, Gestionnaire de l'espace de travail, etc.)

Serveurs d'applications—Exécution des autres applications

Serveurs de fichiers —Emplacement des données utilisées par les applications

Dans les configurations de réseau les plus courantes, ces systèmes accèdent à un serveur d'applications. Figure 7–1 illustre un poste de travail qui utilise un serveur d'applications. Les sessions du serveur X et du Bureau s'exécutent sur le poste de travail.

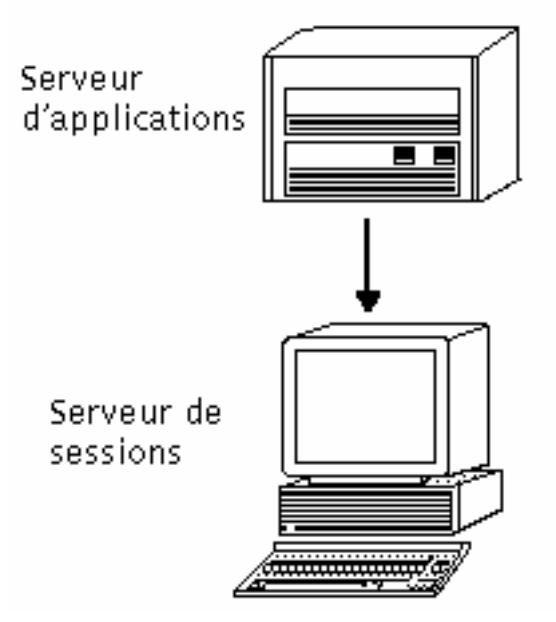

*Figure 7–1* Les serveurs d'applications offrent des services aux sessions du Bureau

Les réseaux font également appel à des serveurs de fichiers pour le stockage de grandes quantités de données. Ces données peuvent être utilisées par des applications fonctionnant sur un serveur d'applications ou par les applications du Bureau (par exemple, le Gestionnaire de fichiers a besoin d'accéder aux fichiers de données pour les afficher dans sa fenêtre).

Configuration du Bureau dans un réseau **117**

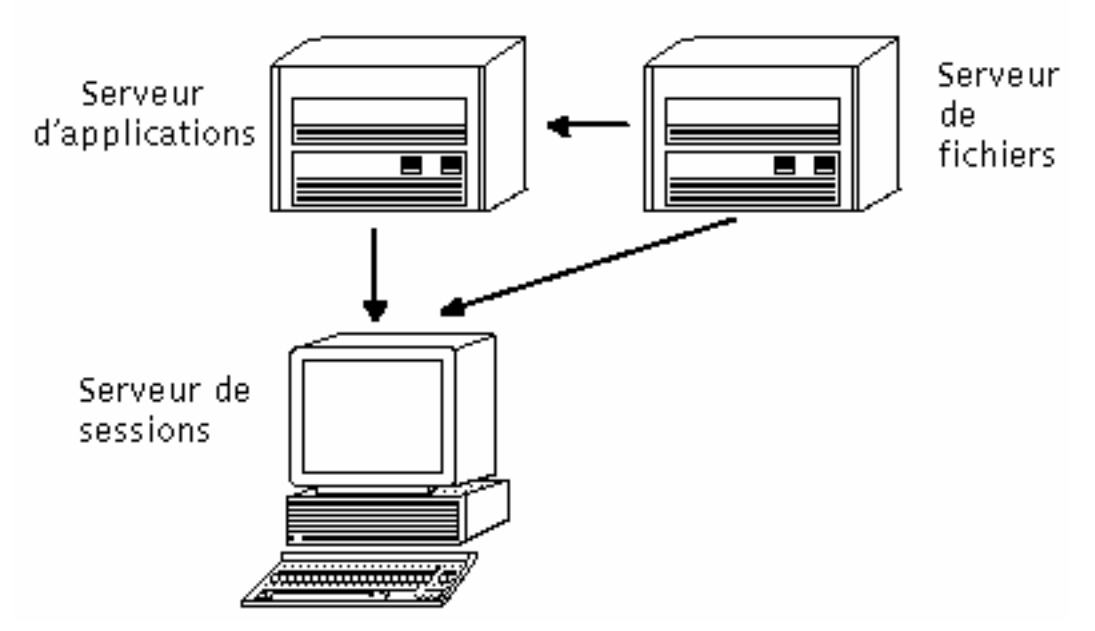

*Figure 7–2* Les serveurs de fichiers fournissent des données au serveur d'applications et au serveur de sessions

Les terminaux X lancent le serveur X et accèdent aux fonctions de gestion des sessions du Bureau à partir d'un autre système.

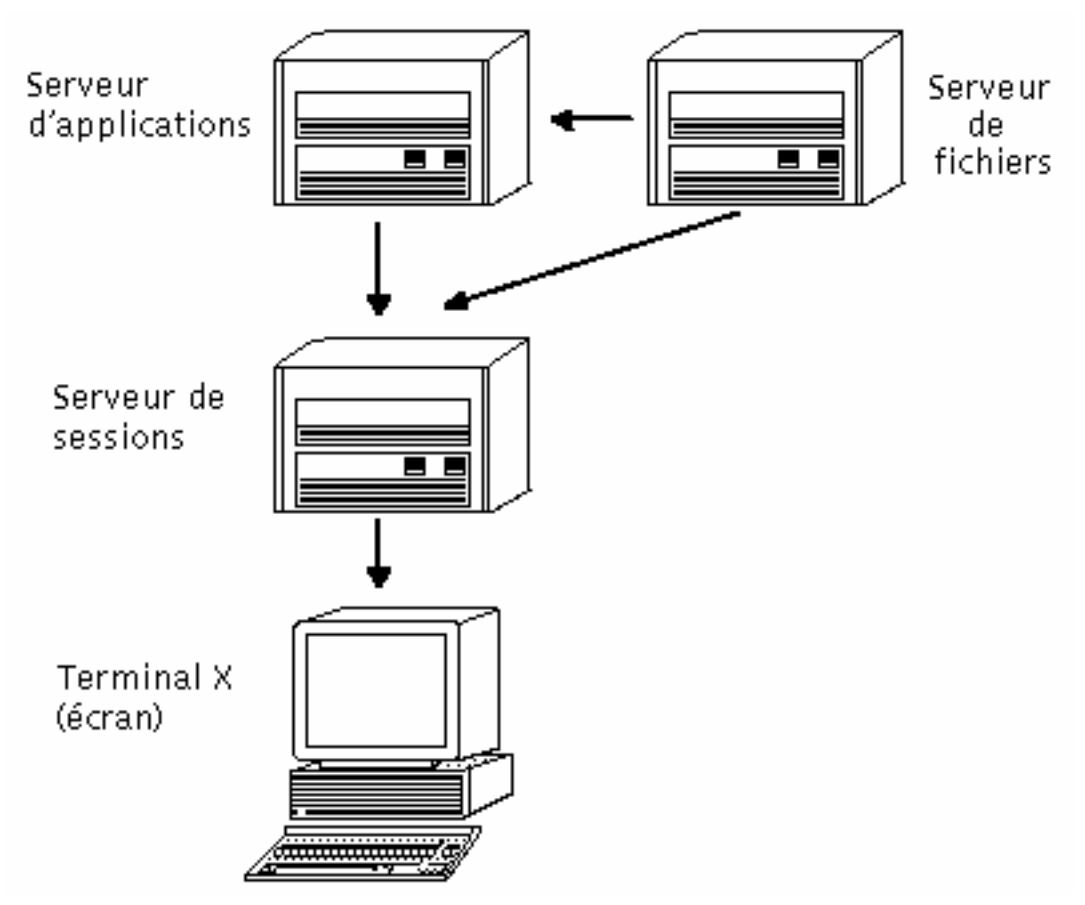

*Figure 7–3* Les terminaux X accèdent aux fonction de gestion des sessions à partir d'un serveur de sessions

## Autres situations de mise en réseau

Le Bureau est souple et peut supporter des configurations de réseau plus complexes. Les serveurs d'applications doivent alors avoir accès aux serveurs de fichiers, mais aussi aux différents services du réseau.

Configuration du Bureau dans un réseau **119**

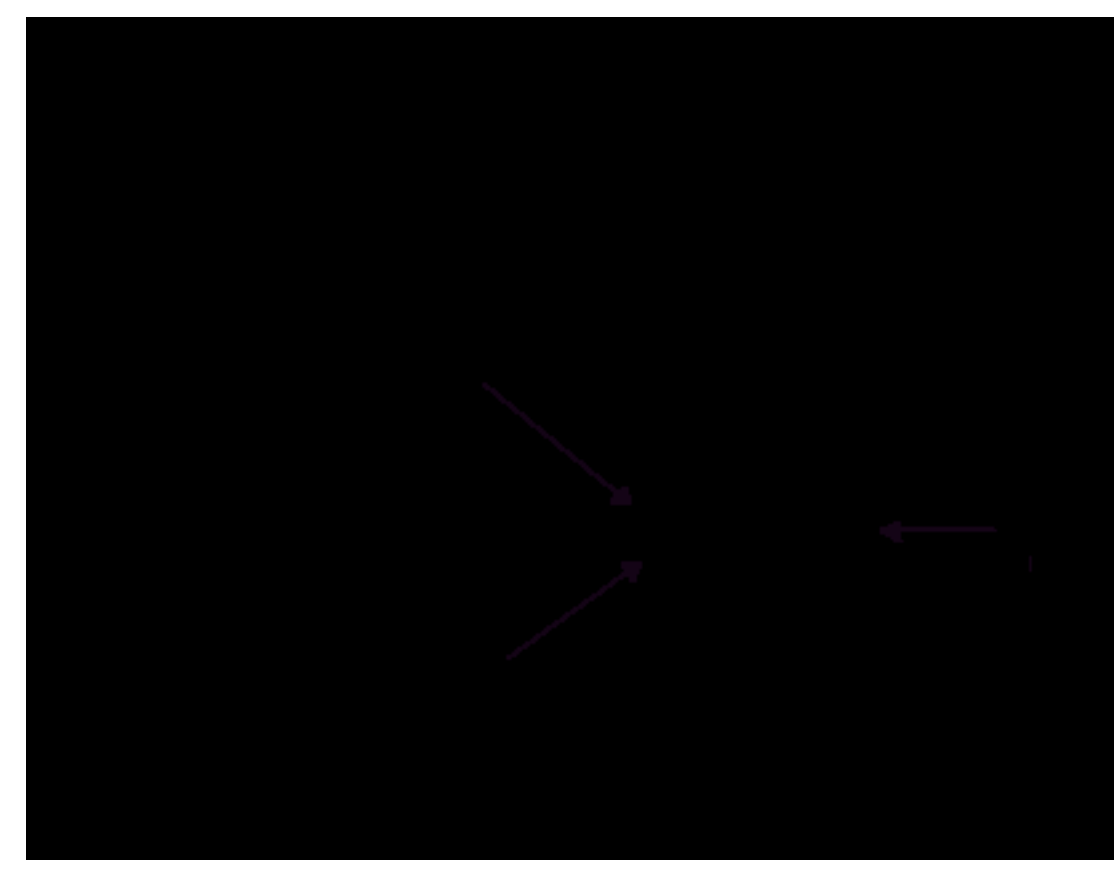

*Figure 7–4* Les services requis par un serveur d'applications du Bureau peuvent être répartis

## Résumé — Types de serveurs

Ecran—Le système sur lequel s'exécute le serveur X.

Serveur de connexion/sessions—Ssystème sur lequel s'exécute la session du Bureau (Gestionnaire de connexion, de sessions, de fenêtres, de fichiers, etc).

Serveur d'applications—Système sur lequel s'exécute une application. Egalement appelé *hôte d'exécution*.

Serveur de fichiers—Système sur lequel sont stockés les fichiers de données des applications.

Serveur d'aide—Système sur lequel sont stockés les fichiers d'aide.

Serveur de base de données (actions)—Système sur lequel sont stockés les fichiers contenant les définitions de types d'actions et de données.
Serveur d'icônes—Système sur lequel sont stockés les fichiers d'icônes.

Le réseau peut comporter d'autres serveurs, tels qu'un serveur de mots de passe, un serveur de messagerie, un serveur vidéo, etc.

# Étapes générales de configuration du réseau du Bureau

Il existe trois étapes générales de configuration du réseau pour le Bureau :

**1. La configuration des services réseau de base du système d'exploitation.**

Il s'agit des services réseau offerts par le système d'exploitation et dont dépend le Bureau. Voir "Mise en réseau du système d'exploitation de base pour le Bureau" , page 121.

- **2. L'installation et la configuration des services et du logiciel réseau du Bureau.** Il s'agit des services dont le Bureau a besoin, quel que soit le type de système client ou serveur configuré. Voir "Configuration des clients et serveurs du Bureau" , page 125.
- **3. La configuration d'un type de serveur ou de client donné.** Les étapes de configuration d'un serveur d'applications diffèrent en effet de celles d'un serveur de fichiers. Voir "Gestion des services d'applications" , page 130.

# Mise en réseau du système d'exploitation de base pour le Bureau

Le Bureau requiert la configuration de réseau de base suivante :

- Les utilisateurs doivent posséder un compte de connexion au serveur de sessions et à tout système lui offrant des services réseau. Il doit avoir les mêmes ID utilisateur et de groupe sur tous les systèmes clients et serveurs.
- Les systèmes doivent pouvoir accéder aux systèmes de fichiers éloignés contenant des données utilisées par la session et d'autres applications.
- Le spooleur d'impression 1p doit pouvoir accéder aux imprimantes éloignées.
- sendmail doit être configuré pour les services de courrier.

■ L'autorisation d'accès au serveur X doit être configurée.

### Ouverture de comptes de connexion

Cette section décrit les conditions préalables requises pour l'ouverture de comptes de connexion sur le Bureau.

### Ouverture de comptes de connexion

Les utilisateurs doivent disposer d'un tel compte sur :

- tous les systèmes fournissant des services au Bureau, y compris les serveurs d'applications, de fichiers et les systèmes d'imprimantes en réseau ;
- tous les serveurs de sessions accessibles aux utilisateurs. Généralement, ces serveurs sont utilisés avec des terminaux X.

### Attribution d'ID utilisateur et de groupe cohérents

Les utilisateurs UNIX sont identifiés par un nom de connexion et un ID utilisateur numérique (UID). Dans le réseau, l'utilisateur doit avoir le même nom de connexion et le même UID sur tous les systèmes clients et serveurs.

Les utilisateurs UNIX sont également affectés à un ou plusieurs groupes de connexion. Chaque groupe possède un nom et un ID de groupe numérique (GID). Dans un réseau de bureau, tous les systèmes doivent utiliser des noms de groupes et des ID cohérents.

Pour plus de détails, reportez-vous à la page de manuel id(1) ou id(1M).

### Configuration de l'accès au système de fichiers réparti

Le Bureau utilise NFS pour le partage des fichiers entre les systèmes. Vous devez identifier tous les systèmes de fichiers du réseau contenant des fichiers partagés et vérifier qu'ils sont correctement montés sur les systèmes appropriés.

L'accès à distance doit être possible dans tous les cas indiqués ci-dessous.

- Le répertoire personnel de l'utilisateur doit être partagé par tous les systèmes clients et serveurs du Bureau. Ce partage est nécessaire car :
	- Le répertoire personnel contient des fichiers de données auxquels doivent pouvoir accéder les applications résidant sur des systèmes éloignés. Par

exemple, les applications qui utilisent souvent des fichiers de données prennent le répertoire personnel comme emplacement par défaut de ces fichiers.

- Le répertoire personnel est le répertoire d'authentification dtspcd par défaut. Pour plus de détails sur le répertoire dtspcd, voir "Configuration du démon de contrôle des sous-processus" , page 128.
- Lorsque les utilisateurs veulent accéder à des fichiers de données qui ne se trouvent pas dans leur répertoire personnel, ces fichiers doivent être partagés par tous les systèmes clients et serveurs du Bureau qui travaillent sur ceux-ci.
- Eles répertoires d'installation et de configuration du Bureau ( $/\text{usr}/\text{dt}$  et /etc/dt) doivent être partagés par tous les systèmes clients et serveurs du bureau afin que l'ensemble des applications de l'utilisateur accèdent aux mêmes fichiers de configuration du Bureau.

#### Mise en réseau d'un répertoire personnel

Un réseau fonctionne plus efficacement lorsque les utilisateurs ont un seul répertoire personnel partagé par l'ensemble des systèmes clients et serveurs du réseau.

Un répertoire personnel en réseau permet d'utiliser différents systèmes du réseau sans perdre les personnalisations et configurations spécifiques. En effet, les personnalisations et les informations nécessaires à la restauration de la session précédente sont sauvegardées dans des sous-répertoires du répertoire personnel.

Un répertoire personnel commun est également requis pour :

- le mécanisme d'autorisation d'accès au serveur X. Voir "Configuration de l'autorisation X" , page 124 ;
- le démon de contrôle des sous-processus, qui intervient dans le lancement d'applications à distance, doit pouvoir écrire dans le répertoire personnel de l'utilisateur.

### Cohérence des noms de fichiers

Configurez le réseau de telle sorte que les utilisateurs puissent accéder à leurs fichiers de données à partir de tous les systèmes en utilisant le même nom. Cette règle est appelée *cohérence des noms de fichiers* et est généralement appliquée par la création de liens symboliques adéquats. Vous pouvez par exemple configurer chaque système afin que le répertoire personnel de chaque utilisateur soit accessible sous la forme /users/*nom\_connexion* après la création d'un lien symbolique à l'emplacement réel du montage du répertoire.

## Configuration de l'accès aux imprimantes éloignées

Le Bureau utilise le spooleur d'impression lp pour accéder aux imprimantes locales ou éloignées. Pour plus de détails sur la configuration du spooleur lp, reportez-vous à la page de manuel lpadmin(1M).

Avant d'essayer d'imprimer en utilisant l'interface graphique du Bureau, vous devez vérifier que vous pouvez imprimer correctement sur toutes les imprimantes à l'aide de la commande lp.

Il est recommandé d'utiliser des noms d'imprimantes cohérents. Par exemple, dans le cas d'une imprimante appelée Postscript1 et directement rattachée au système, tous les autres systèmes ayant accès à distance à cette imprimante doivent également utiliser le nom Postscript1.

### Configuration de la messagerie électronique

Le Programme courrier du Bureau utilise sendmail pour transmettre des messages entre les systèmes. Reportez-vous à la page de manuel sendmail(1M) pour savoir comment configurer la connexion de la messagerie électronique.

Avant d'essayer d'envoyer ou de recevoir des messages du Bureau, vous devez vérifier que vous pouvez effectuer ces opérations correctement à l'aide de la commande mailx.

# Configuration de l'autorisation X

Le Bureau utilise la procédure X par défaut pour autoriser l'accès à un écran local aux applications éloignées (clients X). La façon la plus simple d'effectuer cette configuration consiste à fournir un répertoire personnel en réseau à chaque utilisateur. De la sorte, les conditions indiquées ci-après sont respectées.

- L'utilisateur doit disposer des droits d'accès en lecture et en écriture au fichier *RépPersonnel*/.Xauthority.
- Le fichier .Xauthority d'un serveur d'applications doit contenir la description de l'écran sur lequel l'application tournera.

Pour plus de détails, reportez-vous aux pages de manuel X(1) ou xauth(1).

# Configuration des clients et serveurs du Bureau

Cette section traite des impératifs de configuration du réseau propres au Bureau — à savoir, les fonctions fournies par celui-ci et non par le système d'exploitation de base.

Elle est divisée en deux parties :

- configuration des services de connexion et de session ;
- configuration des services requis par les applications et leurs données. Elle comprend les serveurs d'applications, de bases de données, d'icônes, de fichiers et d'aide ainsi que leurs clients.

## Configuration des services de connexion et de session

Un serveur de connexion/de sessions est un système qui offre les services du Bureau (Gestionnaires de connexion, de sessions, de fichiers, de fenêtres, etc.) à un écran et à un serveur X.

Généralement, un serveur de sessions fournit des services aux terminaux X. Cependant, un réseau peut être configuré de manière à concentrer les services de sessions sur un ou plusieurs serveurs auxquels les terminaux X et les postes de travail ont accès.

Le Gestionnaire de connexion est le composant du Bureau chargé de fournir les services de connexion aux autres écrans. Lorsque l'utilisateur s'est connecté, le Gestionnaire de sessions est lancé.

Pour plus de détails sur la configuration des serveurs de connexion/de sessions et les terminaux X, voir "Affichage d'un écran de connexion sur un écran du réseau" , page 6.

# Configuration d'autres services associés aux applications

Cette section traite de la configuration des éléments de réseau dans un environnement CDE :

- serveurs d'applications,
- serveurs de bases de données,

- serveurs d'icônes.
- serveurs d'aide.

### Configuration des clients et des serveurs du Bureau

**1. Effectuez les configurations de réseau du système d'exploitation requises par le Bureau.**

Voir "Mise en réseau du système d'exploitation de base pour le Bureau" , page 121.

#### **2. Installez le Bureau ou le jeu de fichiers de base.**

Vous devez installer :

- le jeu de fichiers d'exécution complet du Bureau CDE ;
- *ou* les jeux de fichiers suivants : CDE-MIN et CDE-TT.

**Remarque -** L'installation et les jeux de fichiers peuvent varier en fonction des fournisseurs.

**3. Configurez le système pour le démon Tooltalk du serveur de base de données** des noms de fichiers rpc.ttdbserver.

Cette configuration est automatique lorsque le Bureau est installé. Pour plus de détails, voir "Configuration du serveur de base de données ToolTalk" , page 130.

**4. Installez et configurez le démon de contrôle des sous-processus (**dtspcd**).** Cette configuration est automatique lorsque le Bureau est installé. Pour plus de détails, voir "Configuration du démon de contrôle des sous-processus" , page 128.

#### **5. Montez toutes les données éloignées requises.**

Celles-ci sont considérées comme "éloignées" lorsqu'elles se trouvent sur un système autre que celui qui les utilise.

Par exemple :

- si une application utilise les données situées sur un serveur de fichiers, elle doit monter ces fichiers ;
- si les icônes du Gestionnaire de fichiers sont situées sur un serveur d'icônes, le serveur de sessions doit monter ces fichiers ;
- si le réseau utilise un serveur d'aide pour les fichiers d'aide du Bureau, le serveur de sessions et tous les serveurs d'applications doivent monter ces fichiers.

Pour plus de détails sur les points de montage, reportez-vous à la section suivante, "Configuration du point de montage des systèmes de fichiers éloignés" , page 127.

### Configuration du point de montage des systèmes de fichiers éloignés

Lorsque le Bureau transmet des noms de fichiers d'un système à l'autre, il doit les transformer ou les *mapper* en noms de fichiers compréhensibles par le système cible. Ce mappage est nécessaire car un fichier peut être monté à différents endroits de différents systèmes et doit donc être accessible avec des noms différents. Par exemple, le fichier //projects/big sur sysA est accessible sous la forme /net/sysA/projects/big sur sysB.

#### *Conditions préalables au mappage des noms de fichiers*

Pour effectuer cette procédure correctement, l'une des conditions ci-après doit être vraie.

La commande mount permet de monter les systèmes de fichiers de façon statique. Ces types de montages statiques sont généralement configurés dans un fichier tel que /etc/checklist, /etc/mnttab ou /etc/filesystems.

Pour que le mappage des noms de fichiers fonctionne correctement entre les systèmes, les montages des systèmes de fichiers doivent utiliser des noms d'hôtes cohérents. Si un système hôte porte plusieurs noms (par exemple, des alias, ou s'il possède plus d'une adresse de réseau local ayant des noms différents), vous devez utiliser le même nom et format de nom pour tous les montages.

- *Ou* le processus de montage automatique est utilisé pour monter les systèmes de fichiers au point par défaut /net.
- *Ou* le processus de montage automatique est utilisé pour monter les systèmes de fichiers à un endroit autre que /net et la variable d'environnement DTMOUNTPOINT est définie afin d'indiquer ce point de montage. Reportez-vous à la section suivante, "Définition d'une valeur pour DTMOUNTPOINT" , page 127.

Pour plus de détails sur le processus de montage automatique, reportez-vous à la page de manuel automount(1M).

#### *Définition d'une valeur pour DTMOUNTPOINT*

Vous devez définir la variable d'environnement DTMOUNTPOINT si les deux conditions suivantes sont vraies :

 le processus de montage automatique est utilisé pour monter des systèmes de fichiers ;

*et* les systèmes de fichiers éloignés sont montés à un endroit autre que /net.

DTMOUNTPOINT doit être définie pour les différents processus, notamment :

- les processus utilisateur du Bureau lancés automatiquement à la connexion, tels que le Gestionnaire de l'espace de travail (dtwm) et le Gestionnaire de fichiers (dtfile) ;
- les processus système, tels que rpc.ttdbserver et dtspcd lancés par des mécanismes comme inetd ;
- les applications lancées par le Bureau sur des systèmes locaux ou éloignés ;
- les applications lancées par l'utilisateur à partir d'une ligne de commande du shell. Pour définir la variable DTMOUNTPOINT pour tous ces processus :
- **1. Éditez le fichier** /etc/inetd.conf **:**
	- **a. Recherchez l'entrée** dtspcd **et ajoutez :**

```
-mount_point point_montage
```
- **b. Recherchez l'entrée** rpc.ttdbserver **et ajoutez :**
	- -m *point\_montage*

Par exemple, pour que le processus de montage utilise le point de montage /nfs, les entrées de /etc/inetd.conf doivent être modifiées comme suit :

```
dtspc stream tcp nowait root /usr/dt/bin/dtspcd \
   /usr/dt/bin/dtspcd -mount_point /nfs
   rpc stream tcp wait root /usr/dt/bin/rpc.ttdbserver \
   100083 1 rpc.ttdbserver -m /nfs
```
- **2. Effectuez sur votre système la procédure permettant de relire** /etc/inetd.conf**. Pour plus de détails, reportez-vous à la page de manuel inetd(1M).**
- **3. Définissez DTMOUNTPOINT afin que sa valeur provienne des connexions des utilisateurs.**

Cette opération peut être effectuée en définissant cette variable dans /etc/dt/config/Xsession.d. Pour plus de détails sur la définition des variables d'environnement, voir "Définition de variables d'environnement" , page 32.

#### Configuration du démon de contrôle des sous-processus

Le service de contrôle des sous-processus (SPC) permet l'exécution de commandes client-serveur.

Le démon de contrôle des sous-processus (dtspcd) est utilisé par le Bureau pour lancer des applications à distance. Il s'agit d'un démon inet qui accepte les requêtes d'exécution de commandes de clients à distance. Pour plus de détails sur la configuration des démons inet, reportez-vous à la page de manuel inetd.conf(1M).

La bibliothèque d'appel des actions du Bureau utilise le service SPC pour appeler des actions à distance.

### Pour configurer dtspcd

♦ **Vérifiez que** dtspc **est correctement enregistré dans** /etc/services **et dans** /etc/inetd.conf**.**

Reportez-vous à la page de manuel dtspcd(1M).

#### *Sécurité SPC*

L'authentification du service de contrôle des sous-processus est basée sur celle des systèmes de fichiers. Le dtspcd doit pouvoir accéder à un *répertoire d'authentification* qui est également monté par tous les systèmes clients SPC.

Par défaut, le répertoire d'authentification dtspcd est le répertoire personnel de l'utilisateur. Cependant, vous pouvez configurer dtspcd afin d'utiliser un emplacement différent. Pour ce faire, définissez l'option −auth\_dir dans le répertoire /etc/inetd.conf. Pour plus de détails, reportez-vous à la page de manuel dtspcd(1M).

L'authentification SPC étant basée sur celle des systèmes de fichiers, le niveau de sécurité du service SPC est directement lié à celui du système de fichiers réparti. Si le système de fichiers réparti du réseau ne vous semble pas suffisamment sécurisé, vous pouvez éventuellement désactiver le démon dtspcd. Pour ce faire, il suffit de supprimer l'entrée dtspcd dans /etc/services.

### Configuration de variables d'environnement pour l'exécution à distance

Lorsque le Bureau utilise une action pour lancer une application sur un système éloigné, les variables d'environnement de l'utilisateur sont copiées sur le système éloigné et placées dans l'environnement de l'application.

Par défaut, certaines variables d'environnement sont modifiées avant d'être copiées sur le système éloigné. Vous pouvez configurer le composant d'appel et le service de contrôle des sous-processus du Bureau pour traiter d'autres variables d'environnement avant que ces dernières ne soient placées dans l'environnement d'application.

Pour plus de détails sur la configuration par défaut et sur la façon de la modifier, reportez-vous aux pages de manuel dtactionfile(4) et dtspcdenv(4).

### Configuration du serveur de base de données ToolTalk

Tooltalk comprend notamment un serveur de base de données, /usr/dt/bin/rpc.ttdbserver.

Ce serveur est utilisé par le service de messagerie de Tooltalk et pour le mappage des noms de fichiers. Il est généralement enregistré dans /etc/inetd.conf lorsque le Bureau est installé et qu'aucune configuration supplémentaire n'est requise.

Pour plus de détails sur le serveur de base de données Tooltalk et ses options de configuration, reportez-vous à la page de manuel rpc.ttdbserver(1M).

### Configuration du serveur de messages ToolTalk

Le serveur de messages Tooltalk est ttsession. Par défaut, il ne requiert aucune configuration. Il est lancé par le script Xsession lors de la connexion.

Pour plus de détails sur le serveur de messages Tooltalk et ses options de configuration, reportez-vous à la page de manuel ttsession.

### Configuration du démon Agenda

L'application Agenda possède un démon appelé rpc.cmsd. Il est généralement enregistré dans /etc/inetd.conf lorsque le Bureau est installé et qu'aucune configuration supplémentaire n'est requise.

Pour plus de détails sur ce démon et ses options de configuration, reportez-vous à la page de manuel rpc.cmsd(1).

# Gestion des services d'applications

Cette section traite des impératifs de configuration relatifs aux :

- serveurs d'applications et leurs clients ;
- serveurs du Bureau qui offrent des fonctions spéciales serveurs de bases de données, d'icônes et d'aide.

Elle traite également des impératifs de mise en réseau pour deux configurations particulières :

- hôtes d'exécution éloignés ;
- **130** Bureau CDE Guide de l'administrateur ♦ Septembre 1997

applications tournant entre des montages de systèmes de fichiers.

## Variables d'environnement des chemins de recherche

Le Bureau utilise un jeu de variables d'environnement pour indiquer le chemin utilisé pour rechercher des fichiers de configuration d'applications (actions, base de données des types de données, fichiers d'aide et icônes).

Pour plus de détails sur ces variables d'environnement, voir Chapitre 9 ou la page de manuel dtenvvar(5).

# Configuration d'un serveur d'applications et de ses clients

Dans la configuration standard d'un serveur d'applications, le serveur d'applications contient tous les fichiers binaires et de configuration associés à l'application, y compris :

- le(s) fichier(s) exécutable(s) de l'application ;
- les fichiers de configuration standard de l'application, tels que app-defaults, les catalogues de messages et les bibliothèques partagées pour cette application ;
- les fichiers de configuration du Bureau :
	- fichiers de définitions des actions et des types de données,
	- fichiers d'images d'icônes,
	- fichiers de données d'aide du Bureau.

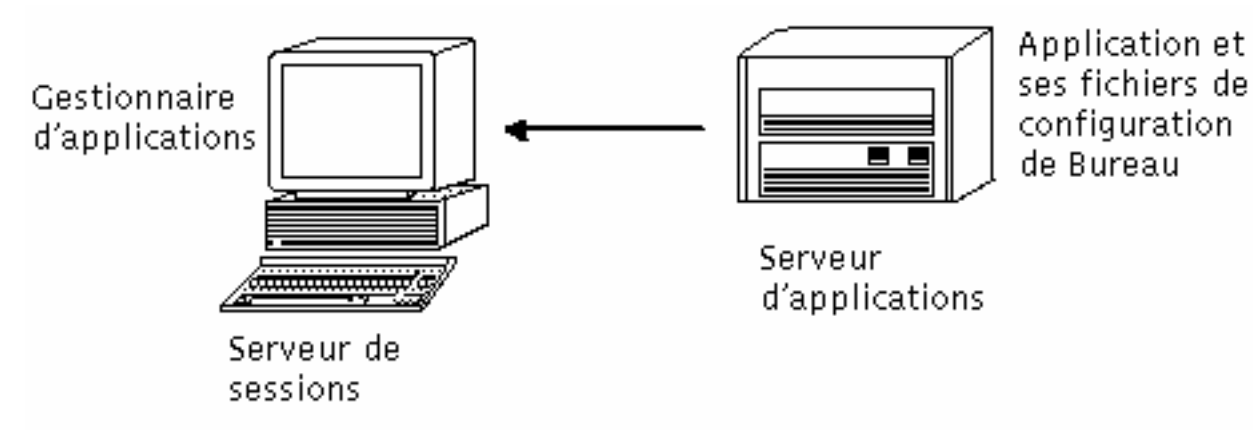

*Figure 7–5* Configuration standard du serveur d'applications

### Configuration d'un serveur d'applications

**1. Effectuez les configurations de réseau du système d'exploitation requises par le Bureau.**

Voir "Mise en réseau du système d'exploitation de base pour le Bureau" , page 121.

- **2. Effectuez la configuration générale du Bureau requise pour les serveurs.** Voir "Configuration des clients et des serveurs du Bureau" , page 126.
- **3. Installez les applications voulues.**
- **4. Si une application ne s'enregistre pas automatiquement, vous devez effectuer la procédure d'enregistrement.** Voir Chapitre 5.

### Configuration du client d'un serveur d'applications

**1. Effectuez les configurations de réseau du système d'exploitation requises par le Bureau.**

Voir "Mise en réseau du système d'exploitation de base pour le Bureau" , page 121.

**2. Effectuez la configuration générale du Bureau requise pour les clients.** Voir "Configuration des clients et des serveurs du Bureau" , page 126.

#### **3. Ajoutez le serveur d'applications au chemin de recherche de l'application au niveau système ou personnel :**

Système—Définissez et exportez la variable DTSPSYSAPPHOSTS dans /etc/dt/config/Xsession.d/0010.dtpaths

Personnel—Définissez et exportez la variable DTSPUSERAPPHOSTS dans *RépPersonnel*/.dtprofile

#### Par exemple, la ligne suivante de

/etc/dt/config/Xsession.d/0010.dtpaths ajoute un système avec le nom d'hôte SysAAA et SysBBB au chemin de recherche de l'application :

export DTSPSYSAPPHOSTS=SysAAA:,SysBBB:

Pour plus de détails sur la définition du chemin de recherche de l'application, reportez-vous aux sections suivantes :

- "Chemin de recherche des applications" , page 149
- "Définition de la valeur d'un chemin de recherche" , page 147

# Configuration des services de bases de données, d'icônes et d'aide

Généralement, les définitions de types de données et d'actions, les icônes et les fichiers d'aide associés à une application sont installés sur le même système que celle-ci.

Prenons comme exemple la configuration type des fichiers d'aide.

- Les fichiers d'aide du Gestionnaire de fichiers sont généralement situés sur le serveur de sessions. Le Bureau les trouve car le chemin de recherche de l'aide recherche automatiquement les emplacements adéquats sur le serveur de sessions.
- Les fichiers d'aide d'autres applications sont généralement situés sur le même serveur d'applications que celle-ci. Le serveur de sessions les trouve car la modification du chemin de recherche de l'application entraîne automatiquement la modification du chemin de recherche de l'aide.

Dans certains cas, vous devez placer la base de données (actions et types de données), l'aide ou les icônes en un autre endroit du réseau. Par exemple, si votre réseau utilise de nombreux serveurs de sessions, vous pouvez créer un serveur d'aide sur lequel tous les fichiers d'aide des applications du Bureau (Gestionnaire de fichiers, Gestionnaire de configuration, etc.) sont stockés. Cela permet d'économiser de l'espace disque car les fichiers d'aide n'ont pas besoin d'être dupliqués sur chaque serveur de sessions.

### Création d'un serveur de base de données, d'icônes ou d'aide

**1. Effectuez les configurations de réseau du système d'exploitation requises par le Bureau.**

Voir "Mise en réseau du système d'exploitation de base pour le Bureau" , page 121.

- **2. Effectuez la configuration générale du Bureau requise pour les clients.** Voir "Configuration des clients et des serveurs du Bureau" , page 126.
- **3. Installez les fichiers de base de données, d'aide ou d'icônes.**

Les fichiers peuvent se trouver en n'importe quel endroit du système. Cependant, il est plus facile d'utiliser les emplacements suivants, dans la mesure où il s'agit des répertoires recherchés automatiquement lorsqu'un système a été désigné comme serveur d'applications.

- Fichiers de bases de données : /etc/dt/appconfig/types/*langue*
- Fichiers d'aide : /etc/dt/appconfig/help/*langue*
- Fichiers d'icônes : /etc/dt/appconfig/icons/*langue*

Si vous configurez un serveur de base de données, les actions doivent être écrites afin d'indiquer où leurs commandes (EXEC\_STRING) seront exécutées. Voir "Spécification d'un hôte d'exécution éloigné" , page 135.

Configuration du serveur de sessions pour la recherche d'un serveur de base de données, d'icônes ou d'aide

**1. Effectuez les configurations de réseau du système d'exploitation requises par le Bureau.**

Voir "Mise en réseau du système d'exploitation de base pour le Bureau" , page 121.

- **2. Effectuez la configuration générale du Bureau requise pour les clients.** Voir "Configuration des clients et des serveurs du Bureau" , page 126.
- **3. Ajoutez le serveur de base de données, d'icônes ou d'aide au chemin de recherche approprié.**
	- Si vous avez placé les fichiers de données aux endroits indiqués dans "Création d'un serveur de base de données, d'icônes ou d'aide" , page 134, vous pouvez modifier le chemin de recherche de l'application.
	- Si vous avez placé ces fichiers en un autre endroit, vous devez modifier le chemin de recherche spécifique.

Par exemple, si vous avez placé les fichiers d'aide dans le répertoire /etc/dt/help du système SysCCC, vous devez ajouter la ligne qui suit à / etc/dt/config/Xsession.d/0010.dtpaths :

Pour plus de détails sur la définition des chemins de recherche, reportez-vous aux sections suivantes :

- "Chemin de recherche (Action/Types de données) de bases de données" , page 152
- " Chemin de recherche d'icônes" , page 155
- " Chemin de recherche d'aide" , page 157
- "Définition de la valeur d'un chemin de recherche" , page 147

### Configurations d'applications en réseau spéciales

Cette section décrit comment configurer des systèmes pour exécuter des applications :

- $\blacksquare$  ailleurs que sur le système contenant l'action sur un hôte d'exécution éloigné ;
- localement sur des montages de systèmes de fichiers.

### Spécification d'un hôte d'exécution éloigné

Dans une configuration de serveur d'applications typique, la définition des actions se trouve sur le même système que l'exécutable de l'application. Cependant, des actions peuvent être écrites pour exécuter des commandes sur d'autres systèmes. Dans cette configuration, le système contenant l'application s'appelle l'*hôte d'exécution*.

La définition des actions peut se trouver sur le serveur de sessions ou sur un système qui fournit des services d'actions et de types de données au serveur de sessions — appelé *serveur de base de données* ou *hôte de base de données*.

Les définitions d'actions utilisent la zone EXEC\_HOST pour indiquer où leurs commandes (EXEC\_STRING) doivent être exécutées. Par exemple, la définition d'action suivante indique qu'un client xload doit être exécuté sur un système avec un nom hôte SysDDD :

```
ACTION XloadSysDDD
{ TYPE COMMAND
EXEC_HOST SysDDD
 EXEC_STRING /usr/bin/X11/xload -label SysDDD
}
```
Si la zone EXEC\_HOST indique plusieurs noms d'hôtes, le Bureau tente alors d'exécuter EXEC\_STRING sur chaque hôte, dans l'ordre, jusqu'à ce qu'il en trouve un capable d'exécuter l'action. Par exemple, la zone EXEC\_HOST suivante indique que l'action doit d'abord essayer d'exécuter EXEC\_STRING sur SysDDD et, en cas d'échec, sur SysEEE.

EXEC\_HOST SysDDD, SYSEEE

Si la zone EXEC\_HOST n'est pas définie pour une action, elle prend, par défaut, la valeur %DatabaseHost%. La valeur de %DatabaseHost% est obtenue à partir du chemin de recherche de la base de données.

Supposons, par exemple, que le chemin de recherche de la base de données a été modifié par l'ajout de la ligne ci-dessous à /etc/dt/config/Xsession.d/0010.dtpaths :

DTSPSYSDATABASEHOSTS=SysAAA:,/net/SysBBB/etc/dt/appconfig/types/C

SysAAA est indiqué à l'aide de la syntaxe qualifiée de l'hôte — SysAAA:. Une définition d'actions trouvée à l'aide de cet élément du chemin de recherche donne la valeur SysAAA. Cependant, une action trouvée à l'aide de la partie /net/SysBBB… du chemin de recherche donne comme valeur à l'hôte de la base de données celle du système local, car la syntaxe n'inclut pas le qualifiant de l'hôte.

### Configuration de l'hôte d'exécution éloigné

**1. Effectuez les configurations de réseau du système d'exploitation requises par le Bureau.**

Voir "Mise en réseau du système d'exploitation de base pour le Bureau" , page 121.

- **2. Effectuez la configuration générale du Bureau requise pour les serveurs.** Voir "Configuration des clients et des serveurs du Bureau" , page 126.
- **3. Vérifiez que les applications sont correctement installées et configurées pour une exécution locale.**

### Configuration des systèmes contenant les définitions d'actions

**1. Effectuez les configurations de réseau du système d'exploitation requises par le Bureau.**

Voir "Mise en réseau du système d'exploitation de base pour le Bureau" , page 121.

- **2. Effectuez la configuration générale du Bureau requise pour les serveurs.** Voir "Configuration des clients et des serveurs du Bureau" , page 126.
- **3. Créez et installez les définitions d'actions et les groupes d'applications.**

Voir "Création d'actions exécutant des applications sur des systèmes éloignés" , page 220 et "Création et administration de groupes d'applications généraux" , page 51.

#### Pour configurer le serveur de sessions

**1. Fournissez les configurations de réseau du système d'exploitation requises par le Bureau.**

Voir "Mise en réseau du système d'exploitation de base pour le Bureau" , page 121.

- **2. Effectuez la configuration générale du Bureau requise pour les clients.** Voir "Configuration des clients et des serveurs du Bureau" , page 126.
- **3. Modifiez le chemin de recherche des actions afin d'inclure l'hôte de base de données.**

Voir "Chemin de recherche (Action/Types de données) de bases de données" , page 152.

**4. Modifiez le chemin de recherche des actions afin d'inclure l'hôte d'exécution.** Voir "Chemin de recherche des applications" , page 149.

### Exécution d'applications en local

La configuration standard du serveur d'applications permet d'exécuter des applications sur ce serveur. Il est parfois souhaitable qu'une application soit installée sur un système éloigné, mais exécutée en local sur le serveur de sessions.

*Figure 7–6* Exécution entre points de montage

### Configuration du serveur d'applications

Aucune configuration spéciale n'est requise.

### Configuration du serveur de sessions

♦ **Modifiez le chemin de recherche de l'application. Utilisez le chemin absolu local vers l'application.**

Par exemple, vous pouvez utiliser la définition de variable ci-dessous pour trouver une application enregistrée sur sysAAA :

DTSPSYSAPPHOSTS=/net/SysAAA/etc/dt/appconfig/appmanager/C

Le serveur de sessions doit être capable d'accéder aux fichiers de configuration de l'application, tels que les app-defaults, les catalogues de messages et les bibliothèques réparties.

# Configuration et gestion de l'impression à partir du Bureau

L'utilisateur peut imprimer des fichiers de différentes façons. Il en existe deux principales : l'impression à partir du Bureau et l'impression à partir d'une application.

Il existe différentes possibilités d'impression à partir du Bureau :

- sélection d'un fichier dans le Gestionnaire de fichiers, puis de l'option Imprimer du menu Sélectionné(s) ou du menu instantané de l'icône ;
- déplacement d'un fichier du Gestionnaire de fichiers vers l'icône Imprimante du Tableau de bord ou le panneau secondaire Imprimantes personnelles ;
- déplacement d'un fichier du Gestionnaire de fichiers vers une imprimante de la fenêtre principale du Gestionnaire d'impression.

Pour imprimer à partir d'une application, utilisez la commande Imprimer à laquelle vous pouvez accéder à partir d'un menu ou d'un autre objet de commande de la fenêtre de l'application.

- "Ajout et suppression d'imprimantes" , page 139
- "Images d'icônes des imprimantes" , page 141
- "Configuration de l'imprimante par défaut" , page 142
- "Concepts d'impression" , page 144

# Ajout et suppression d'imprimantes

Cette section comporte les procédures d'ajout et de suppression d'imprimantes du Bureau.

**139**

## Ajout d'une imprimante

#### **1. Ajoutez une imprimante à votre configuration système.**

Suivez les instructions de la documentation d'administration système de votre système d'exploitation.

#### **2. Exécutez la commande :**

env LANG=*langue* /usr/dt/bin/dtprintinfo -populate

- **3. Relancez le Gestionnaire d'impression ou cliquez deux fois sur Recharger actions dans le groupe d'applications Outils\_Bureau du Gestionnaire d'applications. Vérifiez que l'imprimante s'affiche.**
- **4. Envoyez un message aux utilisateurs pour les prévenir qu'ils doivent relancer le Gestionnaire d'impression ou exécuter Recharger actions.**

À chaque fois qu'il est appelé, le Gestionnaire d'impression lit la liste de configuration des imprimantes du système. S'il détecte une nouvelle imprimante, il crée automatiquement une action et une icône pour la nouvelle imprimante. Vous n'avez pas besoin de faire quoi que ce soit d'autre pour que l'imprimante apparaisse sur le Bureau.

# Suppression d'une imprimante

- **1. Supprimez l'imprimante de la configuration de votre système.** Suivez les instructions de la documentation d'administration système de votre système d'exploitation.
- **2. Relancez le Gestionnaire d'impression ou cliquez deux fois sur Recharger actions dans le groupe d'applications Outils\_Bureau du Gestionnaire d'applications. Vérifiez que l'imprimante n'apparaît plus.**
- **3. Envoyez un message aux utilisateurs pour les prévenir qu'ils doivent relancer le Gestionnaire d'impression ou exécuter Recharger actions.**

À chaque fois qu'il est appelé, le Gestionnaire d'impression lit la liste de configuration des imprimantes du système. S'il détecte qu'une imprimante a été supprimée de la liste, il supprime automatiquement l'action et l'icône de cette imprimante du Gestionnaire d'impression et du Gestionnaire de fichiers. Vous n'avez pas besoin de faire quoi que ce soit d'autre pour supprimer l'imprimante du Bureau.

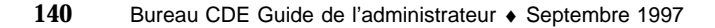

**Remarque -** Le Gestionnaire d'impression ne peut pas supprimer les imprimantes du Tableau de bord. C'est pourquoi, lorsque vous supprimez une imprimante de votre configuration, vous devez envoyer un message à tous les utilisateurs du système pour leur demander de retirer du Tableau de bord toute icône correspondant à l'imprimante que vous avez supprimée.

# Modification de l'intervalle de mise à jour de la liste des tâches

Pour modifier la fréquence d'affichage des informations dans le Gestionnaire d'impression, modifiez l'intervalle de mise à jour de la liste des tâches. Par défaut, le Gestionnaire d'impression interroge les imprimantes toutes les trente secondes pour connaître l'état des tâches d'impression. Vous pouvez modifier l'intervalle des interrogations à l'aide de la règle "Intervalle des mises à jour" dans la boîte de dialogue "Définir les options" (affichée lorsque vous sélectionnez "Définir les options" dans le menu "Visualiser").

# Images d'icônes des imprimantes

Lorsque vous ajoutez une imprimante, l'icône de l'imprimante par défaut lui est automatiquement attribuée. Si vous souhaitez la remplacer par une autre icône d'imprimante, placez les fichiers d'icônes dans /etc/dt/appconfig/icons/*langue*, ou dans un autre répertoire du chemin de recherche des icônes. Les utilisateurs peuvent alors sélectionner cette icône en remplacement de l'icône par défaut.

Vous devez créer un jeu complet d'icônes (grandes, moyennes, petites), sinon elles ne s'afficheront pas dans le sélecteur d'icônes du Gestionnaire d'impression.

Pour plus de détails sur le chemin de recherche des icônes, voir " Chemin de recherche d'icônes" , page 155.

### Noms et tailles de fichiers d'icônes

Les conditions préalables à l'attribution d'un nom pour un fichier d'icônes sont les suivantes :

*nom\_base.taille*.*type*

où :

Configuration et gestion de l'impression à partir du Bureau **141**

*taille*—l (grande), m (moyenne), t (petite). Pour plus de détails sur les tailles d'icônes, voir "Taille des icônes" , page 244.

*type*—pm (pixmap couleur), bm (bitmap).

Par exemple, les noms de fichiers d'icônes pour les icônes pixmap moyennes et petites d'une icône d'imprimante couleur peuvent être ColorPrinter.m.pm et ColorPrinter.t.pm.

Pour plus de détails sur la création des icônes, voir Chapitre 14.

### Modification globale du libellé d'icône, d'imprimante ou de la description d'une imprimante

Vous devez modifier globalement les caractéristiques d'une imprimante dès que vous l'ajoutez, avant que les utilisateurs ne le fassent à l'aide du Gestionnaire d'impression. Lorsqu'un utilisateur a modifié les caractéristiques de l'imprimante avec le Gestionnaire d'impression, il ne voit pas les modifications que vous effectuez.

Editez le fichier /etc/dt/appconfig/types/*langue*/*nom\_file\_attente\_impression*.dt avec les informations concernant le libellé de l'icône, de l'imprimante ou la description :

- **1. Dans la zone** ICON**, remplacez le** *nom\_base* **par le nouveau nom de base de l'icône.**
- **2. Dans la zone** LABEL**, remplacez le** *nom\_libellé* **par le nouveau libellé de l'imprimante.**
- **3. Mettez le texte à jour dans la zone** DESCRIPTION**.**

Il s'agit du meilleur endroit où indiquer l'emplacement, le type et le responsable de la maintenance de l'imprimante. Pour ajouter plusieurs lignes, tapez une barre oblique inverse (\) à la fin de la ligne. Par exemple :

DESCRIPTION Imprimante PostScript du Bâtiment 1 \ Pièce 123. Appelez le 555-5555 en cas d'incident.

# Configuration de l'imprimante par défaut

L'imprimante par défaut est accessible lorsque l'utilisateur :

- fait glisser un objet sur l'icône Imprimante du Tableau de bord ;
- sélectionne un objet dans le Gestionnaire de fichiers et choisit l'option Imprimer du menu Sélectionné(s) ou du menu instantané de l'icône ;
- imprime à partir d'applications qui utilisent l'imprimante par défaut.

#### Modification de l'imprimante par défaut v.

Pour modifier l'imprimante par défaut pour tous les utilisateurs :

- **1. Ouvrez le fichier** /etc/dt/config/Xsession.d/0010.dtpaths**.** Si le fichier /etc/dt/config/Xsession.d/0010.dtpaths n'existe pas, copiez-le à partir de /usr/dt/config/Xsession.d/0010.dtpaths.
- **2. Sur la ligne** LPDEST=*imprimante***, mettez à jour l'***imprimante* **en lui donnant le nom de la nouvelle imprimante de destination par défaut.**

Si la ligne n'existe pas, ajoutez-en une, où *imprimante* correspond au nom de l'imprimante que vous voulez utiliser par défaut.

**3. Les utilisateurs doivent se déconnecter puis se reconnecter.**

Pour modifier l'imprimante par défaut d'un utilisateur, ce dernier doit :

♦ **Copier une autre imprimante dans le Tableau de bord à partir du panneau secondaire Imprimantes personnelles.**

Pour indiquer une autre imprimante comme imprimante par défaut :

- **1. Allez dans votre répertoire personnel et ouvrez le fichier** .dtprofile**.**
- **2. Ajoutez ou éditez la ligne fixant la valeur de la variable d'environnement** LPDEST **:**

LPDEST=*unité\_imprimante;* export LPDEST

Si vous utilisez csh, la syntaxe est la suivante :

setenv LPDEST *unité\_imprimante*

Par exemple, la ligne ci-dessous transforme l'imprimante par défaut en imprimante dont le nom d'unité est laser3d.

LPDEST=laser3d; export LPDEST

Si vous utilisez csh, la syntaxe est la suivante :

setenv LPDEST laser3d

Configuration et gestion de l'impression à partir du Bureau **143**

# Concepts d'impression

Lorsqu'une demande d'impression est initiée par le déplacement d'un fichier sur une icône d'imprimante, le système procède comme suit :

- **1. Il recherche la base de données de types de données pour obtenir la définition de l'objet déplacé.**
- **2. S'il n'existe qu'une seule action d'impression pour le type de données (indiquée à l'aide de la zone** ARG\_TYPE **dans l'action d'impression), celle-ci est utilisée, sinon l'action d'impression par défaut (**dtlp**) est utilisée. Par exemple, s'il s'agit d'un fichier PostScript**® **le système utilise l'action d'impression des fichiers PostScript. Cette action est définie dans** /usr/dt/appconfig/types/*langue*/dt.dt. **Si vous avez utilisé l'outil "Créer action" pour ce type de données, la commande d'impression entrée représente la seule action d'impression qui sera utilisée pour imprimer des fichiers avec ce type de données.**
- **3. Le fichier est envoyé à l'imprimante avec le sous-système d'impression** lp **UNIX standard.**

# Chemins de recherche du Bureau

Le Bureau utilise les chemins de recherche pour localiser les applications et les fichiers du Bureau qui leur sont associés.

- "Chemins de recherche du Bureau et leurs variables d'environnement " , page 146
- "Définition de la valeur d'un chemin de recherche" , page 147
- "Chemin de recherche des applications" , page 149
- "Chemin de recherche (Action/Types de données) de bases de données" , page 152
- " Chemin de recherche d'icônes" , page 155
- " Chemin de recherche d'aide" , page 157
- "Chemins de recherche localisés" , page 158

Le Bureau propose quatre chemins de recherche. Ils sont décrits dans Tableau 9–1.

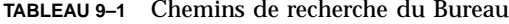

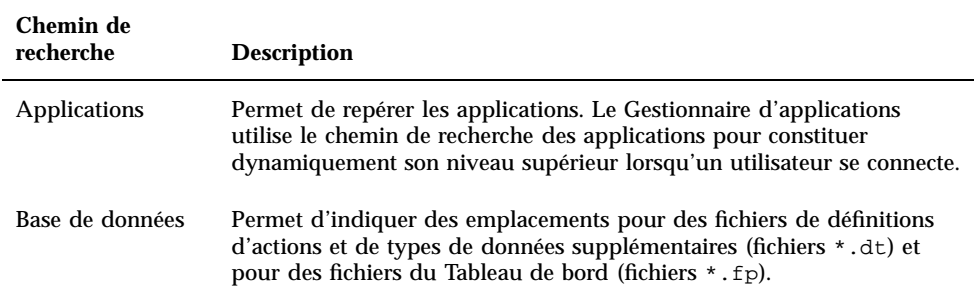

**145**

#### **TABLEAU P–1** Chemins de recherche du Bureau *(suite)*

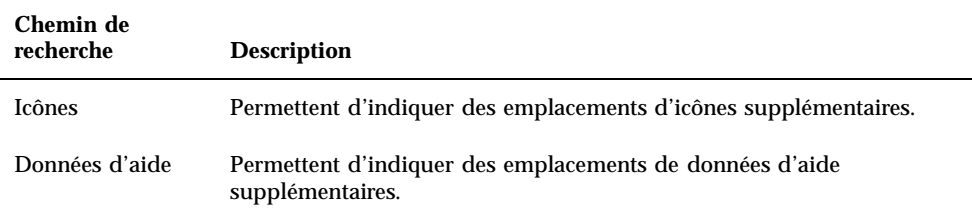

Les chemins de recherche peuvent inclure des répertoires locaux et éloignés. De ce fait, ils jouent un rôle important dans l'architecture de réseau du Bureau. Par exemple, un système localise des applications sur un serveur d'applications car ce serveur est indiqué dans le chemin de recherche de l'application.

Lorsqu'un chemin de recherche comporte un emplacement éloigné, vous devez configurer l'accès aux fichiers éloignés pour cet emplacement.

# Chemins de recherche du Bureau et leurs variables d'environnement

Les chemins de recherche du Bureau sont créés lors de la connexion par l'utilitaire dtsearchpath. Ce dernier utilise une combinaison de variables d'environnement et d'emplacements intégrés pour créer les chemins de recherche.

Les variables d'environnement lues par dtsearchpath sont appelées *variables d'entrée*. Il s'agit des variables définies par l'administrateur système ou l'utilisateur. Les variables d'entrée utilisent les conventions de dénomination DTSP\*.

Lorsque dtsearchpath s'exécute à la connexion, il rassemble les valeurs attribuées à ces variables, ajoute des emplacement intégrés et crée des valeurs pour les *variables de sortie*. Il existe une variable de sortie pour chaque chemin de recherche.

**TABLEAU 9–2** Variables d'environnement des chemins de recherche du Bureau

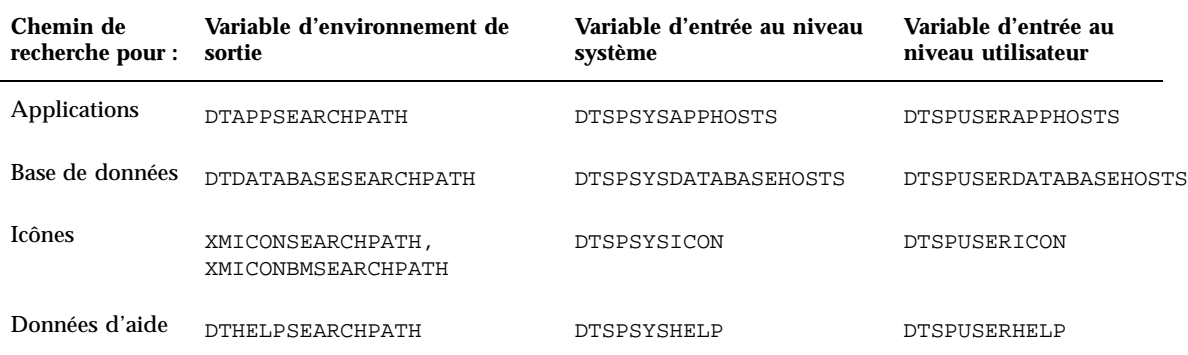

Les composants utilisent les valeurs des variables de sortie. Par exemple, le Gestionnaire d'applications utilise la valeur du chemin de recherche de l'application (DTAPPSEARCHPATH) pour localiser des groupes d'applications.

# Définition de la valeur d'un chemin de recherche

Vous pouvez modifier les chemins de recherche au niveau système ou personnel. Les modifications sont effectuées en définissant des valeurs pour les variables d'entrée au niveau système ou personnel. Les modifications que vous apportez sont ajoutées aux emplacements de chemins de recherche intégrés.

### Visualisation de la valeur en cours d'un chemin de recherche (variable de sortie)

- ♦ **Utilisez la commande** dtsearchpath **pour afficher les valeurs en cours des chemins de recherche :**
- Pour obtenir la valeur pour l'utilisateur connecté, tapez la commande : dtsearchpath -v
- Pour obtenir la valeur pour un autre utilisateur, tapez la commande :

Chemins de recherche du Bureau **147**

dtsearchpath -u *utilisateur*

Les valeurs des chemins de recherche incluent les variables ci-dessous :

%H—Utilisée dans DTHELPSEARCHPATH. Il s'agit du nom du volume d'aide.

%B—Utilisée dans XMICONSEARCHPATH. Il s'agit du nom de base d'un fichier d'icône.

%M—Il s'agit de la taille du fichier d'icône (.l, .m, .s, .t) utilisé dans XMICONSEARCHPATH.

%L—Il s'agit de la valeur de la variable d'environnement LANG.

### Modifications personnelles dans un chemin de recherche

- **1. Ouvrez le fichier** *RépPersonnel*/.dtprofile**.**
- **2. Ajoutez ou éditez la ligne fixant la valeur de la variable d'entrée de niveau personnel.**

Par exemple, la ligne suivante ajoute un emplacement au chemin de recherche des applications personnelles de l'utilisateur :

export DTSPUSERAPPHOSTS=/projects1/editors

**3. Pour appliquer la modification, déconnectez-vous, puis reconnectez-vous.**

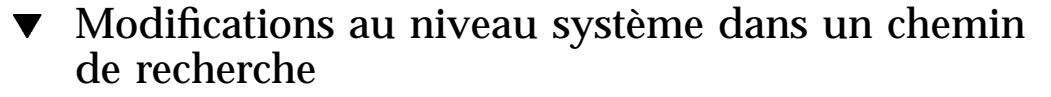

- **1. Connectez-vous en tant qu'utilisateur root.**
- **2. Si le fichier /**etc/dt/config/Xsession.d/0010.dtpaths **n'existe pas, créez-le en copiant** /usr/dt/config/Xsession.d/0010.dtpaths**.**
- **3. Ouvrez /**etc/dt/config/Xsession.d/0010.paths**. Ajoutez ou éditez la ligne fixant la valeur de la variable d'entrée de niveau système.** Par exemple, la ligne suivante ajoute un emplacement au chemin de recherche d'aide de niveau système :

export DTSPSYSHELP=/applications/helpdata

**4. Informez tous les utilisateurs du système qu'ils doivent se déconnecter et se reconnecter pour que la modification s'applique.**

# Chemin de recherche des applications

Le chemin de recherche des applications est le principal chemin utilisé par le Bureau pour localiser des applications sur le système local et sur des serveurs d'applications à travers le réseau.

Lorsque des emplacements sont ajoutés au chemin de recherche des applications, les autres chemins (base de données, icônes et aide) sont automatiquement mis à jour pour refléter les emplacements correspondants des données. Ainsi, le chemin de recherche des applications propose une administration relativement simple des applications et de leurs fichiers de configuration du Bureau. Voir "Relation entre chemin de recherche des applications et chemins de recherche de bases de données, d'icônes et d'aide" , page 151.

### Chemin de recherche des applications par défaut

Le chemin de recherche des applications par défaut inclut les emplacements personnel, de niveau système et intégré. La *langue* par défaut est C.

Emplacement personnel—*RépPersonnel*/.dt/appmanager

Emplacement de niveau système—/etc/dt/appconfig/appmanager/*langue*

Emplacement intégré—/usr/dt/appconfig/appmanager/*langue*

## Variable d'environnement des chemins de recherche des applications

Le chemin de recherche des applications est créé à partir des emplacements intégrés et des variables d'entrée suivantes :

DTSPSYSAPPHOSTS—Variable d'entrée de chemin de recherche des applications de niveau système.

DTSPUSERAPPHOSTS—Variable d'entrée de chemin de recherche des applications de niveau personnel.

Chemins de recherche du Bureau **149**

Le chemin de recherche assemblé est indiqué par la variable de sortie DTAPPSEARCHPATH.

## Syntaxe des variables d'entrée de chemins de recherche des applications

La syntaxe des variables DTSPSYSAPPHOSTS et DTSPUSERAPPHOSTS est :

*VARIABLE*=*emplacement* [,*emplacement*...]

où *emplacement* peut avoir la syntaxe :

/*chemin*—Indique un répertoire sur le système local (serveur de sessions). Utilisez cette syntaxe pour ajouter un répertoire local.

*nom\_hôte*—Indique le répertoire de niveau système /etc/dt/appconfig/appmanager/*langue* sur le système *nom\_hôte*. Utilisez cette syntaxe pour ajouter un serveur.

*nom\_hôte*:/*chemin*—Indique un répertoire sur le *nom\_hôte* du système hôte.

*hôte\_local*—Désigne l'emplacement local de niveau système. Ce mot clé est utilisé pour modifier la priorité de l'emplacement local de niveau système. Voir "Modification de la priorité de l'emplacement local de niveau système" , page 151.

# Création de la valeur du chemin de recherche des applications

La valeur du chemin de recherche des applications (DTAPPSEARCHPATH) est créée en assemblant les emplacements suivants indiqués par ordre de priorité :

- emplacements indiqués à l'aide de la variable DTSPUSERAPPHOSTS
- emplacement personnel par défaut : *RépPersonnel*/.dt/appmanager
- emplacement par défaut : /etc/dt/appconfig/appmanager/*langue*
- emplacements indiqués à l'aide de la variable DTSPSYSAPPHOSTS
- /usr/dt/appconfig/appmanager/*langue*

La syntaxe :

*nom\_hôte*:

est étendue pour indiquer le répertoire /etc/dt/appconfig/appmanager du système *nom\_hôte*.

## Modification de la priorité de l'emplacement local de niveau système

Par défaut, l'emplacement local de niveau système

(/etc/dt/appconfig/appmanager/*langue*) est prioritaire par rapport aux emplacements éloignés. De ce fait, les groupes d'applications locaux sont prioritaires par rapport aux groupes éloignés portant le même nom. Par exemple, si les systèmes local et éloigné possèdent tous les deux les groupes d'applications Imprimante (/etc/dt/appconfig/appmanager/*langue*/Printers), le groupe local est utilisé.

Les variables d'entrée du chemin de recherche des applications donnent la syntaxe permettant d'indiquer la priorité des groupes d'applications locaux de niveau système :

localhost:

Supposons, par exemple, que le système doive accéder aux serveurs d'applications SysA, SysB et SysC et que vous souhaitez que les groupes d'applications de niveau système sur SysB aient la priorité par rapport aux groupes locaux portant le même nom.

La valeur suivante de DTSPSYSAPPHOSTS crée cette condition :

DTSPSYSAPPHOSTS=SysB:,localhost:,SysA:,SysC:

# Relation entre chemin de recherche des applications et chemins de recherche de bases de données, d'icônes et d'aide

Les ajouts effectués sur le chemin de recherche d'applications s'appliquent automatiquement aux emplacements correspondants des chemins de recherche de bases de données, d'icônes et d'aide. Cela permet d'ajouter un serveur d'applications à un chemin de recherche en fixant uniquement la variable d'entrée du chemin de recherche de l'application.

Par exemple, si vous définissez DTSPSYSAPPHOSTS comme suit :

export DTSPSYSAPPHOSTS=servera:

les chemins de recherche sont alors affectés comme le montre Tableau 9–3.

Chemins de recherche du Bureau **151**

**TABLEAU 9–3** Chemins de recherche affectés

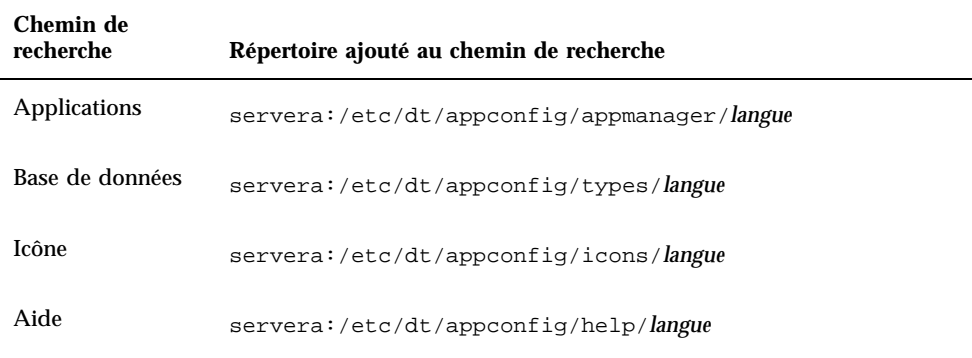

De même, si vous définissez DTSPSYSAPPHOSTS comme suit :

export DTSPSYSAPPHOSTS=/projects1/apps

les chemins de recherche sont affectés comme indiqué dans Tableau 9–4.

| Chemin de<br>recherche | Répertoire ajouté au chemin de recherche |
|------------------------|------------------------------------------|
| <b>Applications</b>    | /projects1/apps/appmanager/langue        |
| Base de données        | /projects1/apps/types/ <i>langue</i>     |
| Icône                  | /projects1/apps/icons/langue             |
| Aide                   | /projects1/apps/help/ <i>langue</i>      |

**TABLEAU 9–4** Chemins de recherche affectés

# Chemin de recherche (Action/Types de données) de bases de données

Le chemin de recherche de bases de données indique au Bureau de rechercher des emplacements précis pour des fichiers contenant :

- des définitions de types de données et d'actions (fichiers  $*$  .dt);
- $\blacksquare$  des définitions du Tableau de bord (fichiers  $*$ . fp).

Vous devrez peut-être modifier le chemin de recherche de bases de données lors de la création du serveur de base de données ou lors de l'ajout d'un emplacement local pour les fichiers de bases de données.

## Chemin de recherche de bases de données par défaut

Le chemin de recherche de bases de données par défaut comprend les emplacements personnel, de niveau système et intégré. La *langue* par défaut est C.

Emplacement personnel—*RépPersonnel*/.dt/types

Emplacement de niveau système—/etc/dt/appconfig/types/*langue*

Emplacement intégré—/usr/dt/appconfig/types/*langue*

## Relation entre chemin de recherche d'applications et chemin de recherche de bases de données

Lorsqu'un emplacement est ajouté au chemin de recherche d'applications, le sous-répertoire de base de données adéquat est automatiquement ajouté au chemin de recherche de bases de données (voir "Relation entre chemin de recherche des applications et chemins de recherche de bases de données, d'icônes et d'aide" , page 151).

Par exemple, si le serveur d'applications hosta: est ajouté au chemin de recherche d'applications, le répertoire hosta:/etc/dt/appconfig/types/*langue* est automatiquement ajouté au chemin de recherche de bases de données.

### Variables d'environnement du chemin de recherche de bases de données

Le chemin de recherche de bases de données est créé à partir des emplacements intégrés et des variables d'entrée ci-après.

DTSPSYSDATABASEHOSTS—Variable d'entrée de chemin de recherche de bases de données de niveau système

DTSPUSERDATABASEHOSTS—Variable d'entrée de chemin de recherche de bases de données de niveau personnel

Chemins de recherche du Bureau **153**

Utilisez ces variables d'entrée pour indiquer des emplacements hors du chemin de recherche d'applications.

Le chemin de recherche de base de données assemblé est indiqué par la variable de sortie DTDATABASESEARCHPATH.

## Syntaxe des variables d'entrée du chemin de recherche de bases de données

La syntaxe des variables DTSPSYSDATABASEHOSTS et DTSPUSERDATABASEHOSTS est :

*VARIABLE*=*emplacement* [,*emplacement*...]

où *emplacement* peut avoir la syntaxe :

/*chemin*—Indique un répertoire sur le système local (serveur de sessions). Utilisez cette syntaxe pour ajouter un répertoire local.

*nom\_hôte*:—Indique le répertoire de niveau système /etc/dt/appconfig/types/*langue* du système *nom\_hôte*.

*nom\_hôte*:/*chemin*—Indique un répertoire du système éloigné *nom\_hôte*.

## Assemblage du chemin de recherche de bases de données

La valeur du chemin de recherche de bases de données (DTDATABASESEARCHPATH) est créée par l'assemblage des emplacements suivants indiqués par ordre de priorité :

- emplacements indiqués à l'aide de la variable DTSPUSERDATABASEHOSTS ;
- emplacements dérivés de la variable DTSPUSERAPPHOSTS ;
- emplacement personnel par défaut : *RépPersonnel*/.dt/types ;
- emplacement par défaut : /etc/dt/appconfig/types/*langue* ;
- emplacements indiqués à l'aide de la variable DTSPSYSDATABASEHOSTS ;
- emplacements dérivés de la variable DTSPSYSAPPHOSTS ;
- /usr/dt/appconfig/types/*langue*.

La syntaxe :

*nom\_hôte*:

est étendue pour indiquer le répertoire /etc/dt/appconfig/types du système *nom\_hôte*.

# Chemin de recherche d'icônes

Le chemin de recherche d'icônes indique au Bureau les emplacements précis des fichiers contenant les images bitmap et pixmap à utiliser.

### Chemin de recherche d'icônes par défaut

Le chemin de recherche d'icônes par défaut inclut les emplacements personnel, de niveau système et intégré. La *langue* par défaut est C.

Emplacement personnel —*RépPersonnel*/.dt/icons

Emplacement de niveau système—/etc/dt/appconfig/icons/*langue*

Emplacement intégré—/usr/dt/appconfig/icons/*langue*

## Relation entre chemin de recherche d'applications et chemin de recherche d'icônes

Lorsqu'un emplacement est ajouté au chemin de recherche d'applications, le sous-répertoire d'icônes adéquat est automatiquement ajouté au chemin de recherche d'icônes (voir "Relation entre chemin de recherche des applications et chemins de recherche de bases de données, d'icônes et d'aide" , page 151).

Par exemple, si le serveur d'applications hosta: est ajouté au chemin de recherche d'applications, le répertoire hosta:/etc/dt/appconfig/icons/*langue* est automatiquement ajouté au chemin de recherche d'icônes.

### Variables d'environnement du chemin de recherche d'icônes

Le chemin de recherche d'icônes est assemblé à partir des emplacements intégrés et des variables d'entrée ci-dessous :

DTSPSYSICON—Variable d'entrée de chemin de recherche d'icônes de niveau système

DTSPUSERICON—Variable d'entrée de chemin de recherche d'icônes de niveau personnel

Utilisez ces variables d'entrée pour indiquer des emplacements hors du chemin de recherche d'applications.

Le chemin de recherche d'icônes assemblé est indiqué par deux variables de sortie :

Chemins de recherche du Bureau **155**

# Syntaxe des variables d'entrée du chemin de recherche d'icônes

La syntaxe des variables DTSPSYSICON et DTSPUSERICON est :

*VARIABLE*=*emplacement* [,*emplacement*...]

où *emplacement* peut avoir la syntaxe :

/*chemin*—Indique un répertoire sur le système local (serveur de sessions). Utilisez cette syntaxe pour ajouter un répertoire local.

Pour indiquer un emplacement sur un autre système, utilisez le nom de son fichier de réseau — par exemple, /nfs/servera/projects/icons.

## Création du chemin de recherche d'icônes

La valeur du chemin de recherche d'icônes (XMICONSEARCHPATH et XMICONBMSEARCHPATH) est créée par l'assemblage des emplacements suivants, indiqués par ordre de priorité :

- emplacements indiqués à l'aide de la variable DTSPUSERICON ;
- emplacements dérivés de la variable DTSPUSERAPPHOSTS ;
- emplacement personnel par défaut : *RépPersonnel*/.dt/icons ;
- emplacement par défaut : /etc/dt/appconfig/icons/*langue* ;
- emplacements indiqués à l'aide de la variable DTSPSYSICON ;
- emplacements dérivés de la variable DTSPSYSAPPHOSTS ;
- /usr/dt/appconfig/icons/*langue*.

Les chemins de recherche couleurs et monochromes diffèrent simplement par la priorité attribuée aux pixmaps et aux bitmaps. La variable XMICONSEARCHPATH répertorie les pixmaps avant les bitmaps et XMICONBMSEARCPATH, les bitmaps avant les pixmaps.
## Chemin de recherche d'aide

Le chemin de recherche d'aide indique au Bureau les emplacements précis des fichiers d'aide qui seront enregistrés sur votre système.

### Chemin de recherche d'aide par défaut

Le chemin de recherche d'aide par défaut inclut les emplacements personnel, de niveau système et intégré. La *langue* par défaut est C.

Emplacement personnel—*RépPersonnel*/.dt/help

Emplacement de niveau système—/etc/dt/appconfig/help/*langue*

Emplacement intégré—/usr/dt/appconfig/help/*langue*

### Relation entre chemin de recherche d'applications et chemin de recherche d'aide

Lorsqu'un emplacement est ajouté au chemin de recherche d'applications, le sous-répertoire d'aide adéquat est ajouté automatiquement au chemin de recherche d'aide (voir "Relation entre chemin de recherche des applications et chemins de recherche de bases de données, d'icônes et d'aide" , page 151).

Par exemple, si le serveur d'applications hosta: est ajouté au chemin de recherche d'applications, le répertoire hosta:/etc/dt/appconfig/help/*langue* est automatiquement ajouté au chemin de recherche d'aide.

### Variables d'environnement du chemin de recherche d'aide

Le chemin de recherche d'aide est assemblé à partir des emplacements intégrés et des variables d'entrée suivantes :

DTSPSYSHELP—Variable d'entrée du chemin de recherche d'aide de niveau système

DTSPUSERHELP—Variable d'entrée du chemin de recherche d'aide personnel

Utilisez ces variables d'entrée pour indiquer des emplacements hors du chemin de recherche d'applications.

Le chemin de recherche d'aide assemblé est indiqué par la variable de sortie DTHELPSEARCHPATH.

Chemins de recherche du Bureau **157**

### Syntaxe des variables d'entrée du chemin de recherche d'aide

La syntaxe des variables DTSPSYSHELP et DTSPUSERHELP est :

*VARIABLE*=*emplacement* [,*emplacement*...]

où *emplacement* peut avoir la syntaxe :

/*chemin*—Indique un répertoire sur le système local (serveur de sessions). Utilisez cette syntaxe pour ajouter un répertoire local.

Pour indiquer un emplacement sur un autre système, utilisez le nom de son fichier de réseau — par exemple, /nfs/servera/projects/help.

### Assemblage du chemin de recherche d'aide

La valeur du chemin de recherche d'aide (DTHELPSEARCHPATH) est créée par l'assemblage des emplacements suivants, indiqués par ordre de priorité :

- emplacements indiqués à l'aide de la variable DTSPUSERHELP ;
- emplacements dérivés de la variable DTSPUSERAPPHOSTS ;
- emplacement personnel par défaut : *RépPersonnel*/.dt/help ;
- emplacement par défaut : /etc/dt/appconfig/help/*langue* ;
- emplacements indiqués à l'aide de la variable DTSPSYSHELP ;
- emplacements dérivés de la variable DTSPSYSAPPHOSTS ;
- /usr/dt/appconfig/help/*langue*.

## Chemins de recherche localisés

Les variables de sortie incluent les entrées pour les emplacements localisés et par défaut C.

Par exemple, le chemin de recherche d'applications par défaut est :

```
RépPersonnel/.dt/appmanager
 /etc/dt/appconfig/appmanager/langue
 /etc/dt/appconfig/appmanager/C
 /usr/dt/appconfig/appmanager/langue
 /usr/dt/appconfig/appmanager/C
```
où *langue* est la valeur de la variable d'environnement LANG.

Pour chaque portée (de niveau système et intégré), l'emplacement spécifique de la langue est prioritaire par rapport à l'emplacement par défaut.

Chemins de recherche du Bureau **159**

## Introduction aux actions et aux types de données

Les *actions* et les *types de données* permettent d'installer des applications sur le Bureau, et de créer une interface utilisateur destinée à lancer les applications et à manipuler les fichiers de données associés.

- "Actions", page 162
- "Types de données " , page 172

Le présent chapitre définit les notions d'action et de type de données. Il décrit :

- les raisons pour lesquelles des actions et des types de données doivent être créés pour les applications ;
- les relations existant entre les actions et les types de données ;
- les relations existant entre les actions et les types de données et les opérations d'impression.

Les procédures et les règles de création des actions et des types de données sont décrites dans trois chapitres du présent manuel.

 Chapitre 11 explique comment créer des actions et des types de données à l'aide de l'utilitaire du Bureau "Créer action".

Ce programme permet de créer des actions et des types de données pour la plupart des applications, sans connaître la syntaxe utilisée pour leurs définitions.

 Chapitre 12 et Chapitre 13 expliquent comment créer des actions et des types de données manuellement, à l'aide de fichiers de configuration.

Vous devez utiliser cette méthode pour bénéficier des fonctions avancées non prises en charge par "Créer action".

**161**

# Actions

Il s'agit d'instructions qui permettent d'automatiser les tâches de Bureau telles que le lancement d'applications et l'ouverture de fichiers de données. Leur fonctionnement est semblable à celui des macros ou des fonctions de programmation. Toute action a un nom, qui est utilisé pour la lancer.

Une fois définie, une action peut être utilisée pour faciliter l'utilisation de l'interface utilisateur. En effet, le Bureau permet d'associer les éléments de cette dernière (icônes, objets de commande du Tableau de bord et options de menus) à des actions.

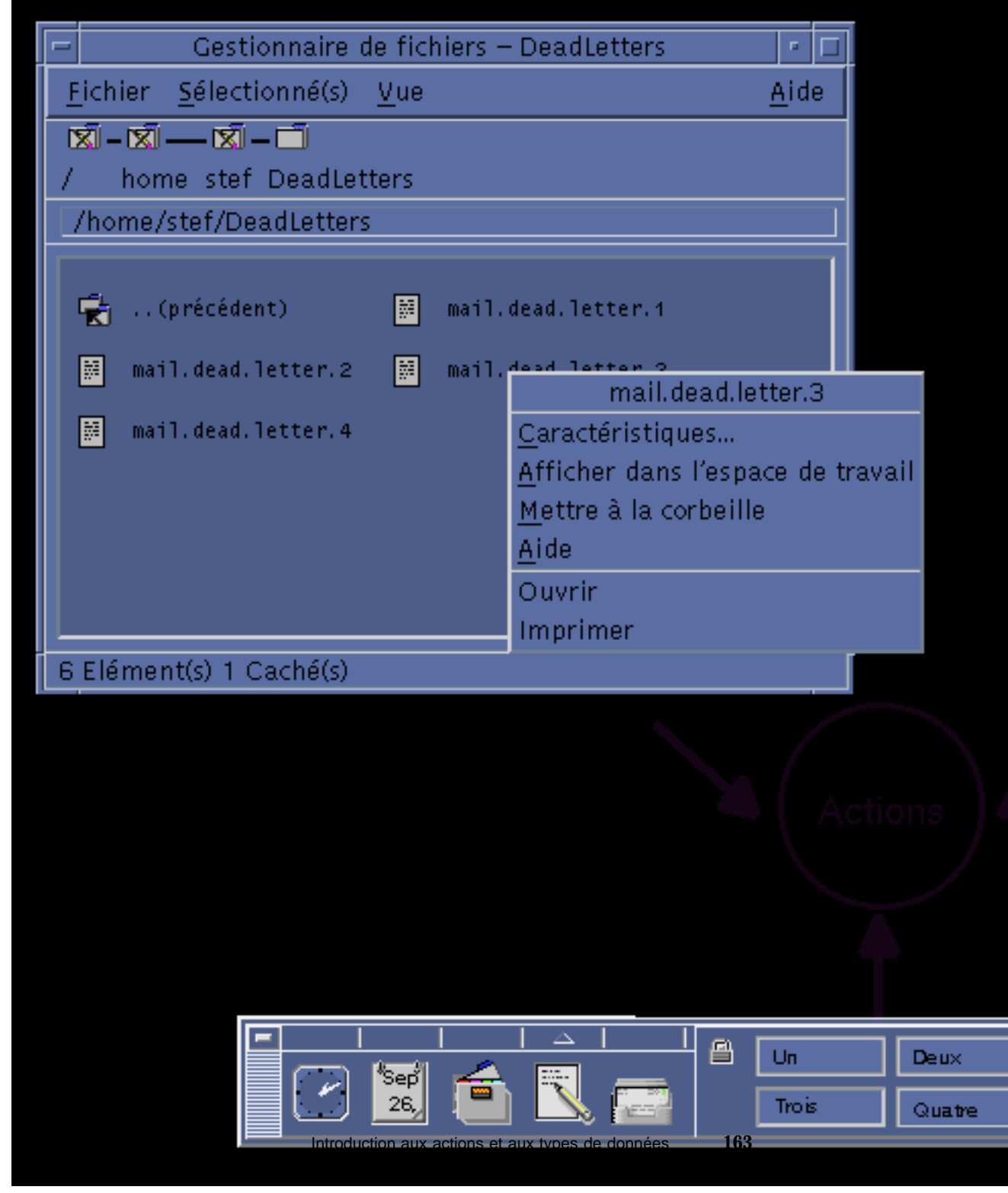

*Figure 10–1* Utilisation des actions

Par exemple, le groupe d'applications Outils\_Bureau du Gestionnaire d'applications contient des icônes qui permettent de lancer divers programmes.

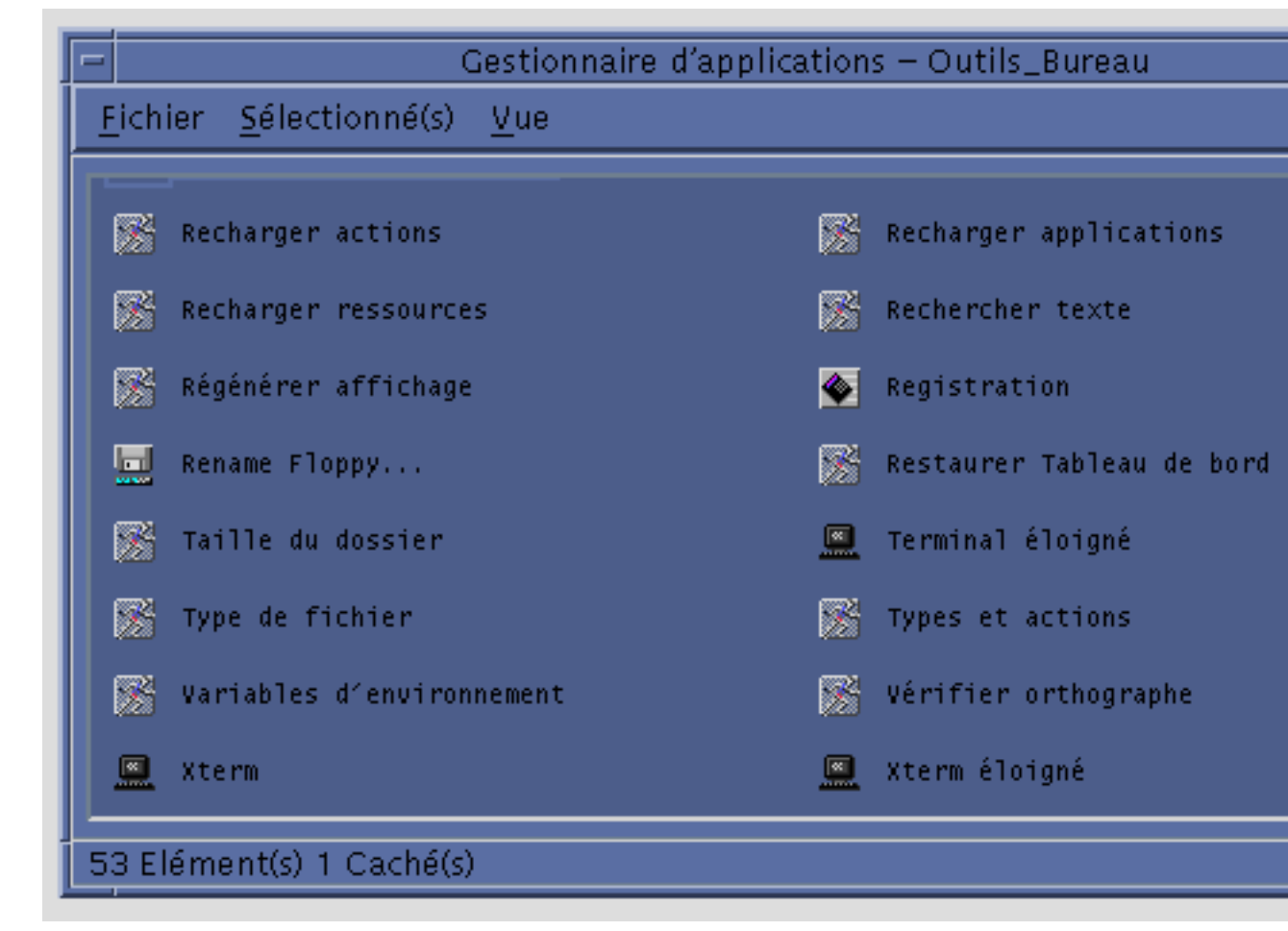

*Figure 10–2* Icônes d'action du groupe d'applications Outils\_Bureau

Lorsque vous cliquez deux fois sur chacune de ces icônes, une action est lancée. L'exemple ci-dessous représente une partie de la définition de l'action exécutée lorsque l'utilisateur clique deux fois sur l'icône Afficher fichier xwd. Cette action est définie dans le fichier de configuration

```
/usr/dt/appconfig/types/langue/xclients.dt :
```

```
ACTION Xwud
 {
 LABEL Afficher fichier xwd
 TYPE COMMAND
 EXEC STRING /usr/bin/X11/xwud -noclick -in \
       %(File)Arg_1"Fichier xwd à afficher:"%
  …
```
La commande indiquée dans la zone EXEC\_STRING est exécutée lorsque l'utilisateur clique deux fois sur l'icône.

Les actions sont également utilisées sur le Tableau de bord. L'exemple ci-dessous représente une partie de la définition de l'objet de commande Terminal du tableau secondaire Applications personnelles, défini dans le fichier de configuration /usr/dt/appconfig/types/*langue*/dtwm.fp :

```
CONTROL Term
 \overline{\text{ICON}}ICON Fpterm<br>LABEL Termin
             Terminal
  PUSH_ACTION Dtterm
   …
 }
```
}

La zone PUSH\_ACTION indique l'action exécutée lorsque l'utilisateur clique deux fois sur l'objet de commande (en l'occurrence, il s'agit de l'action Dtterm).

Les actions sont également utilisées dans les menus, tels que le menu Sélectionné(s) associé aux fichiers de données, dans le Gestionnaire de fichiers. Par exemple, les fichiers XWD (portant l'extension .xwd ou .wd) disposent d'une action Ouvrir, qui permet de les afficher à l'aide de l'action Xwud.

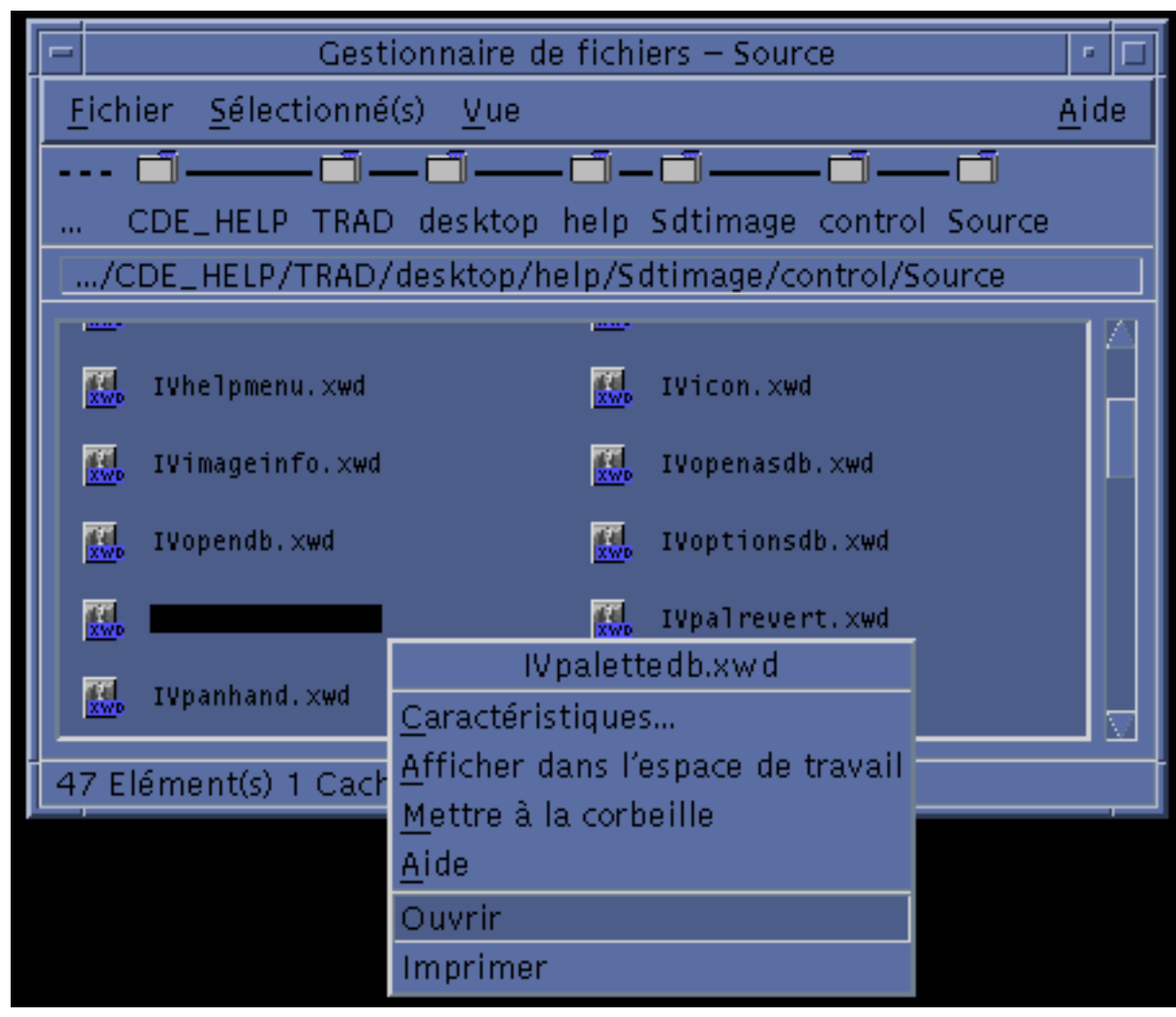

*Figure 10–3* Action Ouvrir associée aux fichiers de type XWD

Les actions du menu Sélectionné(s) sont indiquées dans la définition du type de données des fichiers XWD, figurant dans le fichier de configuration /usr/dt/appconfig/types/*langue*/xclients.dt.

```
DATA_ATTRIBUTES XWD
 {
  ACTIONS Ouvrir, Imprimer<br>ICON Dtxwd
          Dtxwd
  …
}
```
Le type de données XWD et les actions associées (Ouvrir et Imprimer) sont décrits dans :"Association des fichiers de données aux actions par l'intermédiaire des types de données" , page 173.

## Création d'icônes d'application

Par exemple, lorsque vous cliquez deux fois sur l'icône Afficher fichier xwd, dans le groupe d'applications Outils\_Bureau, le client X xwud est lancé. Cependant, cette icône ne représente pas directement le programme exécutable xwud  $\frac{1}{x}$  /  $\frac{1}{x}$  /  $\frac{1$ 

L'icône Afficher fichier xwd apparaît dans ce groupe d'applications car il existe dans le répertoire correspondant un fichier appelé Xwud (voir Figure 10–4) ; ce fichier représente une action sous-jacente portant le même nom (Xwud). Dans la définition de l'action, le nom de cette dernière est celui indiqué après le mot clé ACTION :

```
ACTION Xwud
```

```
{
LABEL Afficher fichier xwd
TYPE COMMAND
WINDOW_TYPE NO_STDIO
EXEC\_STRING /usr/bin/X11/xwud -noclick -in \
       %(File)Arg_1"Fichier xwd à afficher:"%
DESCRIPTION L'action Afficher fichier xwd (Xwud) \
       permet d'afficher un fichier xwd créé à l'aide de \
       l'action Capturer xwd (xwd). Elle utilise \
       la commande xwud.
}
```
Ce fichier définissant une action, il est appelé *fichier d'action* (un fichier d'action doit être exécutable et porter le même nom que l'action). Son icône dans le Gestionnaire d'applications ou de fichiers est appelée *icône d'action* ou *icône d'application* ; en effet, lorsque vous cliquez deux fois dessus, une application est lancée.

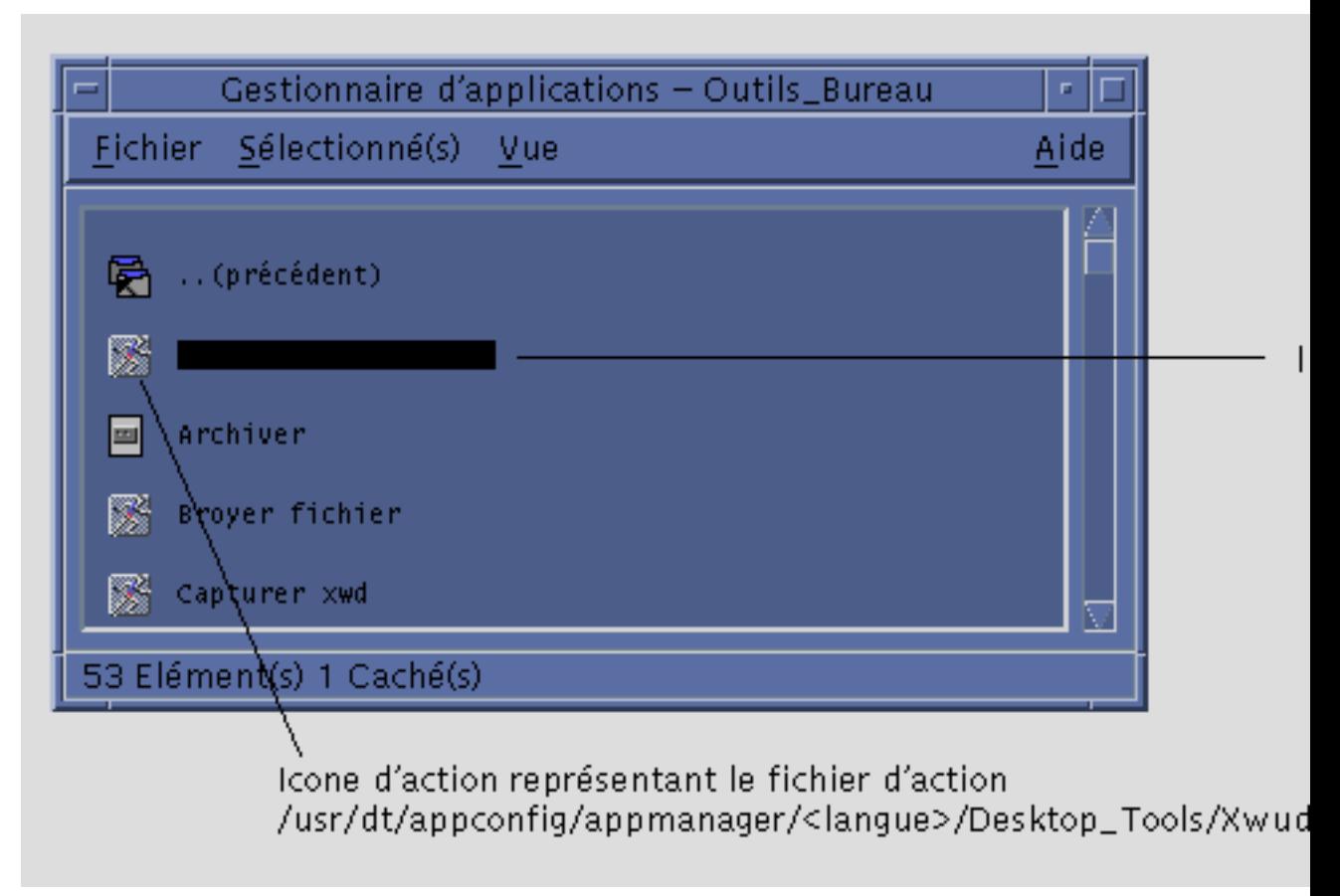

*Figure 10–4* Icône d'application (action) correspondant à un fichier d'action

Lorsque le Gestionnaire d'applications détecte un fichier exécutable, il vérifie qu'il existe une action portant le même nom dans la base de données des actions. Si tel est le cas, il considère le fichier comme un fichier d'action.

Le contenu d'un fichier d'action n'a pas d'importance ; généralement, il fournit des informations sur la fonction de l'action.

**Remarque -** Ne confondez pas *fichier d'action* et *fichier de définition d'action*. le *fichier d'action* porte le même nom que l'action ; il est utilisé pour créer une *icône d'application* dans le Gestionnaire de fichiers ou d'applications. Le *fichier de définition d'action* est le fichier *nom*.dt qui contient la définition de l'action.

Une fois que le Bureau a identifié un fichier comme étant un fichier d'action, la définition sous-jacente est utilisée pour définir l'apparence et le comportement de ce fichier.

- La zone EXEC\_STRING définit le comportement de l'icône d'application. Dans le cas de l'icône Afficher fichier xwd, cette zone indique que l'icône d'action lance le client X xwud en utilisant certains arguments de ligne de commande.
- La zone LABEL définit le libellé de l'icône d'application.
- La zone DESCRIPTION définit le texte qui apparaît lorsque l'utilisateur accède à l'aide sur l'élément.
- L'icône d'application Xwud utilise l'image par défaut car sa définition d'action ne contient pas la zone ICON.

À l'inverse, l'icône "Compresser fichier" utilise une image personnalisée, définie dans la zone ICON de sa définition d'action.

Par exemple :

```
ACTION Compress
  {<br>LABEL
          Compresser fichier
   ICON Dtcmprs
    …
   }
```
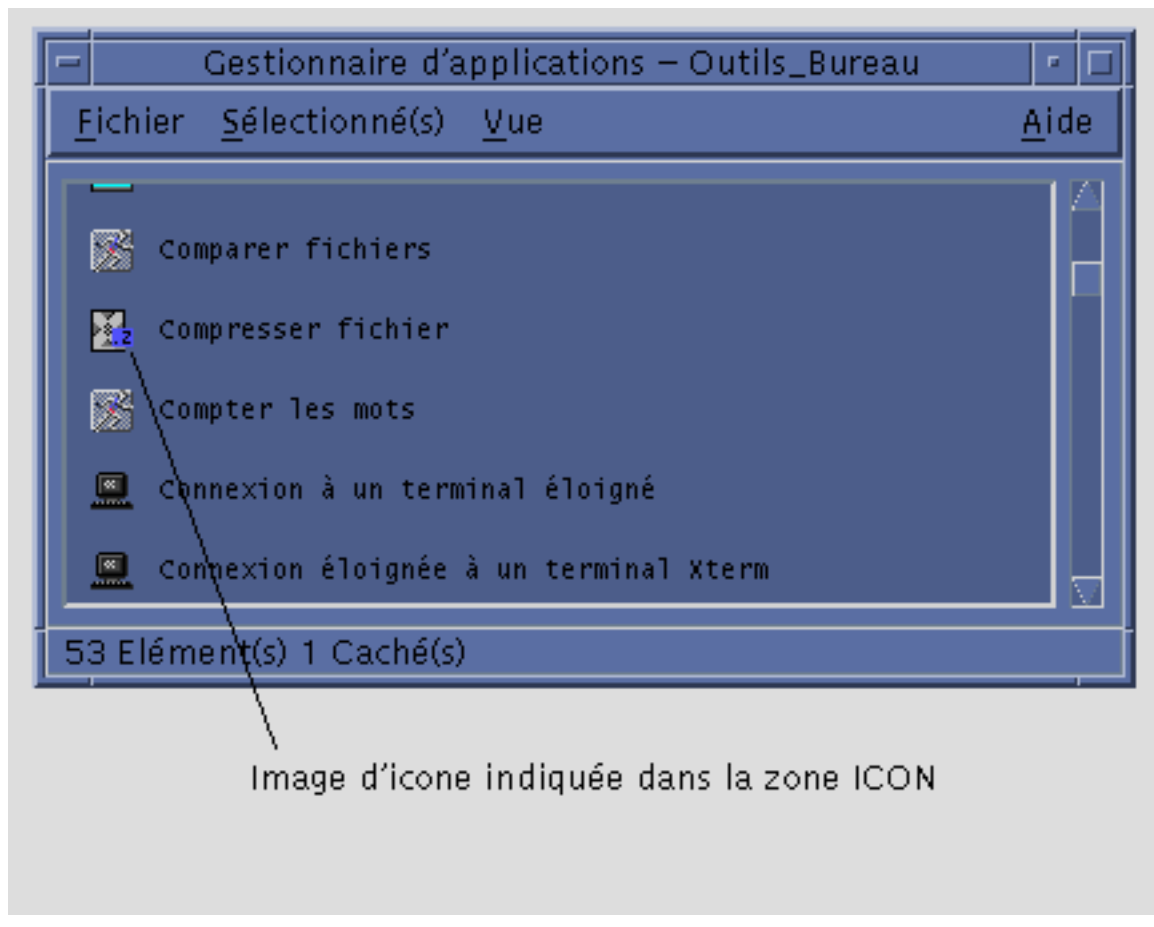

*Figure 10–5* Image d'icône indiquée dans la zone ICON de la définition d'action

L'action Xwud est une action de *commande* car sa définition contient la commande (EXEC\_STRING) à exécuter. La zone TYPE de la définition de l'action indique le type de cette dernière.

À l'origine, l'icône "Afficher fichier xwd" apparaît dans le groupe d'applications Outils\_Bureau ; vous pouvez cependant la copier dans n'importe quel répertoire auquel vous avez accès en écriture. Tant que la définition de l'action Xwud figure dans la base de données des actions, tout fichier exécutable Xwud que vous créez est considéré comme un fichier d'action associé, et son icône dans le Gestionnaire de fichiers ou d'applications peut être utilisée pour lancer l'action.

### Utilisation des fichiers de données comme arguments

L'*argument* d'une commande est l'élément (il s'agit généralement d'un fichier) sur lequel elle est exécutée. Les arguments des actions peuvent être des fichiers.

Par exemple, la zone EXEC\_STRING de l'action Xwud indique qu'un fichier doit être spécifié comme argument :

```
EXEC\_STRING /usr/bin/X11/xwud -noclick -in \
       %(File)Arg_1"Fichier xwd à afficher:"%
```
Arg correspond à *argument*. La syntaxe Arg\_1 représente le premier argument et (File) indique que l'action considère l'argument comme un fichier.

Pour indiquer un fichier comme argument, la méthode la plus simple consiste à poser un fichier de données sur l'icône d'application. Le Bureau identifie le chemin d'accès du fichier posé et le substitue, sur la ligne de commande, au texte figurant entre les signes % (%(File)Arg\_1"Fichier xwd à afficher :"%). La commande exécutée est la suivante :

/usr/bin/X11/xwud -noclick -in *chemin\_fichier*

Lorsque l'utilisateur clique deux fois sur l'icône d'application, le Bureau consulte la zone EXEC\_STRING et affiche une boîte de dialogue invitant l'utilisateur à spécifier un nom ou un chemin d'accès de fichier. Dans le cas de l'action Xwud, le message est le suivant :

Fichier xwd à afficher:

Le nom ou le chemin d'accès de fichier indiqué par l'utilisateur est utilisé comme argument.

### Autres utilisations des actions

Outre le lancement des applications, les actions permettent d'effectuer les opérations décrites ci-dessous.

Sur le Tableau de bord :

La définition d'un objet de commande du Tableau de bord comporte des zones qui indiquent l'action exécutée lorsque l'utilisateur clique ou pose un fichier sur l'objet de commande. Pour plus de détails, voir "Définition des objets de commande du Tableau de bord" , page 270.

Dans les menus :

La syntaxe de la définition des menus Fenêtre et Espace de travail permet d'indiquer l'action exécutée par une option de menu. Pour plus de détails, voir "Menus du Gestionnaire de l'espace de travail" , page 289 et la page de manuel dtwmrc(4).

Dans le domaine de la communication entre applications :

Une application peut être configurée de manière à envoyer et à recevoir des informations par l'intermédiaire d'un type d'action spécial appelé message ToolTalk (TT\_MSG). Les actions TT\_MSG sont décrites dans la documentation destinée au développeur et propre à l'environnement utilisé.

## Types de données

L'apparence et le comportement de l'icône d'un fichier de données dans le Gestionnaire de fichiers sont fonction du type de données du fichier. Le Bureau permet d'associer des caractéristiques personnalisées aux fichiers et aux répertoires, grâce au mécanisme de classification des données selon leur type.

### Définition

Un type de données est une structure définie dans la base de données du Bureau. L'exemple ci-dessous illustre la définition du type de données XWD, figurant dans le fichier de configuration /usr/dt/appconfig/types/*langue*/xclients.dt :

```
DATA_ATTRIBUTES XWD
```

```
{
 ACTIONS Ouvrir,Imprimer
 ICON Dtxwd
 NAME_TEMPLATE %s.xwd
 MIME_TYPE application/octet-stream
 SUNV3_TYPE xwd-file
 DESCRIPTION Ce fichier contient une image au format XWD. \
       Il s'agit généralement de captures de \
       fenêtres effectuées à l'aide de l'action \
       Capturer xwd. Son type de données est XWD et son \
       extension, .xwd ou .wd.
 }
DATA_CRITERIA XWD1
 {
 DATA_ATTRIBUTES_NAME XWD
 MODE f
 NAME_PATTERN *.xwd
 }
 DATA_CRITERIA XWD2
 {
 DATA_ATTRIBUTES_NAME XWD
 MODE f
 NAME_PATTERN *.wd
 }
```
Toute définition de type de données se compose des deux parties suivantes :

DATA\_ATTRIBUTES—Définit l'apparence et le comportement du type de données.

DATA\_CRITERIA—Indique les critères (nom ou contenu) permettant d'attribuer le type de données à un fichier.

La zone DATA\_ATTRIBUTES\_NAME permet d'associer les critères aux attributs.

Plusieurs zones DATA\_CRITERIA peuvent être indiquées pour une zone DATA\_ATTRIBUTE. Par exemple, pour le type de données XWD, deux critères NAME\_PATTERN permettent d'indiquer deux extensions différentes (.xwd et .wd).

### Association des fichiers de données aux actions par l'intermédiaire des types de données

Dans le cas du type de données XWD, l'utilisateur crée un fichier en lui attribuant l'une des extensions suivantes : .xwd ou .wd. Le Bureau utilise le nom du fichier en tant que *critère* pour l'associer au type de données approprié.

Tout fichier de type XWD dispose des éléments suivants :

- une icône unique permettant d'identifier les fichiers de données ;
- des informations d'aide sur l'élément qui décrivent le type de données ;
- un menu Sélectionné(s) personnalisé dans le Gestionnaire de fichiers, contenant les options Ouvrir et Imprimer (l'action Ouvrir lance l'action Xwud).

### Lancement d'actions à partir du menu Sélectionné(s)

Le menu Sélectionné(s) du Gestionnaire de fichiers n'est actif que lorsqu'un fichier ou un répertoire est sélectionné. Les options figurant dans la partie inférieure de ce menu sont fonction du type de données du fichier. Par exemple, s'il s'agit d'un fichier XWD, les actions Ouvrir et Imprimer sont disponibles.

Les options indiquées au bas du menu Sélectionné(s) sont spécifiées dans la zone ACTIONS de la définition du type de données.

DATA\_ATTRIBUTES XWD { ACTIONS Ouvrir,Imprimer … }

Le contenu du menu Sélectionné(s) dépend du type de données. Cependant, l'action Ouvrir est commune à de nombreux types de données (ce qui signifie qu'elle figure dans le menu qui s'affiche lorsque vous sélectionnez un fichier dans le Gestionnaire de fichiers et que vous ouvrez le menu Sélectionné(s) correspondant).

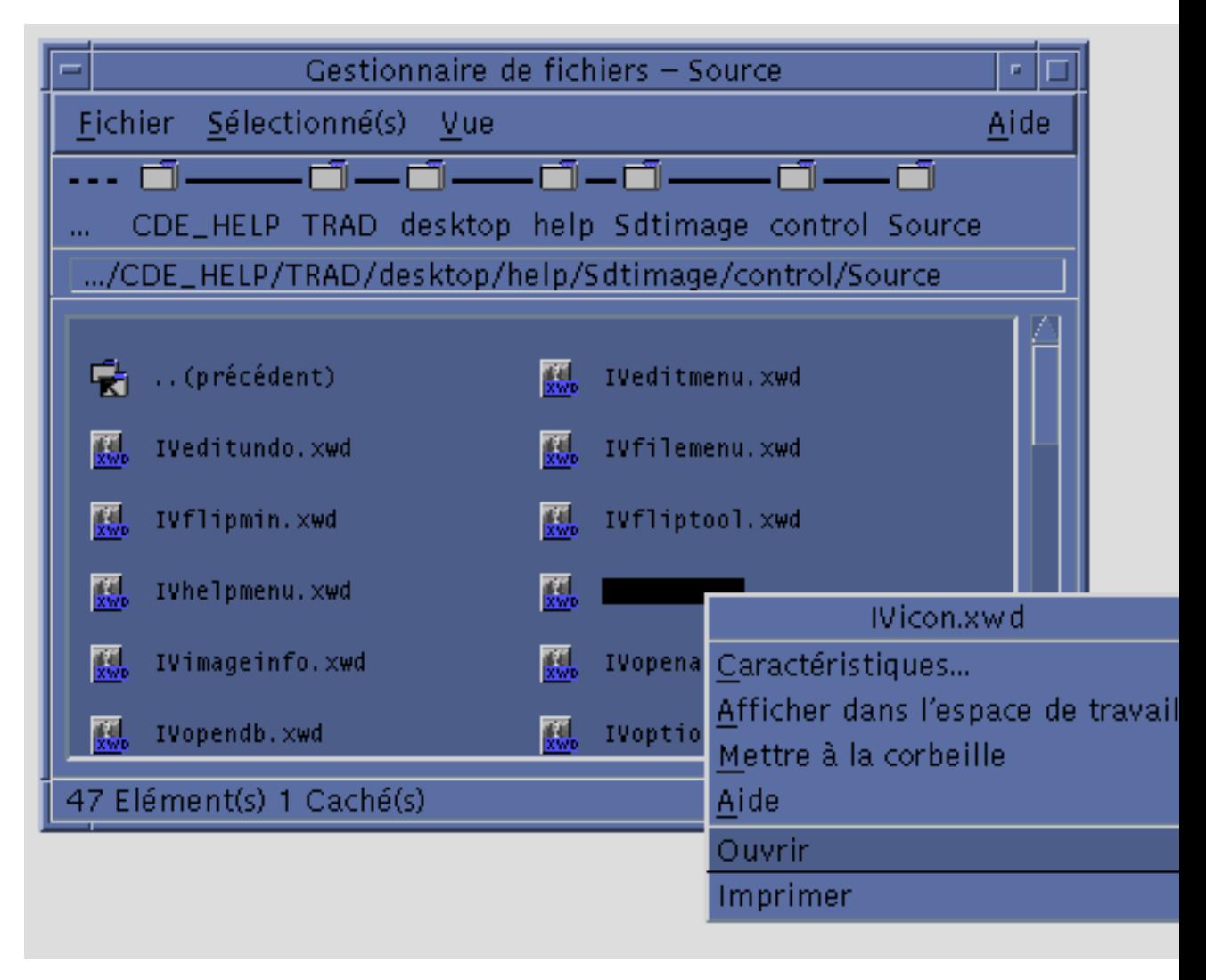

*Figure 10–6* Menu Sélectionné(s) d'un fichier XWD

Généralement, l'action Ouvrir lance l'application associée au fichier de données. Par exemple, lorsque vous ouvrez un fichier XWD, l'action Xwud est exécutée : le client X xwud est lancé pour afficher le fichier. En d'autres termes, l'action Ouvrir est équivalente à l'action Xwud. De même, lorsque vous ouvrez un fichier TEXTFILE, l'Editeur de texte est lancé ; dans le cas d'un fichier BM (bitmap) ou PM (pixmap), l'Editeur d'icônes est lancé.

La possibilité de créer des actions Ouvrir qui effectuent différentes opérations repose sur les deux fonctions décrites ci-dessous.

- **Mappage des actions**
- **174** Bureau CDE Guide de l'administrateur ♦ Septembre 1997

Cette fonction permet de créer une action qui en lance une autre, au lieu d'exécuter directement une commande. Par exemple, vous pouvez créer une action Ouvrir qui renvoie à (lance) l'action Xwud.

Restrictions en fonction du type de données

Les définitions d'actions peuvent contenir une zone ARG\_TYPE permettant d'associer l'action à certains types de données uniquement. Par exemple, vous pouvez faire en sorte que l'action Ouvrir (qui renvoie à l'action Xwud) ne s'applique qu'aux fichiers dont le type de données est XWD.

Voici la définition de l'action qui permet d'associer l'action Ouvrir à l'action Xwud pour le type de données XWD. Elle figure dans le fichier de configuration de base de données /usr/dt/appconfig/types/C/xclients.dt.

```
ACTION Ouvrir
 {<br>LABEL
          Ouvrir
 ARG_TYPE XWD
 TYPE MAP
 MAP_ACTION Xwud
 }
```
La zone TYPE indique qu'il s'agit d'une action mappée et la zone MAP\_ACTION, qu'elle lance l'action Xwud. La zone ARG\_TYPE spécifie que l'action ne s'applique qu'aux fichiers dont le type de données est XWD.

Comparez la définition précédente de l'action Ouvrir à la définition suivante, qui figure dans le fichier de base de données /usr/dt/appconfig/types/C/dt.dt.

```
ACTION Ouvrir
{
 LABEL Ouvrir
 ARG_TYPE BM
 TYPE MAP
 MAP_ACTION Dticon
}
```
Cette définition ne s'applique qu'aux fichiers dont le type de données (ARG\_TYPE) est BM (bitmaps). Elle renvoie l'action Ouvrir à l'action Dticon, qui lance l'Editeur d'icônes.

### Comportement du double clic

Le comportement du double clic est défini par la première entrée de la zone ACTIONS. Par exemple, dans le cas du type de données XWD, le double clic entraîne le lancement de l'action Ouvrir, qui à son tour lance l'action Xwud.

### Poser un fichier sur une une icône d'action

Lorsque l'utilisateur pose un fichier de données sur une icône d'action, le système lance l'action en utilisant le fichier comme argument (voir "Utilisation des fichiers de données comme arguments" , page 171).

Par exemple, lorsqu'un fichier XWD est posé sur l'icône Afficher fichier xwd, l'action Xwud est lancée et le fichier est utilisé comme argument (le client X xwud est lancé pour afficher le fichier de données).

### Configuration de la fonction d'impression pour un type de données

Pour imprimer un fichier de données à partir du Bureau, vous pouvez :

- utiliser l'option Imprimer du menu Sélectionné(s) du Gestionnaire de fichiers (si elle est disponible) ;
- poser un fichier sur une zone de pose d'impression (l'objet de commande Imprimante du Tableau de bord ou une icône d'imprimante dans le Gestionnaire d'impression).

Vous pouvez également lancer des impressions à partir du nombreuses applications.

L'impression à partir du Bureau se fait à l'aide de l'action Imprimer. Tout comme Ouvrir, cette action est utilisée pour de nombreux types de données. Elle est donc mappée à d'autres actions, et la zone ARG\_TYPE permet de personnaliser l'impression pour les différents types de données.

Par exemple, l'exemple ci-dessous illustre l'action Imprimer associée au type de données XWD. Elle est définie dans le fichier

/usr/dt/appconfig/types/*langue*/xclients.dt:

```
ACTION Imprimer
 {
 LABEL Imprimer
 ARG_TYPE XWD
 TYPE MAP
 MAP_ACTION NoPrint
 }
```
Cette action Imprimer, propre aux fichiers XWD, est mise en correspondance avec une action NoPrint, définie dans le fichier

/usr/dt/appconfig/types/*langue*/dt.dt. Cette action affiche une boîte de dialogue informant l'utilisateur que l'impression du type de données est impossible.

Comparez l'action Imprimer des fichiers XWD avec la suivante (fichiers PCL) :

```
ACTION Imprimer<br>LABEL Impr
              Imprimer
  ARG_TYPE PCL<br>TYPE MAP
            MAP
```

```
MAP_ACTION PrintRaw
}
```
#### L'action PrintRaw, définie dans le fichier de configuration

/usr/dt/appconfig/types/*langue*/print.dt, indique la commande permettant d'imprimer les fichiers PCL.

ACTION PrintRaw  $\{$  TYPE TYPE COMMAND WINDOW\_TYPE NO\_STDIO EXEC\_STRING /usr/dt/bin/dtlp -w %(File)Arg\_1% }

## Création d'actions et de types de données à l'aide de Créer action

L'outil Créer action permet la création :

- d'une action de lancement d'application ;
- d'un ou plusieurs types de données pour des fichiers de données d'une application ;
- d'actions d'ouverture et d'impression de fichiers de données d'une application.

Créer action est également utile pour la création d'actions simples permettant l'exécution de commandes de systèmes d'exploitation et de scripts shell.

- "Fonctions de Créer action" , page 179
- "Limites de Créer action" , page 180
- "Création d'une action et d'un type de données pour une application" , page 181

Pour plus de détails, reportez-vous à la page de manuel dtcreate(1X).

## Fonctions de Créer action

Créer action comporte une fenêtre principale et des boîtes de dialogue permettant la création d'une action et des types de données associés.

L'outil Créer action permet d'effectuer les opérations suivantes :

- Définition d'une action pour l'exécution de commandes.
- Création d'un fichier *RépPersonnel*/.dt/types/*nom\_action*.dt. La définition du type de données et de l'action créés pour cette application est stockée dans ce fichier.

**179**

 Création d'un *fichier d'action* dans le répertoire personnel de l'utilisateur. Ce fichier est exécutable avec le même nom que l'action.

La représentation du fichier d'action dans le Gestionnaire de fichiers est appelée *icône d'application* car l'application est lancée lorsque l'utilisateur clique deux fois sur cette icône.

Vous pouvez éventuellement transformer l'icône d'action en zone de pose en précisant, lors de la création de l'action, des types de données pouvant être posés.

- Création d'un ou plusieurs types de données pour fichiers d'application (facultatif).
- Création d'une action d'ouverture pour chaque type de données.
- Création d'une action d'impression pour chaque type de données (facultatif).
- Rechargement de la base de données d'actions et de types de données qui prennent effet immédiatement.

## Limites de Créer action

Cet outil est conçu pour créer des actions et des types de données pour le lancement d'applications. Toutefois, ces actions et ces types de données sont très souples. Pour exploiter toutes leurs fonctionnalités, vous devez les définir manuellement.

Pour plus de détails, reportez-vous aux chapitres suivants :

- Chapitre 12
- Chapitre 13

### Limites d'une action

Vous ne pouvez pas utiliser Créer action si l'une des conditions ci-dessous est vraie.

La ligne de commande requiert un argument qui n'est pas un fichier (paramètre).

Par exemple, vous ne pouvez pas utiliser Créer action pour écrire une action pour la commande :

lp -d*unité nom\_fichier*

car l'utilisateur doit préciser le paramètre *unité* à chaque exécution de la commande.

Le libellé de l'icône doit être différent du nom de l'action.

Par exemple, Créer action ne permet pas d'obtenir une version d'action existante dans une autre langue.

- L'action fait appel à certaines fonctions étendues de la base de données d'actions.
- **180** Bureau CDE Guide de l'administrateur ♦ Septembre 1997

Il peut s'agir des fonctions étendues suivantes :

- lancement de commandes sur des systèmes éloignés ;
- appel d'autres actions ;
- exécution sous un autre ID utilisateur (superutilisateur, par exemple) ;
- utilisation étendue de la fonction ''map'' ;
- comportements variés, en fonction du nombre d'arguments indiqués pour l'action.

### Limites de types de données

Créer action ne peut pas être utilisé dans les cas suivants :

- le type de données doit être associé à des actions supplémentaires, autres qu'Ouvrir et Imprimer ;
- l'action Ouvrir du type de données ne correspond pas à la commande de lancement de l'action.

Par exemple, vous ne pouvez pas créer un type de données qui associe une icône unique au répertoire représentant le groupe d'applications de l'application.

## Création d'une action et d'un type de données pour une application

Vous devez connaître certains détails relatifs à l'application avant d'utiliser Créer action.

Ligne de commande permettant le lancement de l'application.

Vous devez savoir si elle comporte un argument de fichier requis ou facultatif, ou si elle n'en comporte aucun.

Si l'application requiert un argument qui n'est pas un fichier, vous ne pouvez pas utiliser Créer action.

Types de fichiers de données acceptés par une application.

Certaines applications n'acceptent qu'un type de données. D'autres (éditeur ASCII ou graphique, par exemple) en acceptent plusieurs.

Méthode d'identification des données par l'application :

Il peut s'agir d'une convention d'appellation des fichiers, par exemple des fichiers dont le nom se termine par .doc). Cette identification peut également dépendre

Création d'actions et de types de données à l'aide de Créer action **181**

du contenu des fichiers. Si l'application ne fait appel à aucune convention d'appellation des fichiers, vous pouvez en déterminer une pour l'icône d'action.

Ligne de commande pour l'impression des fichiers (facultatif).

#### Création d'une action pour une application  $\blacktriangledown$

**1. Cliquez deux fois sur Créer action dans le groupe d'applications Applications\_Bureau.**

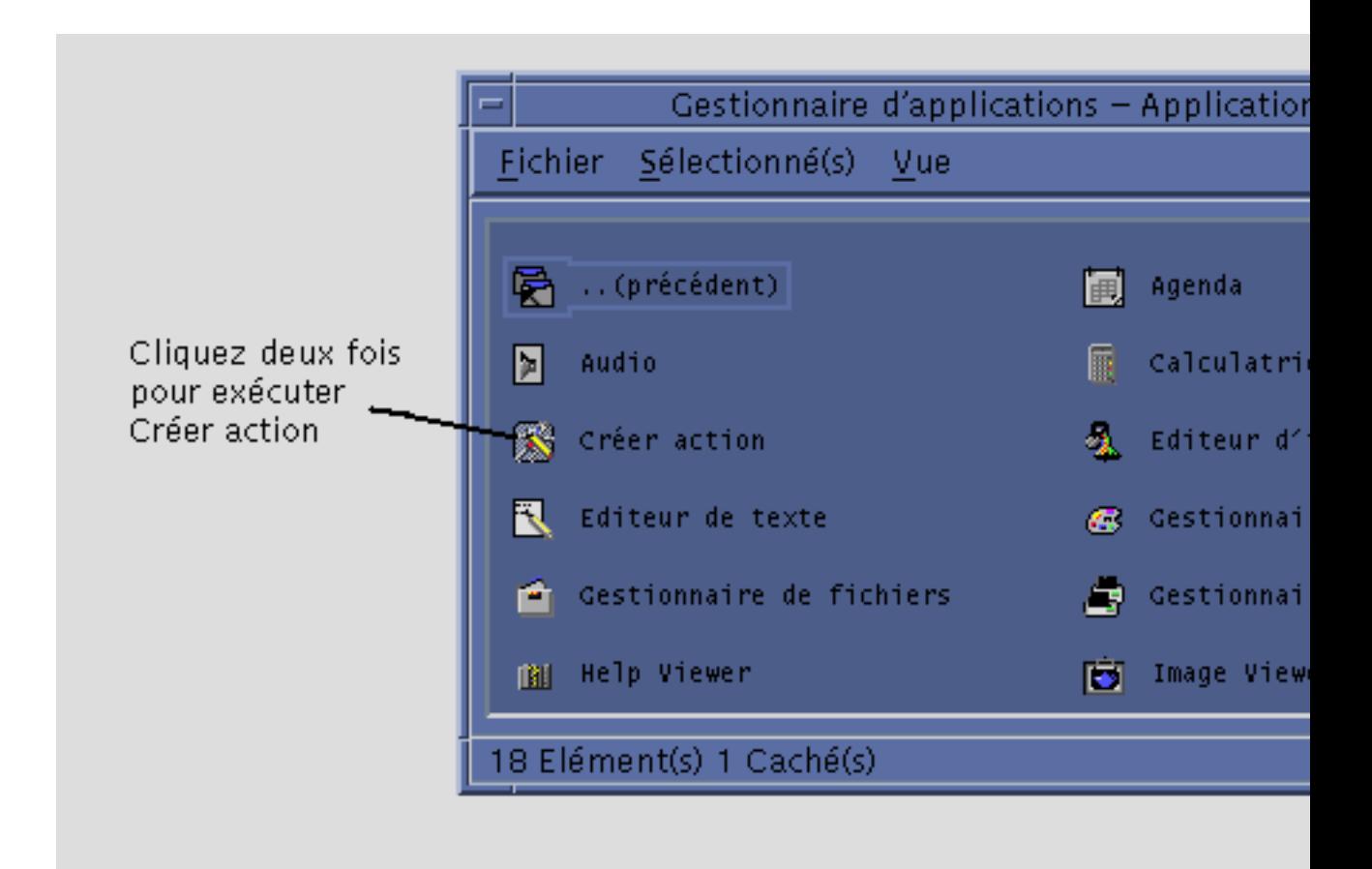

*Figure 11–1* Icône Créer action du Gestionnaire d'applications

La fenêtre principale de Créer action s'affiche.

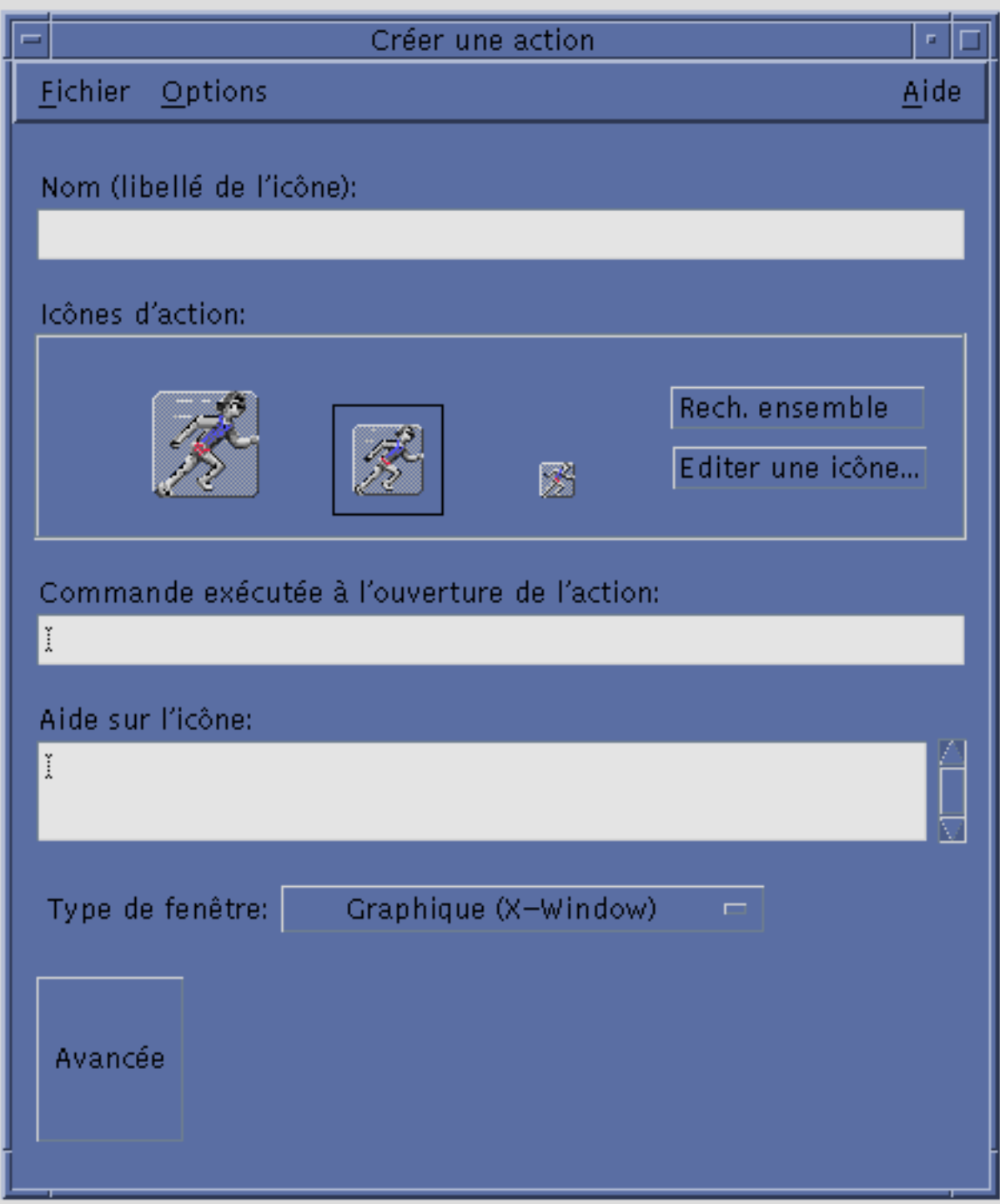

Figure 11-2 Fenêtre principale d'action de l'action de données à l'aide de Créer action 183

- **2. Entrez le libellé de l'icône dans la zone Nom (libellé de l'icône).**
- **3. Indiquez l'icône associée à l'application à l'aide des objets de commande Icônes d'action. Au départ, l'icône par défaut est affichée.**
	- Pour sélectionner une autre icône, cliquez sur Rech. ensemble pour ouvrir la boîte de dialogue correspondante. Voir "Indication d'une icône à l'aide de la boîte de dialogue Rechercher" , page 193.
	- Pour créer une icône, sélectionnez "Editer une icône" pour lancer l'Editeur d'icônes.
- **4. Dans la zone Commande exécutée à l'ouverture de l'action, entrez la commande de lancement de l'application.**

Pour indiquer des fichiers comme arguments, utilisez la syntaxe \$*n*, comme dans l'exemple ci-après.

emacs

```
bitmap $1
diff $1 $2
lp -oraw $1
```
Si la commande comporte un argument de fichier (\$*n*), l'icône d'action sera une zone de pose.

Les commandes ne sont pas transmises à un shell, à moins que vous ne l'indiquiez explicitement. Par exemple :

```
/bin/sh -c 'ps | lp'/bin/sh -c 'spell $1 | more'
```
**5. Entrez le texte de l'Aide sur l'icône d'action dans la zone Aide sur l'icône.**

Le retour à la ligne est automatique. Cependant, les coupures affichées ici ne sont pas conservées dans l'aide en ligne. Si vous souhaitez forcer une coupure, utilisez \n.

**6. Les options du menu Type de fenêtre permettent de sélectionner le support graphique voulu :**

Graphique (X-Window)—L'application crée sa propre fenêtre.

Terminal (fermeture auto.)—L'application s'exécute dans une fenêtre de terminal, fermée automatiquement lorsque l'utilisateur quitte l'application.

Terminal (fermeture manuelle)—L'application s'exécute dans une fenêtre de terminal qui reste ouverte jusqu'à ce que l'utilisateur demande explicitement sa fermeture.

Pas de sortie—Aucune sortie associée à l'application ne s'affiche.

**7. Procédez comme suit :**

- Si l'application contient des fichiers auxquels vous voulez associer des types de données, voir "Création d'un ou plusieurs types de données associés à une application" , page 185.
- Si vous n'avez pas besoin de créer un type de données, sauvegardez l'action à l'aide de l'option Sauvegarder du menu Fichier. Testez ensuite la nouvelle action en cliquant deux fois sur l'icône correspondante, située dans votre répertoire personnel.

#### Création d'un ou plusieurs types de données V. associés à une application

- **1. Définissez l'action associée à l'application à l'aide de la procédure décrite dans la section précédente,** "Création d'une action pour une application" , page 182**.**
- **2. Cliquez sur le bouton Avancée de la fenêtre Créer une action pour développer la fenêtre.**

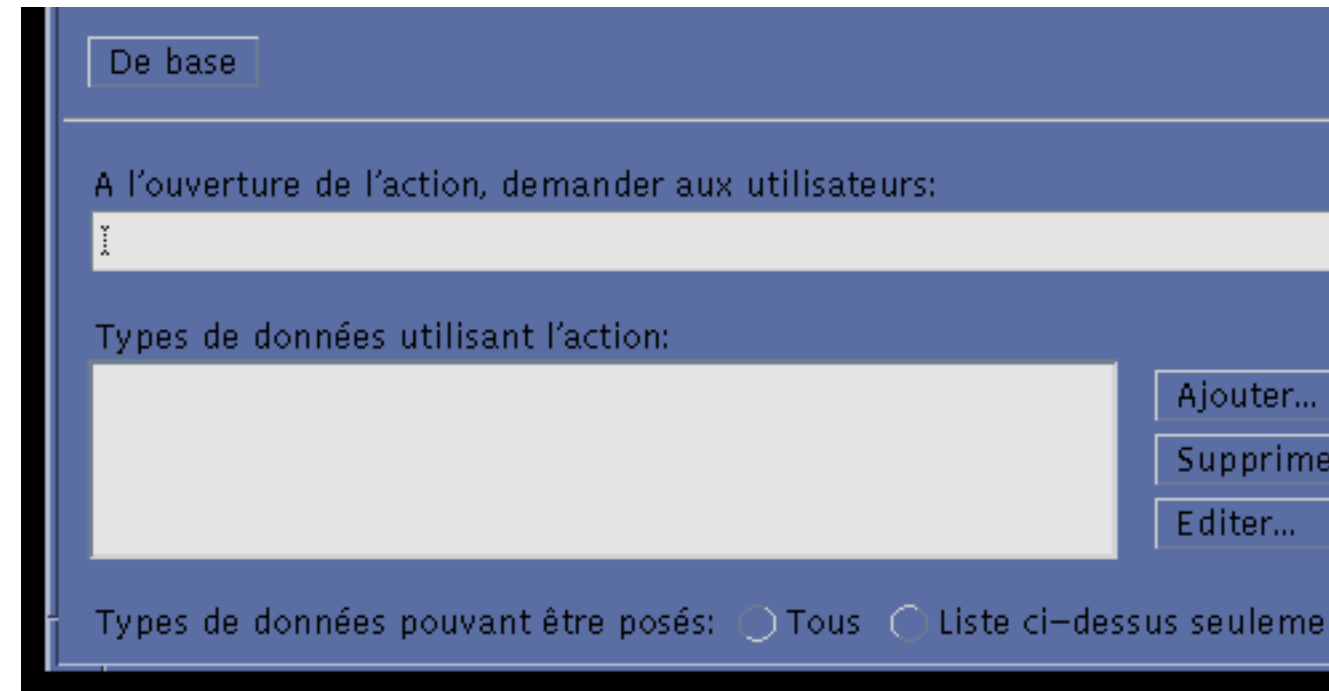

*Figure 11–3* Fonctions avancées de la fenêtre principale de Créer action

Création d'actions et de types de données à l'aide de Créer action **185**

**3. Si vous souhaitez que l'icône d'application vous invite à indiquer un nom de fichier lorsque vous cliquez deux fois dessus, entrez le texte du message dans la zone ''À l'ouverture de l'action, demander aux utilisateurs''.**

Cette zone obéit aux règles ci-dessous.

- Elle doit être complétée si la syntaxe de la commande de lancement de l'application comporte un nom de fichier *requis*.
- Dans le cas contraire, elle doit rester à blanc.
- Si l'argument est facultatif, deux possibilités se présentent : vous pouvez taper un message, auquel cas vous serez invité à indiquer un nom de fichier lorsque vous cliquerez deux fois sur l'icône, ou laisser la zone à blanc, et l'action s'exécute avec une chaîne nulle comme argument.
- **4. Définissez les types de fichiers pris en charge.**
	- Si l'action accepte tout type de données, sélectionnez Tous.
	- Si seul(s) le(s) type(s) de données créé(s) pour l'application est/sont pris en charge, sélectionnez Liste ci-dessus seulement.

À l'origine, la liste Types de données utilisant l'action est vide. Elle est complétée à mesure que vous créez les types de données associés à l'application.

**5. Cliquez sur Ajouter, pour afficher la boîte de dialogue correspondante.**

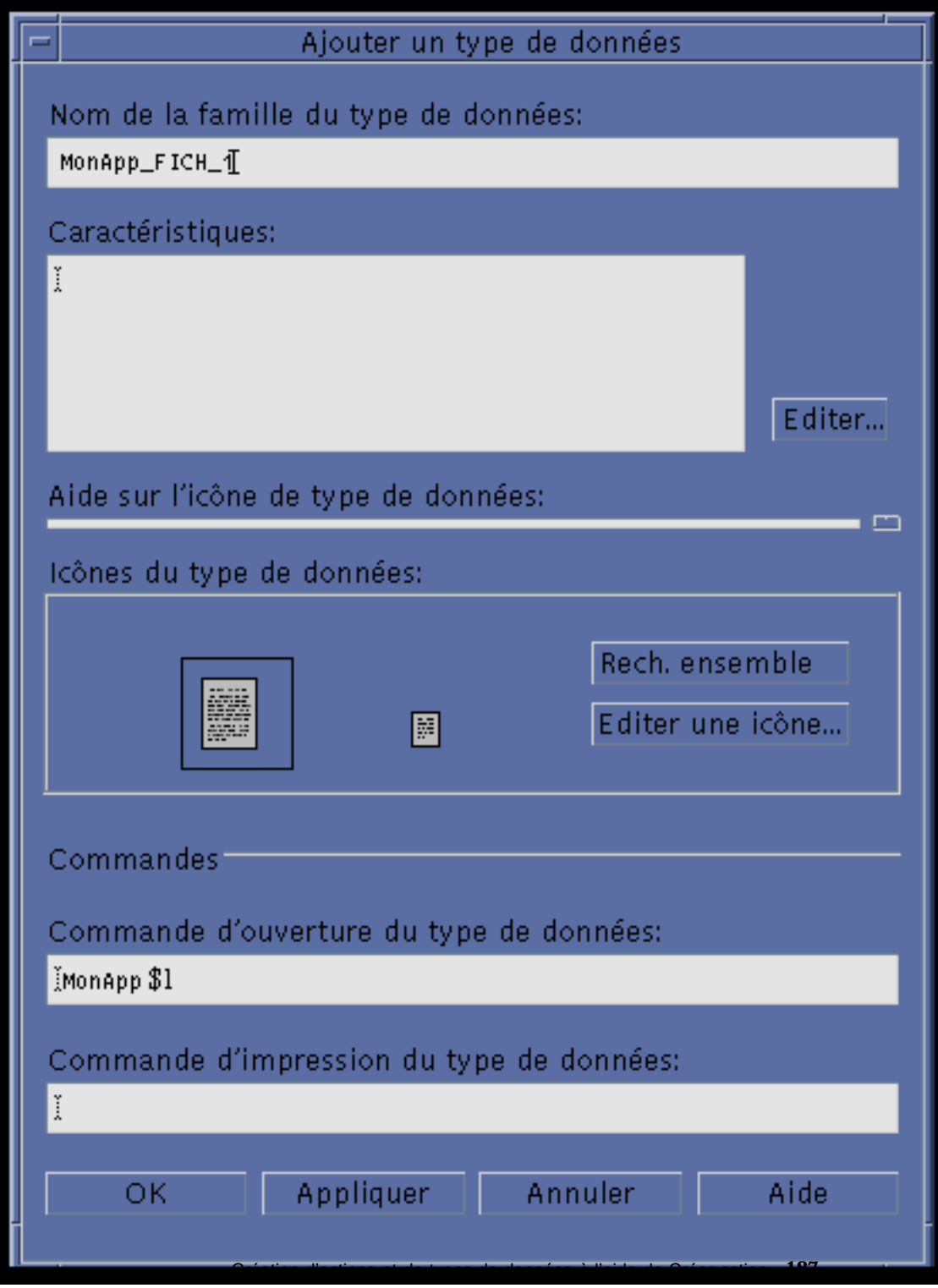

*Figure 11–4* Boîte de dialogue Ajouter un type de données

**6. Éventuellement, si vous ne souhaitez pas utiliser le nom par défaut du type de données, vous pouvez entrer le nom de votre choix dans la zone correspondante.**

Les espaces ne sont pas autorisés. Le nom est invisible pour les utilisateurs et est utilisé dans la base de données des types d'actions/données pour identifier la définition du type de données.

**7. Cliquez sur le bouton Editer, situé en regard de la zone Caractéristiques, pour afficher la boîte de dialogue correspondante.**

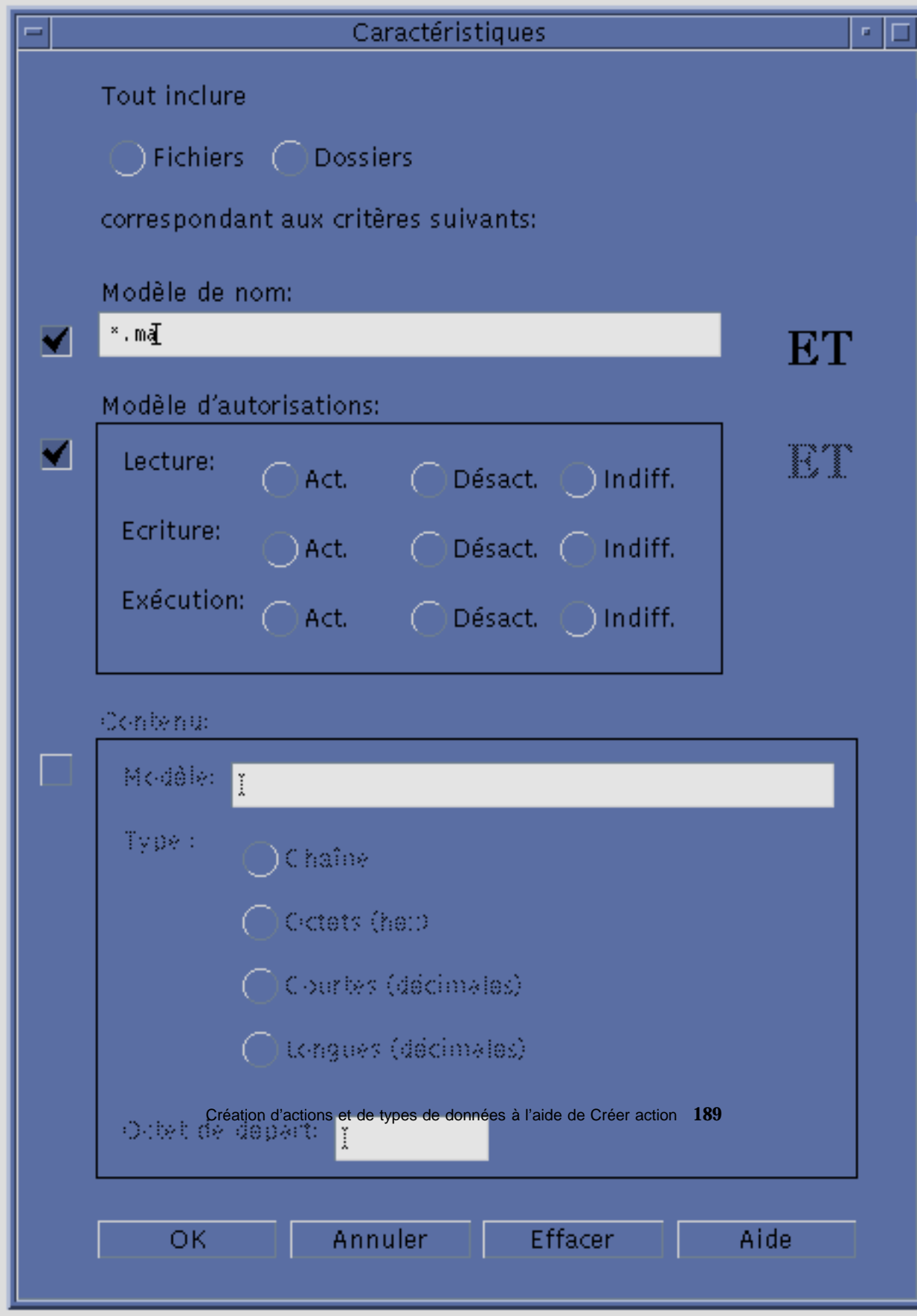

*Figure 11–5* Boîte de dialogue Caractéristiques

Les caractéristiques permettent de définir les spécificités des types de données. Vous pouvez utiliser un ou plusieurs critères : Fichiers ou dossiers—Le type de données correspond uniquement aux fichiers ou aux dossiers. Modèle de nom—Type de données basé sur le nom du fichier Modèle d'autorisations—Autorisations de lecture, d'écriture et d'exécution Contenu—Contenu d'une partie donnée du fichier

**8. Indiquez si le type de données correspond à un fichier ou à un dossier.**

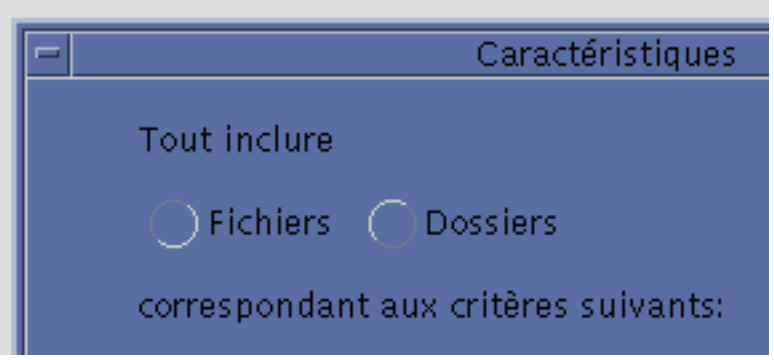

*Figure 11–6* Caractéristique d'un fichier ou d'un répertoire pour un type de données.

**9. Si le type de données est fonction du nom, cochez la case Modèle de nom et remplissez la zone.**

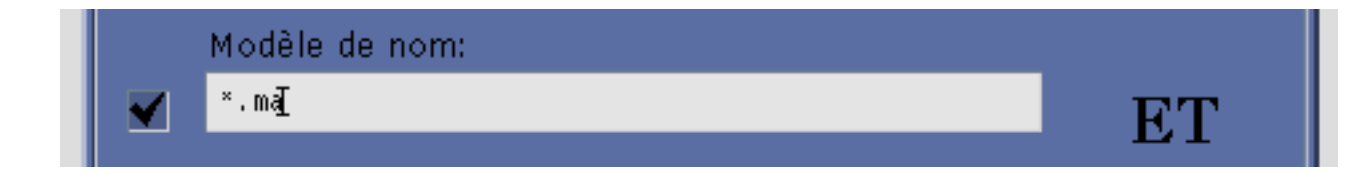

*Figure 11–7* Caractéristique d'un nom de fichier pour un type de données.

Les caractères génériques \* et ? sont autorisés :

- \*—Correspond à une chaîne de caractères.
- ?—Correspond à un caractère.
- **190** Bureau CDE Guide de l'administrateur ♦ Septembre 1997

**10. Si le type de données est fonction des autorisations, cochez la case Modèle d'autorisations et sélectionnez les droits d'accès associés à ce type de données.**

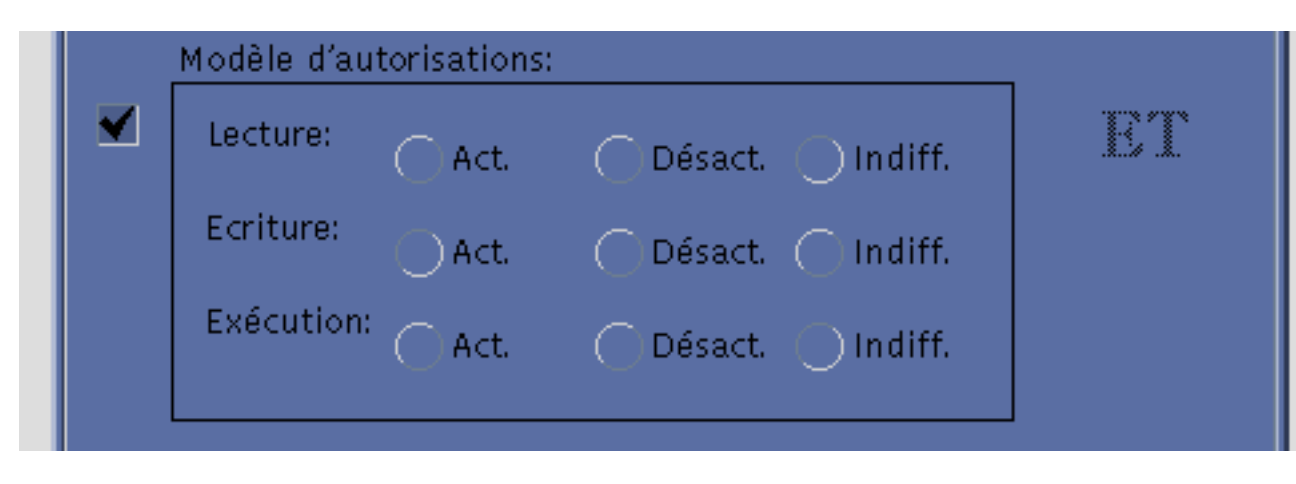

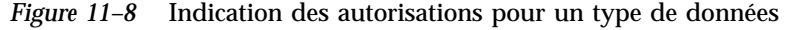

En fonction—Le droit d'accès spécifié est accordé. Hors fonction—Le droit d'accès spécifié est refusé. Indifféremment—Le droit d'accès spécifié n'est pas pris en compte.

**11. Si le type de données dépend du contenu, cochez la case Contenu et indiquez les informations requises (Modèle à rechercher et Type de contenu). Vous pouvez également définir l'Octet de départ de la recherche.**

Création d'actions et de types de données à l'aide de Créer action **191**

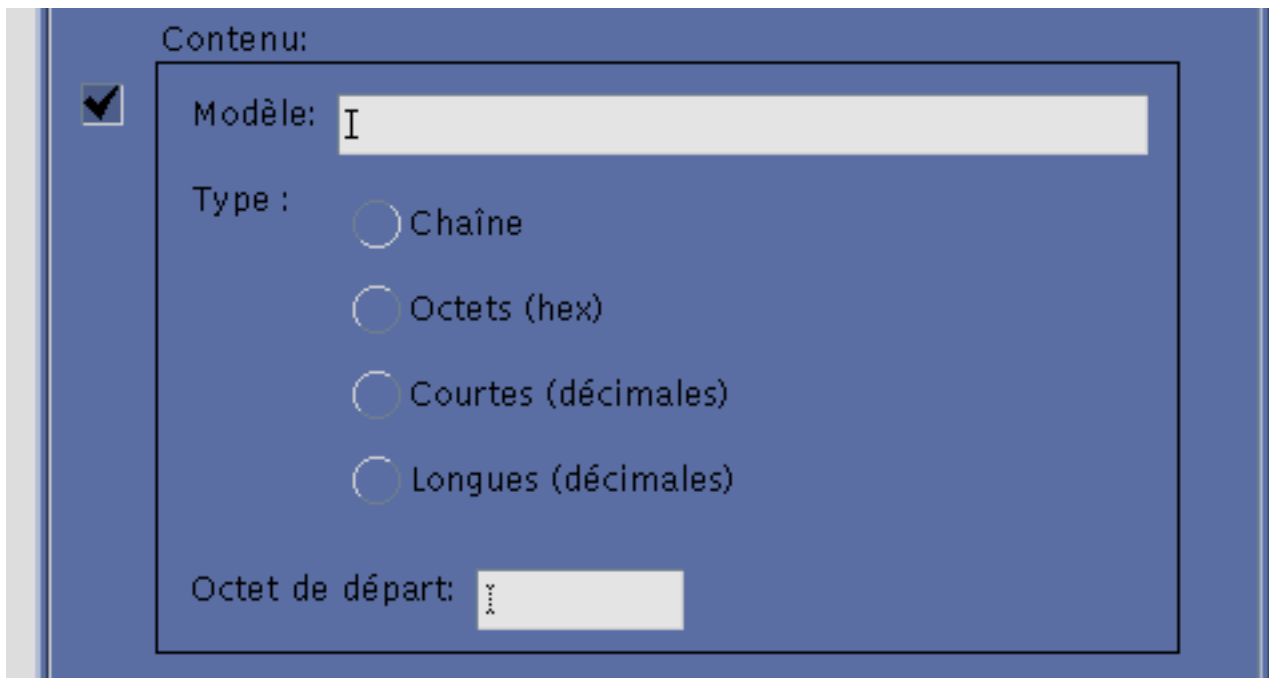

*Figure 11–9* Indication des caractéristiques du contenu pour un type de données

**Remarque -** L'utilisation d'un type de données basé sur le contenu peut avoir une incidence sur les performances du système.

#### **12. Cliquez sur OK pour fermer la boîte de dialogue.**

Les paramètres définis apparaissent dans la zone Caractéristiques selon les conventions suivantes :

- d—Répertoire
- r—Autorisation de lecture
- w—Autorisation d'écriture
- x—Exécutable
- !—Opérateur NOT
- &—Opérateur AND

**13. Tapez l'aide associée aux types de données dans la zone de texte appropriée.**
- **14. Utilisez les objets de commande de la zone Icônes du type de données pour associer une icône aux fichiers de données. Au départ, l'icône par défaut est affichée.**
	- Pour sélectionner une autre icône, cliquez sur Rech. ensemble pour ouvrir la boîte de dialogue correspondante. Voir "Indication d'une icône à l'aide de la boîte de dialogue Rechercher" , page 193.
	- Pour créer une icône, sélectionnez Editer une icône.
- **15. Vérifiez la commande de la zone Commande d'ouverture du type de données. Elle s'exécute lorsque l'utilisateur clique deux fois sur un fichier.**
- **16. Si l'application prend en charge une commande permettant d'imprimer les fichiers de données à partir de la ligne de commande, entrez-la dans la zone Commande d'impression du type de données. Pour indiquer un fichier comme argument, utilisez la syntaxe** \$*n***.**
- **17. Pour sauvegarder la définition du type de données :**
	- cliquez sur OK pour sauvegarder le type de données et fermer la boîte de dialogue Ajouter un type de données ;
	- ou cliquez sur Appliquer pour sauvegarder le type de données sans fermer cette boîte de dialogue. Vous pouvez alors définir un autre type de données associé à l'action.

## Indication d'une icône à l'aide de la boîte de dialogue Rechercher

Cette boîte de dialogue s'affiche lorsque vous sélectionnez l'option Rech. ensemble de la fenêtre principale (Créer une action) ou de la fenêtre Ajouter un type de données. Elle permet d'indiquer l'icône qui sera associée à l'action ou au type de données.

Création d'actions et de types de données à l'aide de Créer action **193**

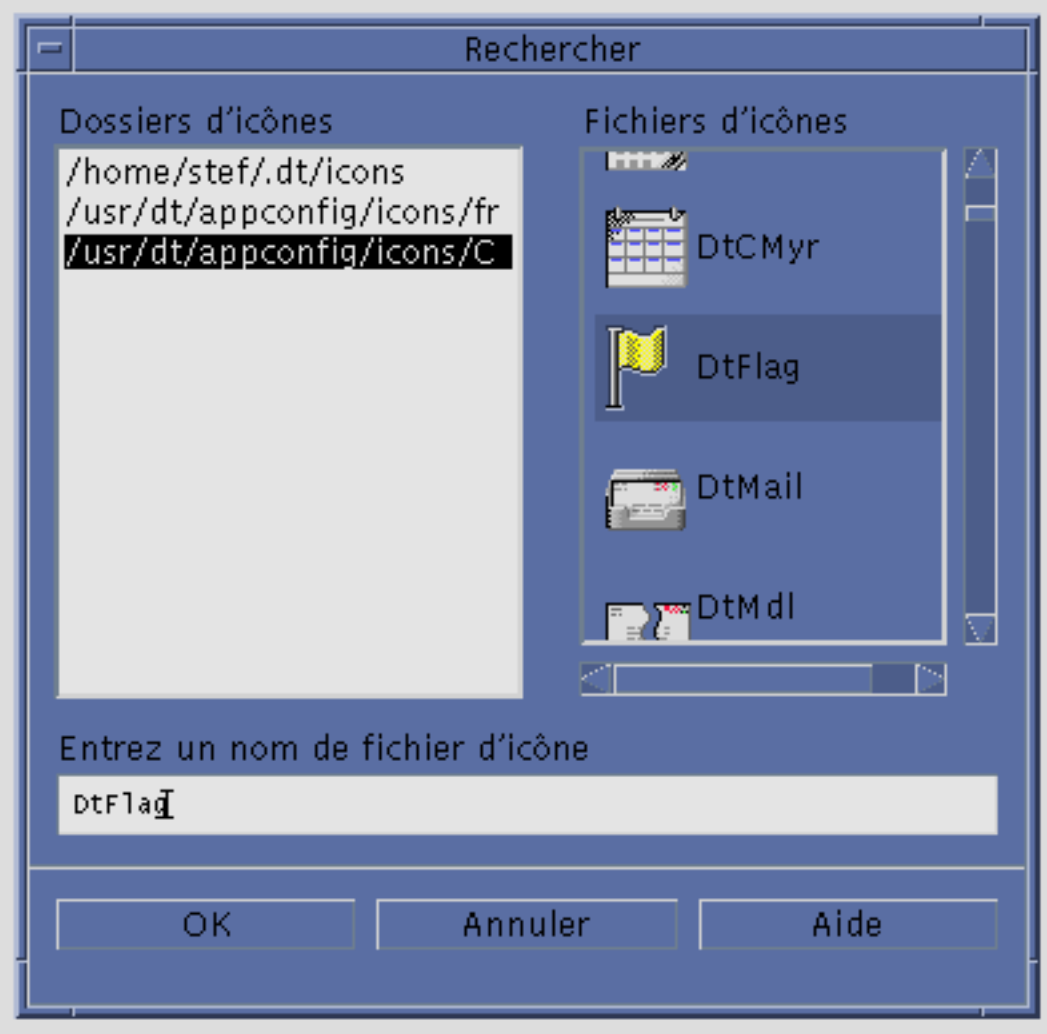

*Figure 11–10* Boîte de dialogue Rechercher

Cette boîte de dialogue permet d'indiquer des fichiers image d'icônes situés :

- dans un répertoire du chemin de recherche d'icône. La liste des dossiers d'icônes contient tous les répertoires figurant sur le chemin de recherche d'icône ;
- dans un module d'enregistrement qui sera intégré au Bureau à l'aide de dtappintegrate. Les icônes ne sont pas encore placées dans un répertoire faisant partie du chemin de recherche, mais y seront placées par dtappintegrate.

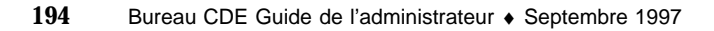

**Remarque -** Les définitions des actions et des types de données créées à l'aide de Créer action contiennent le nom de base des fichiers d'icônes (le nom de fichier sans les extensions de taille et de type de fichier). Les icônes associées à ces actions et à ces types de données doivent ensuite être placées dans des répertoires du chemin de recherche.

### Indication d'un ensemble d'icônes figurant sur le chemin de recherche

**1. Dans la liste des dossiers d'icônes de la boîte de dialogue "Rechercher", cliquez deux fois sur le dossier contenant l'icône.**

Le contenu de ce dossier s'affiche dans la liste des fichiers d'icônes.

**2. Cliquez alors sur l'icône à utiliser.**

Le nom de base du fichier d'icône apparaît alors dans la zone "Entrez un nom de fichier d'icône".

**3. Cliquez sur OK.**

### Indication d'une icône dans un module d'enregistrement

Si vous êtes administrateur système ou programmeur et que vous créez un module d'enregistrement, les fichiers image d'icônes se trouvent au départ dans un répertoire de ce module.

*racine\_app*/dt/appconfig/icons/*langue*

Une fois enregistrés à l'aide de la syntaxe dtappintegrate, les fichiers d'icône sont copiés dans /etc/dt/appconfig/icons/*langue*, qui se trouve sur le chemin de recherche d'icône.

Pour indiquer les icônes intégrées au module d'enregistrement, procédez comme suit :

- **1. Entrez le nom de base du fichier d'icône dans la zone correspondante.**
- **2. Cliquez sur OK.**

L'outil Créer action affiche une boîte de dialogue indiquant que les icônes sont introuvables dans les répertoires du chemin de recherche d'icône.

**3. Dans la boîte de dialogue qui s'affiche, sélectionnez l'option de non-modification.**

Création d'actions et de types de données à l'aide de Créer action **195**

# Création manuelle d'actions

Une action peut être définie de deux façons :

- à l'aide de l'utilitaire "Créer action" ;
- en créant manuellement une définition d'action.

Pour créer une action manuellement, vous devez éditer un fichier de base de données ; le présent chapitre explique comment effectuer cette opération.

- "Pourquoi créer une action manuellement" , page 198
- "Création manuelle d'une action : étapes principales " , page 199
- "Création de la chaîne d'exécution d'une action COMMAND" , page 209
- "Support de fenêtrage et émulateurs de terminal pour les actions COMMAND" , page 215
- "Restriction des actions à certains arguments" , page 217
- "Création d'actions exécutant des applications sur des systèmes éloignés" , page 220
- "Utilisation de variables dans les définitions d'actions et de types de données" , page 221
- "Exécution d'actions à partir de la ligne de commande" , page 222
- "Création d'actions localisées" , page 224
- "Création d'actions pour les applications ToolTalk" , page 225
- Pour plus de détails sur les actions, voir Chapitre 10.
- Pour savoir comment utiliser "Créer action", voir Chapitre 11.
- Pour plus de détails sur les définitions d'actions, consultez la page de manuel dtactionfile(4).

**197**

# Pourquoi créer une action manuellement

Il existe trois principaux types d'action :

- COMMAND
- **MAP**
- TT\_MSG

L'utilitaire "Créer action" permet uniquement de créer certains types d'actions COMMAND et MAP. Toutes les actions TT\_MSG doivent être créées manuellement.

Pour plus de détails, voir "Limites de Créer action" , page 180.

## Actions de type COMMAND

Une *action de type commande* permet d'exécuter une commande de lancement d'application ou d'utilitaire, de lancer un script shell ou d'exécuter une commande du système d'exploitation. La définition de l'action indique la commande à exécuter (zone EXEC\_STRING).

"Créer action" s'applique aux types les plus courants d'actions de commande. Cependant, certaines d'entre elles doivent être créées manuellement, par exemple dans les cas suivants :

- lorsque l'action comporte plusieurs arguments de fichier, et qu'une invite différente est utilisée pour chacun d'eux ;
- lorsque l'action en appelle une autre ;
- lorsqu'elle définit des comportements distincts pour différents arguments de fichiers ;
- lorsqu'elle doit s'exécuter sur un système éloigné, différent de celui sur lequel elle est définie ;
- lorsqu'elle doit pouvoir être exécutée par un utilisateur différent (elle peut par exemple inviter à indiquer le mot de passe de root à un moment spécifique de l'exécution, puis continuer de s'exécuter en tant que root).

### Actions de type MAP

Une *action de type MAP* n'indique pas directement de commande ou de message ToolTalk ; elle est mise en correspondance avec une autre action.

Cette méthode permet de spécifier plusieurs noms pour une même action. Par exemple, l'action de commande intégrée Editeur d'icônes permet de lancer le

programme correspondant. La base de données contient également une action "Ouvrir", ne s'appliquant qu'aux fichiers bitmaps et pixmaps (caractéristique indiquée dans la zone ARG\_TYPE de la définition de l'action), mise en correspondance avec l'action "Editeur d'icônes". Ainsi, l'utilisateur peut lancer l'Editeur d'icônes en sélectionnant un fichier bitmap ou pixmap dans le Gestionnaire de fichiers, et en choisissant "Ouvrir" dans le menu "Sélectionné(s)".

À l'aide de "Créer action", seules les actions "Ouvrir" et "Imprimer" peuvent être mises en correspondance ; toutes les autres actions doivent l'être manuellement.

### Actions de type TT\_MSG (message ToolTalk)

Les actions TT\_MSG permettent d'envoyer des messages ToolTalk ; elle doivent être créées manuellement.

# Création manuelle d'une action : étapes principales

La présente section explique comment créer un fichier de configuration pour une définition d'action.

### Fichiers de configuration d'action

Les fichiers de configuration contenant des définitions d'actions doivent respecter les règles ci-dessous.

- Leur nom doit avoir le format *nom*.dt
- Les fichiers doivent se trouver dans le chemin de recherche de la base de données des actions et des types de données. Les chemins de recherche par défaut sont les suivants :

Actions personnelles—*RépPersonnel*/.dt/types

Actions système—/etc/dt/appconfig/types/*langue*

Actions intégrées—/usr/dt/appconfig/types/*langue*. Il est préférable de ne pas utiliser ce répertoire.

Pour plus de détails sur la modification du chemin de recherche des actions et des types de données, voir "Définition de la valeur d'un chemin de recherche" , page 147.

### Création manuelle

- **1. Ouvrez un fichier de base de données existant ou créez-en un nouveau.** Voir "Fichiers de configuration d'action" , page 199.
- **2. Créez la définition de l'action en utilisant la syntaxe :**

```
ACTION nom_action
     {
      TYPE type_action
     zone_action
      …
     }
```
où :

*nom\_action*—Nom utilisé pour appeler l'action.

*type\_action*—COMMAND (défaut), MAP ou TT\_MSG.

*zone\_action*—Une ou plusieurs des zones requises ou facultatives pour ce type d'action. Elles se composent d'un mot clé et d'une valeur.

La plupart des zones d'action sont décrites dans ce chapitre. Pour plus de détails, consultez la page de manuel dtactionfile(4).

- **3. Sauvegardez le fichier.**
- **4. Pour que des icônes particulières soient associées à l'action, créez-les. Par défaut, les icônes se trouvent dans les répertoires suivants :**
	- icônes personnelles : *RépPersonnel*/.dt/icons
	- icônes système : /etc/dt/appconfig/icons/*langue.* La *langue* par défaut est C.

Pour plus de détails, voir "Définition d'une icône d'action" , page 205.

- **5. Cliquez deux fois sur "Recharger actions" dans le groupe d'applications Outils\_Bureau.**
- **6. Créez un fichier d'action, pour qu'une icône représentant l'action soit ajoutée dans le Gestionnaire de fichiers ou d'applications. Si l'action est destinée à lancer une application, l'icône est appelée** *icône d'application***.**

Pour créer le fichier d'action, créez un fichier exécutable portant le même nom que l'action (*nom\_action*), dans n'importe quel répertoire auquel vous avez accès en écriture. Vous pouvez créer autant de fichiers d'action que nécessaire.

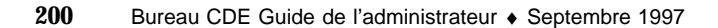

## Exemple de création d'action COMMAND

Les étapes suivantes créent une action personnelle permettant de lancer une application de télécopie sur un système éloigné appelé Serveur\_AppA. La commande de lancement de cette application est la suivante :

/usr/fax/bin/faxcompose [*nom\_fichier*]

**1. Créez le fichier** *RépPersonnel*/.dt/types/Fax.dt**.**

#### **2. Entrez la définition d'action suivante dans le fichier :**

```
ACTION Compo_télécopie
    {<br>TYPE
           COMMAND
    ICON fax
     WINDOW_TYPE NO_STDIO
     EXEC_STRING /usr/fax/bin/faxcompose -c %Arg_1%
     EXEC_HOST Serveur_AppA
     DESCRIPTION Lance le programme de composition des télécopies
```
}

Les zones WINDOW\_TYPE et EXEC\_STRING décrivent le comportement de l'action. WINDOW\_TYPE—Le mot clé NO\_STDIO indique que l'action ne doit pas nécessairement être exécutée dans une fenêtre d'émulation de terminal.

Pour plus de détails, voir "Définition du support de fenêtrage" , page 216.

EXEC\_STRING—La syntaxe %Arg\_1% indique qu'un fichier peut être posé sur l'action. Lorsque l'utilisateur clique deux fois sur l'icône d'action, une fenêtre de composition de télécopie vide s'affiche.

Pour plus de détails, voir "Création de la chaîne d'exécution d'une action COMMAND" , page 209.

- **3. Sauvegardez le fichier.**
- **4. À l'aide de l'Editeur d'icônes, créez les icônes suivantes dans le répertoire** *RépPersonnel*/.dt/icons **:**
	- Télécopie.m.pm (32 x 32 pixels)
	- $\blacksquare$  Télécopie.t.pm (16 x 16 pixels)
- **5. Cliquez deux fois sur Recharger actions dans le groupe d'applications Outils\_Bureau.**
- **6. Créez un fichier exécutable appelé** Compo\_télécopie **dans un répertoire auquel vous avez accès en écriture (votre répertoire personnel, par exemple).**

### Exemple de création d'action MAP

Supposons que vous créez la plupart des fichiers que vous télécopiez à l'aide de l'Editeur de texte et qu'ils ont le type de données TEXTFILE (leur extension est  $*.txt).$ 

La procédure ci-après permet d'ajouter une option Télécopier au menu Sélectionné(s) associé à ce type de données.

- **1. Ouvrez le fichier** *RépPersonnel*/.dt/types/Fax.dt **que vous avez créé précédemment.**
- **2. Ajoutez-y la définition d'action MAP suivante :**

```
ACTION Télécopier
   {
    ARG_TYPE TEXTFILE
    TYPE MAP
    MAP_ACTION Compo_télécopie
   }
```
- **3. Sauvegardez le fichier.**
- **4. Copiez la définition des attributs du type de données TEXTFILE de /** usr/dt/appconfig/types/*langue*/dtpad.dt **dans un nouveau fichier,** *RépPersonnel*/.dt/types/textfile.dt**. Ajoutez l'action Télécopier à la zone** ACTIONS**.**

```
DATA_ATTRIBUTES TEXTFILE
   {
    ACTIONS Ouvrir,Imprimer,Télécopier
    ICON Dtpenpd
     …
    }
```
- **5. Sauvegardez le fichier.**
- **6. Ouvrez le Gestionnaire d'applications et cliquez deux fois sur Recharger applications, dans le groupe d'applications Outils\_Bureau.**

## Rechargement de la base de données des actions et des types de données

Pour que les nouvelles définitions d'action ou les actions modifiées entrent en vigueur, le Bureau doit relire la base de données.

- ♦ **Ouvrez le groupe d'applications Outils\_Bureau et cliquez deux fois sur Recharger actions.**
- ♦ *Ou* **lancez la commande :**

dtaction ReloadActions

ReloadActions est le nom de l'action correspondant à l'icône Recharger actions. La base de données est également relue lorsque l'utilisateur :

- se connecte ;
- relance le Gestionnaire de l'espace de travail ;
- sauvegarde une action dans la fenêtre Créer action à l'aide de l'option Sauvegarder du menu Fichier.

## Création d'un fichier (icône) d'action

Un *fichier d'action* permet de créer une représentation visuelle d'une action dans le Gestionnaire de fichiers ou d'applications.

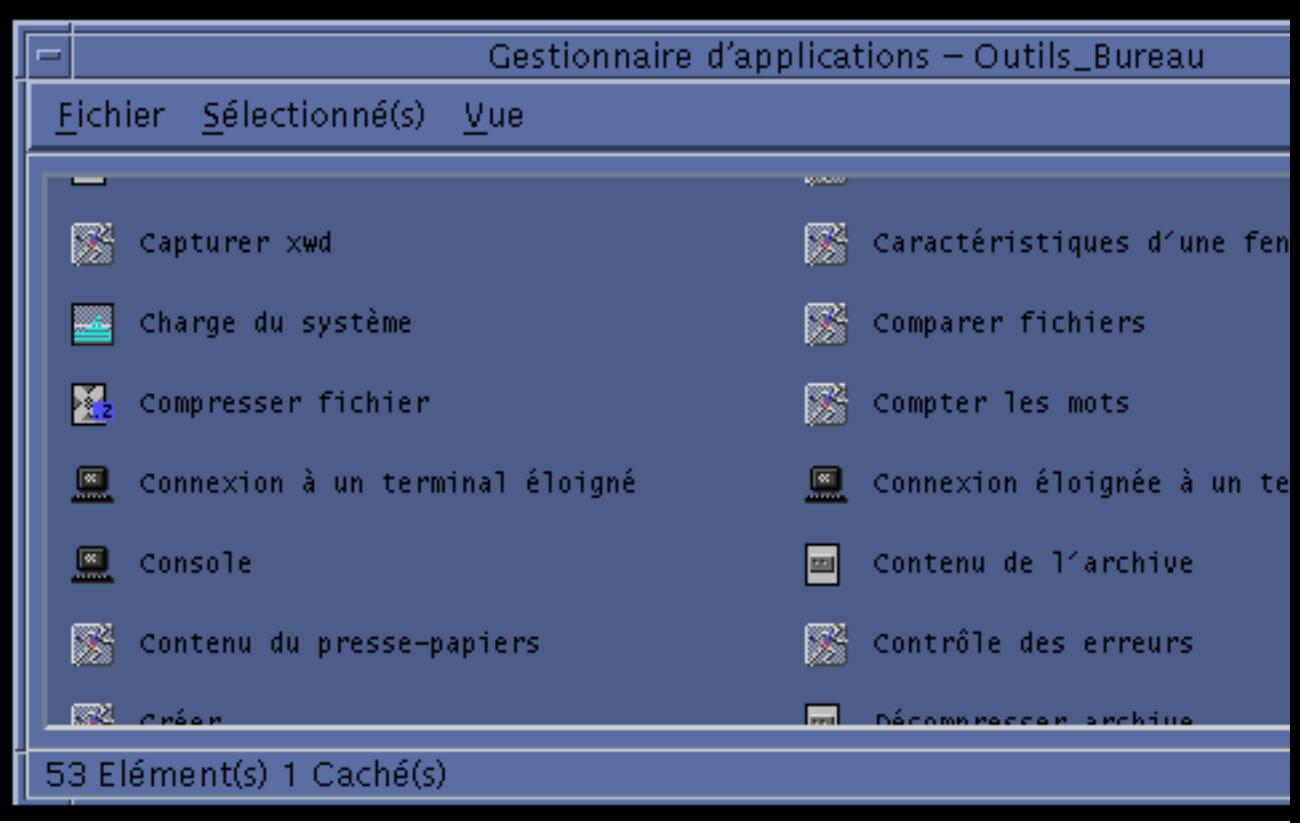

*Figure 12–1* Fichiers d'action (icônes d'action) dans le Gestionnaire d'applications

Les icônes de fichiers d'action représentant des actions, elles sont parfois appelées *icônes d'action*. Si les actions associées permettent de lancer une application, ces icônes sont appelées *icônes d'application*.

Lorsque vous cliquez deux fois sur une icône d'action, l'action correspondante est lancée. Une icône d'action peut également être une zone de pose.

### Création d'un fichier d'action (icône d'action)

♦ **Créez un fichier exécutable portant le même nom que l'action ; son contenu n'a pas d'importance.**

Par exemple, dans le cas d'une action définie comme suit :

```
ACTION Mon_application
 {<br>EXEC STRING
                  Mfa -file %Arg 1%
  DESCRIPTION Lance Mon_application<br>ICON Mapp
             Mapp
```
le fichier d'action est un fichier exécutable appelé Mon\_application. Dans les Gestionnaires de fichiers et d'applications, ce fichier utilise l'icône Mapp.*taille*.*type*. Lorsque vous cliquez deux fois sur cette icône, la chaîne d'exécution de l'action est lancée. Lorsque vous demandez l'aide sur l'élément de l'action, le contenu de la zone DESCRIPTION s'affiche.

### Libellés d'actions

}

Si la zone LABEL figure dans une définition d'action, sa valeur sera utilisée comme libellé du fichier d'action dans les Gestionnaires de fichiers et d'applications, à la place du nom du fichier (*nom\_action*). Par exemple, si la définition d'action comporte les zones suivantes :

ACTION Mon\_application {<br>LABEL Mon application … }

Le libellé de l'icône d'action sera "Mon application".

### Définition d'une icône d'action

Pour indiquer l'image à utiliser pour les icônes d'une action dans les Gestionnaires de fichiers et d'applications, complétez la zone ICON.

Si vous ne spécifiez pas d'icône, le système utilise les fichiers d'icônes d'action par défaut situés dans le répertoire /usr/dt/appconfig/icons/*langue*/Dtactn.\*.

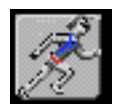

*Figure 12–2* Icône d'action par défaut Pour modifier l'icône d'action, utilisez la ressource suivante : \*actionIcon: *nom\_fichier\_icône*

où *nom\_fichier\_icône* peut être un nom de base ou un chemin d'accès absolu.

La zone ICON peut prendre l'une des valeurs ci-dessous.

Un nom de base de fichier.

Il s'agit du nom du fichier contenant l'image, sans les extensions indiquant la taille de cette dernière (m et t) et son type (bm et pm). Par exemple, le nom de base des fichiers IcôneJeu.m.pm et IcôneJeu.t.pm est IcôneJeu.

Si vous indiquez un nom de base, les fichiers d'icône doivent se trouver dans un répertoire du chemin de recherche des icônes :

- icônes personnelles : *RépPersonnel*/.dt/icons
- icônes système : /etc/dt/appconfig/icons/*langue*
- Un chemin d'accès absolu, comprenant le nom complet du fichier.

Utilisez le chemin absolu uniquement si le fichier d'icône ne figure pas dans le chemin de recherche des icônes. Par exemple, dans le cas du fichier IcôneJeu.m.pm, situé dans le répertoire /doc/projects (ne se trouvant pas dans le chemin de recherche des icônes), la valeur de la zone ICON doit être /doc/projects/IcôneJeu.m.pm.

Tableau 12–1 indique les différentes tailles d'icônes et les noms de fichiers correspondants.

| Taille en pixels | Nom du bitmap | Nom du pixmap  |
|------------------|---------------|----------------|
| 48 x 48          | nom. 1. bm    | $nom. 1.$ $pm$ |
| $32 \times 32$   | nom.m.bm      | $nom.m.$ $pm$  |
| $16 \times 16$   | nom.t.bm      | nom.t.pm       |

**TABLEAU 12–1** Nom et taille des icônes d'action

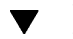

## Modification d'une définition d'action existante

Toutes les actions installées sur le système peuvent être modifiées, y compris les actions intégrées.

**Remarque -** Toute modification de la base de données des actions intégrées doit être effectuée avec précaution, en veillant à ne pas compromettre la compatibilité des actions intégrées avec les applications du Bureau.

#### **1. Localisez la définition de l'action à modifier.**

Les emplacements par défaut des définitions d'action sont les suivants :

actions intégrées : /usr/dt/appconfig/types/*langue*

- actions système : /etc/dt/appconfig/types/*langue*
- actions personnelles : *RépPersonnel*/.dt/types ;

Il est possible que des emplacements supplémentaires soient disponibles sur votre système. Pour en afficher la liste, entrez la commande suivante :

dtsearchpath -v

Votre système utilise les répertoires indiqués par la variable DTDATABASESEARCHPATH.

- **2. S'il y a lieu, copiez la définition d'action dans un fichier (nouveau ou existant) de l'un des répertoires suivants :**
	- actions système : /etc/dt/appconfig/types/*langue* ;
	- actions personnelles : *RépPersonnel*/.dt/types

Les fichiers situés dans /usr/dt/appconfig/types/*langue* ne pouvant pas être modifiés, vous devez copier les actions intégrées.

- **3. Effectuez les modifications voulues.**
- **4. Une fois cette opération terminée, sauvegardez le fichier.**
- **5. Cliquez deux fois sur Recharger actions dans le groupe d'applications Outils\_Bureau.**

### Priorité des définitions d'action

Lorsque l'utilisateur lance une action, le système recherche une entrée correspondante dans la base de données. Lorsqu'il existe plusieurs occurrences, des règles de priorité sont appliquées pour sélectionner l'action à utiliser.

- La priorité est déterminée par l'emplacement de la définition d'action, si aucune autre règle n'est définie. La liste suivante indique les répertoires d'actions, dans un ordre de priorité décroissant :
	- actions personnelles (*RépPersonnel*/.dt/types);
	- actions système locales (/etc/dt/appconfig/types/*langue*) ;
	- actions système éloignées (*nom\_hôte*:/etc/dt/appconfig/types/*langue*). Les systèmes hôtes éloignés recherchés sont ceux définis dans le chemin de recherche des applications ;
	- actions intégrées (/usr/dt/appconfig/types/*langue*).
- $\blacksquare$  À l'intérieur d'un répertoire, les fichiers  $*$ . dt sont lus dans l'ordre alphabétique.

 Les actions faisant l'objet d'une restriction (ARG\_CLASS, ARG\_TYPE, ARG\_MODE, ou ARG\_COUNT) sont prioritaires par rapport aux autres. La valeur par défaut de ces zones est \*.

Lorsque plusieurs restrictions s'appliquent, l'ordre (décroissant) de priorité est le suivant :

- ARG\_CLASS
- **ARG\_TYPE**
- **ARG\_MODE**
- **ARG\_COUNT**

Si plusieurs restrictions ARG\_COUNT existent, l'ordre (décroissant) de priorité est le suivant :

- Valeur entière *n*
- <*n*
- >*n*
- \*

Par exemple, dans le cas de la définition d'action (partielle) suivante :

```
ACTION Editer_graphiques
    # Editer_graphiques-1
    \mathcal{L}_{\mathcal{L}}ARG_TYPE XWD
     …
    }
ACTION Editer_graphiques
    # Editer_graphiques-2
    {
    ARG_COUNT 0
     …
    }
ACTION Editer_graphiques
    # Editer_graphiques-3
    {
     ARG_TYPE *
         …
    }
```
Lorsque vous cliquez deux fois sur l'icône d'action Editer\_graphiques, l'action Editer\_graphiques-2 est lancée. En effet, aucun argument n'ayant été indiqué, ARG\_COUNT 0 est prioritaire. Lorsqu'un argument (fichier de type XWD) est spécifié, Editer\_graphiques-1 est lancée car la zone ARG\_TYPE est définie (sa valeur est XWD). Editer\_graphiques-3 est utilisée pour tous les autres arguments (fichiers).

# Création de la chaîne d'exécution d'une action COMMAND

Les deux zones requises pour une action de type COMMAND sont ACTION et EXEC\_STRING.

ACTION *nom\_action* { EXEC\_STRING *chaîne\_exécution* }

La chaîne d'exécution est la partie essentielle d'une définition d'action COMMAND ; sa syntaxe est identique à celle de la ligne de commande entrée dans une fenêtre d'émulation de terminal. Elle contient cependant des éléments supplémentaires destinés au traitement des arguments (chaînes et fichiers).

## Fonctions générales des chaînes d'exécution

Une chaîne d'exécution peut contenir :

- des arguments (fichiers ou autres) ;
- une syntaxe de shell;
- des chemins d'accès absolus ou des noms de fichiers exécutables.

### Arguments d'action

Un argument est une donnée nécessaire à l'exécution d'une application ou d'une commande. Par exemple, la ligne de commande ci-après permet d'ouvrir un fichier dans une fenêtre de l'Editeur de texte.

dtpad *nom\_fichier*

Dans cette commande, *nom\_fichier* est un fichier indiqué comme argument de la commande dtpad.

Tout comme les applications et les commandes, les actions peuvent être associées à des arguments. Les deux types d'arguments disponibles pour les actions COMMAND sont les suivants :

- fichiers,
- **n** chaînes.

### Utilisation des shells dans les chaînes d'exécution

Bien que la chaîne s'exécute directement, sans passer par un shell, vous pouvez en indiquer un dans sa syntaxe.

Par exemple :

```
EXEC_STRING \
   /bin/sh -c \backslash'tar -tvf %(File)Arg_1% 2>&1 | \${PAGER:-more};\
  echo "\nabla^* Sélectionnez Fermer pour sortir
```
### Nom ou chemin d'accès absolu du fichier exécutable

Si votre application est installée dans un répertoire figurant dans la variable PATH, vous pouvez indiquer uniquement le nom du fichier exécutable. Sinon, vous devez utiliser son chemin d'accès absolu.

### Création d'une action sans arguments

Dans la zone EXEC\_STRING, utilisez la syntaxe permettant de lancer l'application à partir de la ligne de commande.

#### Exemples

 La chaîne d'exécution suivante fait partie d'une action permettant de lancer le client X xcutsel.

EXEC\_STRING xcutsel

La chaîne suivante permet de lancer le client xclock en indiquant une horloge numérique ; la ligne de commande comporte une option mais aucun argument n'est requis :

EXEC\_STRING xclock -digital

## Création d'une action prenant en charge la pose de fichiers

Pour indiquer l'argument (fichier), utilisez la syntaxe suivante :

%Arg\_*n*%

#### ou

%(File)Arg\_*n*%

(File) est facultatif, étant donné que les arguments indiqués pour Arg\_*n* sont considérés par défaut comme des fichiers. (Voir "Interprétation d'un argument (fichier) en tant que chaîne" , page 212 pour en savoir plus sur l'utilisation de la syntaxe %(String)Arg\_*n*%.)

Cette syntaxe permet à l'utilisateur de poser un fichier de données sur une icône d'action afin de l'utiliser comme argument pour cette dernière. Il remplace le *n*ième argument de la ligne de commande. Il peut s'agir d'un fichier local ou éloigné.

### Exemples

 La chaîne d'exécution suivante lance wc −w en utilisant un fichier posé comme argument pour le paramètre −load.

```
EXEC_STRING wc -w %Arg_1%
```
 L'exemple ci-dessous représente la définition partielle d'une action qui n'accepte que des répertoires en tant qu'arguments. Lorsqu'un répertoire est posé sur l'icône de cette action, celle-ci affiche la liste des fichiers du répertoire accessibles en lecture-écriture.

```
ACTION Liste_fich_accessibles
   {
       ARG_TYPE FOLDER
       EXEC_STRING /bin/sh -c 's -l %Arg_1% | grep rw-'
       …
   }
```
## Création d'une action invitant à indiquer un argument (fichier)

Pour indiquer l'argument (fichier), utilisez la syntaxe suivante :

%(File)"*invite*"%

Lorsque l'utilisateur clique deux fois sur l'icône correspondant à cette action, un message l'invitant à indiquer un nom de fichier s'affiche.

Par exemple, la chaîne d'exécution suivante affiche une boîte de dialogue dans laquelle l'argument de la commande wc −w doit être indiqué :

```
EXEC_STRING wc -w %(File)"Fichier à compter :"%
```
## Création d'une action prenant en charge les fichiers posés ou invitant à les indiquer

Pour indiquer l'argument (fichier), utilisez la syntaxe suivante :

%Arg\_*n*"*invite*"%

```
ou
%(File)Arg_n"invite"%
```
L'action créée par cette syntaxe :

- accepte les fichiers posés en tant qu'arguments ;
- affiche, lorsque l'utilisateur clique deux fois sur l'icône correspondante, une boîte de dialogue l'invitant à entrer un nom de fichier.

Par exemple, la chaîne d'exécution ci-dessous lance la commande 1p −oraw sur un fichier posé. Si l'utilisateur a cliqué deux fois sur l'icône de l'action pour la lancer, il est invité à indiquer un nom de fichier.

```
EXEC_STRING lp -oraw %Arg_1"Fichier à imprimer:"%
```
## Création d'une action invitant à indiquer un argument autre qu'un fichier

Pour indiquer l'argument, utilisez la syntaxe suivante :

%"*invite*"%

#### ou

%(String)"*invite*"%

(String) est facultatif ; en effet, le texte indiqué entre guillemets est considéré par défaut comme une chaîne. Cette syntaxe affiche une boîte de dialogue qui invite l'utilisateur à entrer des données ; ne l'utilisez pas lorsqu'un nom de fichier doit être indiqué.

Par exemple, la chaîne d'exécution suivante lance la commande xwd et invite l'utilisateur à indiquer une valeur à ajouter à chaque pixel :

EXEC\_STRING xwd -add %"Valeur à ajouter :"% -out %Arg\_1"Nom du fichier :"%

### Interprétation d'un argument (fichier) en tant que chaîne

Pour indiquer l'argument, utilisez la syntaxe suivante :

%(String)Arg\_*n*%

Par exemple, la chaîne d'exécution suivante permet d'imprimer un fichier accompagné d'une page bannière indiquant son nom, à l'aide de la commande lp −t*bannière nom\_fichier.*

EXEC\_STRING lp -t%(String)Arg\_1% %(File)Arg\_1"Fichier à imprimer:"%

### Fonctions shell

Indiquez le shell dans la chaîne d'exécution :

/bin/sh -c '*commande*' /bin/ksh -c '*commande*' /bin/csh -c '*commande'*

### Exemples

 La chaîne d'exécution suivante correspond à une action qui utilise les fonctions de tube du shell :

EXEC\_STRING /bin/sh -c 'ps | lp'

 La chaîne suivante est plus complexe ; elle requiert un traitement par le shell et prend en charge un argument (fichier) :

EXEC\_STRING /bin/sh -c 'tbl %Arg\_1"Page de manuel :"% | troff -man'

 Pour la chaîne ci-après, l'argument doit être un fichier compressé ; l'action le décompresse et l'imprime à l'aide de la commande lp −oraw.

```
EXEC_STRING /bin/sh -c 'cat %Arg_1 "Fichier à imprimer:"% | \
       uncompress | lp -oraw'
```
La chaîne suivante permet de lancer un script shell :

EXEC\_STRING /usr/local/bin/LancerClientGnu

## Création d'actions COMMAND pour plusieurs arguments (fichiers)

Les actions peuvent gérer les arguments multiples de trois manières, décrites ci-dessous.

 L'action peut être exécutée à plusieurs reprises, une par argument. Lorsqu'une zone EXEC\_STRING définit un seul argument et que plusieurs fichiers sont posés sur l'icône de l'action, celle-ci est exécutée pour chaque fichier.

Par exemple, si plusieurs arguments sont indiqués pour la définition d'action suivante :

```
ACTION Affich_image_écran
  {
    EXEC_STRING xwud -in %Arg_1%
     …
    }
```
Dans ce cas, l'action Affich\_image\_écran est exécutée à plusieurs reprises.

L'action peut utiliser deux (ou plus) fichiers non interchangeables. Par exemple :

```
xsetroot -cursor fich_curseur fich_masque
```
Cette action requiert deux fichiers, indiqués dans un ordre donné.

 Une action peut également exécuter la même commande de façon séquentielle sur chaque fichier. Par exemple :

```
pr fichier [fichier …]
```
Cette action regroupe un ou plusieurs fichiers dans un même travail d'impression.

### Création d'une action avec des arguments non interchangeables

Utilisez l'une des syntaxes décrites ci-dessous.

Pour que l'action invite à indiquer les noms de fichier, utilisez la syntaxe suivante pour chaque argument :

```
%(File)"invite"%
```
Utilisez une chaîne *invite* différente pour chaque argument.

Par exemple, la chaîne suivante invite à spécifier deux fichiers :

EXEC\_STRING xsetroot -cursor %(File)"Bitmap curseur:"% \ %(File)"Bitmap masque:"%

 Pour que l'action prenne en charge les fichiers posés, utilisez la syntaxe suivante pour chaque argument :

%Arg\_*n*%

Attribuez une valeur différente à *n* pour chaque argument. Par exemple :

EXEC\_STRING diff %Arg\_1% %Arg\_2%

#### Création d'une action avec des arguments interchangeables

Utilisez l'une des syntaxes décrites ci-dessous.

 Pour créer une action prenant en charge les fichiers posés, chargée d'exécuter une commande du type *commande fichier 1 fichier 2* …, utilisez la syntaxe suivante pour les arguments :

%Args%

Pour créer une action qui prenne en charge plusieurs fichiers posés, ou qui affiche un message invitant à indiquer un fichier lorsque l'utilisateur clique deux fois dessus, utilisez la syntaxe suivante pour les arguments :

%Arg\_1"*invite*"% %Args%

La commande sera lancée sous la forme *commande fichier 1 fichier 2* ….

```
214 Bureau CDE Guide de l'administrateur ♦ Septembre 1997
```
#### *Exemples*

La chaîne suivante crée une action qui exécute la commande :

pr *fichier 1 fichier 2*

Cette action prend en charge plusieurs arguments (fichiers).

EXEC\_STRING pr %Args%

 La chaîne suivante crée une action semblable à la précédente, qui affiche en plus une invite lorsque l'utilisateur clique deux fois dessus (pas d'arguments) :

```
EXEC_STRING pr %Arg_1"Fichier(s) à imprimer:"% %Args%
```
### Création d'une action pour plusieurs fichiers posés

Pour créer une action qui prenne en charge plusieurs arguments et exécute une commande du type :

*commande fichier 1 fichier 2* …

Utilisez la syntaxe :

%Args%

#### *Exemples*

La chaîne suivante lance le script Vérification sur plusieurs fichiers :

```
EXEC\_STRING /usr/local/bin/Vérification \
          %Arg_1"Fichier à vérifier?"% %Args%
```
■ La chaîne suivante exécute la commande 1p -oraw sur plusieurs fichiers :

EXEC\_STRING lp -oraw %Arg\_1"Fichier à imprimer:"% %Args%

# Support de fenêtrage et émulateurs de terminal pour les actions COMMAND

Les actions COMMAND prennent en charge les fenêtres du Bureau des manières décrites ci-dessous.

 Si l'application dispose de sa propre fenêtre, l'action peut être conçue de sorte qu'aucune fenêtre supplémentaire ne soit ouverte. Cette option est également utilisée pour les actions qui lancent des commandes ne requérant aucune entrée utilisateur et ne générant aucune sortie.

 Si l'application doit s'exécuter dans une fenêtre d'émulation de terminal, l'action peut ouvrir cette fenêtre avant de lancer l'application. Il existe plusieurs options de terminal.

### Définition du support de fenêtrage

Pour indiquer le type de support de fenêtrage utilisé par l'action, utilisez la zone WINDOW\_TYPE, comme indiqué dans +Tableau 12–2.

| Type de support de fenêtrage                                                                                                    |
|----------------------------------------------------------------------------------------------------|
| Aucun. Utilisez NO_STDIO si l'application dispose de sa propre fenêtre,<br>ou si la commande ne génère aucune sortie visible.                                                                                                    |
| Fenêtre d'émulation de terminal permanente. L'action ouvre une<br>fenêtre de terminal qui reste ouverte jusqu'à ce que l'utilisateur<br>demande explicitement sa fermeture ; des données peuvent être entrées<br>dans cette fenêtre. Cette valeur doit être utilisée dans le cas des<br>commandes qui requièrent des entrées et génèrent une sortie avant de<br>prendre fin (par exemple, 1s répertoire). |
| Fenêtre d'émulation de terminal provisoire. L'action ouvre une fenêtre<br>de terminal qui se ferme dès la fin de l'exécution de la commande.<br>Utilisez cette valeur dans le cas des commandes plein écran (par<br>exemple, $v_i$ ).                                                                                                    |
|                                                                                                    |

**TABLEAU 12–2** Type de support de fenêtrage WINDOW\_TYPE

## Définition d'options de ligne de commande pour l'émulateur de terminal

Pour définir ces options, utilisez la zone TERM\_OPTS de la définition de l'action.

Par exemple, l'action suivante invite à indiquer l'hôte d'exécution :

ACTION Ouvrir\_term\_sur\_système\_indiqué

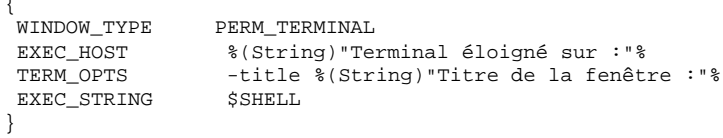

**216** Bureau CDE Guide de l'administrateur ♦ Septembre 1997

 $\overline{a}$ 

## Définition d'un émulateur de terminal par défaut différent

Par défaut, les actions utilisent l'émulateur de terminal dtterm ; vous pouvez cependant en indiquer un autre. L'émulateur par défaut est pris en compte lorsque l'action n'identifie pas explicitement l'émulateur à utiliser.

L'émulateur utilisé par les actions doit être associé aux options de ligne de commande suivantes :

- −title *titre\_fenêtre*
- −e *commande*

Les ressources ci-dessous définissent l'émulateur utilisé par les actions.

 La ressource localTerminal indique l'émulateur associé aux applications locales.

\*localTerminal: *terminal*

Par exemple :

\*localTerminal: xterm

 La ressource remoteTerminal indique l'émulateur associé aux applications éloignées.

\*remoteTerminal: *hôte*:*terminal* [,*hôte*:*terminal*…]

#### Par exemple :

\*remoteTerminal: sysibm1:/usr/bin/xterm,syshp2:/usr/bin/yterm

# Restriction des actions à certains arguments

Pour préciser l'action, vous avez la possibilité de l'associer à certains arguments uniquement. Par exemple, il est préférable de faire en sorte que l'action permettant d'afficher les fichiers PostScript n'accepte que ce type de fichier comme argument. Si un fichier incorrect est indiqué, l'action affiche un message d'erreur.

Les restrictions s'appliquent en fonction :

- du type de données du fichier indiqué comme argument ;
- du nombre d'arguments (par exemple, aucun argument ou un ou plusieurs arguments), ce qui permet d'indiquer différents comportements pour la pose et le double clic sur l'icône de l'action ;

■ le mode de lecture-écriture de l'argument.

### Restriction des actions à certains types de données

Utilisez la zone ARG\_TYPE pour définir les types de données auxquels l'action s'applique (indiquez les noms d'attributs de données).

Vous pouvez indiquer plusieurs types de données, à condition de les séparer par des virgules.

Dans l'exemple de définition d'action suivante, on considère que le type de données Gif a été créé.

```
ACTION Ouvrir_Gif
 \mathcal{L}_{\mathcal{L}}TYPE COMMAND<br>LABEL "Affic!
            "Afficher fichier Gif"
  WINDOW_TYPE NO_STDIO
  ARG_TYPE Gif
  ICON xgif
  DESCRIPTION Permet d'afficher fichiers GIF
  EXEC_STRING xgif
 }
```
## Restriction d'une action en fonction du nombre d'arguments

Pour indiquer le nombre d'arguments pris en charge par l'action, utilisez la zone ARG\_COUNT. Les valeurs possibles sont les suivantes :

\*—(Défaut) Nombre d'arguments illimité. Les autres valeurs sont prioritaires par rapport à \*.

*n*—Toute valeur entière, y compris 0.

>*n*—Plus de *n* arguments.

<*n*—Moins de *n* arguments.

La zone ARG\_COUNT permet d'indiquer différents comportements pour l'icône d'action, selon que l'utilisateur clique deux fois dessus ou y pose un fichier. Pour plus de détails, reportez-vous à la section suivante, "Définition de comportements différents pour la pose et le double clic".

### Définition de comportements différents pour la pose et le double clic

La procédure suivante permet de créer une action prenant en charge les fichiers posés, mais n'invitant pas à indiquer un fichier lorsque l'utilisateur clique deux fois dessus :

**1. Créez une définition d'action pour la fonction double clic.**

Indiquez la valeur 0 dans la zone ARG\_COUNT. Dans la zone EXEC\_STRING, spécifiez une syntaxe ne prenant pas en charge les arguments posés.

**2. Créez une définition d'action pour la fonction pose.**

Indiquez la valeur >0 dans la zone ARG\_COUNT. Dans la zone EXEC\_STRING, spécifiez une syntaxe prenant en charge les arguments posés.

Dans les exemples ci-dessous, les commandes suivantes permettent de lancer l'éditeur vedit :

Pour lancer l'éditeur sans argument :

vedit

Pour lancer l'éditeur et ouvrir un fichier en lecture seule :

```
vedit -R nom_fichier
```
Les deux actions ci-dessous permettent de créer les fonctions pose et double clic pour l'action Vedit. La première action est prioritaire lors de la recherche dans la base de données ; en effet, la définition ARG\_COUNT 0 est plus précise que ARG\_COUNT \*.

```
# Fonction double-clic
   ACTION Vedit
   {<br>ጥሃPR
            COMMAND
   ARG_COUNT 0
   WINDOW_TYPE PERM_TERMINAL
   EXEC_STRING vedit
   }
   # Fonction pose
   ACTION Vedit
   {
   TYPE COMMAND
    WINDOW_TYPE PERM_TERMINAL
    EXEC_STRING vedit -R %Arg_1%
   }
```
## Restriction d'une action en fonction du mode de l'argument

Pour indiquer le mode de lecture-écriture de l'argument, utilisez la zone ARG\_MODE. Les valeurs possibles sont les suivantes :

\* (Défaut)—Mode quelconque.

!w—Non accessible en écriture.

w—Accessible en écriture.

# Création d'actions exécutant des applications sur des systèmes éloignés

Vous devez connaître la signification des termes suivants :

Hôte de base de données—Système contenant la définition de l'action.

Hôte d'exécution—Système sur lequel le programme s'exécute.

Dans la plupart des cas, les actions et les applications associées sont installées sur le même système ; étant donné que l'hôte d'exécution par défaut d'une action est l'hôte de base de données, aucune syntaxe particulière n'est requise.

Cependant, lorsque l'hôte d'exécution est différent de l'hôte de base de données, le système sur lequel la chaîne d'exécution sera lancée doit être indiqué dans la définition de l'action.

La fonction de recherche des actions et des applications sur différents systèmes fait partie de l'architecture client/serveur du Bureau. Pour plus de détails sur les applications en réseau, voir "Gestion des services d'applications" , page 130.

## Création d'une action exécutant une application éloignée

Pour définir l'emplacement de l'application, utilisez la zone EXEC\_HOST de la définition de l'action.

Les valeurs correctes pour EXEC\_HOST sont les suivantes :

%DatabaseHost%—Système hôte sur lequel l'action est définie.

%LocalHost%—Système hôte sur lequel l'action est lancée (*serveur de sessions*).

%DisplayHost%—Système hôte sur lequel le serveur X s'exécute (non autorisé dans le cas des terminaux X).

%SessionHost%—Système hôte sur lequel le Gestionnaire de connexion en cours s'exécute.

*nom\_hôte*—Utilisez cette valeur pour les environnements dans lesquels l'action doit toujours être exécutée sur un système hôte donné.

%"*invite*"%—Invite l'utilisateur à indiquer le nom hôte lors de chaque exécution de l'action.

La valeur par défaut est %DatabaseHost%, %LocalHost%. Ainsi, lorsque la zone EXEC\_HOST n'est pas précisée, une tentative d'exécution de la commande est

effectuée sur le système hôte contenant la définition de l'action. En cas d'échec, le serveur de sessions est utilisé.

#### Exemples

■ La zone suivante désigne le système hôte ddsyd :

EXEC\_HOST ddsyd

La zone suivante invite à indiquer un système hôte :

```
EXEC_HOST %"Hôte contenant l'application :"%
```
 La zone suivante indique que l'action tente de lancer l'application sur le système hôte qui contient sa définition. En cas d'échec, elle tente de la lancer sur le système hôte ddsyd.

EXEC\_HOST %DatabaseHost%, ddsyd

# Utilisation de variables dans les définitions d'actions et de types de données

Vous pouvez indiquer des variables d'environnement et des variables chaînes de caractères dans les fichiers de définition d'actions et de types de données.

### Variables chaînes de caractères (actions)

Ce type de variable entre en vigueur lorsqu'elle est définie et le reste jusqu'à la fin du fichier. Il n'existe aucune variable globale pour la base de données.

Si une variable d'environnement et une variable chaîne de caractères portent le même nom, cette dernière est prioritaire.

### Définition d'une variable chaîne de caractères

♦ **Utilisez la syntaxe :**

set *nom\_variable*=*valeur*

Les noms de variables peuvent contenir des caractères alphanumériques et le caractère de soulignement (\_). Chaque définition de variable doit figurer sur une ligne distincte.

Par exemple :

```
set Serveur_applications_éloigné=sysapp
set Serveur_fichiers_éloigné=sysdata
```
#### Référence à une variable chaîne de caractères

♦ **Utilisez la syntaxe :**

\$[{]*nom\_variable*[}]

#### Par exemple :

```
EXEC-HOST $Serveur_applications_éloigné
CWD /net/${Serveur_fichiers_éloigné}/doc/project
```
### Variables d'environnement (actions et types de données)

♦ **Utilisez la syntaxe suivante pour faire référence à une variable d'environnement :**

#### \$[{]*variable*[}].

La variable est remplacée par sa valeur lors du chargement de la base de données. Si une variable d'environnement et une variable chaîne de caractères portent le même nom, cette dernière est prioritaire.

Par exemple, la chaîne d'exécution suivante permet d'imprimer un fichier avec une bannière indiquant le nom de connexion :

```
EXEC-STRING lp -t$LOGNAME %(File)Arg_1%
```
# Exécution d'actions à partir de la ligne de commande

Pour effectuer cette opération, utilisez la commande du Bureau dtaction. Les actions peuvent être exécutées à partir :

- de scripts
- d'autres actions
- de la ligne de commande d'une fenêtre d'émulation de terminal.

### Syntaxe de dtaction

```
dtaction [-user nom_utilisateur] [-execHost nom_hôte] \
nom_action [argument [argument]…]
```
−user *nom\_utilisateur*—Permet à un autre utilisateur d'exécuter l'action. Si dtaction est lancée par un utilisateur différent de *nom\_utilisateur,* il est invité à indiquer un mot de passe.

−execHost *nom\_hôte*—Actions de type COMMANDCOMMAND uniquement ; indique le système hôte sur lequel la commande va s'exécuter.

*argument*—Arguments associés à l'action ; il s'agit généralement de fichiers.

Le client dtaction dispose d'options de ligne de commande supplémentaires. Pour plus de détails, consultez la page de manuel dtaction(1).

### Création d'une action exécutant une autre action

Indiquez dtaction dans la zone EXEC\_STRING de l'action.

Par exemple, l'action ci-dessous utilise l'action intégrée Spell, dont le libellé est Vérifier orthographe dans le Gestionnaire d'applications. La nouvelle action lance l'Editeur de texte et Spell, puis affiche les erreurs d'orthographe dans une fenêtre d'émulation de terminal distincte.

```
ACTION Editer_et_vérifier
 {
  WINDOW_TYPE NO_STDIO<br>EXEC_STRING /bin/sh -
  EXEC_STRING /bin/sh -c 'dtaction Spell \
           %Arg_1"Fichier :"%; dtpad %Arg_1%'
 }
```
## Création d'une action exécutée par un autre utilisateur

Utilisez la syntaxe suivante dans la zone EXEC\_STRING :

EXEC\_STRING dtaction -user *nom\_utilisateur nom\_action* [*argument\_fichier*]

Pour avoir accès au système, le nouvel utilisateur (*nom\_utilisateur*) doit disposer de l'une des autorisations suivantes :

autorisation de lecture sur le fichier .Xauthority de l'utilisateur de connexion ;

*ou* autorisation xhost.

Par exemple, les actions suivantes permettent de devenir utilisateur root et d'éditer un fichier app-defaults.

```
ACTION AppDefaults
   {
    WINDOW_TYPE NO_STDIO
    EXEC_STRING /usr/dt/bin/dtaction -user root \
          EditAppDefaults %Arg_1"Fichier :"%
   }
   ACTION EditAppDefaults
   {
    WINDOW_TYPE TERMINAL
    EXEC_STRING /bin/sh -c 'chmod +w \arg_1\; \
          vi %Arg_1%; chmod -w %Arg_1%'
   }
```
# Création d'actions localisées

Le chemin de recherche de types de données comporte des emplacements liés à la langue utilisée. Le Bureau utilise la valeur de LANG pour identifier les répertoires dans lesquels les définitions de types de données doivent être recherchées.

### Emplacements des actions localisées

Les définitions des actions adaptées au pays doivent être situées dans les répertoires associés à la langue utilisée, dans le chemin de recherche des actions.

Les chemins de recherche par défaut sont les suivants :

- actions personnelles : *RépPersonnel*/.dt/types
- actions système : /etc/dt/appconfig/types/*langue*
- actions intégrées : /usr/dt/appconfig/types/*langue*

### Localisation d'une action existante

- **1. Créez un fichier dans le répertoire correspondant à la langue (par exemple,** /etc/dt/appconfig/types/fr\_FR**) .**
- **2. Copiez la définition de l'action dans le fichier de configuration lié à la langue.** Par exemple, vous pouvez copier une définition d'action de

*racine\_app*/dt/appconfig/types/C/*fichier*.dt

```
224 Bureau CDE Guide de l'administrateur ♦ Septembre 1997
```
vers

*racine\_app*/dt/appconfig/types/japanese/*nouveau\_fichier*.dt

#### **3. Ajoutez une zone** LABEL **ou modifiez celle qui existe.**

LABEL *chaîne*

Les Gestionnaires d'applications et de fichiers utilisent cette chaîne pour identifier l'icône d'action.

- **4. Localisez un ou plusieurs des éléments suivants :**
	- icônes localisées : zone ICON
	- aide sur l'élément localisée : zone DESCRIPTION
	- invites localisées : texte entre guillemets dans la zone EXEC\_STRING

# Création d'actions pour les applications ToolTalk

**Remarque -** Les informations suivantes ne s'appliquent qu'aux programmes qui prennent en charge la messagerie ToolTalk.

Les actions permettant d'envoyer des messages ToolTalk, sont du type TT\_MSG.

```
ACTION nom_action
{
  TYPE TT_MSG
  …
 }
```
### Zones addressing et disposition

- La valeur de la zone ToolTalk addressing est toujours TT\_PROCEDURE.
- Par défaut, la valeur de la zone disposition est la spécification de forme de message statique.

# Messages non pris en charge

Les messages suivants ne sont pas pris en charge par les actions de type TT\_MSG :

- messages ToolTalk orientés objet ;
- arguments contextuels des messages.

### Mots-clés des actions TT\_MSG

Tableau 12–3 montre les mots-clés et les utilisations des actions TT\_MSG.

**TABLEAU 12–3** Mots-clés des actions TT\_MSG et utilisation

| Mot-clé       | <b>Utilisation</b>                                                                     |
|---------------|----------------------------------------------------------------------------------------|
| TT CLASS      | Définit la valeur de la zone ToolTalk "class".                                         |
| TT SCOPE      | Définit la valeur de la zone ToolTalk "scope".                                         |
| TT_OPERATION  | Définit la valeur de la zone ToolTalk "operation".                                     |
| TT FILE       | Définit la valeur de la zone ToolTalk "file".                                          |
| TT_ARGn_MODE  | Définit la valeur de l'attribut ToolTalk "mode" pour le nième argument<br>de message.  |
| TT ARGn VTYPE | Définit la valeur de l'attribut ToolTalk "vtype" pour le nième argument<br>de message. |
| TT_ARGn_VALUE | Définit la valeur du <i>n</i> ième argument de message.                                |

# Création manuelle de types de données

Un type de données peut être défini de deux façons :

- à l'aide de l'utilitaire Créer action. Pour plus de détails sur cet utilitaire, voir Chapitre 11.
- en créant manuellement la définition du type de données.

Pour créer manuellement un type de données, vous devez modifier un fichier de base de données.

Le présent chapitre décrit la procédure de création manuelle.

- "Pourquoi créer un type de données manuellement ?" , page 227
- "Critères et attributs d'une définition de type de données " , page 228
- "Procédure de création manuelle d'un type de données" , page 229
- "Exemple de création" , page 230
- "Définition des critères d'un type de données" , page 235
- Vous trouverez une présentation des types de données dans le Chapitre 10.
- Pour plus de détails sur les définitions de types de données, reportez-vous à la page de manuel dtddsfile(4).

# Pourquoi créer un type de données manuellement ?

La création manuelle d'un type de données permet de tirer parti des possibilités de la syntaxe des définitions de types de données.

**227**

Un type de données doit être créé manuellement si vous souhaitez bénéficier des fonctions suivantes :

- type de données associé au chemin ;
- possibilité d'indiquer les actions (autres que Ouvrir et Imprimer) associées au type de données ;
- multiplicité des critères de noms, modèles et contenus d'un même type de données, par exemple un type de données basé sur des fichiers \*.abc ou \*.def ;
- type de données basé sur des liens.

# Critères et attributs d'une définition de type de données

La définition d'un type de données est constituée de deux définitions distinctes de base de données.

Définition DATA\_ATTRIBUTES.

La définition DATA\_ATTRIBUTES indique le nom du type de données, l'apparence et le comportement des fichiers de ce type.

Définition DATA\_CRITERIA.

La définition DATA\_CRITERIA détermine les critères du type de données. Chacune des définitions de critères indique la définition du paramètre DATA\_ATTRIBUTES à laquelle les critères s'appliquent.

Il doit y avoir au moins une définition de DATA\_CRITERIA pour chaque définition de DATA\_ATTRIBUTES ; une définition de DATA\_ATTRIBUTES peut être associée à plusieurs paramètres DATA\_CRITERIA.

Vous pourriez, par exemple, créer une définition d'attributs pour fichiers PostScript qui déterminerait l'apparence et le comportement de ces fichiers dans le Gestionnaire de fichiers. Vous pourriez ensuite établir deux critères distincts pour le type de données PostScript, l'un basé sur le nom du fichier et l'autre basé sur son contenu.

Pour plus de détails, voir "Définition des critères d'un type de données" , page 235.
# Procédure de création manuelle d'un type de données

La présente section décrit la procédure à suivre pour créer un fichier de configuration de type de données.

### Fichiers de configuration pour types de données

Les fichiers de configuration contenant des définitions de types de données doivent :

- respecter la convention d'appellation *nom*.dt ;
- figurer sur le chemin de recherche de la base de données qui est, par défaut :

Types de données personnels—*RépPersonnel*/.dt/types

Types de données système—/etc/dt/appconfig/types/*langue*

Types de données intégrés—/usr/dt/appconfig/types/*langue*. Il est préférable de ne pas utiliser ce répertoire.

Pour plus de détails sur la modification du chemin, voir "Définition de la valeur d'un chemin de recherche" , page 147.

#### Définition d'un type de données  $\blacktriangledown$

**1. Ouvrez un fichier de base de données existant ou créez-en un nouveau.**

Pour plus de détails, voir "Fichiers de configuration pour types de données" , page 229.

**2. Définissez les attributs du type de données à l'aide de la syntaxe :**

```
DATA_ATTRIBUTES nom_type_données
     {
     ICON nom_image
     DESCRIPTION chaîne
     zone_attribut
     zone_attribut
      …
    }
```
#### où :

*nom\_type\_données*—Nom unique affecté à ce type de données.

*nom\_image*—Nom de fichier ou chemin d'un fichier d'icône. Utilisez le nom de base du fichier. Par exemple, pour les fichiers d'icônes image.m.pm et image.t.pm, utilisez image.

Création manuelle de types de données **229**

*zone\_attribut*—Zone définissant l'apparence ou le comportement d'un type de données.

*chaîne*—Chaîne de caractères. Le contenu correspondra à l'aide sur le type de données.

Voir "Exemple de création" , page 230 .

#### **3. Définissez les critères du type de données à l'aide de la syntaxe :**

```
DATA_CRITERIA nom_critères
    {
     DATA_ATTRIBUTES_NAME nom_type_données
     zone_critères
     zone_critères
      …
    }
```
où :

*nom\_critères*—Nom unique de la définition de ces critères.

```
nom_type_données—Nom utilisé dans la définition du paramètre
DATA_ATTRIBUTES.
```
*zone\_critères*—Zone utilisée pour définir les critères d'affectation d'un fichier à un type de données.

Voir "Définition des critères d'un type de données" , page 235.

- **4. Sauvegardez le fichier de base de données.**
- **5. Créez les icônes de ce type de données.** Pour plus de détails, voir "Indication de l'image de l'icône associée au type de données" , page 232 .
- **6. Au besoin, créez les actions répertoriées dans la zone** ACTIONS **de la définition des attributs.**
- **7. Cliquez deux fois sur Recharger actions dans le groupe d'applications Outils\_Bureau pour recharger la base de données.**

### Exemple de création

Cet exemple suppose que le système contient une application xgif, permettant l'affichage d'images GIF. Généralement, ce programme est lancé à l'aide de la commande :

xgif *nom\_fichier*

Vous pouvez afficher des images GIF de différentes façons :

- en cliquant deux fois sur un fichier GIF ;
- en sélectionnant le fichier et l'application dans le menu Objets sélectionnés.
- **1. Ouvrez un nouveau fichier** *RépPersonnel*/.dt/types/GifViewer.dt **pour le modifier.**
- **2. Entrez les définitions des types de données :**

```
DATA_ATTRIBUTES Gif
    {
```

```
DESCRIPTION Fichier image Gif.
 ICON GifIcon
 ACTIONS Visualiser
}
DATA_CRITERIA Critères_Gif
{
.<br>DATA_ATTRIBUTES_NAME Gif
NAME_PATTERN *.gif
}
```
#### **3. Entrez la définition de l'action GifViewer :**

```
ACTION GifViewer
    {
     EXEC_STRING xgif %(File)Arg_1"Fichier Gif à visualiser :"
     WINDOW_TYPE NO_STDIO
     DESCRIPTION Cliquez deux fois ou posez un fichier \
           pour lancer l'application.
    }
```
La définition ne comportant pas de zone ICON, l'action fera appel à l'icône par défaut du système.

**4. Entrez l'action de correspondance suivante pour associer l'action GifViewer à l'action Visualiser figurant dans la définition du type de données. Utilisez la zone** ARG\_TYPE **pour limiter cette action aux fichiers de type Gif.**

```
ACTION Visualiser
   {
    ARG_TYPE Gif
    TYPE MAP
    MAP_ACTION GifViewer
   }
```
- **5. Sauvegardez le fichier.**
- **6. Cliquez deux fois sur Recharger actions dans le groupe d'applications Outils\_Bureau pour recharger la base de données.**

Création manuelle de types de données **231**

# Définition des attributs d'un type de données

La définition de DATA\_ATTRIBUTES indique l'apparence, le comportement et le nom du type de données et permet de préciser :

- l'icône du Gestionnaire de fichiers (zone ICON)
- le contenu du menu Sélectionné(s) et son comportement lors d'un double clic (zone ACTIONS)
- l'aide sur le type de données (zone DESCRIPTION)

### Indication de l'image de l'icône associée au type de données

Utilisez la zone ICON pour indiquer l'icône utilisée dans le Gestionnaire de fichiers. Si vous ne l'indiquez pas, ce dernier affichera uniquement un libellé.

Il existe deux types de valeur pour la zone ICON :

Nom de base du fichier :

Le nom de base du fichier est le nom du fichier contenant l'image de l'icône moins les suffixes de la taille ( $m$  et  $t$ ) et du type d'image ( $bm$ et  $pm$ ). Par exemple, si des fichiers s'appellent IcôneJeu.m.pm et IcôneJeu.t.pm, utilisez IcôneJeu.

Si vous utilisez un nom de fichier de base, les fichiers d'icône doivent être copiés dans un répertoire figurant sur le chemin de recherche d'icône :

- icônes personnelles : *RépPersonnel*/.dt/icons
- icônes appliquées au système : /etc/dt/appconfig/icons/*langue*
- Chemin de recherche absolu, comprenant le nom complet du fichier :

Utilisez le chemin absolu uniquement si le fichier d'icône ne figure pas sur le chemin de recherche de l'icône. Par exemple, si le fichier IcôneJeu.m.pm se trouve dans le répertoire /doc/projects, qui ne figure pas sur le chemin de recherche, la valeur de la zone ICON sera /doc/projects/IcôneJeu.m.pm.

Le Tableau 13–1 répertorie les tailles d'icônes que vous devez créer et les noms de fichiers correspondants.

**TABLEAU 13–1** Noms et tailles des icônes de types de données

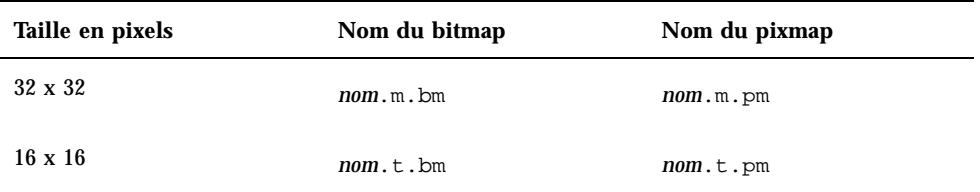

### Association de types de données à des actions

Les types de données peuvent être associés à des actions de deux façons :

- La zone ACTIONS figurant dans la définition du paramètre DATA\_ATTRIBUTES répertorie les actions qui apparaîtront dans le menu Sélectionné(s) du Gestionnaire de fichiers. La première action de la liste est l'action par défaut (double-clic).
- Il est possible de limiter les actions aux types de données indiqués à l'aide de la zone ARG\_TYPE figurant dans la définition de l'action.

La définition suivante, par exemple, crée un type de données concernant les fichiers "readme" créés par l'administrateur système à l'aide de la convention d'appellation \*.rm.

DATA\_ATTRIBUTES FichierSysReadme

```
{
 ICON FichierSysReadme
 ACTIONS Ouvrir,Répondre
}
DATA_CRITERIA CritèresFichierSysReadme
{
NAME_PATTERN *.rm
DATA_ATTRIBUTES_NAME FichierSysReadme
}
```
Une action de réponse est définie ci-dessous pour le fichier. Elle permet d'ouvrir une copie modifiable du fichier dans l'Editeur de texte. Une fois le fichier sauvegardé et l'Editeur de texte fermé, le fichier est transmis à l'administrateur système (adresse sysadmin@utd).

```
ACTION Répondre
```

```
{
ARG_TYPE FichierSysReadme
EXEC_STRING /bin/sh -c 'cp %Arg_1% $HOME/readme.temp;\
     chmod +w $HOME/readme.temp; \
     dtpad $HOME/readme.temp;
     cat $HOME/readme.temp | \
     /usr/bin/mailx sysadmin@utd; \
     rm $HOME/readme.temp'
WINDOW_TYPE NO_STDIO
```
Création manuelle de types de données **233**

### Masquage des fichiers en fonction du type de données

Si le type de données d'un fichier est invisible, ce dernier n'apparaît pas dans le Gestionnaire de fichiers.

Utilisez la zone PROPERTIES figurant dans la définition de DATA\_ATTRIBUTES pour cacher les icônes de ce type :

PROPERTIES invisible

### Comportement d'un fichier manipulé

Le Tableau 13–2 montre les zones DATA\_ATTRIBUTES principalement utilisées par les programmeurs système. Elles indiquent le comportement des fichiers lorsque l'utilisateur exécute certaines tâches.

Pour plus de détails, reportez-vous au manuel *Common Desktop Environment Programmer's Guide*, qui fait partie de la documentation relative à l'environnement développeur.

| Zone           | <b>Description</b>                                                                                                    |
|----------------|----------------------------------------------------------------------------------------------------|
| MOVE_TO_ACTION | Concerne les conteneurs tels que les répertoires. Cette zone indique une<br>action qui doit être exécutée lors du transfert d'un fichier vers un<br>conteneur de ce type. |
| COPY_TO_ACTION | Concerne les conteneurs tels que les répertoires. Cette zone indique une<br>action qui doit être exécutée lors de la copie d'un fichier dans un<br>conteneur de ce type.  |
| LINK TO ACTION | Cette zone indique une action qui doit être exécutée lors de<br>l'association d'un fichier à un autre fichier de ce type.                                                 |
| IS TEXT        | Indique que les fichiers de ce type contiennent du texte pouvant être<br>affiché dans une boîte de message.                                                               |
| MEDIA          | Indique le type de support ToolTalk correspondant.                                                                                                    |
| MIME_TYPE      | Indique le type MIME correspondant.                                                                                                    |
| X400 TYPE      | Indique le type X400 correspondant.                                                                                                    |

**TABLEAU 13–2** Zones DATA\_ATTRIBUTES et descriptions

# Définition des critères d'un type de données

La définition du paramètre DATA\_CRITERIA indique les critères utilisés pour affecter un type d'objet à un fichier ou à un répertoire.

Vous pouvez utiliser les critères figurant dans le Tableau 13–3 pour indiquer les types d'objets.

| <b>Critères</b>           | <b>Description</b>                                                                                                    |
|---------------------------|----------------------------------------------------------------------------------------------------|
| Nom de fichier            | Il doit correspondre à un modèle donné. Utilisez la zone<br>NAME PATTERN.                                                                 |
| Emplacement du<br>fichier | Le chemin doit correspondre à un modèle donné. Utilisez la zone<br>PATH PATTERN.                                                          |
| Contenu du<br>fichier     | Une partie donnée du contenu du fichier doit correspondre à des<br>données spécifiques. Utilisez la zone CONTENT.                         |
| Mode du fichier           | Le fichier doit disposer des autorisations spécifiées (accès en lecture et<br>écriture, exécutable et répertoire). Utilisez la zone MODE. |
| Liens symboliques         | Le type est basé sur le fichier auquel l'objet est lié.                                                                                   |

**TABLEAU 13–3** Critères DATA\_CRITERIA et descriptions

Un type de données accepte plusieurs critères. Il est cependant préférable de ne pas utiliser les critères NAME\_PATTERN et PATH\_PATTERN pour un même type.

### Types de données basés sur le nom

Utilisez la zone NAME\_PATTERN pour indiquer les exigences de l'appellation. Les caractères génériques suivants sont acceptés :

?—Remplace tout caractère.

Création manuelle de types de données **235**

\*—Remplace une séquence de caractères (y compris une chaîne nulle).

[*cc*…]—Remplace le(s) caractère(s) (*c*) figurant entre crochets.

[*c*–*c*]—Remplace le(s) caractère(s) compris entre *c* et *c*.

#### Exemples

{

 La définition suivante crée un type de données basé sur le nom du fichier. Ce nom doit commencer par QS et se terminer par .doc.

```
DATA_ATTRIBUTES QS_Doc
```

```
{
DESCRIPTION Ce fichier contient un document pour le projet\
      QS.
 ICON Word_Doc
 ACTIONS Ouvrir
}
DATA_CRITERIA Critères_Doc_QS
{
NAME_PATTERN QS*.doc
DATA_ATTRIBUTES_NAME Doc_QS
}
```
 La définition suivante crée un type de données pour les répertoires portant le nom Demo\_*n* où *n* correspond à un chiffre compris entre 0 et 9.

DATA\_ATTRIBUTES Répertoire\_Demo

```
DESCRIPTION Ceci est un répertoire. Cliquez deux fois dessus pour l'ouvrir.
ICON Demo
ACTIONS Ouvrir dans la fenêtre active,Ouvrir dans une nouvelle fenêtre
}
DATA_CRITERIA Critères_répertoire_Demo
{
NAME_PATTERN Demo_[0-9]
MODE d
DATA_ATTRIBUTES_NAME Répertoire_Demo
}
```
### Types de données basés sur l'emplacement

Utilisez la zone PATH\_PATTERN pour indiquer le chemin. Vous pouvez utiliser les mêmes caractères génériques que pour le critère NAME\_PATTERN.

Par exemple, le type de données suivant fait appel à un critère basé sur le chemin.

```
DATA_ATTRIBUTES Graphique_projet
 {
 DESCRIPTION Fichier graphique pour le projet QS. Cliquez deux fois sur \
       l'icône pour voir le graphique.
 ICON QSgraphics
 }
DATA_CRITERIA Critères_graphique_projet
```

```
236 Bureau CDE Guide de l'administrateur ♦ Septembre 1997
```

```
{
.<br>DATA_ATTRIBUTES_NAME    Graphique_projet
PATH_PATTERN */projects/QS/graphics/*
}
```
### Types de données basés sur le nom et l'emplacement

Pour créer un type de données basé à la fois sur le nom et sur l'emplacement, ajoutez le nom à la valeur PATH\_PATTERN. Vous ne pouvez pas utiliser à la fois NAME\_PATTERN et PATH\_PATTERN pour le même critère de définition.

#### Exemples

■ Le type de données Fichiers\_source\_QS défini ci-dessous s'applique à tous les fichiers app*n*.c, où *n* est un chiffre compris entre 1 et 9, situés dans des sous-répertoires de \*/projects/QS.

```
DATA ATTRIBUTES Fichiers source OS
   {
       …
    }
   DATA_CRITERIA Critères_fichiers_source_QS
   {<br>PATH_PATTERN
                      */projects/QS/*/app[1-9].c
    DATA_ATTRIBUTES_NAME Fichiers_source_QS
   }
```
■ Le type de données suivant s'applique à tous les fichiers du répertoire /doc/project1 dont le nom est ch*nn*.*xxx* où *n* est un chiffre compris entre 0 et 9 et *xxx* est une extension à trois caractères.

```
DATA_ATTRIBUTES Fichiers_chapitre
```

```
{
DESCRIPTION Chapitre du projet.
 ICON chapter
 ACTIONS Editer,Imprimer
}
DATA_CRITERIA Critères_chapitre
{
PATH_PATTERN /doc/project1/ch[0-9][0-9].???
DATA_ATTRIBUTES_NAME Fichiers_chapitre
}
```
### Utilisation des modes de fichiers comme critères

Utilisez la zone MODE pour indiquer les autorisations requises.

Les critères de mode sont généralement associés à un type de données basé sur le nom, l'emplacement ou le contenu des fichiers. Ils permettent de limiter un type de

Création manuelle de types de données **237**

données à un fichier ou à un répertoire, ou d'indiquer l'autorisation de lecture, d'écriture ou d'exécution requise.

La zone MODE peut comporter des opérateurs logiques (Tableau 13–4) et des caractères (Tableau 13–5).

| Opérateur | <b>Description</b>    |
|-----------|-----------------------|
|           | Opérateur logique NOT |
| &         | Opérateur logique AND |
|           | Opérateur logique OR  |

**TABLEAU 13–4** Opérateurs logiques et descriptions de la zone MODE

**TABLEAU 13–5** Caractères et descriptions de la zone MODE

| Caractère | <b>Description</b>                                             |
|-----------|----------------------------------------------------------------|
| f         | Type de données s'appliquant uniquement aux fichiers.          |
| d         | Type de données s'appliquant uniquement aux répertoires.       |
| r         | Fichier lisible par n'importe quel utilisateur.                |
| W         | Fichier accessible en écriture par n'importe quel utilisateur. |
| X         | Fichier exécutable par n'importe quel utilisateur.             |
|           | Le fichier est un lien.                                        |

Par défaut, le mode n'est pas pris en compte.

#### Exemples

 Les zones suivantes limitent le type de données à la description correspondante : f&!w—Fichiers accessibles en lecture seule

!w—Fichiers et répertoires accessibles en lecture seule

f&x—Fichiers exécutables

f&r&x—Fichiers accessibles en lecture et exécutables

- x|!w—Fichiers exécutables ou accessibles en lecture seule
- La définition suivante crée un type de données pour les fichiers non-exécutables accessibles en lecture seule dont le nom respecte la convention d'appellation \*.doc. Cette définition suppose qu'une action Visualiser a été définie pour ce type de données.

```
DATA_ATTRIBUTES Document_lecture_seule
   {<br>ICON
             read_only
    DESCRIPTION Ce document n'est pas modifiable. Cliquez deux fois \
          pour ouvrir une copie accessible en lecture seule \
          dans l'éditeur.
    ACTIONS Visualiser
   }
   DATA_CRITERIA Critères_document_lecture_seule
   {
    NAME_PATTERN *.doc
    MODE !d&!x&!w
    DATA_ATTRIBUTES_NAME Document_lecture_seule
   }
```
### Type de données basé sur le contenu

Utilisez la zone CONTENT pour indiquer un type de données basé sur le contenu du fichier. Un tel type de données peut être utilisé avec des types de données basés sur le nom ou sur l'emplacement.

Le type peut dépendre d'une chaîne ou de chiffres contenus dans le fichier. Le premier octet du fichier porte le numéro 0.

Pour une chaîne, utilisez la syntaxe :

```
CONTENT octet_début string chaîne
```
Pour des chiffres, utilisez la syntaxe :

```
CONTENT octet_début byte numéro
    CONTENT octet_début short numéro
    CONTENT octet_début long numéro
```
Pour le contenu d'un répertoire, utilisez la syntaxe :

CONTENT 0 filename "*nom\_fichier*"

Utilisez la notation C standard pour la numérotation octale (o de tête) et hexadécimale (oX de tête).

Création manuelle de types de données **239**

**Remarque -** L'utilisation d'un type de données basé sur le contenu peut provoquer un ralentissement des performances du système. Utilisez de préférence un type basé sur le nom ou sur l'emplacement.

Par exemple, le type de données suivant, Wingz\_modifiable, s'applique à tous les fichiers accessibles en écriture et contenant la chaîne WNGZ en début de fichier.

```
DATA_ATTRIBUTES Wingz_modifiable
```

```
{
  …
}
DATA_CRITERIA Critères_Wingz_modifiable
 {<br>CONTENT
            0 string WNGZ<br>w&!d
 MODE<br>
 DATA_ATTRIBUTES_NAME Wingz_modifiable
 }
```
### Création d'un type de données à l'aide de plusieurs critères indépendants

Vous pouvez créer un type de données à l'aide de plusieurs critères indépendants, c'est-à-dire que le fichier est affecté à un type de données s'il répond à l'un des critères suivants (ou au deux).

- **1. Créez la définition du paramètre** DATA\_ATTRIBUTES **du type de données.**
- **2. Créez une définition de** DATA\_CRITERIA **pour chaque critère.**

Utilisez la zone DATA\_ATTRIBUTES\_NAME pour associer chacun des critères à une définition de DATA\_ATTRIBUTES unique.

Par exemple, les définitions suivantes permettent de créer le type de données Mif. Le type est basé sur le nom et le contenu.

```
DATA_ATTRIBUTES Mif
  {
    ICON Frame
    ACTION_LIST Ouvrir,Imprimer
   }
   DATA_CRITERIA Critères_Nom_Mif
   {
    DATA_ATTRIBUTES_NAME Mif
    NAME_PATTERN *.mif
   }
   DATA_CRITERIA Critères_Contenu_Mif
    {
    .<br>DATA ATTRIBUTES NAME Mif
    CONTENT 1 string MIFFile
    }
```

```
240 Bureau CDE Guide de l'administrateur ♦ Septembre 1997
```
# Création de types de données localisés (adaptés au pays)

Le chemin de recherche de types de données comporte des emplacements liés à la langue utilisée. Le Bureau utilise la valeur de la variable LANG pour déterminer les emplacements des définitions de types de données.

### Emplacements des types de données localisés

Les définitions de ces types de données doivent figurer dans les répertoires correspondant à la langue, sur le chemin de recherche des actions.

Le chemin par défaut est :

- Actions personnelles : *RépPersonnel*/.dt/types
- Actions système : /etc/dt/appconfig/types/*langue*
- Actions intégrées : /usr/dt/appconfig/types/*langue*

### $\blacktriangledown$  Localisation d'un type de données

- **1. Créez un fichier dans le répertoire correspondant à la langue (par exemple, dans** /etc/dt/appconfig/types/japanese**) .**
- **2. Copiez la définition du type de données dans le fichier de configuration lié à la langue.**
- **3. Localisez les zones de la définition de ce type de données.**

Création manuelle de types de données **241**

# Création d'icônes pour le Bureau

Les icônes du Bureau sont associées aux éléments suivants :

- fichiers d'action et types de données des Gestionnaires de fichiers et d'applications ;
- objets de commande du Tableau de bord ;
- fenêtres d'applications réduites ;
- graphiques utilisés par les applications (palettes et barres d'outils) ;
- fond de l'espace de travail.
- "Fichiers d'images" , page 243
- "Association d'icônes" , page 246
- "Aspect des icônes" , page 250

**Remarque -** La documentation destinée au développeur et propre à l'environnement utilisé contient des informations complémentaires sur les icônes du Bureau. Reportez-vous au chapitre 4, "Visual Design", du manuel *Common Desktop Environment: Style Guide and Certification Checklist*.

# Fichiers d'images

Pour être utilisé en tant qu'image d'icône, un fichier graphique doit :

- avoir le format approprié ;
- utiliser les conventions de dénomination correctes ;
- utiliser les conventions de taille prises en charge par le Bureau ;

**243**

- être situé dans un répertoire du chemin de recherche des icônes ;
- être appelé à l'aide de la syntaxe appropriée (par exemple, si vous créez une icône pour le Tableau de bord, utilisez la zone ICON de la définition du Tableau de bord pour indiquer l'image associée).

### Format des fichiers d'icônes

Si vous disposez d'un écran couleur, utilisez le format pixmap X XPM (portant le suffixe .pm). Sinon, utilisez le format bitmap X XBM (suffixe .bm). Dans le cas d'un fichier bitmap, si la transparence est utilisée, un masque (fichier portant le suffixe \_m.bm) est généré lors de la création du fichier .bm. Pour plus de détails sur la manière dont le Bureau recherche ces fichiers, voir " Chemin de recherche d'icônes" , page 155.

### Noms de fichiers d'icônes

Les icônes et les images de fond sont stockées dans des fichiers distincts. Généralement, une icône est identifiée par la partie de base de son nom de fichier ; par exemple, une icône peut être appelée mail alors que le fichier correspondant se trouve dans :

/usr/dt/appconfig/icons/*langue*/mail.l.pm

La convention consistant à ajouter des extensions permet de regrouper les icônes selon leur taille et leur type. Les noms des icônes du Bureau respectent les formats suivants :

*nom\_base*.*taille*.*format*

Ou

*nom\_base*.*format*

où :

*nom\_base*—Nom de base permettant d'identifier l'image.

*taille*—Lettre indiquant la taille de l'icône : l (grande) m (moyenne) s (petite) t (très petite)

*format*—Format du fichier : pm (pixmap) bm (bitmap)

### Taille des icônes

Tableau 14–1 indique la taille, en pixels, à utiliser pour les icônes du Bureau.

#### **TABLEAU 14–1** Tailles d'icônes et noms de fichiers

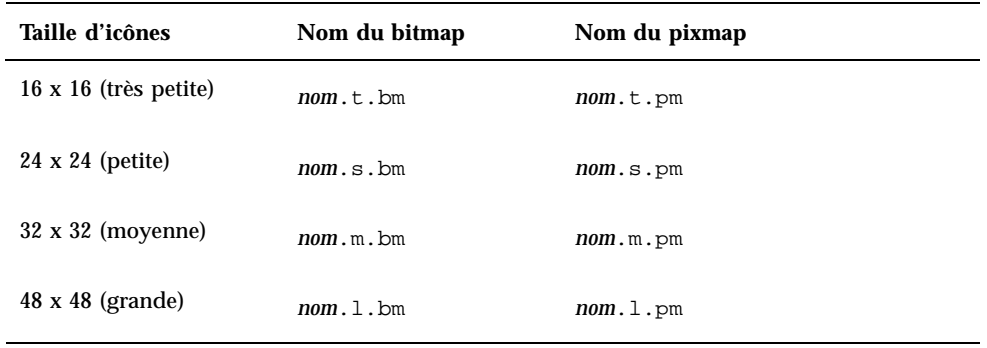

Tableau 14–2 indique les tailles d'icônes utilisées par les éléments du Bureau. Dans certains cas, ces valeurs dépendent de la définition de l'écran.

| Élément du Bureau                                                               | Haute<br>définition | <b>Définition</b><br>moyenne | Faible<br>définition |
|---------------------------------------------------------------------------------|---------------------|------------------------------|----------------------|
| Gestionnaires de fichiers et<br>d'applications (vue par nom et<br>icône)        | Moyenne             | Moyenne                      | Moyenne              |
| Gestionnaires de fichiers et<br>d'applications (vue par nom et<br>petite icône) | Très petite         | Très petite                  | Très petite          |
| Objets de commande du Tableau<br>de bord principal                              | Grande              | Grande                       | Moyenne              |
| Tableaux secondaires du Tableau<br>de bord                                      | Moyenne             | Moyenne                      | Très petite          |
| Objets de commande du sélecteur<br>du Tableau de bord                           | Petite              | Petite                       | Très petite          |
| Fenêtres réduites                                                               | Grande              | Grande                       | Moyenne              |

**TABLEAU 14–2** Éléments du Bureau et taille des icônes associées

Par exemple, si vous créez une icône appelée mail pour un type de données, que vous disposez d'un écran couleur et que vous avez sélectionné les icônes de petite taille dans les paramètres du Gestionnaire de fichiers, l'image mail.t.pm sera utilisée.

Création d'icônes pour le Bureau **245**

### Chemin de recherche des icônes

Le Bureau recherche les fichiers d'icônes dans une liste de répertoires appelée *chemin de recherche des icônes*, définie par plusieurs variables d'environnement. Pour plus de détails sur l'utilisation et l'association de ces dernières, voir " Chemin de recherche d'icônes" , page 155.

Les chemins de recherche par défaut sont les suivants :

- icônes intégrées: /usr/dt/appconfig/icons/*langue*
- icônes système : /etc/dt/appconfig/icons/*langue*
- icônes personnelles : *RépPersonnel*/.dt/icons

### Accès aux icônes par l'intermédiaire du réseau

Le Bureau peut accéder à des icônes stockées sur des systèmes éloignés. Pour plus de détails sur la création des serveurs d'icônes, voir "Configuration des services de bases de données, d'icônes et d'aide" , page 133.

# Association d'icônes

Pour faciliter l'identification des objets, vous pouvez associer des icônes aux éléments suivants :

- actions et types de données ;
- objets de commande du Tableau de bord et des tableaux secondaires ;
- fenêtres d'applications réduites.

### Identification des fichiers d'icônes

Pour les icônes d'action et de type de données et celles utilisées sur le Tableau de bord et les tableaux secondaires, indiquez uniquement le nom de base ; les extensions appropriées sont ajoutées automatiquement, en fonction de la définition de l'écran, des couleurs prises en charge et des paramètres indiqués dans le Gestionnaire de fichiers (icônes réduites, par exemple).

Pour que le chemin de recherche ne soit pas utilisé, indiquez le chemin d'accès et le nom complets de l'icône.

#### Association d'une icône à une action ou un type  $\blacktriangledown$ de données

**1. Identifiez l'icône dans la zone** ICON**.**

Si vous respectez les conventions de dénomination appropriées, n'indiquez que le nom de base de l'icône ; l'icône correspondant à la définition de l'écran et aux couleurs prises en charge sera utilisée.

- **2. Créez les tailles d'icônes suivantes :**
	- actions : grande, moyenne et très petite ;
	- types de données : moyenne et très petite.

#### Exemple de définition d'action

La définition d'action ci-dessous permet de lancer le programme de dessin Island Paint. Les icônes Ipaint. 1 et Ipaint. s sont associées à l'action.

```
ACTION OuvrirDocIslandPaint
{
 WINDOW_TYPE NO-STDIO
 ICON Ipaint
 EXEC_STRING /usr/bin/IslandPaint %Arg_1"Fichier à ouvrir:"%
 }
```
Si vous utilisez des icônes en couleurs, le Bureau prend en compte l'extension .pm lors de la recherche des fichiers d'icônes. Sinon (ou s'il ne détecte aucune icône portant l'extension .pm), le Bureau utilise l'extension .bm.

#### Exemple de définition de type de données

La définition suivante associe les icônes comprsd.l et comprsd.s aux fichiers compressés :

```
DATA_ATTRIBUTES COMPRESSED
{
  ICON comprsd
  ACTIONS Décompresser
  DESCRIPTION Il s'agit d'un fichier qui a été compressé \
       à l'aide de la commande compress afin d'occuper moins d'espace.
```
}

Création d'icônes pour le Bureau **247**

### Affichage d'une icône pour un objet de commande du Tableau de bord

#### **1. Identifiez l'icône dans la zone** ICON**.**

Si l'objet de commande est lié de façon dynamique à un fichier (si la zone MONITOR\_TYPE a la valeur mail ou file), désignez l'icône utilisée pour indiquer le changement dans la zone ALTERNATE\_ICON.

Les boutons et les zones de pose peuvent également être animés.

#### **2. Créez les tailles d'icônes suivantes :**

- Tableau de bord et tableaux secondaires : grande, moyenne et très petite ;
- Sélecteur d'espace de travail : petite.

#### Exemple

L'apparence de l'objet de commande ci-dessous change lorsque le fichier rapport est placé dans le répertoire /doc/ftp/pub/. Lorsqu'il ne s'y trouve pas, l'icône rapport\_absent.pm est affichée ; lorsqu'il s'y trouve, c'est l'icône rapport\_présent.pm qui apparaît.

```
CONTROL MonitorReport
 {
 CONTAINER_NAME nom_conteneur
 TYPE ICON
   MONITOR_TYPE file
 FILE_NAME /doc/ftp/pub/rapport
 ICON rapport_absent
 ALTERNATE_ICON rapport_présent
 }
```
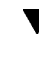

### Association d'une icône avec une fenêtre d'application

**1. Définissez comme suit la ressource iconImage du Gestionnaire de l'espace de travail :**

Dtwm\**nom\_client*\*iconImage: *fichier\_icône*

Pour connaître la valeur correcte de *nom\_client*, ouvrez le Gestionnaire d'applications et cliquez deux fois sur Caractéristiques d'une fenêtre, dans le groupe d'applications Outils\_Bureau. Lorsque vous sélectionnez une fenêtre, ses caractéristiques s'affichent. La caractéristique WM\_CLASS indique le nom de classe de la fenêtre, entre guillemets.

Pour plus de détails sur la définition des ressources, voir "Définition de ressources d'applications" , page 299.

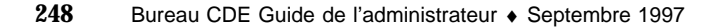

**2. Sélectionnez l'option "Relancer le Gestionnaire de l'espace de travail" dans le menu Espace de travail.**

Pour vérifier que l'icône a été identifiée par le Gestionnaire de l'espace de travail, réduisez la fenêtre dont l'icône est en cours de modification.

**Remarque -** Il est parfois impossible de modifier l'icône par défaut d'une fenêtre d'application.

### Utilisation du Gestionnaire de fichiers en tant qu'afficheur d'icônes

- **1. Copiez le fichier** /usr/dt/examples/*langue*/IconBrowse.dt **dans le répertoire** *RépPersonnel*/.dt/types/Iconbrowse.dt**.**
- **2. Ouvrez le Gestionnaire d'applications et cliquez deux fois sur Recharger applications, dans le groupe d'applications Outils\_Bureau.**

Lorsque vous ouvrez un répertoire contenant des icônes (fichiers .bm et .pm), chacune d'elles s'affiche en regard de son nom. Par exemple, si vous ouvrez le répertoire /usr/dt/appconfig/icons/*langue*, de nombreuses icônes du Bureau s'affichent.

**Remarque -** Sur les systèmes dont la mémoire n'est pas très importante, l'activation de la fonction de visualisation des icônes peut entraîner un ralentissement de l'affichage des répertoires. Les images dont la taille est supérieure à 256 x 256 ne s'affichent pas dans la configuration par défaut.

Pour désactiver l'affichage des icônes :

- **1. Supprimez votre exemplaire du fichier** IconBrowse.dt**.**
- **2. Ouvrez le Gestionnaire d'applications et cliquez deux fois sur Recharger applications, dans le groupe d'applications Outils\_Bureau.**

Création d'icônes pour le Bureau **249**

# Aspect des icônes

Lorsque vous créez des icônes ayant un rapport entre elles (icônes d'une application et icônes des fichiers de données associés, par exemple), il est conseillé d'utiliser un concept de base commun.

Assurez-vous que la version en noir et blanc des icônes couleur est disponible. Sur un écran monochrome ou monochrome gris (ou ne disposant pas des couleurs requises), les icônes s'affichent en noir et blanc.

Dans la mesure du possible, utilisez uniquement les couleurs fournies par le Bureau, afin de ne pas monopoliser les couleurs système (les icônes créées à l'aide de l'Éditeur d'icônes utilisent uniquement les couleurs du Bureau).

Pour connaître les tailles des icônes des éléments du Bureau, voir Tableau 14–1.

### Utilisation des couleurs

Les icônes disponibles sur le Bureau utilisent une palette de 22 couleurs :

- huit nuances de gris ;
- huit couleurs statiques : rouge, bleu, vert, cyan, magenta, jaune, noir et blanc ;
- six couleurs dynamiques : premier plan, arrière-plan, ombrage du haut, ombrage du bas, une couleur sélectionnée et une couleur transparente.

Cette palette permet de créer des icônes attrayantes et d'une grande lisibilité, sans monopoliser les ressources dont d'autres applications pourraient avoir besoin. Les icônes du Bureau utilisent principalement les nuances de gris : les couleurs permettent uniquement de mettre les éléments essentiels en évidence.

La couleur transparente permet de créer des icônes qui laissent apparaître les couleurs d'arrière-plan, donnant ainsi l'illusion qu'elles ne sont pas rectangulaires.

# Personnalisation du Tableau de bord

Les utilisateurs peuvent personnaliser le Tableau de bord à l'aide des menus instantanés et des objets de commande d'installation d'icônes des panneaux secondaires.

Le présent chapitre décrit la création et la modification des fichiers de configuration en vue d'une personnalisation du Tableau de bord.

- "Fichiers de configuration du Tableau de bord" , page 252
- "Gestion des personnalisations effectuées à l'aide de l'interface utilisateur " , page 254
- "Organisation de la définition du Tableau de bord" , page 255
- "Modification du panneau principal" , page 259
- "Création et modification de panneaux secondaires" , page 265
- "Définition des objets de commande du Tableau de bord" , page 270
- "Personnalisation du sélecteur d'espace de travail " , page 277
- "Configuration générale du Tableau de bord" , page 279
- Pour plus de détails sur la configuration et les objets de commande du Tableau de bord, reportez-vous à la page de manuel dtfpfile(4X).
- Pour plus de détails sur le Gestionnaire de l'espace de travail, reportez-vous aux pages de manuel dtwm(1) et dtwmrc(4).

**251**

# Fichiers de configuration du Tableau de bord

Le Tableau de bord est défini dans une base de données de fichiers de configuration.

Ces fichiers permettent de personnaliser le Tableau de bord. Certains changements ne peuvent être effectués que par la modification d'un fichier de configuration, et notamment :

- l'ajout d'un nouvel emplacement d'objet de commande dans le panneau principal ;
- l'ajout de types d'objets de commande particuliers, tels que des fenêtres clientes ;
- la modification de certains comportements par défaut, par exemple l'activation des objets de commande du Tableau de bord par simple ou double clic.

Ces fichiers de configuration peuvent être personnels, répartis sur le système ou éloignés. La souplesse de configuration est de ce fait maximale.

Le Tableau de bord est créé et géré par le Gestionnaire de l'espace de travail.

## Fichier de configuration du Tableau de bord par défaut

Le Tableau de bord par défaut est défini dans le fichier de configuration /usr/dt/appconfig/types/*langue*/dtwm.fp.

Ce fichier ne doit pas être modifié.

### Chemin de recherche des fichiers de configuration du Tableau de bord

La définition du Tableau de bord peut être répartie dans plusieurs fichiers, locaux ou éloignés.

Les fichiers utilisés pour définir le Tableau de bord doivent répondre aux conditions suivantes :

- Le nom du fichier doit se terminer par .fp ; par exemple, mail.fp.
- Le fichier doit se trouver sur le chemin de recherche de la base de données d'actions.

Le chemin de recherche de la base de données d'actions par défaut comprend les trois répertoires indiqués ci-dessous (par ordre de recherche) :

Personnalisations de niveau utilisateur—*RépPersonnel*/.dt/ty

Personnalisations de niveau système—/etc/dt/appconfig/types/*langue*

Objets de commande et panneau intégrés—/usr/dt/appconfig/types/*langue*

Un répertoire supplémentaire, *RépPersonnel*/.dt/types/fp\_dynamic, est utilisé pour les personnalisations effectuées à partir de l'interface utilisateur. Il ne doit pas être utilisé dans le cadre de personnalisations manuelles.

Le chemin de recherche de la base de données peut contenir des répertoires ajoutés lors de la configuration réseau du système. Des emplacements à distance sont ajoutés lorsque le système est configuré pour accéder à un serveur d'applications. Pour plus de détails, voir "Chemin de recherche (Action/Types de données) de bases de données" , page 152.

### Règles de priorité dans la structure du Tableau de bord

La structure du Tableau de bord est définie par l'ensemble des fichiers de configuration résidant sur le chemin de recherche de la base de données d'actions.

En cas de conflit entre les composants d'une définition, les règles de priorité déterminent la définition utilisée. Il existe deux cas de conflit :

- lorsque les composants partagent le même nom d'objet de commande, CONTAINER\_NAME et CONTAINER\_TYPE ;
- lorsque les composants doivent théoriquement occuper le même emplacement (différents noms mais valeurs de CONTAINER\_NAME, CONTAINER\_TYPE et POSITION\_HINTS identiques).

Le Tableau de bord fait appel aux règles de priorité suivantes :

Dans le premier cas (même nom d'objet, même nom et même type de conteneur), c'est le premier composant lu qui est utilisé.

Par exemple, si un objet de commande de niveau système et un objet de commande intégré contiennent tous deux les zones suivantes (et s'ils diffèrent par ailleurs) :

CONTROL TextEditor { CONTAINER\_TYPE BOX CONTAINER\_NAME Top … }

alors l'objet de commande de niveau système est prioritaire.

Dans le second cas, l'ordre de lecture détermine leur position respective.

Personnalisation du Tableau de bord **253**

Par exemple, si un utilisateur crée un nouvel objet de commande personnel pour le panneau principal, (CONTAINER\_TYPE BOX et CONTAINER\_NAME Top) et lui affecte le paramètre POSITION\_HINTS 5, l'objet de commande intégré et tous les autres objets de commande sont décalés d'une position vers la droite.

**Remarque -** Si vous modifiez un objet de commande en en créant une version de niveau système ou personnel, la nouvelle définition doit comporter le même nom d'objet de commande, CONTAINER\_NAME et CONTAINER\_TYPE. Si tel n'est pas le cas, le nouvel objet de commande s'ajoutera à celui qui existe déjà.

### Fichiers du Tableau de bord créés dynamiquement

Lorsqu'un utilisateur procède à la personnalisation du Tableau de bord à l'aide de la commande Installer une icône et des menus instantanés, les fichiers sont écrits dans le répertoire *RépPersonnel*/.dt/types/fp\_dynamic.

Le Tableau de bord crée un fichier supplémentaire, *RépPersonnel*/.dt/sessions/dtwmfp.session, utilisé pour sauvegarder et restaurer l'état du Tableau de bord personnalisé pour chaque session.

# Gestion des personnalisations effectuées à l'aide de l'interface utilisateur

Les utilisateurs peuvent personnaliser le Tableau de bord à l'aide des menus instantanés et des objets de commande d'installation d'icônes.

La présente section explique comment :

- empêcher certaines personnalisations des utilisateurs. Vous pouvez par exemple rendre la suppression d'un objet de commande impossible ;
- annuler certaines personnalisations des utilisateurs. Il peut être nécessaire, par exemple, de restaurer un objet de commande supprimé par erreur.

### Pour éviter des personnalisations utilisateur

- **1. Si l'objet de commande est intégré, copiez sa définition du fichier** /usr/dt/appconfig/types/*langue*/dtwm.fp **vers le fichier** /etc/dt/appconfig/types/*langue*/*nom*.fp.
- **2. Ajoutez la ligne suivante à la définition de l'objet de commande :**

### Restauration d'un objet de commande ou d'un panneau secondaire supprimé

L'action Restaurer Tableau de bord du groupe Outils\_Bureau supprime les personnalisations effectuées à l'aide de l'interface utilisateur. Les utilisateurs peuvent utiliser cette action pour annuler leurs personnalisations.

Utilisez la procédure suivante pour restaurer un objet de commande individuel.

♦ **Dans le répertoire** *RépPersonnel*/.dt/types/fp\_dynamic**, supprimez le fichier créé lors de la suppression de l'objet de commande par l'utilisateur. L'objet de commande portera alors le même nom que l'objet d'origine qui a été supprimé.**

Par exemple, si un utilisateur a supprimé l'objet de commande Editeur d'icônes, un fichier du répertoire fp\_dynamic contiendra :

```
CONTROL IconEditor
{
  …
  DELETE True
}
```
Lorsqu'un utilisateur supprime un panneau secondaire, un fichier dynamique distinct est créé pour ce dernier et pour chacun de ses objets de commande.

# Organisation de la définition du Tableau de bord

Le Tableau de bord est élaboré à partir de l'ensemble des définitions de ses composants. La syntaxe requise pour chaque composant définit l'emplacement de ce dernier dans le Tableau de bord ainsi que son apparence et son comportement.

Personnalisation du Tableau de bord **255**

### Composants du Tableau de bord

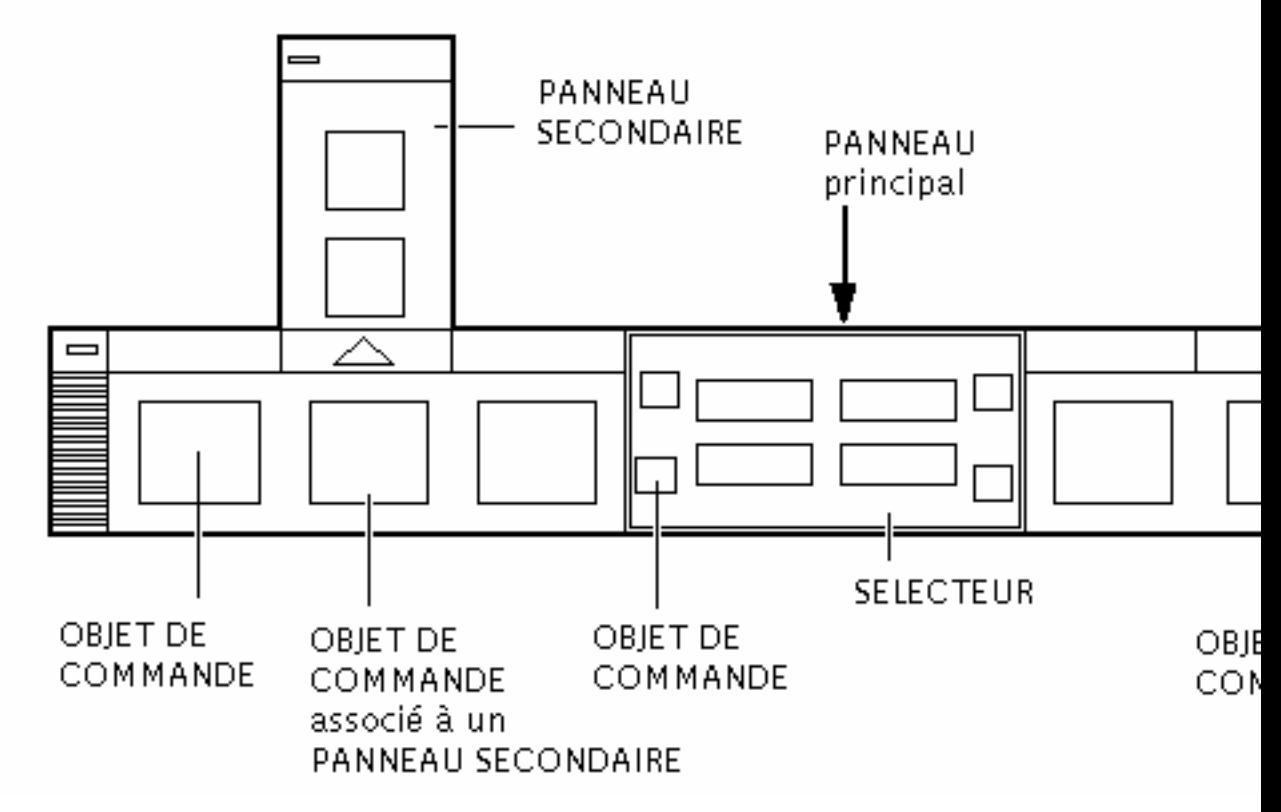

*Figure 15–1* Composants du Tableau de bord

Le Tableau de bord se compose de la manière suivante :

- Le PANNEAU (PANEL) est le conteneur supérieur, ou père, de l'ensemble du Tableau de bord.
- Le PANNEAU est le conteneur d'une ou plusieurs BOITES (BOX).
- Une BOITE est le conteneur d'un ou plusieurs OBJETS DE COMMANDE (CONTROL).

Il existe deux types de conteneurs :

- Un PANNEAU SECONDAIRE (SUBPANEL) est associé à un objet de commande donné (l'objet de commande est le conteneur du panneau secondaire). Les panneaux secondaires "glissent" de l'objet de commande auquel ils sont associés.
- Le SÉLECTEUR (SWITCH) contient les boutons permettant de changer d'espace de travail ainsi que des objets de commande supplémentaires.
- **256** Bureau CDE Guide de l'administrateur ♦ Septembre 1997

### Syntaxe générale de la définition du Tableau de bord

Chacun des composants du Tableau de bord est défini séparément à l'aide de la syntaxe :

```
COMPOSANT nom
{
  MOT CLE valeur
  MOT CLE
  …
}
```
Certains mots clés sont requis, d'autres sont facultatifs. Pour plus de détails, reportez-vous à la page de manuel dtfpfile(4X).

#### Définition du PANNEAU

Le PANNEAU est le composant supérieur. Sa définition indique :

- le nom du Tableau de bord ;
- des zones décrivant le comportement et l'apparence générale du Tableau de bord.

```
PANEL nom_tableau_bord
   {
    MOT CLE valeur
```

```
MOT CLE valeur
    …
}
```
*nom\_tableau\_bord* est le nom unique du Tableau de bord. Le nom par défaut est "FrontPanel".

### Définition d'une BOITE

La définition d'une BOITE indique :

- le nom de la BOITE ;
- le PANNEAU dans laquelle elle se trouve (CONTAINER\_NAME) ;
- l'emplacement de la boîte dans le PANNEAU (POSITION\_HINTS) ;
- les zones décrivant l'apparence et le comportement s'appliquant à l'ensemble de la boîte.

```
BOX nom_boîte
    {
     CONTAINER_NAME nom_tableau_bord
     POSITION_HINTS emplacement
     MOT CLE valeur
     MOT CLE
```
Personnalisation du Tableau de bord **257**

```
…
}
```
#### Définition d'un OBJET DE COMMANDE

La définition d'un OBJET DE COMMANDE indique :

- Le nom de l'OBJET DE COMMANDE ;
- si ce dernier se trouve dans une boîte, un panneau secondaire ou un sélecteur (CONTAINER\_TYPE) ;
- la boîte, le panneau secondaire ou le sélecteur qui contient l'objet de commande (CONTAINER\_NAME) ;
- l'emplacement de l'OBJET DE COMMANDE dans la BOITE (POSITION\_HINTS) ;
- les zones décrivant l'apparence et le comportement de l'objet de commande.

```
CONTROL nom_objet_commande
```

```
{
CONTAINER_TYPE BOX ou SUBPANEL ou SWITCH
                      CONTAINER_NAME nom_boîte, ou nom_panneau_secondaire ou nom_sélecteur
TYPE type_objet_commande
POSITION_HINTS emplacement
             KEYWORD valeur
KEYWORD
 …
}
```
#### Définition du PANNEAU SECONDAIRE

La définition d'un PANNEAU SECONDAIRE indique :

- le nom du PANNEAU SECONDAIRE ;
- le nom de l'objet de commande auquel il est associé (CONTAINER\_NAME) ;
- les zones décrivant l'apparence et le comportement du panneau secondaire.

SUBPANEL *nom\_panneau\_secondaire*

```
{
CONTAINER_NAME nom_objet_commande
MOT CLE valeur
MOT CLE
   …
}
```
#### Définition d'un SELECTEUR

La définition du SELECTEUR indique :

- **le nom du SELECTEUR :**
- la BOITE dans laquelle le SELECTEUR se trouve (CONTAINER\_NAME) ;
- l'emplacement du SELECTEUR dans la BOITE (POSITION\_HINTS) ;

les zones décrivant l'apparence et le comportement du SELECTEUR.

```
SWITCH nom_sélecteur
    {
    CONTAINER_NAME nom_boîte
    POSITION_HINTS<br>MOT CLE valeur
     MOT CLE valeur
    MOT CLE
       …
    }
```
# Modification du panneau principal

Le panneau principal correspond à la fenêtre du Tableau de bord sans les panneaux secondaires.

Personnalisation du Tableau de bord **259**

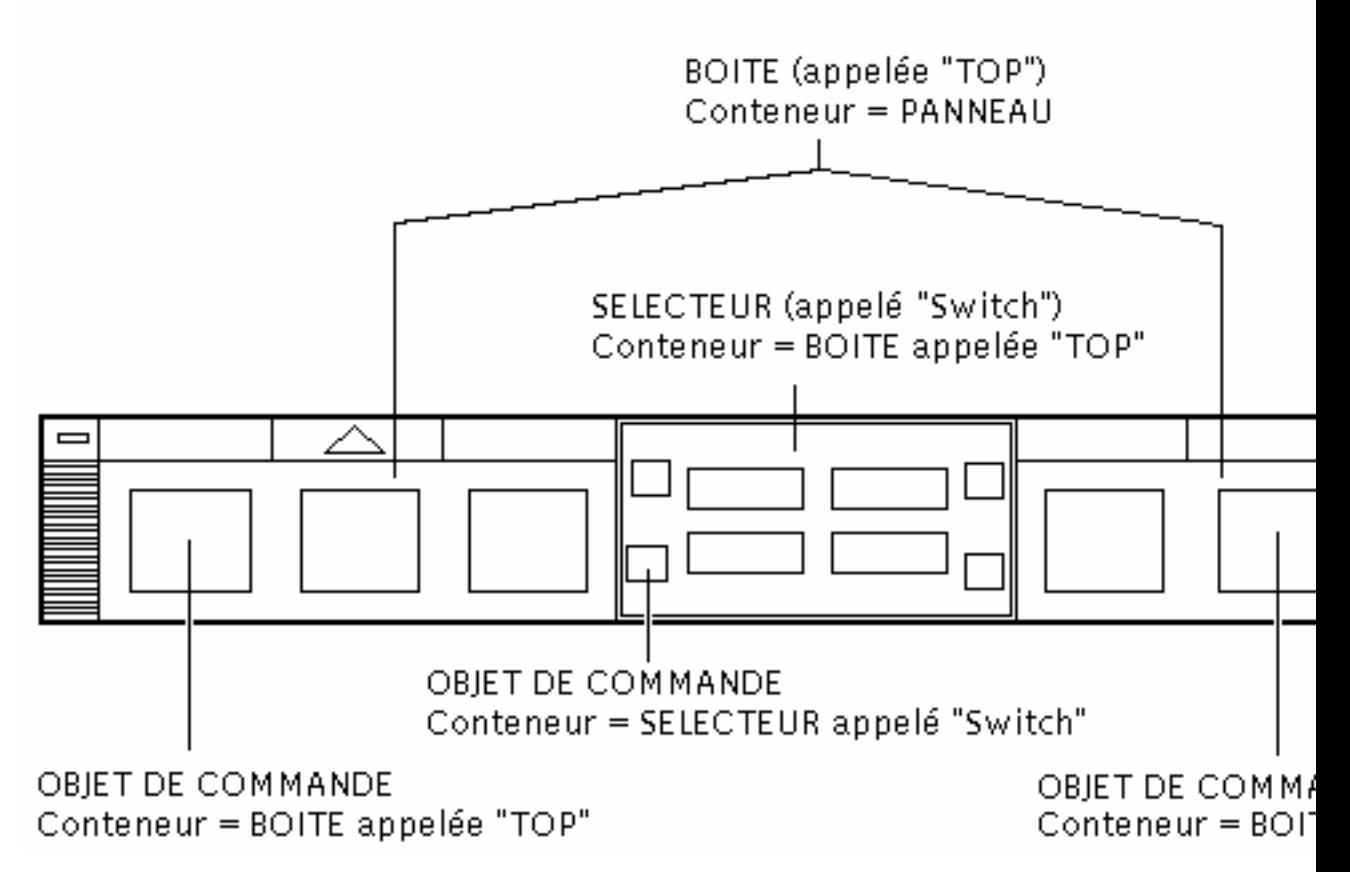

*Figure 15–2* Conteneurs du panneau principal

Vous pouvez effectuer les modifications suivantes :

- ajout ou retrait d'objets de commande ;
- interversion d'objets de commande.

### Ajout d'un objet de commande au panneau principal

#### **1. Créez un fichier de configuration du Tableau de bord :**

- appliqué au système : /etc/dt/appconfig/types/*langue*/\*.fp
- personnel : *RépPersonnel*/.dt/types/\*.fp

#### **2. Définissez l'objet de commande dans le fichier.** Indiquez le conteneur de l'objet de commande dans les zones CONTAINER\_NAME et CONTAINER\_TYPE :

Utilisez POSITION\_HINTS pour spécifier l'emplacement horizontal de l'objet de commande. Les personnalisations étant prioritaires sur les objets de commande intégrés, le nouvel objet de commande va décaler l'objet de commande existant d'une position vers la droite.

#### **3. Sauvegardez le fichier de configuration.**

#### **4. Créez une icône pour l'objet de commande du Tableau de bord.**

Voir "Spécification de l'icône utilisée par un objet de commande" , page 264.

#### **5. Sélectionnez l'option Relancer Gestionnaire de l'esp. de travail du menu Espace de travail.**

Par exemple, la définition d'objet de commande suivante figurant dans le fichier /etc/dt/appconfig/types/*langue*/audio.fp insère l'objet d'une application audio entre ceux de l'Horloge et de l'Agenda.

```
CONTROL AudioApplication
```
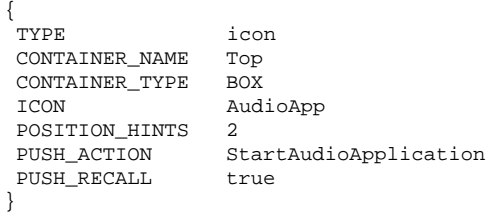

### Suppression d'un objet de commande

#### **1. Créez un fichier de configuration du Tableau de bord.**

- appliqué au système : /etc/dt/appconfig/types/*langue*/*nom*.fp
- personnel : *RépPersonnel*/.dt/types/*nom*.fp

#### **2. Copiez la définition de l'objet de commande que vous souhaitez supprimer dans le nouveau fichier.**

S'il s'agit d'un objet de commande intégré, sa définition se trouve dans /usr/dt/appconfig/types/*langue*/dtwm.fp.

Il n'est pas nécessaire de copier la totalité de la définition. Toutefois, le segment copié doit contenir les zones CONTAINER\_NAME et CONTAINER\_TYPE.

**3. Ajoutez la zone** DELETE **à la définition :**

Personnalisation du Tableau de bord **261**

DELETE True

- **4. Sauvegardez le fichier de configuration.**
- **5. Sélectionnez l'option Relancer Gestionnaire de l'esp. de travail du menu Espace de travail.**

Par exemple, la définition d'objet de commande suivante figurant dans le fichier /etc/dt/appconfig/types/*langue*/TrashCan.fp supprime l'objet de commande de la Corbeille du Tableau de bord.

```
CONTROL Trash
```

```
{
CONTAINER_NAME Top
CONTAINER_TYPE BOX
DELETE True
}
```
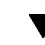

### Modification d'un objet de commande

Utilisez cette procédure pour modifier la définition d'un objet de commande, par exemple pour changer l'image de son icône.

- **1. Copiez la totalité de la définition de l'objet de commande du fichier** /usr/dt/appconfig/types/*langue*/dtwm.fp **vers :**
	- appliqué au système : /etc/dt/appconfig/types/*langue*/*nom*.fp
	- personnel : *RépPersonnel*/.dt/types/*nom*.fp.
- **2. Modifiez la zone souhaitée. Vous pouvez également ajouter des zones supplémentaires.**
- **3. Sauvegardez le fichier.**
- **4. Sélectionnez l'option Relancer Gestionnaire de l'esp. de travail du menu Espace de travail.**

### Interversion d'objets de commande

- **1. Copiez les définitions des objets que vous souhaitez déplacer de** /usr/dt/appconfig/types/*langue*/dtwm.fp **vers :**
	- appliqué au système : /etc/dt/appconfig/types/*langue*/*nom*.fp
	- personnel : *RépPersonnel*/.dt/types/*nom*.fp.
- **262** Bureau CDE Guide de l'administrateur ♦ Septembre 1997

Vous devez copier la totalité de la définition de chacun des objets à déplacer.

- **2. Intervertissez les valeurs des zones** POSITION\_HINTS **des définitions des objets de commande.**
- **3. Sauvegardez le fichier.**
- **4. Sélectionnez l'option Relancer Gestionnaire de l'esp. de travail du menu Espace de travail.**

Par exemple, les définitions suivantes figurant dans un fichier /etc/dt/appconfig/types/C/MailHelp.fp intervertissent les objets de commande Courrier et Gestionnaire d'aide et les verrouillent, empêchant ainsi toute tentative de modification personnelle.

```
CONTROL Mail
    {
    POSITION_HINTS 12
    LOCKED True
     …reste de la définition de l'objet de commande
    }
CONTROL Help
   {
    POSITION_HINTS 5
    LOCKED True
     …reste de la définition de l'objet de commande
    }
```
### Remplacement d'objet de commande du Tableau de bord

♦ **Créez une autre définition d'objet de commande avec :**

- *nom\_objet\_commande*
- valeur de CONTAINER\_NAME

Par exemple, les deux objets de commande suivants sont définis dans deux fichiers de configuration. Ils partagent les mêmes noms d'objet et de conteneur et sont par conséquent considérés comme identiques.

Définition dans /etc/dt/appconfig/types/C/SysControls.fp :

```
Control ImportantApplication
   {
```
Personnalisation du Tableau de bord **263**

```
CONTAINER_NAME Top
CONTAINER_TYPE BOX
POSITION_HINTS 2
…
```
}

Définition dans *RépPersonnel*/.dt/types/MyControls.fp :

```
Control ImportantApplication
```

```
{
  CONTAINER_NAME Top<br>CONTAINER_TYPE BOX
  CONTAINER_TYPE
  POSITION_HINTS 6
  …
}
```
L'objet de commande personnel étant prioritaire, l'emplacement 6 lui sera affecté.

## Spécification de l'icône utilisée par un objet de commande

La zone ICON de la définition d'objet de commande définit l'image de l'icône utilisée pour l'objet de commande.

La valeur de la zone ICON peut désigner les éléments ci-dessous.

Un nom de fichier de base.

Le nom de fichier de base est le nom du fichier contenant l'image de l'icône moins les suffixes de la taille (m et t) et du type d'image (bm et pm). Par exemple, si des fichiers s'appellent Jeu.l.pm et Jeu.m.pm, utilisez Jeu.

Si vous utilisez un nom de fichier de base, les fichiers d'icône doivent être copiés dans un répertoire figurant sur le chemin de recherche d'icône.

- Icônes personnelles : *RépPersonnel*/.dt/icons
- Icônes appliquées au système : /etc/dt/appconfig/icons/*langue*
- Un chemin de recherche du fichier d'icône absolu, comprenant le nom complet du fichier.

Utilisez le chemin absolu uniquement si le fichier d'icône ne figure pas sur le chemin de recherche de l'icône.

L'icône de la taille dont vous avez besoin dépend de l'emplacement de l'objet de commande :

Taille emplacement

Panneau principal – 48 x 48 pixels (*nom.* 1. pm ou *nom.* 1. bm)
Panneau secondaire – 24 x 24 pixels (*nom*.s.pm ou *nom*.s.bm)

Copiez le fichier d'icône dans l'un des emplacement suivants :

- Icônes personnelles : *RépPersonnel*/.dt/icons ;
- Icônes appliquées au système : /etc/dt/appconfig/icons/*langue*.

# Création et modification de panneaux secondaires

Les utilisateurs peuvent créer et modifier des panneaux secondaires à l'aide des menus instantanés du Tableau de bord.

Cette section explique la procédure à suivre pour effectuer des personnalisations de niveau système, qui requièrent une modification des fichiers de configuration du Tableau de bord.

Un panneau secondaire est "associé" à un objet de commande du panneau principal.

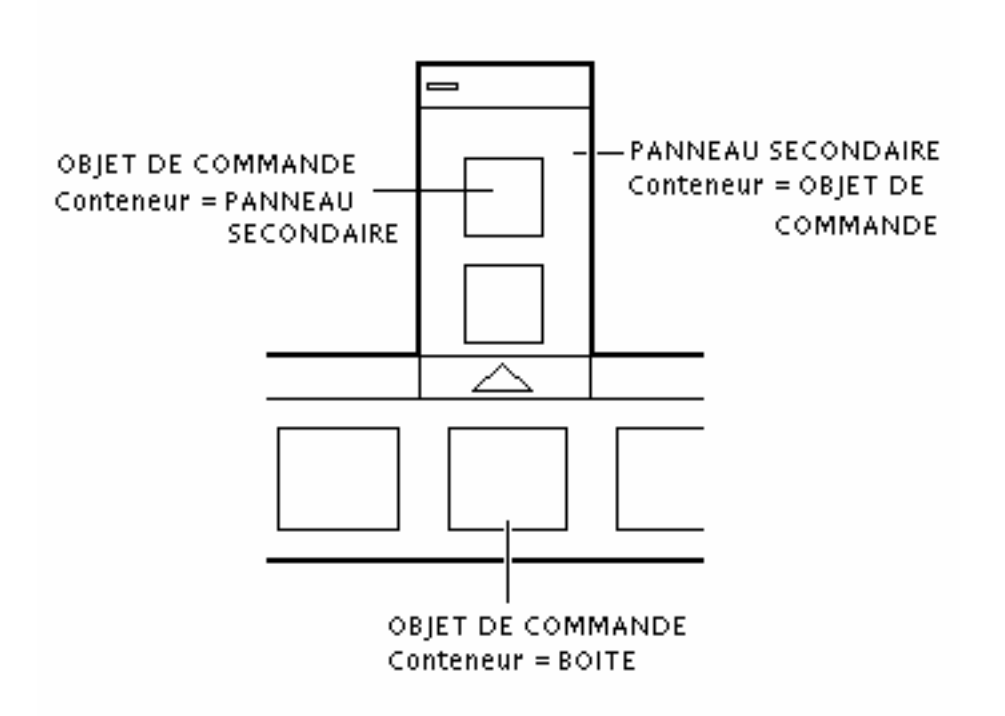

*Figure 15–3* Le conteneur d'un panneau secondaire est l'objet de commande auquel il est associé.

La liaison est établie dans la définition du panneau secondaire. La zone CONTAINER\_NAME indique l'objet de commande auquel est associé le panneau secondaire :

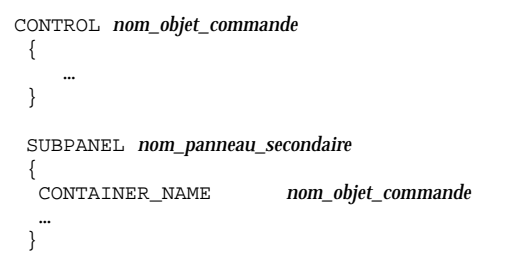

### Création d'un nouveau panneau secondaire de  $\blacktriangledown$ niveau système

**1. Localisez le** *nom\_objet\_commande* **de l'objet de commande du panneau principal auquel vous souhaitez associer le panneau secondaire.**

S'il s'agit d'un objet de commande intégré, sa définition se trouve dans /usr/dt/appconfig/types/*langue*/dtwm.fp.

**2. Créez un nouveau fichier** /etc/dt/appconfig/types/*langue*/\*.fp**.**

#### **3. Définissez le panneau secondaire :**

```
SUBPANEL nom_panneau_secondaire
    {
     CONTAINER_NAME nom_objet_commande
     TITLE valeur
     MOT CLE valeur
     …
    }
```
- **4. Sauvegardez le nouveau fichier de configuration.**
- **5. Sélectionnez l'option Relancer Gestionnaire de l'esp. de travail du menu Espace de travail.**

## Personnalisation des panneaux secondaires intégrés

Vous pouvez modifier les caractéristiques générales (le titre, par exemple) et le contenu des panneaux secondaires intégrés.

### Modification des caractéristiques générales d'un panneau secondaire intégré

- **1. Créez un nouveau fichier de configuration du Tableau de bord :**
	- appliqué au système : /etc/dt/appconfig/types/*langue*/*nom*.fp ;
	- personnel : *RépPersonnel*/.dt/types/*nom*.fp.
- **2. Copiez la totalité de la définition par défaut du paramètre** SUBPANEL **de** /usr/dt/appconfig/types/*langue*/dtwm.fp **vers le nouveau fichier :**

```
SUBPANEL nom_panneau_secondaire
    {
       …
    }
```
- **3. Modifiez la définition du panneau secondaire.**
- **4. Sauvegardez le nouveau fichier de configuration.**

**5. Sélectionnez l'option Relancer Gestionnaire de l'esp. de travail du menu Espace de travail.**

Par exemple, la définition suivante, figurant dans le fichier /users/janice/.dt/types/PerApps.fp, modifie le nom du panneau secondaire Applications personnelles :

```
SUBPANEL PersAppsSubpanel
```

```
{
CONTAINER_NAME TextEditor
TITLE Applications de Janice
}
```
Ajout d'un objet de commande appliqué au système à un panneau secondaire intégré

- **1. Créez un fichier de configuration du Tableau de bord** /etc/dt/appconfig/types/*langue***/***nom*.fp**.**
- **2. Définissez l'objet de commande appliqué au système dans le fichier.**

Utilisez les zones CONTAINER\_NAME et CONTAINER\_TYPE pour spécifier le conteneur de l'objet de commande :

```
CONTROL nom_objet_commande
     {<br>CONTAINER NAME
                              CONTAINER_NAME nom_panneau_secondaire
      CONTAINER TYPE
       …
     }
```
Voir "Définition des objets de commande du Tableau de bord" , page 270.

- **3. Sauvegardez le fichier de configuration.**
- **4. Sélectionnez l'option Relancer Gestionnaire de l'esp. de travail du menu Espace de travail.**

Par exemple, l'objet de commande suivant, défini dans un nouveau fichier /etc/dt/appconfig/types/*langue*/DigitalClock.fp ajoute l'Horloge numérique (du groupe d'applications Outils\_Bureau) au panneau secondaire Applications personnelles pour l'ensemble des utilisateurs.

```
CONTROL DigitalClockControl
```

```
{
TYPE icon
 CONTAINER_NAME PerAppsSubpanel
 CONTAINER_TYPE SUBPANEL
ICON Dtdgclk
PUSH_ACTION DigitalClock
PUSH_RECALL True
}
```
Retrait d'un objet de commande d'un panneau secondaire

♦ **Utilisez la même procédure que pour le retrait d'un objet de commande du panneau principal. Voir** "Suppression d'un objet de commande " , page 261**.**

Retrait de l'objet de commande d'installation d'icône

♦ **Ajoutez la zone suivante à la définition du panneau secondaire :**

CONTROL\_INSTALL False

### $\blacktriangledown$

## Modification de la fermeture automatique des panneaux secondaires

La fermeture automatique des panneaux secondaires est activée par défaut lorsque l'utilisateur sélectionne un objet de commande, sauf si l'utilisateur a déplacé ce panneau de son emplacement d'origine.

Le Tableau de bord peut être configuré afin que les panneaux secondaires restent ouverts jusqu'à l'intervention de l'utilisateur.

- **1. Créez un nouveau fichier de configuration du Tableau de bord dans :**
	- appliqué au système : /etc/dt/appconfig/types/*langue*/\*.fp
	- personnel : *RépPersonnel*/.dt/types/\*.fp
- **2. Copiez la définition par défaut du paramètre** PANEL **de** /usr/dt/appconfig/types/*langue*/dtwm.fp **vers le nouveau fichier :**

```
PANEL Tableau_bord
    {
      …
    }
```
**3. Ajoutez la zone suivante à la définition du paramètre** PANEL **:**

SUBPANEL\_UNPOST False

- **4. Sauvegardez le nouveau fichier de configuration.**
- **5. Sélectionnez l'option Relancer Gestionnaire de l'esp. de travail du menu Espace de travail.**

# Définition des objets de commande du Tableau de bord

L'utilisateur peut créer des objets de commande personnels en faisant glisser des icônes sur les objets de commande d'installation d'icône.

Les personnalisations se trouvent ainsi simplifiées mais dépendent étroitement des objets de commande du Tableau de bord. Par exemple, un objet de commande créé à l'aide de Installer une icône ne peut pas :

- générer une animation ;
- afficher une fenêtre cliente ;
- modifier son apparence lors d'un événement (tel que la réception d'un courrier).

La présente section décrit la procédure à suivre pour créer manuellement des objets de commande du Tableau de bord.

Pour plus de détails sur la syntaxe des objets de commande du Tableau de bord, reportez-vous à la page de manuel dtfpfile(4X).

## Définition des objets de commande du Tableau de bord

La définition d'un objet de commande du Tableau de bord repose sur la structure suivante :

```
CONTROL nom_objet_commande
 {
   TYPE type_objet_commande
   CONTAINER_NAME valeur
   CONTAINER_TYPE valeur
   autres zones définissant l'apparence et le comportement
 }
```
## Types d'objets de commande

La zone TYPE de la définition de l'objet de commande sert à spécifier le comportement de base de l'objet de commande.

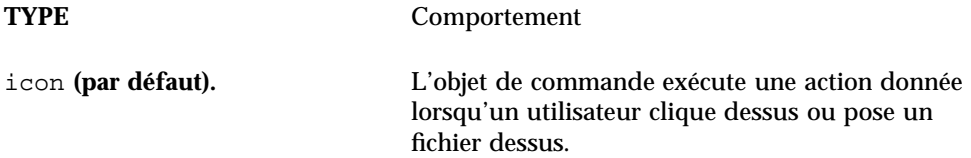

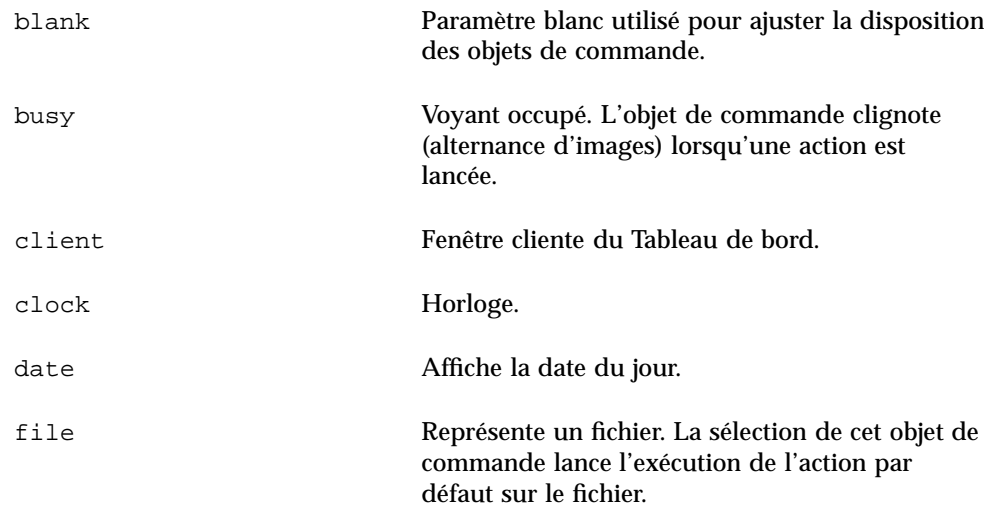

## Création d'un nouvel objet de commande

La présente section décrit les étapes générales de la définition d'un objet de commande et de la création de divers types d'objets.

- **1. En cas de** PUSH\_ACTION **et/ou** DROP\_ACTION**, créez les définitions de l'action. Il s'agit des actions qui s'exécutent lorsque l'utilisateur clique sur l'objet ou pose un fichier dessus.**
- **2. Créez les fichiers image d'icône de l'objet de commande.** Pour plus de détails sur les tailles, noms et emplacements des icônes, voir "Fichiers d'images" , page 243.
- **3. Créez un nouveau fichier de configuration du Tableau de bord dans :**
	- appliqué au système : /etc/dt/appconfig/types/*langue*/\*.fp ;
	- personnel : *RépPersonnel*/.dt/types/\*.fp.
- **4. Ajoutez la définition de l'objet de commande au fichier.**
- **5. Sauvegardez le fichier.**
- **6. Sélectionnez l'option Relancer Gestionnaire de l'esp. de travail du menu Espace de travail.**

### Création d'un objet de commande qui exécute une action lorsqu'un utilisateur clique dessus

Utilisez ces zones pour définir le comportement d'un objet de commande.

- TYPE : configuré sur icon
- PUSH\_ACTION : spécifie le nom de l'action à exécuter.

Par exemple, l'objet de commande suivant, qui sera intégré au panneau secondaire Applications personnelles, permet l'exécution d'un jeu :

CONTROL Ball  ${\tiny \{ \begin{array}{c} \text{TYPE} \end{array}}$ icon CONTAINER\_NAME PersAppsSubpanel CONTAINER\_TYPE SUBPANEL ICON ball PUSH\_ACTION RunBallGame HELP\_STRING "Cet objet de commande lance le jeu Ball." }

L'objet de commande sera placé dans l'angle supérieur gauche du sélecteur. Il permet de lancer l'action CutDisp.

```
CONTROL StartCutDisp
   {
    TYPE icon
    CONTAINER_NAME Switch
    CONTAINER_TYPE SWITCH
    POSITION_HINTS first
    ICON cutdisp
    HELP_STRING "Cet objet de commande lance l'action CutDisp."
    PUSH ACTION
   }
```
### Création d'un objet de commande pour l'ouverture d'un fichier

Utilisez ces zones pour définir le comportement d'un objet de commande.

- TYPE : configuré sur file
- FILE\_NAME : indique le chemin du fichier que vous souhaitez ouvrir
- **PUSH\_ACTION : configuré sur Open.**

Une action Ouvrir doit être définie pour le type de données du fichier.

Par exemple, l'objet de commande sera placé sur le côté droit du panneau principal. Il permet de lancer l'Editeur de texte à l'aide du fichier de données /users/ellen/PhoneList.txt. L'action Ouvrir des fichiers de type \*.txt fait partie de la base de données d'actions par défaut.

CONTROL EditPhoneList

```
{
TYPE file<br>FILE_NAME /1
            /users/ellen/PhoneList.txt
CONTAINER_NAME Top
CONTAINER_TYPE BOX<br>POSITION HINTS last
POSITION HINTS
ICON PhoneBook
HELP_STRING "Cet objet de commande affiche la liste téléphonique."
```

```
272 Bureau CDE Guide de l'administrateur ♦ Septembre 1997
```
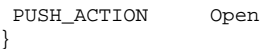

### Création d'un objet de commande qui se comporte comme une zone de pose

Utilisez la zone DROP\_ACTION pour préciser l'action qui s'exécute lorsque l'utilisateur pose un fichier sur l'objet de commande. L'action doit pouvoir accepter un argument de fichier.

La définition d'un objet de commande comporte souvent à la fois une zone PUSH\_ACTION et une zone DROP\_ACTION. La même action peut être utilisée pour l'une ou l'autre.

Par exemple, l'objet de commande suivant, figurant dans le panneau secondaire Applications personnelles, exécute le client X xwud, qui nécessite un argument de fichier.

```
CONTROL Run_xwud
 {
 CONTAINER_NAME PerAppsSubpanel
  CONTAINER_TYPE SUBPANEL
  POSITION_HINTS 2
  ICON XwudImage
  PUSH_ACTION RunXwud<br>DROP_ACTION RunXwud
  DROP_ACTION
 }
```
### Création d'un objet de commande pour le contrôle d'un fichier

Utilisez ces zones pour définir le comportement d'un objet de commande.

TYPE : indiquez l'une des valeurs suivantes :

icon—Permet de définir les paramètres PUSH\_ACTION et/ou DROP\_ACTION pour l'objet de commande.

file—Si vous souhaitez que l'objet de commande, une fois sélectionné, se comporte comme le fichier lorsque vous cliquez deux fois sur l'icône de ce dernier dans le Gestionnaire de fichiers.

- ICON et ALTERNATE\_ICON : décrivent les images utilisées pour indiquer l'état (changé et inchangé) du fichier contrôlé.
- MONITOR\_TYPE : décrit les conditions pouvant être à l'origine d'une modification de l'image. Utilisez l'une des valeurs suivantes :

mail—L'apparence de l'objet de commande est modifié lorsque des informations sont ajoutées au fichier.

file—L'objet de commande est modifié lorsque le fichier spécifié n'est plus vide.

FILE\_NAME : indique le fichier à contrôler.

Par exemple, l'objet de commande suivant recherche la présence d'un fichier meetings qui doit être transféré (ftp anonyme) sur votre système. L'objet de

commande est placé dans la partie supérieure du panneau secondaire Applications personnelles.

CONTROL MonitorCalendar

```
{
TYPE file
 CONTAINER_NAME PersonalApps
 CONTAINER_TYPE SUBPANEL
POSITION_HINTS first
 FILE_NAME /users/ftp/meetings
 MONITOR_TYPE file
ICON meetingsno
ALTERNATE_ICON meetingsyes
}
```
### Création d'un objet de commande d'une instance (bascule)

Un objet de commande d'une instance vérifie si le processus lancé par la zone PUSH\_ACTION est déjà en cours d'exécution. Si tel n'est pas le cas, la fonction de la zone PUSH\_ACTION est sollicitée. Si le processus est en cours d'exécution, la fenêtre apparaît en haut de la pile de fenêtres de l'espace de travail courant.

Utilisez ces zones pour définir le comportement d'un objet de commande.

- **PUSH\_RECALL : configuré sur True.**
- CLIENT\_NAME : indique le nom du client à l'objet de commande.

La valeur de la zone CLIENT\_NAME doit correspondre à la première chaîne (*nom\_res*) de la caractéristique WM\_CLASS, dans la fenêtre supérieure de l'application. Pour plus de détails, reportez-vous à la page de manuel xprop(1).

 PUSH\_ACTION : décrit l'action lancée lorsque l'utilisateur clique sur l'objet de commande.

Par exemple, l'objet de commande suivant lance une instance d'application dont l'action est MyEditor.

CONTROL MyEditor

```
{
TYPE icon
CONTAINER_NAME Top
CONTAINER_TYPE BOX
POSITION_HINTS 15
PUSH_RECALL True
CLIENT_NAME BestEditor
PUSH_ACTION StartMyEditor
ICON MyEd
}
```
### Création d'un objet de commande de fenêtre cliente

L'objet de commande d'une fenêtre cliente est une fenêtre d'application intégrée au Tableau de bord. Par exemple, vous pouvez placer un compteur de chargement du système dans le Tableau de bord en créant un objet de commande xload de fenêtre cliente.

#### **1. Définissez l'objet de commande.**

Utilisez ces zones pour définir le comportement d'un objet de commande.

- TYPE : configuré sur client.
- CLIENT\_NAME : indique le client à lancer.

La valeur de la zone CLIENT\_NAME doit correspondre à la première chaîne (*nom\_res*) de la caractéristique WM\_CLASS, dans la fenêtre supérieure de l'application. Pour plus de détails, reportez-vous à la page de manuel xprop(1).

 CLIENT\_GEOMETRY : indique, en pixels, la taille requise pour la fenêtre cliente du Tableau de bord.

La page de manuel xwininfo(1) explique comment déterminer la taille d'une fenêtre en pixels.

- **2. Sélectionnez l'option Relancer Gestionnaire de l'esp. de travail du menu Espace de travail.**
- **3. Lancez le client à partir de la ligne de commande d'un émulateur de terminal.**

Par exemple, l'objet de commande suivant affiche un programme de mesure de la charge processeur de  $30 \times 20$  pixels.

```
CONTROL LoadMeter
    {\{{}_{\rm{TYPE}}}client
     CONTAINER_NAME Top
     CONTAINER_TYPE BOX
    CLIENT_NAME xload
    CLIENT_GEOMETRY 30x20
    }
```
Si le client n'est pas sauvegardé et restauré entre les sessions, vous pouvez configurer l'objet de commande afin qu'il lance le client lorsque l'utilisateur clique dessus. Par exemple, l'objet de commande LoadMeter peut être configuré afin de lancer xload en ajoutant la ligne suivante à la définition :

```
PUSH_ACTION StartXload
```
et en créant l'action :

```
ACTION StartXload
   {
    WINDOW_TYPE NO_STDIO
    EXEC_STRING /usr/contrib/bin/X11/xload
    }
```
### Animation d'un objet de commande

Vous pouvez définir une séquence d'animation, activée lorsque l'utilisateur sélectionne l'objet de commande ou pose un objet dessus.

Pour comporter une séquence d'animation, un objet doit :

- être de type icon ;
- **comporter une zone PUSH\_ACTION ou une zone DROP\_ACTION.**

**1. Précisez la séquence d'animation à l'aide du composant** ANIMATION **:**

ANIMATION *nom\_animation*

```
{
 image_icône [délai]
 image\_ic\hat{o}ne
  …
}
```
où *délai* représente la durée entre les icônes d'animation, en millisecondes.

**2. Ajoutez les zones** PUSH\_ANIMATION **et/ou** DROP\_ANIMATION **à la définition de l'objet de commande. La valeur correspond au nom de la séquence** ANIMATION**.**

Par exemple, les lignes suivantes permettent l'animation de l'objet de commande qui lance l'application BestEditor. Le délai entre les icônes est de 300 millisecondes. Cet exemple suppose que vous avez dû créer les fichiers d'icône frame1, frame2, etc.

```
CONTROL BestEditor
    {
     …
     PUSH_ANIMATION BestEdAnimation
     …
    }
 ANIMATION BestEdAnimation
    {
     frame1 300
     frame2
     …
    }
```
### Aide sur un objet de commande du Tableau de bord

L'aide sur un objet de commande peut être obtenue de deux façons.

Chaîne d'aide dans la définition de l'objet de commande.

La chaîne d'aide s'affiche lorsque l'utilisateur fait appel à l'aide relative à l'objet de commande ; elle ne comporte ni formatage (en-têtes), ni liens.

Précisez la chaîne d'aide dans la définition de l'objet de commande :

HELP\_STRING *chaîne\_aide*

- Indication d'une rubrique d'aide dans un volume d'aide.
- **276** Bureau CDE Guide de l'administrateur ♦ Septembre 1997

Une rubrique d'aide comporte des informations exploitant toutes les capacités du système d'aide. Pour créer une rubrique d'aide, vous devez utiliser le kit du développeur du Bureau CDE.

Précisez le volume d'aide et l'ID de la rubrique d'aide dans la définition de l'objet de commande :

HELP\_VOLUME *nom\_volume\_aide* HELP\_TOPIC *id\_rubrique*

# Personnalisation du sélecteur d'espace de travail

Le sélecteur d'espace de travail peut être personnalisé en modifiant :

- le nombre d'espaces de travail ;
- la présentation du sélecteur ;
- les objets de commande du sélecteur.

#### Modification du nombre d'espaces de travail par  $\blacktriangledown$ défaut

♦ **Modifiez la ressource suivante dans le Gestionnaire de l'espace de travail :**

Dtwm\*workspaceCount: *n*

Pour plus de détails, voir "Modification du nombre d'espaces de travail appliqués au système" , page 287.

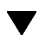

## Modification du nombre de rangs du sélecteur

♦ **Modifiez la zone** NUMBER\_OF\_ROWS **dans la définition** SWITCH**.**

Par exemple, la définition suivante est celle d'un sélecteur comportant trois rangs.

SWITCH Switch { CONTAINER\_NAME *nom\_boîte* NUMBER\_OF\_ROWS 3

…

## Modification ou ajout d'objets de commande dans le sélecteur d'espace de travail

- **1. Créez un fichier de configuration du Tableau de bord à l'aide de la définition de l'objet de commande.**
	- Précisez que l'objet de commande doit se trouver à l'intérieur du sélecteur :

CONTAINER\_NAME Switch CONTAINER\_TYPE SWITCH

Précisez la position de l'objet de commande dans le sélecteur :

POSITION\_HINTS *n*

}

où *n* est un nombre entier. Les positions sont numérotées de gauche à droite et de haut en bas. En ce qui concerne le sélecteur par défaut comportant deux rangs, les positions sont numérotées de 1 à 4.

**2. Créez l'icône de l'objet de commande. La taille recommandée est 16x16 pixels.**

Par exemple, l'objet de commande suivant permet de placer un objet de commande Terminal dans le sélecteur.

CONTROL SwitchTerminal  $\left\{ \begin{array}{c} \uparrow \\ \uparrow \uparrow \uparrow \uparrow \downarrow \\ \uparrow \uparrow \uparrow \uparrow \uparrow \downarrow \end{array} \right.$ TYPE icon CONTAINER\_NAME Switch CONTAINER\_TYPE SW<br>POSITION\_HINTS 3 POSITION\_HINTS<br>ICON ICON Fpterm LABEL **Terminal** PUSH\_ACTION Dtterm HELP\_TOPIC FPOnItemTerm HELP\_VOLUME }

L'objet de commande utilise une icône intégrée et la rubrique d'aide utilisée par l'objet de commande Terminal dans le panneau secondaire Applications personnelles.

# Configuration générale du Tableau de bord

La syntaxe PANEL du Tableau de bord vous permet de :

- modifier l'emplacement du Tableau de bord ;
- modifier la présentation de la fenêtre ;
- déterminer l'apparence et le comportement des objets de commande.

La description par défaut du paramètre PANEL se trouve dans le fichier /usr/dt/appconfig/types/*langue*/dtwm.fp.

Pour plus d'informations, reportez-vous à la page de manuel dtfpfile(4X).

## Procédure générale

- **1. Créez un nouveau fichier de configuration du Tableau de bord dans** /etc/dt/appconfig/types/*langue* **ou** *RépPersonnel*/.dt/types**.**
- **2. Copiez la description par défaut du paramètre** PANEL **de** /usr/dt/appconfig/types/*langue*/dtwm.fp **vers le nouveau fichier.**
- **3. Modifiez la description du paramètre** PANEL**.** La nouvelle description du paramètre PANEL est prioritaire sur la description par défaut.
- Modification de l'emplacement par défaut du
	- Tableau de bord
	- ♦ **Utilisez la zone** PANEL\_GEOMETRY **dans la définition du paramètre** PANEL **pour indiquer l'emplacement.**

Par exemple, le panneau suivant se trouve dans l'angle supérieur droit.

```
PANEL SpecialFrontPanel
 {
  PANEL GEOMETRY -1+1
    …
 }
```
## Libellé des objets de commande du Panneau principal

**1. Ajoutez la ligne suivante à la définition du paramètre** PANEL **:**

DISPLAY\_CONTROL\_LABELS True

**2. Ajoutez une zone** LABEL **pour chaque objet de commande.** La zone *nom\_objet\_commande* est utilisée si aucun paramètre LABEL n'est spécifié.

## Modification du comportement des objets de commande

♦ **Utilisez la zone** CONTROL\_BEHAVIOR **de la définition du paramètre** PANEL **pour préciser comment l'utilisateur exécute le paramètre** PUSH\_ACTION **de l'objet de commande. Les valeurs de la zone sont :**

single\_click—L'utilisateur clique sur l'objet de commande pour exécuter le paramètre PUSH\_ACTION.

double\_click—L'utilisateur clique deux fois sur l'objet de commande pour exécuter le paramètre PUSH\_ACTION.

## Création d'un nouveau Tableau de bord

Il peut être préférable de créer un nouveau Tableau de bord si vous souhaitez apporter des modifications importantes.

Pour éviter tout conflit avec les composants intégrés du Tableau de bord, le nouveau Tableau de bord doit faire appel à de nouveaux noms pour le paramètre PANEL et les autres conteneurs.

**1. Créez le composant** PANEL **du nouveau Tableau de bord. Attribuez-lui un nom unique :**

PANEL *nom\_tableau\_bord* { … }

**2. Créez les nouvelles boîtes et les nouveaux objets de commande à l'aide des nouveaux noms de conteneurs.**

Si vous souhaitez utiliser des composants existants, vous devez copier leurs définitions et modifier la valeur du paramètre CONTAINER\_NAME.

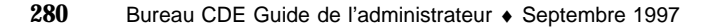

**3. Sélectionnez l'option Relancer Gestionnaire de l'esp. de travail du menu Espace de travail.**

## Exemple de création d'un Tableau de bord personnel comportant trois rangs

Dans l'exemple suivant, le Tableau de bord par défaut est modifié. Ses objets de commande sont disposés sur trois rangs.

**1. Copiez le fichier** /usr/dt/appconfig/types/*langue*/dtwm.fp **dans** *RépPersonnel*/.dt/types/MyFrontPanel.fp**. Ce fichier doit être accessible en écriture.**

Il s'agit du fichier que vous allez devoir modifier pour créer le nouveau Tableau de bord.

**2. Modifiez le nom du Tableau de bord :**

PANEL NewFrontPanel

**3. Modifiez le nom de la boîte Top ainsi que celui de son conteneur :**

```
BOX NewFrontPanelTop
    {
      CONTAINER_NAME NewFrontPanel
      POSITION_HINTS first
      …
   }
```
**4. Ajoutez les définitions de la boîte pour le rang du milieu et le rang du bas :**

```
BOX NewFrontPanelMiddle
   {
     CONTAINER_NAME NewFrontPanel
     POSITION_HINTS second
   }
BOX NewFrontPanelBottom
   {
     CONTAINER_NAME NewFrontPanel
     POSITION_HINTS second
   }
```
- **5. Modifiez le paramètre** CONTAINER\_NAME **des objets de commande suivants en** NewFrontPanelTop **:**
	- Horloge

- **Date**
- Personnel
- Editeur\_texte
- Courrier
- **6. Modifiez le paramètre** CONTAINER\_NAME **des objets de commande suivants en** NewFrontPanelBottom **:**
	- **Imprimante**
	- **Configuration**
	- **Applications**
	- Aide
	- Corbeille
- **7. Modifiez le paramètre** CONTAINER\_NAME **du sélecteur en** NewFrontPanelMiddle**.**
- **8. Définissez la ressource :**

Dtwm\*frontPanel\*name: NewFrontPanel

**9. Sélectionnez l'option Relancer Gestionnaire de l'esp. de travail du menu Espace de travail.**

# Personnalisation du Gestionnaire de l'espace de travail

Le présent chapitre décrit la procédure à suivre pour personnaliser le Gestionnaire de l'espace de travail.

- "Fichiers de configuration du Gestionnaire de l'espace de travail" , page 284
- "Personnalisation d'un espace de travail" , page 286
- "Menus du Gestionnaire de l'espace de travail" , page 289
- "Personnalisation des associations de fonctions aux boutons" , page 293
- "Personnalisation des associations de fonctions aux touches" , page 295
- "Commutation entre comportement par défaut et comportement personnalisé" , page 297

Le Gestionnaire de l'espace de travail est le gestionnaire de fenêtres du Bureau. Comme tout gestionnaire de fenêtres, il contrôle :

- l'apparence des composants des cadres de fenêtres ;
- le comportement des fenêtres, dont leur ordre dans la pile et le comportement de la zone d'entrée ;
- les associations de fonctions aux touches et aux boutons ;
- l'apparence des fenêtres réduites ;
- les menus Espace de travail et Fenêtre.

Il contrôle, en outre, les composants du Bureau ci-après.

- *Espaces de travail*. Le Gestionnaire de l'espace de travail contrôle le nombre d'espaces de travail et les fenêtres ouvertes dans chacun d'eux.
- *Fonds des espaces de travail*. L'utilisateur peut modifier les arrière-plans à l'aide du Gestionnaire de configuration. Toutefois, la gestion des arrière-plans est une fonction du Gestionnaire de l'espace de travail.

**283**

 *Tableau de bord*. Le Tableau de bord utilise ses propres fichiers de configuration ; il est cependant créé et géré par le Gestionnaire de l'espace de travail.

Nombre de ces composants peuvent être modifiés à l'aide du Gestionnaire de configuration. Le Gestionnaire de configuration permet d'appliquer rapidement et simplement des modifications fréquemment utilisées. D'autres ressources doivent être configurées manuellement.

Le Gestionnaire de l'espace de travail est dtwm. Il est basé sur le Gestionnaire de fenêtres OSF/Motif.

- Pour plus de détails sur le Gestionnaire de l'espace de travail, reportez-vous aux pages de manuel dtwm(1) et dtwmrc(4).
- Pour plus de détails sur la configuration des ressources du Gestionnaire de l'espace de travail, voir "Définition de ressources d'applications" , page 299.
- Pour plus de détails sur les fichiers de configuration du Tableau de bord, voir Chapitre 15.

Pour plus de détails sur la configuration des ressources, voir "Définition de ressources d'applications" , page 299.

# Fichiers de configuration du Gestionnaire de l'espace de travail

Le Gestionnaire de l'espace de travail rassemble les informations concernant les menus de fenêtres et d'espaces de travail, et les associations de fonctions aux touches et aux boutons contenues dans les fichiers de configuration.

Il fait appel à l'un des fichiers suivants :

- fichier personnel : *RépPersonnel*/.dt/dtwmrc
- fichier de niveau système : /etc/dt/config/*langue*/sys.dtwmrc
- fichier intégré : /usr/dt/config/*langue*/sys.dtwmrc

Le Gestionnaire de l'espace de travail recherche un fichier de configuration dans l'ordre ci-dessus et utilise le premier fichier trouvé.

Pour les utilisateurs de langues de session multiples, il est possible de créer un fichier de configuration personnel et tributaire de la langue *RépPersonnel*/.dt/*langue*/dtwrmc. Ce fichier est alors prioritaire par rapport au fichier *RépPersonnel*/.dt/dtwmrc.

### Création ou modification d'un fichier de  $\blacktriangledown$ configuration personnel

Le fichier personnel de configuration du Gestionnaire de l'espace de travail est *RépPersonnel*/.dt/dtwmrc. S'il existe, c'est ce fichier qui est utilisé.

**1. Cliquez deux fois sur Editer Dtwmrc dans le groupe d'applications Outils\_Bureau.**

Si vous disposez déjà d'un fichier personnel dtwmrc, il est chargé dans l'éditeur. Si tel n'est pas le cas, le fichier sys.dtwmrc est copié dans *RépPersonnel*/.dt/dtwmrc, qui est ensuite chargé dans l'éditeur.

**2. Modifiez le fichier.**

### **3. Quittez l'éditeur.**

Le fichier est sauvegardé comme étant votre fichier dtwmrc personnel, quelle que soit sa source.

### Création d'un fichier de configuration appliqué au  $\blacktriangledown$ système

Le fichier de configuration du Gestionnaire de l'espace de travail appliqué au système est /etc/dt/config/*langue*/sys.dtwmrc.

♦ **Copiez** /usr/dt/config/*langue*/sys.dtwmrc **dans** /etc/dt/config/*langue*/sys.dtwmrc**.**

**Remarque -** Ce fichier n'est pas utilisé si *RépPersonnel*/.dt/dtwmrc existe.

## $\blacktriangledown$  Inclusion d'autres fichiers

♦ **Utilisez la syntaxe :**

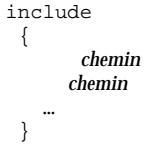

Personnalisation du Gestionnaire de l'espace de travail **285**

Les lignes suivantes, par exemple, proviennent du fichier //users/ellen/mymenu :

```
include
 {
     /users/ellen/mymenu
  }
```
Les instructions d'inclusion offrent des possibilités supplémentaires sans nécessiter la copie du fichier de configuration dans sa totalité. Un utilisateur peut, par exemple, créer une nouvelle association de touches sans avoir à gérer l'ensemble du fichier de configuration. L'utilisateur peut créer un fichier *RépPersonnel*/.dt/dtwmrc contenant :

```
include
 {
  /etc/dt/config/C/sys.dtwmrc
 }
Keys DtKeyBindings
 {
   Alt<Key>F5 root f.menu Applications
 }
Menu Applications
 \mathcal{L}_{\mathcal{L}}"GraphicsApp" f.exec "/usr/bin/GraphicsApp/GApp"
   …
 }
```
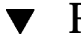

## Relance du Gestionnaire de l'espace de travail

Le Gestionnaire de l'espace de travail doit être relancé pour que les modifications effectuées dans le fichier de configuration prennent effet.

♦ **Sélectionnez l'option Relancer Gestionnaire de l'esp. de travail du menu Espace de travail (positionnez le pointeur sur le fond et appuyez sur le bouton 3 de la souris).**

# Personnalisation d'un espace de travail

La plupart des personnalisations d'espaces de travail, telles que la modification de leurs noms et de leur nombre, peuvent être effectuées par l'utilisateur à l'aide de l'interface du Bureau. Toutefois, le Gestionnaire de l'espace de travail fournit les

ressources nécessaires à la configuration de paramètres par défaut appliqués au système.

# $\blacktriangledown$

## Modification du nombre d'espaces de travail appliqués au système

La configuration par défaut du Bureau comporte quatre espaces de travail. L'utilisateur peut en ajouter ou en supprimer à l'aide du menu instantané associé au sélecteur d'espace de travail (zone de commutation).

La ressource workspaceCount du fichier /usr/dt/app-defaults/C/Dtwm est définie avec le nombre d'espaces de travail par défaut suivant :

```
Dtwm*0*workspaceCount: 4
Dtwm*workspaceCount: 1
```
Des espaces de travail multiples sont spécifiés sur l'écran 0. Un seul espace de travail est spécifié sur les autres écrans.

Vous pouvez créer (ou modifier, s'il existe) le fichier /etc/dt/config/C/sys.resources afin de modifier le nombre d'espaces de travail par défaut pour tous les nouveaux utilisateurs d'une station de travail.

♦ **Utilisez la ressource** 0\*workspaceCount **pour définir la valeur par défaut de niveau système sur l'écran principal :**

Dtwm\*0\*workspaceCount: *nombre*

Par exemple, la ressource suivante permet de définir six espaces de travail sur l'écran principal de niveau système :

Dtwm\*0\*workspaceCount: 6

Pour plus de détails sur la configuration des ressources du Gestionnaire de l'espace de travail, voir "Définition de ressources d'applications" , page 299.

Par exemple, la ressource suivante permet de définir six espaces de travail :

Dtwm\*workspaceCount: 6

Personnalisation du Gestionnaire de l'espace de travail **287**

## Désignation des espaces de travail de niveau système

Le nombre d'espaces de travail est défini par la convention ws*n*, où *n* correspond à 0, 1, 2, etc. Par exemple, les quatre espaces de travail par défaut sont numérotés de ws0 à ws3.

♦ **Utilisez la ressource** title **pour modifier le nom d'un espace de travail donné :**

Dtwm\*ws*n*: *nom*

Pour plus de détails sur la définition des ressources du Gestionnaire de l'espace de travail, voir "Définition de ressources d'applications" , page 299.

Par exemple, les ressources suivantes permettent d'affecter aux quatre espaces de travail par défaut des noms donnés :

Dtwm\*ws0\*title: Anna Dtwm\*ws1\*title: Don Dtwm\*ws2\*title Julia Dtwm\*ws3\*title Patti

## Création de fonds supplémentaires

- **1. Créez les images des fonds. Il peut s'agir de fichiers bitmap ou pixmap.**
- **2. Copiez les fonds dans l'un des répertoires suivants. Au besoin, créez ce répertoire.**
	- Fonds appliqués au système : /etc/dt/backdrops
	- Fonds personnels : *RépPersonnel*/.dt/backdrops
- **3. Sélectionnez l'option Relancer Gestionnaire de l'esp. de travail du menu Espace de travail.**

Les fonds personnels et de niveau système sont ajoutés aux fonds intégrés dans /usr/dt/backdrops.

Vous pouvez remplacer un fond intégré par un fond personnel ou de niveau système que vous aurez créé.

## Remplacement d'un fond par une image graphique

Les fonds apparaissent en couches sur la fenêtre racine. La boîte de dialogue Fond du Gestionnaire de configuration comporte un paramètre NoBackdrop pour lequel le fond est transparent.

Une seule fenêtre racine se trouve derrière les fonds de l'espace de travail. Ainsi, une image graphique placée dans la fenêtre racine est conservée dans tous les espaces de travail. Vous pouvez indiquer les espaces de travail qui couvrent la fenêtre racine avec un fond. L'image visible lorsque le paramètre NoBackdrop est sélectionné sera toutefois commune à l'ensemble des espaces de travail.

#### **1. Créez l'image graphique.**

Son format doit être compatible avec vos outils et permettre son affichage dans la fenêtre racine. Par exemple, si vous souhaitez utiliser xsetroot, vous devez créer un fichier bitmap.

#### **2. S'il n'existe pas déjà, créez un fichier exécutable**

*RépPersonnel*/.dt/sessions/sessionetc**.**

Le fichier sessionetc est exécuté chaque fois que l'utilisateur se connecte.

**3. Entrez la commande d'affichage de l'image dans le fichier** sessionetc**.** La commande suivante, par exemple, juxtapose le fichier bitmap sur la fenêtre racine :

xsetroot -bitmap /users/ellen/.dt/icons/root.bm

# Menus du Gestionnaire de l'espace de travail

Le Gestionnaire de l'espace de travail comporte trois menus par défaut :

Menu Espace de travail—(Ou menu racine). Il s'affiche lorsque l'utilisateur positionne le pointeur sur le fond et appuie sur le bouton 3 de la souris, et ce grâce à une association de touches.

Menu Fenêtre—Il s'affiche lorsque l'utilisateur positionne le pointeur sur le bouton du menu Fenêtre (angle supérieur gauche de la fenêtre) et appuie sur le bouton 1 ou 3 de la souris et ce grâce à la ressource windowMenu.

Personnalisation du Gestionnaire de l'espace de travail **289**

Menu Tableau de bord—Il s'affiche lorsque l'utilisateur positionne le pointeur sur le bouton du menu Fenêtre du Tableau de bord et appuie sur le bouton 1 ou 3 de la souris.

## Syntaxe des menus du Gestionnaire de l'espace de travail

La syntaxe des menus du Gestionnaire de l'espace de travail est la suivante :

```
Menu Nom_menu
 {
    sélection1 [mnémonique] [accélérateur] fonction [argument]
    sélection2 [mnémonique] [accélérateur] fonction [argument]
     …
 }
```
où :

*sélection*—Texte ou bitmap qui apparaît dans le menu. Si le texte comporte des espaces, délimitez-le par des guillemets. Pour les bitmaps, utilisez la syntaxe @/ *chemin*.

*mnémonique*—Caractère unique qui agit comme un raccourci-clavier lorsque le menu est affiché. Ce caractère apparaît dans le format \_*caractère*.

*accélérateur*—Raccourci-clavier actif, que le menu soit affiché ou non. La syntaxe des accélérateurs est *modificateur*<Key> *touche* où le modificateur est Ctrl , Maj, Alt (Caractère étendu) ou Lock. Pour une liste de toutes les touches possibles pour mnémoniques, reportez-vous au fichier keysymdef.h du répertoire "X11 include".

*fonction*—Fonction exécutée lors de cette sélection. Pour consulter la liste des fonctions, reportez-vous à la page de manuel dtwmrc(4).

*argument*—Arguments de fonction. Pour plus de détails, reportez-vous à la page de manuel dtwmrc(4).

L'option de menu Restaurer, par exemple, rétablit la fenêtre. Ainsi, lorsque le menu est affiché, vous pouvez restaurer la fenêtre en appuyant sur la touche "R" ou sur la touche F5.

Restore \_R Alt<Key> F5 f.normalize

**Remarque -** Pour plus de détails sur la syntaxe des menus du Gestionnaire de l'espace de travail, reportez-vous à la page de manuel dtwmrc(4).

Modification du menu racine Espace de travail  $\blacktriangledown$ 

**1. Ouvrez le fichier correspondant pour le modifier :**

- personnel : *RépPersonnel*/.dt/dtwmrc
- fichier système : /etc/dt/config/*langue*/sys.dtwmrc
	- Pour plus de détails sur la création de ces fichiers, voir "Fichiers de configuration du Gestionnaire de l'espace de travail" , page 284.

#### **2. Modifiez la description du menu Espace de travail.**

Son nom par défaut est DtRootMenu.

```
Menu DtRootMenu
   {
      "Workspace Menu"<br>"Shuffle Up"
       "Shuffle Up" f.circle_up
       "Shuffle Down" f.circle_down"
       …
   }
```
## Création d'un nouveau menu racine Espace de travail

#### **1. Ouvrez le fichier correspondant pour le modifier :**

- personnel : *RépPersonnel*/.dt/dtwmrc
- fichier système : /etc/dt/config/*langue*/sys.dtwmrc

Pour plus de détails sur la création de ces fichiers, voir "Fichiers de configuration du Gestionnaire de l'espace de travail" , page 284.

#### **2. Création du nouveau menu :**

```
Menu nom_menu
    {
              …
    }
```
Voir "Syntaxe des menus du Gestionnaire de l'espace de travail" , page 290.

#### **3. Créez ou modifiez l'association de fonction au bouton permettant d'afficher le nouveau menu.**

Si ce dernier remplace le menu existant, modifiez l'association de fonction au bouton permettant d'afficher le menu Espace de travail.

<Btn3Down> root f.menu *nom\_menu*

S'il s'agit d'un menu supplémentaire, créez une nouvelle association. L'association suivante, par exemple, permet d'afficher le menu lorsque vous appuyez simultanément sur la touche Maj et sur le bouton 3 de la souris après avoir positionné le pointeur sur le fond :

Personnalisation du Gestionnaire de l'espace de travail **291**

**4. Sélectionnez l'option Relancer le Gestionnaire de l'esp. de travail du menu Espace de travail.**

## Création d'un nouveau menu Fenêtre

**Remarque -** Le menu Fenêtre est intégré au Gestionnaire de l'espace de travail et n'est généralement pas personnalisé. Pour conserver une certaine cohérence dans le comportement des fenêtres d'une application à une autre, il est préférable de ne pas effectuer de grandes modifications dans le menu Fenêtre.

- **1. Ouvrez le fichier correspondant pour le modifier :**
	- personnel : *RépPersonnel*/.dt/dtwmrc ;
	- fichier système : /etc/dt/config/*langue*/sys.dtwmrc.
	- Pour plus de détails sur la création de ces fichiers, voir "Fichiers de configuration du Gestionnaire de l'espace de travail" , page 284.

#### **2. Création du nouveau menu :**

Menu *nom\_menu* { … }

**3. Utilisez la ressource** windowMenu **pour préciser le nouveau menu :**

Dtwm\*windowMenu: *nom\_menu*

**4. Sélectionnez l'option Relancer Gestionnaire de l'esp. de travail du menu Espace de travail.**

# Personnalisation des associations de fonctions aux boutons

Une *association de fonction au bouton* permet l'exécution d'une fonction du gestionnaire de fenêtres par l'utilisation simultanée d'un bouton de la souris et d'une touche du clavier. Ces associations s'appliquent à tous les espaces de travail.

Les associations par défaut sont définies dans le fichier de configuration du Gestionnaire de l'espace de travail en un jeu d'associations appelé DtButtonBindings :

```
Buttons DtButtonBindings
 {
   …
 }
```
## Syntaxe des associations de fonctions aux boutons

Cette syntaxe est la suivante :

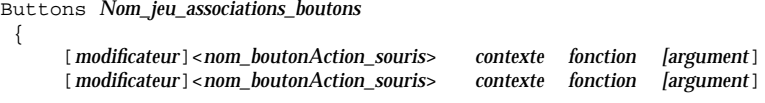

 $O$ ù ·

*nom\_bouton*—Btn1—Bouton gauche de la souris. Btn2—Bouton du milieu (souris à trois boutons) ou les deux boutons (souris à deux boutons). Btn3—Bouton droit de la souris. Btn4—Boutons 1 et 2 (ensemble) d'une souris à 3 boutons. Btn5—Boutons 2 et 3 (ensemble) d'une souris à 3 boutons.

*modificateur*—Ctrl, Maj, Alt, Lock

*action\_souris*—Down—Appuyez sur un bouton de souris. Up—Relâchez le bouton. Click—Appuyez sur le bouton et relâchez-le. Click2—Cliquez deux fois. Drag—Déplacez la souris tout en maintenant le bouton enfoncé.

*contexte*—Indique l'emplacement du pointeur pour que l'association prenne effet. Au besoin, séparez les éléments par le signe "|".

root—Fenêtre de l'espace de travail ; window—Fenêtre cliente ou cadre de la fenêtre ; frame—Cadre de la fenêtre, sans le contenu ; icon—Icône ; title—Barre de titre ; app—Fenêtre cliente, sans le cadre

*fonction*—L'une des fonctions du gestionnaire de fenêtres. Pour consulter la liste des fonctions valides, reportez-vous à la page de manuel dtwmrc(4).

*argument*—L'une des fonctions du gestionnaire de fenêtres. Pour consulter la liste des fonctions valides, reportez-vous à la page de manuel dtwmrc(4).

Personnalisation du Gestionnaire de l'espace de travail **293**

La ligne suivante, par exemple, permet d'afficher le menu décrit dans DtRootMenu lorsque vous appuyez sur le bouton 3 de la souris alors que le pointeur se trouve dans la fenêtre de l'espace de travail (mais pas dans une fenêtre cliente).

<Btn3Down> root f.menu DtRootMenu

**Remarque -** Pour plus de détails sur la syntaxe des associations de fonctions aux boutons, reportez-vous à la page de manuel dtwmrc(4).

Ajout d'une association de fonction au bouton

- **1. Ouvrez le fichier correspondant pour le modifier :**
	- personnel : *RépPersonnel*/.dt/dtwmrc ;
	- fichier système : /etc/dt/config/*langue*/sys.dtwmrc.

Pour plus de détails sur la création de ces fichiers, voir "Fichiers de configuration du Gestionnaire de l'espace de travail" , page 284.

**2. Ajoutez l'association à la définition** DtButtonBindings**.**

Attribuez une seule fonction à un même bouton.

**3. Sélectionnez l'option Relancer Gestionnaire de l'esp. de travail du menu Espace de travail.**

## Création d'un nouveau jeu d'associations de fonctions aux boutons

- **1. Ouvrez le fichier correspondant pour le modifier :**
	- personnel : *RépPersonnel*/.dt/dtwmrc ;
	- fichier système : /etc/dt/config/*langue*/sys.dtwmrc.
	- Pour plus de détails sur la création de ces fichiers, voir "Fichiers de configuration du Gestionnaire de l'espace de travail" , page 284.
- **2. Créez le nouveau jeu d'associations. Voir** "Syntaxe des associations de fonctions aux boutons" , page 293**.**
- **3. Définissez le nouveau nom de la ressource** buttonBindings **:**

Dtwm\*buttonBindings: *Nom\_jeu\_associations\_boutons*

- **4. Sélectionnez l'option Relancer Gestionnaire de l'esp. de travail du menu Espace de travail.**
- **294** Bureau CDE Guide de l'administrateur ♦ Septembre 1997

**Remarque -** Les nouvelles associations remplacent les associations qui existaient déjà. Copiez celles que vous souhaitez conserver à partir de DtButtonBindings.

# Personnalisation des associations de fonctions aux touches

Les *associations de fonctions aux touches*, attribuent des fonctions du Gestionnaire de l'espace de travail à des touches du clavier. Ces associations s'appliquent à tous les espaces de travail.

**Remarque -** Choisissez les associations avec précaution. Maj-A permet normalement d'entrer la mettre "A". Si vous associez une autre fonction à cette combinaison de touches, la fonction d'origine devient inactive.

## Associations par défaut de fonctions aux touches

Les associations par défaut sont définies dans le fichier de configuration du Gestionnaire de l'espace de travail en un jeu d'associations appelé DtKeyBindings :

```
Keys DtKeyBindings
 {
  …
 }
```
## Syntaxe des associations de fonctions aux touches

Cette syntaxe est la suivante :

```
Keys Nom_jeu_associations_touches
  {
      [Modificateurs]<Key>nom_touche contexte fonction [argument]
      [Modificateurs]<Key>nom_touche contexte fonction [argument]
      …
 }
Où :
```
Personnalisation du Gestionnaire de l'espace de travail **295**

*Modificateurs*—Ctrl, Maj, Alt et Lock. Des modificateurs multiples, séparés par des espaces, sont acceptés.

*nom\_touche*—Touche correspondant à la fonction. Le *nom\_touche* des touches portant des lettres ou des chiffres (par exemple, "a", "2", "Tab", "F3") correspond au caractère inscrit sur la touche.

Le libellé des autres touches doit être explicite, par exemple, plus pour la touche "+". Le fichier keysymdef.h, figurant dans un répertoire système contient des informations supplémentaires sur le nom des touches.

*contexte*—Éléments qui deviennent effectifs par l'activation du clavier. Ils peuvent être concaténés si l'association s'applique à plusieurs contextes. Les contextes sont séparés par le signe "|".

root—Fond de l'espace de travail window—Fenêtre cliente ; icon—Icône

*fonction*—Fonction du gestionnaire de fenêtres. Pour consulter la liste des fonctions valides, reportez-vous à la page de manuel dtwmrc(4).

*argument*—Argument de fonction du gestionnaire de fenêtres requis. Pour plus de détails, reportez-vous à la page de manuel dtwmrc(4).

L'association suivante, par exemple, permet à l'utilisateur de transmettre l'activation du clavier à la fenêtre transitoire d'une application en appuyant sur Alt+F6.

Alt<Key>F6 window f.next\_key transient

**Remarque -** Pour plus de détails sur la syntaxe des associations de fonctions aux touches, reportez-vous à la page de manuel dtwmrc(4).

## Création d'un jeu d'associations personnalisées

#### **1. Ouvrez le fichier correspondant pour le modifier :**

- personnel : *RépPersonnel*/.dt/dtwmrc ;
- fichier système : /etc/dt/config/*langue*/sys.dtwmrc.

Pour plus de détails sur la création de ces fichiers, voir "Fichiers de configuration du Gestionnaire de l'espace de travail" , page 284.

- **2. Créez un nouveau jeu d'associations de fonctions à des touches portant un nom unique :** *Nom\_jeu\_associations\_touches***. Prenez modèle sur le jeu d'associations de fonctions aux touches par défaut,** DtKeyBindings**.**
- **3. Définissez le nouveau nom de la ressource** keyBindings **:**

Dtwm\*keyBindings: *Nom\_jeu\_associations\_touches*

#### **4. Sélectionnez l'option Relancer Gestionnaire de l'esp. de travail du menu Espace de travail.**

**Remarque -** Les nouvelles associations remplacent celles qui existaient déjà. Copiez celles que vous souhaitez conserver à partir du nouveau jeu DtKeyBindings.

# Commutation entre comportement par défaut et comportement personnalisé

Pour basculer du comportement d'OSF/Motif 1.2 par défaut à celui de la fenêtre du Bureau CDE :

- **1. Appuyez sur Alt+Maj+Ctrl+!**
- **2. Cliquez sur OK dans la boîte de dialogue.**

Le rappel du comportement par défaut supprime le Tableau de bord ainsi que toutes les associations personnalisées de fonctions aux boutons et aux touches.

Personnalisation du Gestionnaire de l'espace de travail **297**

# Gestion des ressources d'applications, des polices et des couleurs

Pour sélectionner les couleurs et les polices du Bureau, vous pouvez utiliser le Gestionnaire de configuration ou personnaliser des ressources de couleurs et de polices supplémentaires ; le présent chapitre explique comment modifier ces ressources.

Il explique également comment définir des correspondances de configuration pour les applications du widget DtEditor telles que l'Editeur de texte du Bureau (dtpad) et le Programme courrier (dtmail). Enfin, il explique comment définir d'autres raccourcis pour les applications du widget DtEditor, en cas de conflit avec les correspondances proposées.

- "Définition de ressources d'applications" , page 299
- "Association de fonctions aux touches UNIX" , page 300
- "Gestion des polices" , page 306
- "Gestion des couleurs" , page 311
- "Définition de l'épaisseur d'ombrage pour les fenêtres d'applications" , page 320

# Définition de ressources d'applications

Les ressources sont utilisées par les applications pour définir certaines caractéristiques d'apparence et de comportement. Par exemple, le Gestionnaire de configuration (dtstyle) fournit des ressources permettant d'indiquer l'emplacement où doivent être recherchés les fichiers relatifs aux palettes de couleurs :

dtstyle\*paletteDirectories: /usr/dt/palettes/C \ *RépPersonnel*/.dt/palettes

**299**

Les fichiers app-default associés aux applications du Bureau se trouvent dans le répertoire /usr/dt/app-defaults/*langue*.

### Définition de ressources système

♦ **Ajoutez les ressources au fichier** /etc/dt/config/*langue*/sys.resources**. (s'il y a lieu, créez ce fichier).**

Par exemple, si vous définissez dans le fichier /etc/dt/config/C/sys.resources une ressource du type :

Mon\_application\*resource: *valeur*

la ressource Mon\_application\*resource sera définie dans la propriété RESOURCE\_MANAGER de tous les utilisateurs lors de la prochaine connexion.

#### Définition de ressources personnelles  $\blacktriangledown$

- **1. Ajoutez les ressources au fichier** *RépPersonnel*/.Xdefaults**.**
- **2. Cliquez deux fois sur Recharger ressources, dans le groupe d'applications Outils\_Bureau.**

### Chargement des ressources

Cette opération est effectuée par le Gestionnaire de sessions, à l'ouverture d'une session. Pour plus de détails sur le chargement des ressources dans RESOURCE\_MANAGER, voir "Chargement des ressources d'une session" , page 29.

## Association de fonctions aux touches UNIX

Par défaut, l'association de fonctions aux touches UNIX n'est pas activée.

### **v** Correspondances EMACS

La procédure ci-dessous permet d'indiquer :

 les correspondances EMACS pour les applications du widget DtEditor telles que l'Editeur de texte (dtpad) et le Programme courrier (dtmail) ;
- des raccourcis différents pour les menus de ces applications, en cas de conflit avec les correspondances proposées.
- **1. Ajoutez la ligne suivante au fichier** *RépPersonnel*/.Xdefaults **:** #include "/usr/dt/app-defaults/langue/UNIXbindings" où *langue* correspond à la valeur de la variable d'environnement LANG.
- **2. Relancez la session.**

Modification des correspondances EMACS  $\blacktriangledown$ 

- **1. Ajoutez le contenu du fichier** /usr/dt/app-defaults/*langue*/UNIXbindings **au fichier** *RépPersonnel*/.Xdefaults**.**
- **2. Modifiez les associations indiquées dans le fichier** .Xdefaults**.**
- **3. Une fois cette opération effectuée, relancez la session.**

### Associations UNIX (fichier UNIXbindings)

Le fichier /usr/dt/app-defaults/*langue*/UNIXbindings fournit les associations décrites ci-après.

**Remarque -** Lorsque l'association de fonctions aux touches UNIX est activée, la touche Suppr efface le caractère précédent et la combinaison Maj+Suppr, le caractère suivant.

Tableau 17–1 répertorie les séquences de substitution dtpad pour les raccourcis de menus et les textes de raccourci incompatibles avec les associations UNIX.

**TABLEAU 17–1** dtpad — Séquences de substitution

| Raccourcis de menus et texte de raccourci | Séquence de substitution |
|-------------------------------------------|--------------------------|
| Dtpad*fileMenu.print.acceleratorText:     |                          |
| Dtpad*fileMenu.print.accelerator:         |                          |
| Dtpad*editMenu.undo.acceleratorText:      | $Ctrl +$                 |

#### **TABLEAU P–1** dtpad — Séquences de substitution *(suite)*

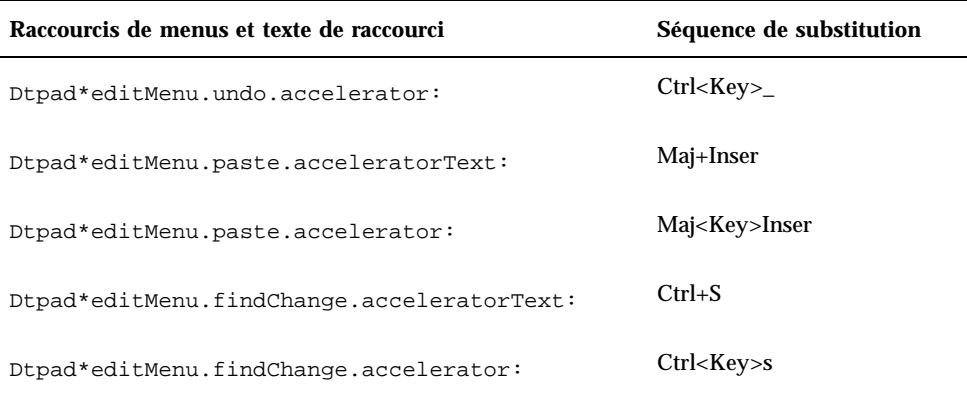

Tableau 17–2 répertorie les séquences de substitution pour la fenêtre de composition dtmail, en cas de conflit entre les raccourcis de menus et les textes de raccourcis d'une part et les associations UNIX d'autre part.

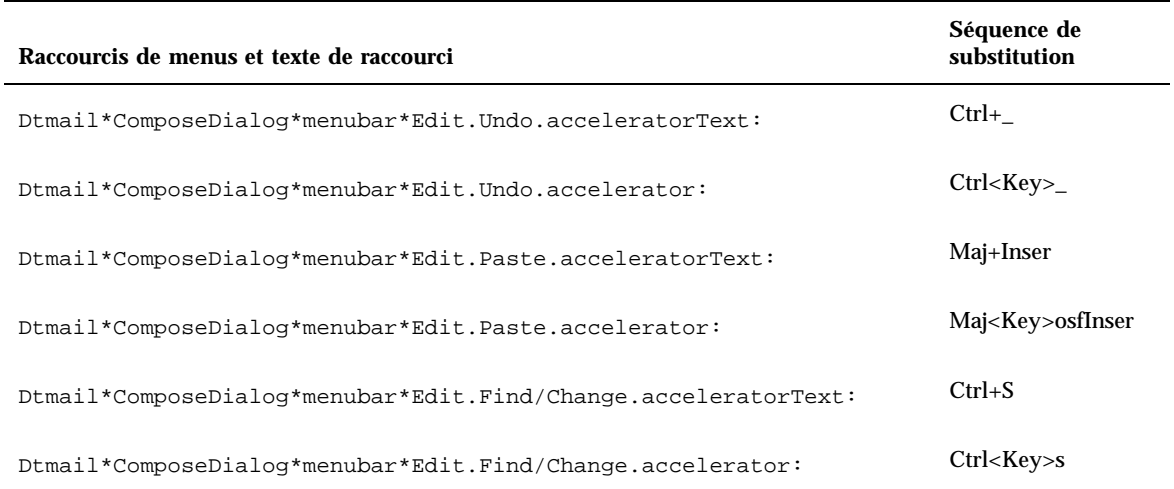

#### **TABLEAU 17–2** Fenêtre de composition dtmail - Séquences de substitution

Les correspondances ci-après décrivent, entre autres, les associations de fonctions aux touches Ctrl et Alt EMACS (type GNU). Elles peuvent également permettre d'associer la touche Maj à une combinaison de touches afin d'inverser la fonction de

cette dernière. Par exemple, Ctrl+Maj+F déplace le curseur d'un caractère vers la gauche alors que Ctrl+F le déplace d'un caractère vers la droite.

Les associations supplémentaires sont les suivantes :

Ctrl+virgule—Un mot vers la gauche

Ctrl+Maj+virgule—Un mot vers la droite

Ctrl+point—Un mot vers la droite

Ctrl+Maj+point—Un mot vers la gauche

Ctrl+Entrée—Fin du fichier

Ctrl+Maj+Entrée—Début du fichier

EMACS GNU associe généralement la fonction Suppression du caractère précédent à la touche Suppr, au lieu de la fonction Suppression du caractère suivant. Alt+F correspondant habituellement à la mnémonique du menu Fichier, la fonction Un mot vers la droite est ignorée. Pour celle-ci, utilisez l'une des autres combinaisons, par exemple, Ctrl+point.

Tableau 17–3 répertorie les correspondances DtEditor.text.

| <b>Touche</b><br>modif. Touche Action |            |                                                        |
|---------------------------------------|------------|--------------------------------------------------------|
| $c \sim s$                            | $<$ Key>a: | Début de ligne() \n \                                  |
| c s                                   | $<$ Key>a: | Fin de ligne $() \n\in \mathbb{N}$                     |
| $c \sim s$                            | $<$ Key>b: | Un caractère vers la gauche $() \n\in \mathbb{N}$      |
| c s                                   | $<$ Key>b: | Un caractère vers la droite $() \n\cdot n \cdot$       |
| $c \sim s$                            | $<$ Key>b: | Un caractère vers la gauche $() \n\in \mathbb{N}$      |
| c s                                   | $<$ Key>b: | Un mot vers la gauche $() \n\cdot n \cdot$             |
| $m \sim s$                            | $<$ Key>b: | Un mot vers la gauche $() \n\in \mathbb{N}$            |
| m s                                   | $<$ Key>b: | Un mot vers la droite $() \n\in \mathbb{N}$            |
| $c \sim s$                            | $<$ Key>d: | Suppression du caractère suivant $() \n\in \mathbb{N}$ |
| c <sub>s</sub>                        | $<$ Key>d: | Suppression du caractère<br>précédent()\n\             |

**TABLEAU 17–3** DtEditor.text - Correspondances

**Touche**

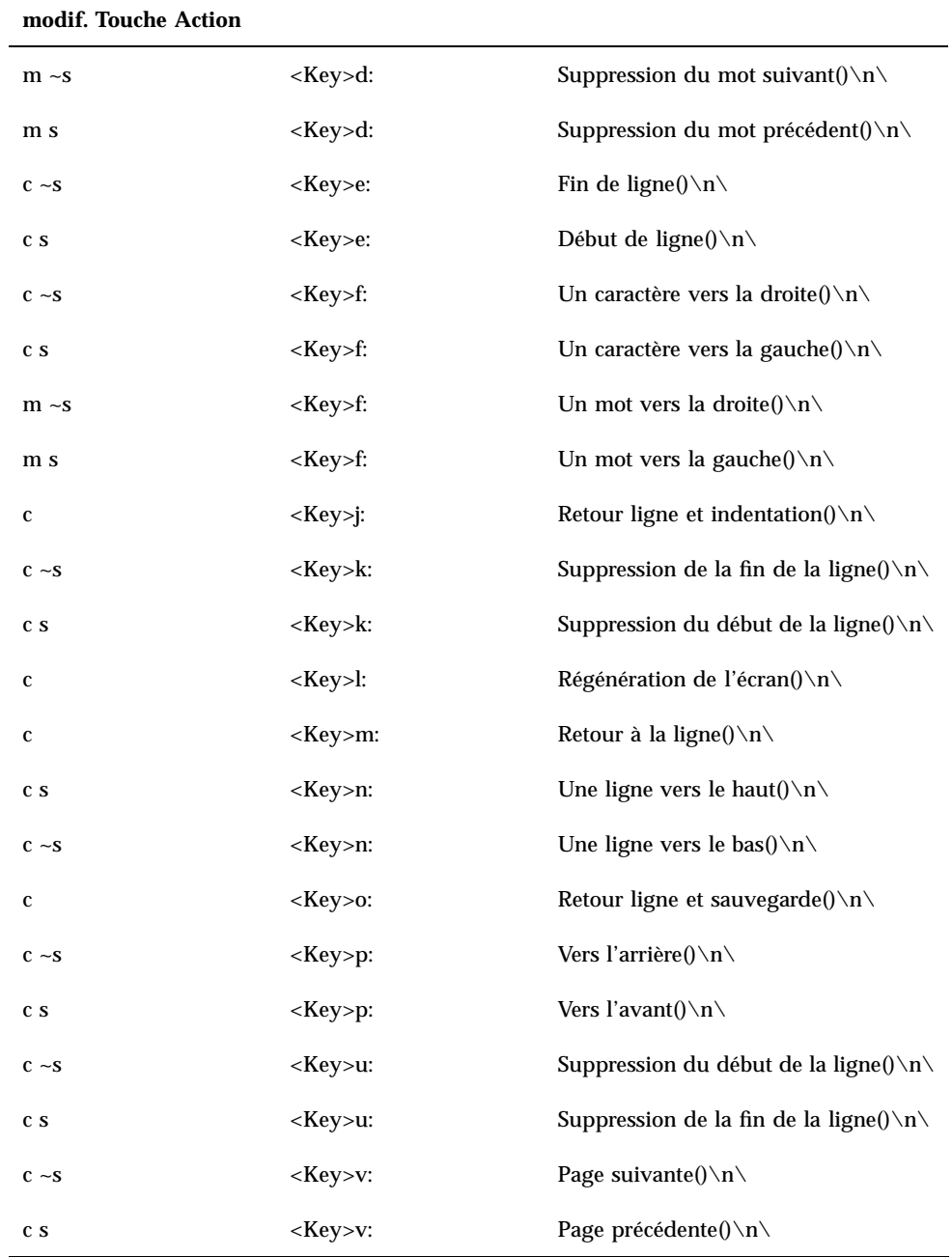

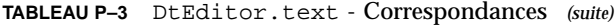

**Touche**

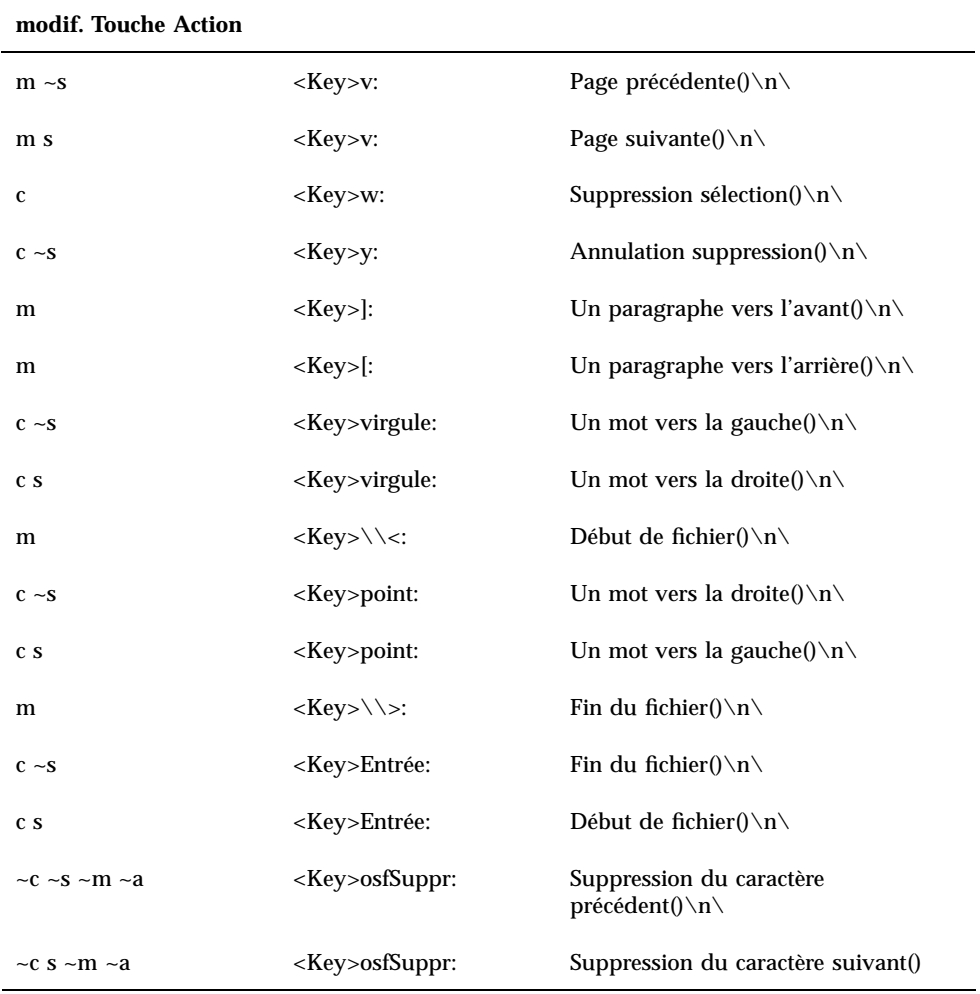

# Gestion des polices

La boîte de dialogue Police du Gestionnaire de configuration permet de sélectionner le groupe de polices et la taille de police à utiliser pour les applications. Vous pouvez également effectuer les opérations suivantes à partir de la ligne de commande ou à l'aide de ressources :

- définition de ressources de polices pour les applications individuelles ;
- affectation de polices différentes à la boîte de dialogue Police.

La *police* correspond au style dans lequel les caractères sont imprimés ou affichés. Le Bureau prend en charge de nombreuses polices, disponibles dans plusieurs styles et tailles.

Une *police en mode point* est composée d'une matrice de points (par défaut, le Gestionnaire de configuration prend en charge uniquement ce type de police). Elle est stockée dans un fichier unique. De nombreux fichiers sont requis pour que la gamme complète des tailles, inclinaisons et graisses soit disponible.

Les polices sont identifiées par des valeurs de ressources et des paramètres de commandes. La description XLFD (X Logical Font Description) est utilisée pour appeler une police ; le système recherche la police qui correspond le plus exactement à la description fournie.

### Définition des ressources de polices du Bureau

La boîte de dialogue Police du Gestionnaire de configuration permet de définir la taille de police (7 choix) du texte et des libellés. Elle permet également d'ajouter ou de supprimer des groupes de polices.

### Ressources définies par la boîte de dialogue Police

Lorsqu'une police est sélectionnée, les ressources ci-dessous sont écrites dans la propriété RESOURCE\_MANAGER :

 SystemFont est utilisée pour les zones système telles que les barres de menus, les volets de menus, les plaquettes, les boutons de bascule et les libellés. La ressource suivante est définie par SystemFont :

\*FontList—Affichage dans les zones système des clients du Bureau et d'autres clients créés à l'aide des outils de développement OSF/Motif.

 UserFont s'applique au texte des fenêtres. Les ressources suivantes sont définies par UserFont :

\*Font—Prend en charge les versions précédentes des applications X.

- \*FontSet—Définition initiale.
- \*XmText\*FontList—Zones d'entrée de texte.
- \*XmTextField\*FontList—Zones d'entrée de texte.

#### Ressources utilisées par la boîte de dialogue Police

Les polices utilisées pour les sélections de cette boîte de dialogue sont définies dans le fichier de ressources /usr/dt/app-defaults/Dtstyle ; sept tailles au maximum peuvent être spécifiées.

NumFonts—Nombre de tailles de polices disponibles dans la boîte de dialogue Police.

SystemFont[1-7]—Ressources (7 au maximum) affectant des polices spécifiques à SystemFont pour les sélections de la boîte de dialogue Police.

UserFont[1-7]—Ressources (7 au maximum) affectant des polices spécifiques à UserFont pour les sélections de la boîte de dialogue Police.

**Remarque -** Les polices par défaut associées à ces ressources ont été sélectionnées pour leur lisibilité sur divers écrans. Pour affecter une police spécifique à une application, utilisez une ressource de police d'application au lieu de modifier les polices du Bureau.

Pour plus de détails sur les polices d'applications, consultez les pages de manuel DtStdAppFontNames(5) et DtStdInterfaceFontNames(5).

### Affichage des polices disponibles

#### **1. Entrez la commande suivante :**

xlsfonts [-*options*] [-fn *forme*]

La liste des descriptions XLFD et des alias de polices disponibles sur le système s'affiche. Des valeurs figurent dans les 14 zones XLFD pour les polices en mode point. Dans le cas des polices vectorielles, des zéros s'affichent dans les zones *Taille\_pixels*, *Taille\_points*, *Définition\_X* et *Définition\_Y*.

- **2. Pour rechercher des polices spécifiques, utilisez des formes de correspondance dans la commande** xlsfonts**. Vous pouvez inclure des caractères génériques dans les formes de correspondance.**
- **3. Si le résultat de la commande** xlsfonts **ne comporte aucune police dont le nom commence par** dt**, les polices du Bureau ne sont pas installées dans le chemin des polices. Pour qu'elles figurent parmi les polices disponibles, entrez la commande suivante :**

où *nom\_répertoire* correspond au répertoire contenant les polices du Bureau. Le répertoire par défaut défini au lancement de la session est

/usr/dt/config/xfonts/*langue*.

- Pour plus de détails, consultez :
- les pages de manuel xset et xlsfonts ;
- *Using the X Window System*, qui décrit les alias de polices et le client xset.

### Définition de polices à partir de la ligne de commande

♦ **Pour définir une ressource de police associée à un client donné, utilisez l'option de ligne de commande** −xrm**. Par exemple :**

*nom\_application* -xrm "\*bitstream-charter-medium-r-normal-8-88-75-75-p-45-iso8859-1"

### Description XLFD (X Logical Font Description)

Une police est définie par 14 caractéristiques, séparées par des tirets (-) ; cet identificateur est appelé description XLFD (X Logical Font Description). Dans certains cas, une caractéristique peut être remplacée par le caractère générique \* et un caractère dans une caractéristique peut être remplacé par un point d'interrogation (?). Tableau 17–4 répertorie les caractéristiques et leur signification.

Les caractéristiques d'une police sont les suivantes :

"-*Origine*-*Nom\_famille*-*Graisse*- *Inclinaison*-*Largeur*-*Style*-*Taille\_pixels*-*Taille\_points*-*Définition\_X*-*Définition\_Y*-*Espacement*-*Largeur\_moyenne*-*Enregistrement\_police*-*Codage\_police*"

**TABLEAU 17–4** Définition des caractéristiques de polices

| Caractéristique | Définition                                                |
|-----------------|-----------------------------------------------------------|
| Origine         | Chaîne désignant le concepteur de la police.              |
| Nom famille     | Chaîne indiquant le nom sous marque déposée de la police. |

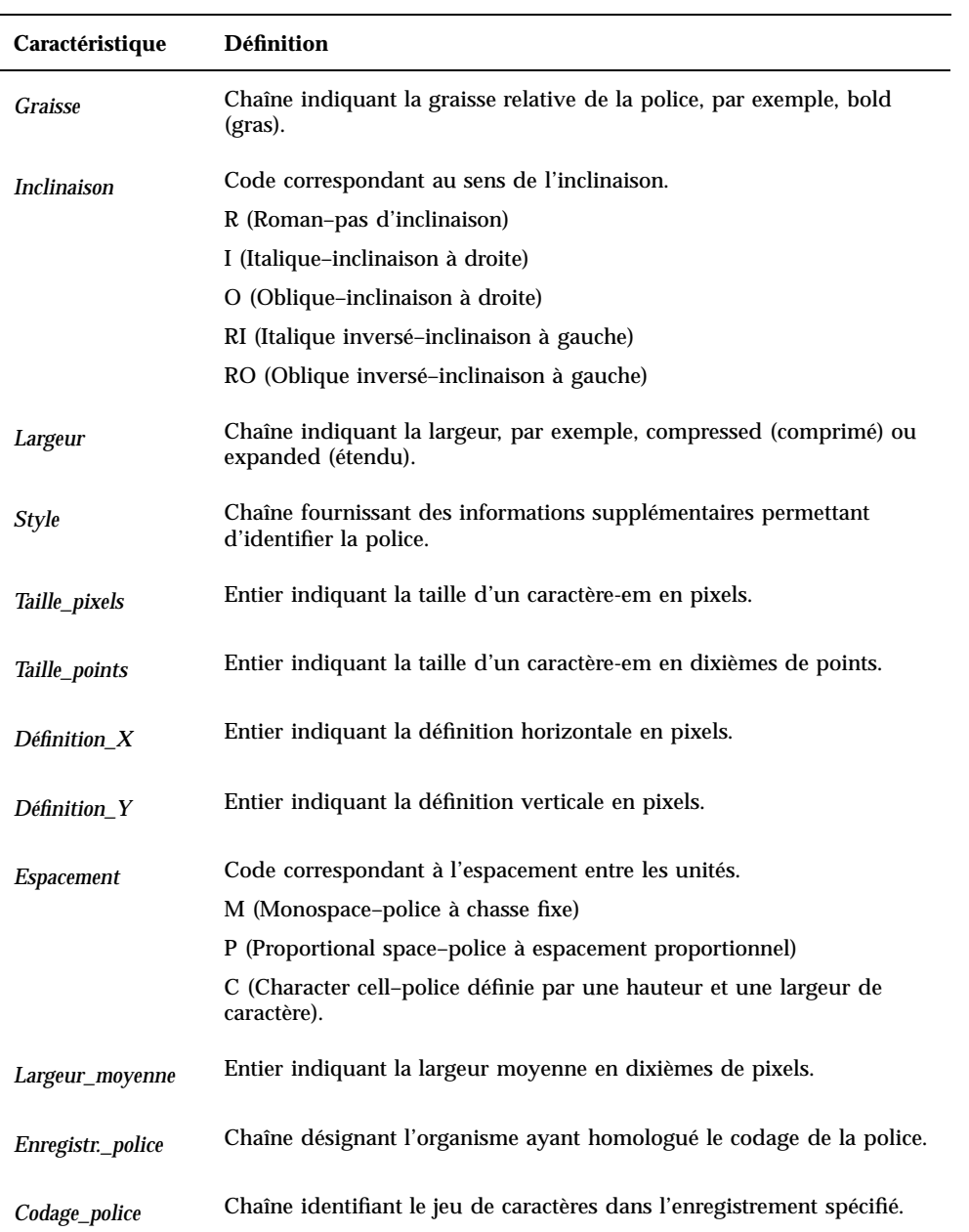

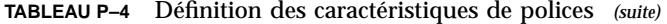

### Exemple

La description XLFD suivante s'applique à une police appelée charter, conçue par Bitstream et prenant en charge l'encodage standard ISO8859-1 :

-bitstream-charter-medium-r-normal--8-80-75-75-p-45-iso8859-1

Cette police est de graisse moyenne, elle n'est pas inclinée et sa largeur est normale ; elle est proportionnelle et sa taille de caractère-em est de 8 pixels (ou 8 points). Les définitions horizontale et verticale sont de 75 pixels, et la largeur moyenne d'un caractère est de 45 dixièmes de pixels (ou 4,5 pixels).

Certains éléments de cette chaîne peuvent être remplacés par des caractères génériques. Le système utilise la première police correspondant aux éléments indiqués.

Si vous voulez utiliser une police charter 8 pixels, vous pouvez indiquer :

\*-charter-\*-\*-\*-\*-8-\*

### Affichage des attributs du groupe de polices sélectionné

Sélectionnez le bouton Attributs de la boîte de dialogue Police du Gestionnaire de configuration pour afficher les attributs de groupe de polices suivants :

- Groupe de polices
- **n** Taille
- Alias
- Alias XLFD
- Emplacement
- **Police**
- Police XLFD

### Stockage des groupes de polices de l'utilisateur

Un groupe de polices ajouté par un utilisateur est stocké à l'emplacement suivant :

*RépPersonnel*/.dt/sdtfonts/*hôte*/*locale*/*police-nnnnnn*

*hôte* est le nom d'hôte de la station de travail locale.

*locale* est la locale courante de l'utilisateur, par exemple "C" ou "ja."

*police-nnnnnn* est un nom constitué de la police sélectionnée et d'un numéro généré unique.

Ce répertoire de groupe de polices contient les trois fichiers suivants :

- fonts.alias
- **310** Bureau CDE Guide de l'administrateur ♦ Septembre 1997
- fonts.dir
- sdtfonts.group

Les fichiers fonts.alias et fonts.dir sont les fichiers de polices X11 qui conviennent à l'ajout dans le chemin de polices du Xerver. Le fichier sdtfonts.group contient le nom du groupe de polices spécifié par l'utilisateur.

### Création de groupes de polices par l'administrateur système

Afin que les autres utilisateurs puissent accéder aux groupes de polices d'une station de travail donnée, l'administrateur système peut copier des groupes de polices dans le répertoire /etc/dt/sdtfonts/*locale* ou dans le répertoire /usr/openwin/lib/X11/stdfonts/*locale*. Le Gestionnaire de sessions inspecte d'abord *RépPersonnel*/.dt/stdfonts/*hôte*/*locale*, puis /etc/dt/sdtfonts/*locale* et enfin /usr/openwin/lib/X11/stdfonts/*locale*.

# Gestion des couleurs

La présente section explique comment :

- le Gestionnaire de configuration définit les couleurs ;
- le Gestionnaire de configuration se sert des ressources pour gérer l'utilisation des couleurs sur le Bureau.

### Palettes de couleurs

Une palette se compose d'un ensemble de jeux de couleurs. Les jeux de couleurs de la palette en cours sont affichés dans la boîte de dialogue Couleur du Gestionnaire de configuration.

À chaque palette correspond un fichier. L'emplacement des fichiers de palettes est indiqué par la ressource paletteDirectories. Par défaut, la valeur de cette ressource est :

- palettes intégrées : /usr/dt/palettes ;
- palettes système : /etc/dt/palettes ;
- palettes personnelles : *RépPersonnel*/.dt/palettes.

### Jeux de couleurs

Chaque jeu de couleurs de la palette en cours est représenté par un bouton dans la boîte de dialogue Couleur du Gestionnaire de configuration. Chaque jeu de couleurs est identifié par un ID de jeu de couleurs (un chiffre de 1 à 8).

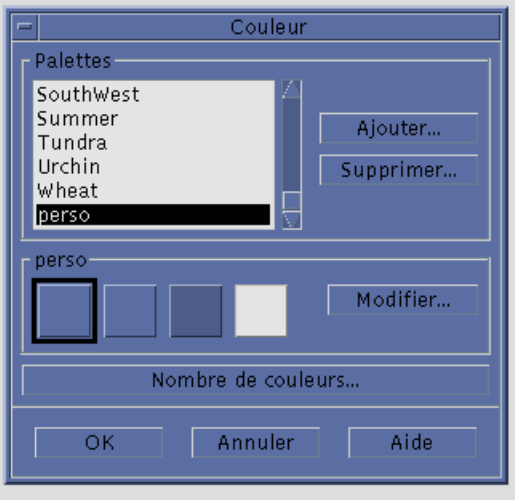

*Figure 17–1* ID des jeux de couleurs (moyenne définition)

Un jeu de couleurs se compose de 5 couleurs au maximum. Les boutons de couleur représentent la couleur d'arrière-plan du jeu de couleurs. Les couleurs s'appliquent aux ressources suivantes :

foreground—Premier plan d'une fenêtre d'application ou d'un cadre de fenêtre (toujours noir ou blanc). Cette ressource est généralement utilisée pour le texte des fenêtres et les titres.

background—Arrière-plan d'une application ou d'un cadre de fenêtre.

topShadowColor—Couleur des angles supérieur et gauche des objets de commande d'une application (les boutons de fonction, par exemple) et des cadres de fenêtres.

bottomShadowColor—Couleur des angles inférieur et droit des objets de commande d'une application et des cadres de fenêtres.

selectColor—Couleur indiquant l'état (activé ou désactivé) d'objets de commande tels que les boutons.

Le nombre de couleurs utilisées par chaque palette est déterminé par la ressource colorUse, qui peut être définie à partir de la boîte de dialogue Nombre de couleurs du Gestionnaire de configuration.

### Définition des valeurs de couleurs

Le Gestionnaire de configuration utilise des valeurs RVB lors de l'écriture des informations relatives aux couleurs dans les fichiers de palettes. La syntaxe de ces valeurs est la suivante :

#*RougeVertBleu*

*Rouge*, *Vert* et *Bleu* sont des valeurs hexadécimales de 1 à 4 chiffres, indiquant la quantité de couleur utilisée. Le nombre de chiffres devant être le même pour chacune des composantes Rouge, Vert et Bleu, les valeurs correctes comportent 3, 6, 9 ou 12 chiffres hexadécimaux.

Par exemple, pour le blanc, vous pouvez utiliser l'une des notations suivantes :

```
#fff
#ffffff
#fffffffff
#fffffffffffff
```
Si vous définissez une ressource de couleur directement, vous pouvez utiliser son nom ou une valeur RVB. Le fichier /usr/lib/X11/rgb.txt contient la liste des noms de couleurs.

#### Correspondance entre jeux de couleurs et ressources

Les jeux de couleurs sont associés aux éléments de l'écran par l'intermédiaire de ressources. Les correspondances sont décrites dans Tableau 17–5.

| <b>Ressource</b>    | Élément de l'écran                                                |
|---------------------|-------------------------------------------------------------------|
| activeColorSetId    | Cadre de la fenêtre active.                                       |
| inactiveColorSetId  | Cadres des fenêtres inactives.                                    |
| textColorSetId      | Zones d'entrée de texte.                                          |
| primaryColorSetId   | Arrière-plan des applications (couleur principale).               |
| secondaryColorSetId | Barres de menus, menus et boîtes de dialogue des<br>applications. |

**TABLEAU 17–5** Correspondance entre jeux de couleurs et ressources

La valeur de ces ressources est un ID de jeu de couleurs, ce qui permet aux modifications de couleurs effectuées à partir du Gestionnaire de configuration d'être répercutées immédiatement sur l'écran.

Ces ressources peuvent être utilisées pour les applications individuelles. Par exemple, à l'aide de la ligne suivante, vous pouvez regrouper les fenêtres dtterm en leur attribuant le jeu de couleurs 8 comme couleur principale.

dtterm\*primaryColorSetId: 8

#### Affectation de jeux de couleurs par défaut

Les ID des jeux de couleurs appliqués aux éléments de l'écran sont déterminés par le paramètre Nombre de couleurs du Gestionnaire de configuration.

Tableau 17–6 montre les ID de jeux de couleurs pour la haute définition (8 jeux de couleurs)—Paramètre Maximum de couleurs affectées au Bureau du Gestionnaire de configuration.

| ID jeu         | Élément de l'écran                                             |
|----------------|----------------------------------------------------------------|
| $\mathbf{1}$   | Cadre de la fenêtre active.                                    |
| $\overline{2}$ | Cadres de fenêtres inactives.                                  |
| 3              | Inutilisé (par défaut).                                        |
| $\overline{4}$ | Zones d'entrée de texte.                                       |
| 5              | Arrière-plan des applications (couleur principale).            |
| 6              | Barres de menus, menus et boîtes de dialogue des applications. |
| $\overline{7}$ | Inutilisé (par défaut).                                        |
| 8              | Arrière-plan du Tableau de bord.                               |

**TABLEAU 17–6** Haute définition

Le Tableau 17–7 montre les ID de jeux de couleurs pour la définition moyenne (4 jeux de couleurs)—Paramètre Maximum de couleurs affectées aux applications du Gestionnaire de configuration.

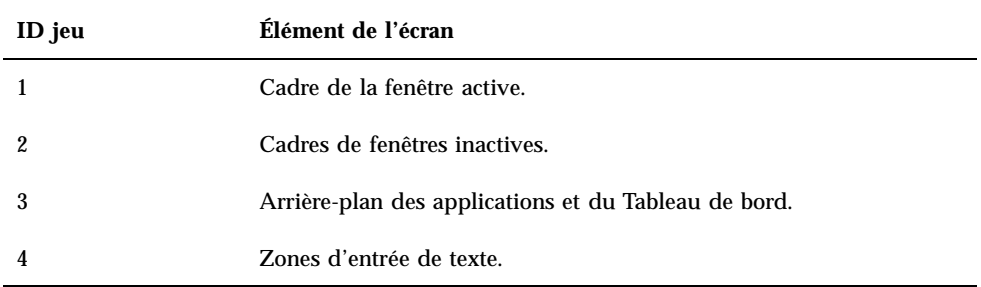

Tableau 17–8 montre les ID de jeux de couleurs pour la basse définition (2 jeux de couleurs)—Paramètre Totalité des couleurs pour les applications du Gestionnaire de configuration.

**TABLEAU 17–8** Basse définition

| ID jeu | Elément de l'écran                                                      |
|--------|-------------------------------------------------------------------------|
|        | Cadre de la fenêtre active, boutons de sélection de l'espace de travail |
|        | Tous les autres élements de l'écran                                     |

### Gestion des couleurs à l'aide du Gestionnaire de configuration

Le Gestionnaire de configuration permet de modifier de façon dynamique les couleurs des applications (du Bureau ou associées) ; seules les couleurs de premier plan et d'arrière-plan sont disponibles pour les applications non associées.

Pour que ses couleurs puissent être modifiées par l'intermédiaire du Gestionnaire de configuration, un client doit utiliser la bibliothèque Motif du Bureau. Dans le cas des clients utilisant d'autres outils de développement, la modification dynamique des couleurs est impossible ; elle n'est prise en compte que lors du redémarrage du client.

Aucune autre ressource de couleur spécifique ne doit être appliquée au client, qu'elle soit définie par l'utilisateur, par défaut ou intégrée à l'application.

Les clients peuvent définir les ressources primaryColorSetId et secondaryColorSetId de sorte qu'elles utilisent certaines couleurs d'une palette du Bureau.

### Nombre de couleurs utilisées par le Gestionnaire de configuration

Le nombre de couleurs utilisées par le Gestionnaire de configuration est déterminé par la valeur des ressources suivantes :

colorUse—Définit le nombre de couleurs utilisées par le Bureau.

shadowPixmaps—Remplace les couleurs d'ombrage du Bureau par des pixmaps.

foregroundColor—Indique si la couleur de premier plan est modifiée dynamiquement.

dynamicColor—Indique si les couleurs des applications sont modifiées lorsqu'une nouvelle palette est activée.

Tableau 17–9 indique le nombre maximal de couleurs prises en charge par le Bureau.

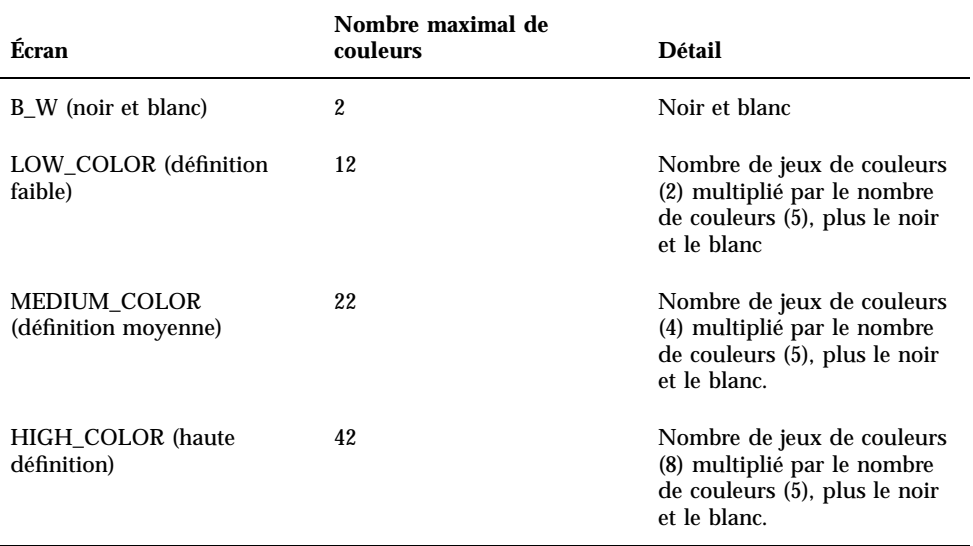

**TABLEAU 17–9** Nombre de couleurs utilisées sur le Bureau

Pour calculer le nombre maximal de couleurs autorisées :

#### **1. Multipliez le nombre de jeux de couleurs de la palette par le nombre de couleurs qu'ils contiennent.**

#### **2. Ajoutez 2 (le noir et le blanc).**

Cependant, les ressources ci-dessous permettent de configurer une palette contenant 10 couleurs : 4 jeux de couleurs multipliés par 2 couleurs dans chaque jeu (background et selectColor) plus le noir et le blanc.

```
*colorUse: MEDIUM_COLOR
  *shadowPixmaps: True
  *foregroundColor: White
```
**Remarque -** Les icônes multicolores utilisent 14 couleurs supplémentaires.

#### Ressource colorUse

La valeur par défaut de la ressource colorUse est MEDIUM\_COLOR. Cette ressource indique le nombre de jeux de couleurs composant une palette. D'autres ressources définissent le nombre de couleurs utilisées pour les ombrages. La valeur de colorUse affecte également l'utilisation des icônes multicolores.

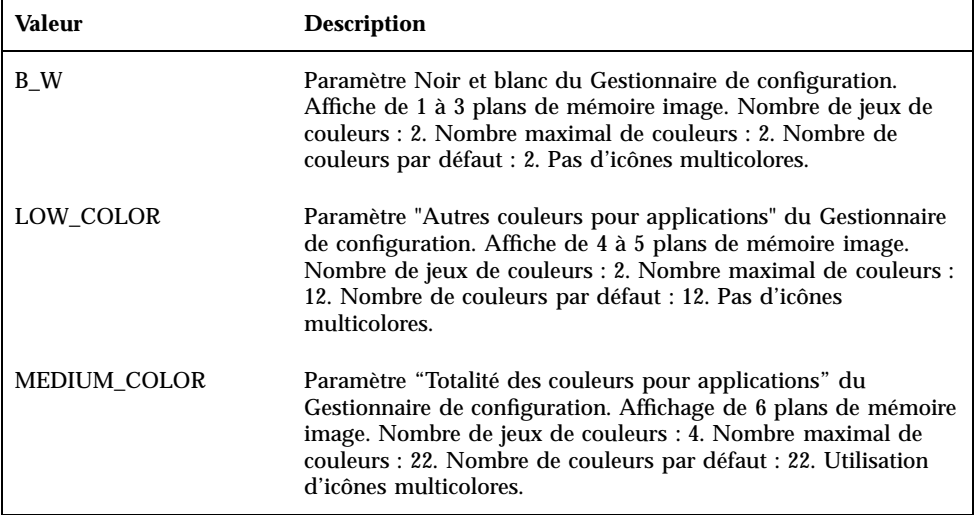

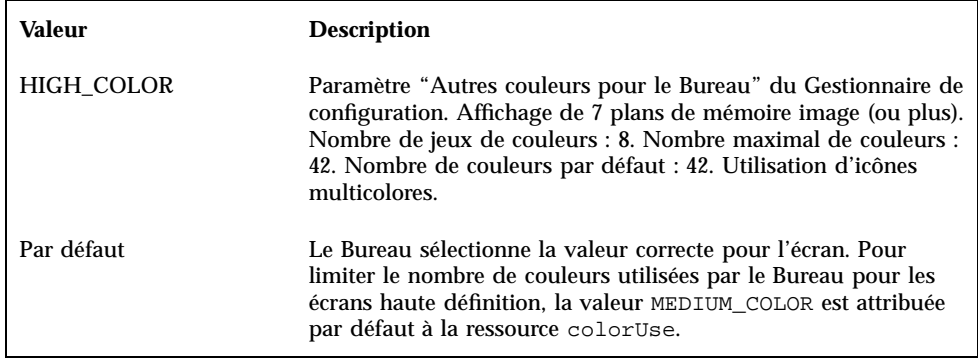

### Ressource shadowPixmaps

Cette ressource indique au Bureau de remplacer les couleurs d'ombrage par des pixmaps. Ceux-ci contiennent un mélange de la couleur d'arrière-plan et de noir et blanc, destiné à simuler les valeurs d'ombrage du haut et du bas. Cette technique permet de réduire de moitié le nombre de couleurs requises, étant donné qu'il n'est pas nécessaire d'allouer des cellules de couleurs pour les couleurs d'ombrage.

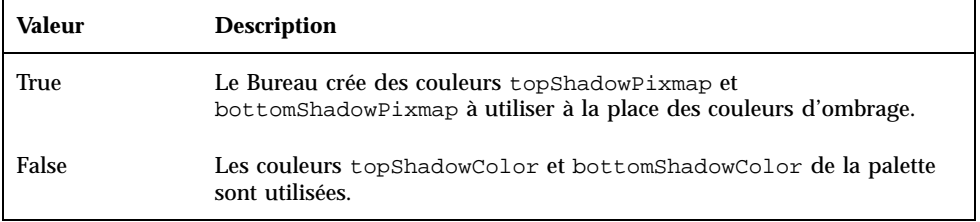

La valeur par défaut de shadowPixmaps dépend de celle de la ressource colorUse et du type d'écran utilisé.

### Ressource foregroundColor

La ressource foregroundColor permet de définir la configuration du premier plan dans une palette.

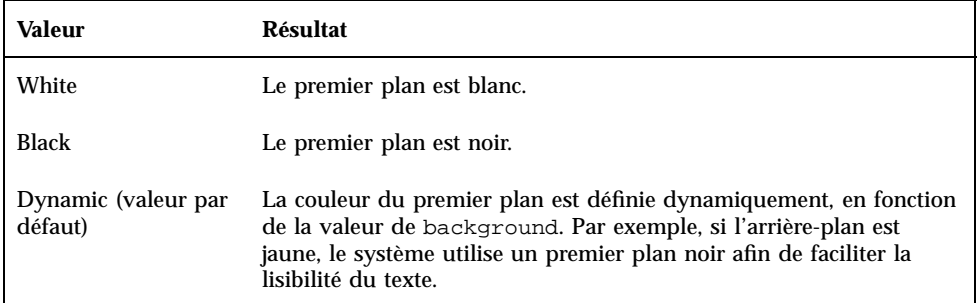

Si la valeur de foregroundColor est Black ou White, le jeu de couleurs comporte une couleur de moins, et la couleur du premier plan n'est pas modifiée suite aux modifications de la couleur d'arrière-plan.

La valeur par défaut de foregroundColor est Dynamic, sauf si celle de colorUse est B\_W.

### Ressource dynamicColor

La ressource dynamicColor indique si les couleurs des applications sont modifiées dynamiquement (si les couleurs des clients sont modifiées lorsque vous activez une nouvelle palette).

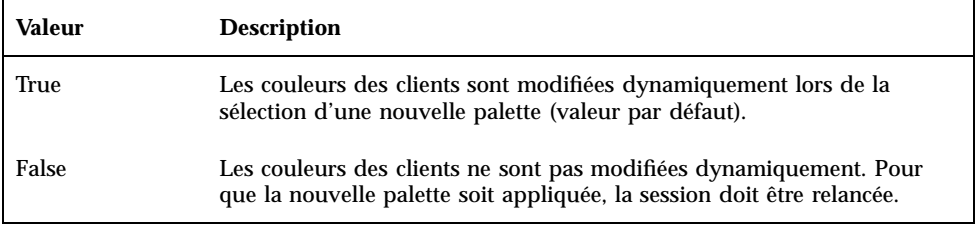

Lorsque la valeur de dynamicColor est True, les clients pour lesquels la modification dynamique des couleurs est impossible (applications non Motif) allouent des cellules de la table de couleurs différentes de celles allouées par les clients dont les couleurs sont modifiées (cependant, cette différence n'est pas visible à l'écran).

**Remarque -** Étant donné que tous les clients partagent les mêmes cellules de couleurs, l'affectation de la valeur False à la ressource dynamicColor permet de réduire le nombre de couleurs utilisées par le Bureau.

# Définition de l'épaisseur d'ombrage pour les fenêtres d'applications

Par défaut, l'épaisseur d'ombrage utilisée dans les fenêtres d'applications (pour les boutons et la mise en évidence, par exemple) est d'un pixel. Cette valeur est utilisée par les applications Motif 1.2. Cependant, il est possible que d'autres applications en utilisent une autre et se présentent différemment.

Pour définir une épaisseur d'ombrage d'un pixel pour les applications non Motif 1.2 :

- **1. Connectez-vous en tant qu'utilisateur root.**
- **2. Créez le fichier** /etc/dt/config/*langue*/sys.resources**.**
- **3. Définissez comme suit la ressource propre à l'application dans le fichier** /etc/dt/config/*langue*/sys.resources **:**

*nom\_classe\_application*\*XmCascadeButton\*shadowThickness: 1

Pour plus de détails sur la substitution des valeurs par défaut des ressources et la définition de ressources supplémentaires pour les utilisateurs du Bureau, voir "Chargement des ressources d'une session" , page 29

# Configuration de sessions de Bureau adaptées au pays

Pour configurer des sessions de Bureau adaptées au pays, vous devez :

- définir la variable d'environnement LANG et les autres variables de support de la langue nationale ;
- accéder aux catalogues de messages et aux fichiers de ressources dépendants de la langue utilisée ;
- exécuter des applications à distance, par l'intermédiaire de systèmes internationalisés.
- "Gestion de la variable d'environnement LANG " , page 322
- "Recherche des polices " , page 325
- "Localisation des fichiers de ressources app-defaults" , page 325
- "Localisation des actions et des types de données" , page 326
- "Localisation des icônes et des bitmaps" , page 326
- "Localisation des volumes d'aide" , page 328
- "Localisation des catalogues de messages" , page 328
- "Exécution à distance d'applications adaptées au pays" , page 329
- "Réinitialisation de la mappe de clavier" , page 329

**321**

# Gestion de la variable d'environnement LANG

La variable d'environnement LANG doit être définie pour que le Bureau utilise les programmes dépendants de la langue du système d'exploitation. Le Bureau prend en charge :

- les langues latines d'Europe occidentale ;
- le japonais ;
- le chinois traditionnel ;
- le chinois simplifié ;
- le coréen.

**Remarque -** Votre fournisseur peut avoir ajouté d'autres langues de travail.

Vous pouvez attribuer à la variable LANG toute valeur prise en charge par le système d'exploitation. Pour afficher la liste des langues et des pays pris en charge, sélectionnez Options sur l'écran de connexion.

Il existe quatre méthodes pour définir la variable LANG du Bureau :

- $\blacksquare$  modifier une ressource dans le fichier Xconfig;
- utiliser le menu Options de l'écran de connexion ;
- créer un script exécutable sh ou ksh Xsession.d. (pour plus de détails sur l'utilisation d'un script Xsession.d, voir "Lancement des scripts Xsession.d" , page 26.)
- modifier le fichier .dtprofile de l'utilisateur.

Une fois la variable LANG définie, le Bureau utilise les fichiers dépendants de la langue suivants pour identifier l'interface adaptée au pays :

Couleurs—/usr/dt/palettes/desc*.langue*

Fonds—/usr/dt/backdrops/desc*.langue*

### Définition de la langue pour plusieurs utilisateurs

Si vous définissez la langue à l'aide du fichier Xconfig, l'écran de connexion est localisé (internationalisé) et la variable LANG est définie pour tous les utilisateurs. Il s'agit de la seule méthode de modification de cette variable pour tous les écrans d'un système. (Pour modifier le fichier Xconfig, copiez-le de /usr/dt/config/Xconfig dans /etc/dt/config/Xconfig.)

Pour définir la langue, ajoutez la ligne suivante dans le fichier /etc/dt/config/Xconfig :

dtlogin.*écran\_hôte*.language: *langue*

Par exemple, la ligne suivante attribue la valeur fr\_FR (français) à la variable LANG utilisée par l'écran mon\_hôte:0.

dtlogin.mon\_hôte\_0.langue: fr\_FR

Le client dtlogin lit le catalogue de messages correspondant à la langue indiquée et affiche l'écran de connexion approprié. Il établit ensuite la liste des environnements locaux qui utilisent, dans le fichier /etc/dt/config/Xresources, les ressources suivantes :

- dtlogin\*language
- dtlogin\*languageList
- dtlogin\*languageName

Il est possible que le fichier Xconfig définisse la variable d'environnement NLSPATH correspondant à la langue choisie. Si tel n'est pas le cas, ou si vous souhaitez définir cette variable vous-même, voir "Variable d'environnement NLSPATH " , page 324.

### Définition de la langue d'une session

Pour définir la langue d'une session, utilisez le menu Options de l'écran de connexion. Celui-ci est alors modifié en fonction de votre choix et la variable LANG est définie (elle retrouve sa valeur par défaut, définie dans le fichier dtlogin, à la fin de la session).

### Définition de la langue pour un utilisateur

L'utilisateur peut modifier la valeur de sa variable LANG dans le fichier *RépPersonnel*/.dtprofile (dans ce cas, l'écran de connexion n'est pas localisé).

Si vous utilisez sh ou ksh :

LANG=*langue* export LANG

Si vous utilisez csh :

setenv LANG *langue*

Configuration de sessions de Bureau adaptées au pays **323**

### Variable d'environnement LANG et configuration d'une session

La variable LANG permet de modifier le répertoire dans lequel les fichiers de configuration de la session sont recherchés.

Les fichiers de configuration d'une session adaptée au pays sont les suivants :

- /usr/dt/config/*langue*/Xresources (fichier de ressources du Gestionnaire de connexion) ;
- /usr/dt/config/*langue*/sys.font (fichier de ressources du Gestionnaire de sessions) ;
- /usr/dt/config/*langue*/sys.resources (fichier de ressources du Gestionnaire de sessions) ;
- /usr/dt/config/*langue*/sys.session (shell exécutable du Gestionnaire de sessions) ;
- /usr/dt/config/*langue*/sys.dtwmrc (fichier de ressources du Gestionnaire de fenêtres) ;
- /usr/dt/appconfig/types/*langue*/dtwm.fp (Tableau de bord du Gestionnaire de fenêtres) ;

### Définition d'autres variables d'environnement linguistique

Outre LANG, il existe d'autres variables d'environnement linguistique, telles que LC\_CTYPE et LC\_ALL. Celles-ci ne sont affectées ni par le fichier de ressources dtlogin ni par le menu Options de l'écran de connexion. Elles doivent être définies dans les fichiers suivants :

- variables système : /etc/dt/config/Xsession.d
- variables personnelles : *RépPersonnel*/.dtprofile

### Variable d'environnement NLSPATH

Cette variable indique les répertoires dans lesquels les applications recherchent les catalogues de messages. LANG et NLSPATH doivent être définies de sorte que ces catalogues de messages soient utilisés. Pour connaître l'emplacement des messages nationaux, voir "Localisation des catalogues de messages" , page 328. La plupart des clients du Bureau ajoutent ce chemin à la variable NLSPATH lors du lancement.

# Recherche des polices

Les polices fournies avec le Bureau se trouvent dans le répertoire /usr/lib/X11/fonts. Chaque répertoire contient un fichier répertoire, fonts.dir, et un fichier alias, fonts.alias. Pour plus de détails sur la création de ces fichiers, consultez la page de manuel mkfontdir.

Pour afficher la liste des polices disponibles sur un serveur, utilisez la commande xlsfonts. Pour ajouter des polices sur le serveur, ou en supprimer, utilisez la commande xset.

# Localisation des fichiers de ressources app-defaults

Par défaut, le fichier app-defaults des clients du Bureau se trouve dans /usr/dt/app-defaults/*langue*. Par exemple, si la valeur de la variable LANG est fr\_FR, les applications recherchent leur fichier app-defaults dans /usr/dt/app-defaults/fr\_FR. Si cette variable n'est pas définie, le sous-répertoire *langue* n'est pas pris en compte et les applications recherchent le fichier app-defaults dans /usr/app-defaults/C.

Pour modifier l'emplacement du fichier app-defaults, utilisez la variable d'environnement XFILESEARCHPATH. Par exemple, pour le déplacer vers /users, attribuez la valeur /usr/app-defaults/*langue*/*classname* à la variable XFILESEARCHPATH.

Si vous attribuez la valeur *RépPersonnel*/.dtprofile à la variable XFILESEARCHPATH, elle s'applique à tous les clients du Bureau et à tous les clients X que vous lancez. Pour que les applications non clientes trouvent leurs fichiers de ressources, liez-les ou copiez-les dans le répertoire indiqué par la variable XFILESEARCHPATH.

Configuration de sessions de Bureau adaptées au pays **325**

# Localisation des actions et des types de données

**Remarque -** Avant de personnaliser un fichier du répertoire /usr/dt/appconfig, copiez-le dans /etc/dt/appconfig.

Le chemin de recherche des fichiers de définition des actions et des types de données comprend des répertoires dépendants de la langue situés dans les emplacements suivants :

- personnel : *RépPersonnel*/dt/types ;
- système : /etc/dt/appconfig/types/*langue* ;
- intégré : /usr/dt/appconfig/types/*langue*.

Le chemin de recherche des fichiers de configuration du Gestionnaire d'applications est le suivant :

- fichiers personnels : *RépPersonnel*/dt/appmanager ;
- fichiers système : /etc/dt/appconfig/appmanager/*langue* ;
- fichiers intégrés :/usr/dt/appconfig/appmanager/*langue*.

Les noms des fichiers et des répertoires situés dans ces emplacements sont localisés.

# Localisation des icônes et des bitmaps

Pour localiser une icône, modifiez-la à l'aide de l'Éditeur d'icônes et sauvegardez-la dans le répertoire suivant :

/etc/dt/appconfig/icons/*langue*

Si vous utilisez un autre répertoire, modifiez la valeur de la variable XMICONSEARCHPATH en conséquence (cette variable définit le chemin de recherche des icônes).

# Localisation des noms de fonds

La localisation des noms de fonds s'effectue par l'intermédiaire de fichiers de description (desc.*langue* et desc.backdrops). Il n'existe aucun emplacement spécifique (tel que /usr/dt/backdrops/*langue*) pour les fichiers de fonds. Ceux-ci sont utilisés par tous les environnements locaux, contrairement aux fichiers desc.*langue*, qui indiquent les noms de fonds traduits.

Le fichier de description contient les spécifications de ressources pour les noms de fonds traduits. Par exemple :

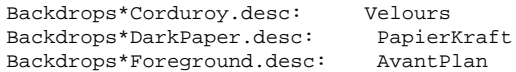

Le fichier desc.*langue* permet d'obtenir la description des fonds correspondant à l'environnement local *langue*. Si une spécification est associée à la description, elle s'affiche dans la liste de fonds du Gestionnaire de configuration. Sinon, le nom de fichier du fond est utilisé.

Les utilisateurs peuvent ajouter leurs propres descriptions de fonds dans le fichier *RépPersonnel*/.dt/backdrops/desc.backdrops. Ce fichier contient les descriptions de tous les fonds ajoutés par l'utilisateur, quel que soit l'environnement local utilisé.

Le chemin de recherche des fichiers description est le suivant :

- fichiers personnels : *RépPersonnel*/.dt/backdrops/desc.backdrops ;
- fichiers système : /etc/dt/backdrops/desc.*langue* ;
- fichiers intégrés : /usr/dt/backdrops/desc.*langue*.

## Localisation des noms de palettes

La localisation des noms de palettes s'effectue par l'intermédiaire de fichiers de description (desc.*langue* et desc.palettes). Il n'existe aucun emplacement spécifique (tel que /usr/dt/palettes/*langue*) pour les fichiers de palettes. Ceux-ci sont utilisés par tous les environnements locaux, contrairement au fichier desc.palettes, qui indique les noms de fonds traduits.

Le fichier de description contient les spécifications de ressources pour les noms de palettes traduits. Par exemple :

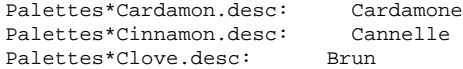

Configuration de sessions de Bureau adaptées au pays **327**

Le fichier desc.*langue* permet d'obtenir la description des palettes correspondant à l'environnement local *langue*. Si une spécification est associée à la description, elle s'affiche dans la liste de palettes du Gestionnaire de configuration. Sinon, le nom de fichier de la palette est utilisé.

Les utilisateurs peuvent ajouter leurs propres descriptions de palettes dans le fichier *RépPersonnel*/.dt/palettes/desc.palettes. Ce fichier contient les descriptions de toutes les palettes ajoutées par l'utilisateur, quel que soit l'environnement local utilisé.

Le chemin de recherche des fichiers de description est le suivant :

- fichiers personnels : *RépPersonnel*/.dt/palettes/desc.palettes ;
- fichiers système : /etc/dt/palettes/desc.*langue* ;
- fichiers intégrés : /usr/dt/palettes/desc.*langue*.

# Localisation des volumes d'aide

Les volumes d'aide localisés doivent être stockés dans l'un des répertoires ci-dessous. Le premier volume détecté est utilisé. La recherche s'effectue dans l'ordre suivant :

- volumes personnels : *RépPersonnel*/.dt/help ;
- volumes système : /etc/dt/appconfig/help/*langue* ;
- volumes intégrés : /usr/dt/appconfig/help/*langue*.

# Localisation des catalogues de messages

Les catalogues de messages localisés doivent être stockés dans le répertoire suivant :

/usr/dt/lib/nls/msg/*langue*.

Ce répertoire contient des fichiers dont l'extension est \*.cat.

# Exécution à distance d'applications adaptées au pays

Vous pouvez exécuter une application de Bureau localisée sur tout hôte d'exécution dont la configuration linguistique est compatible. Les valeurs des variables d'environnement linguistiques utilisées sur l'hôte qui lance l'application sont transmises à l'hôte éloigné lors du lancement de l'application. Cependant, ces variables ne contiennent aucune information relative à l'hôte.

# Réinitialisation de la mappe de clavier

Si vous voyez apparaître des caractères inappropriés, ou que vous constatez des comportements inattendus, il est possible que vous deviez réinitialiser votre mappe de clavier ou modifier le mode d'entrée.

Le mode d'entrée est déterminé par les variables d'environnement LC\_CTYPE, LANG et LC\_ALL, ou par la langue indiquée par l'option −lang.

Par exemple, pour ouvrir une fenêtre de terminal utilisant l'environnement local C dans un shell POSIX :

LANG=C dtterm

La nouvelle fenêtre utilise le mode d'entrée et les polices correspondant à l'environnement local indiqué. Si vous disposez d'un clavier spécifique, il est possible que le mode d'entrée ne prenne pas en charge les caractères étendus. Dans ce cas, vous devez attribuer à la variable LC\_CTYPE (ou LANG ou LC\_ALL) une valeur appropriée avant d'ouvrir la fenêtre de terminal.

Par exemple, pour utiliser l'environnement local C alors que vous disposez d'un clavier allemand, entrez :

LANG=C LC\_CTYPE=DeDE dtterm

Si le serveur X a été relancé et que les mappes de clavier ont été initialisées, vous pouvez réinitialiser la mappe appropriée à partir du serveur à l'aide de la commande xmodmap.

Configuration de sessions de Bureau adaptées au pays **329**

# Une page de manuel dtconfig(1)

NAME dtconfig - desktop configuration utility SYNOPSIS dtconfig [-d |-e |-kill |-reset |-p |-inetd |-inetd.ow ] DESCRIPTION Desktop configuration utility. Integrates CDE with the operating system of the underlying platform. System root login privilege is required to use dtconfig. OPTIONS -d Disables desktop auto-start feature. At end of boot cycle, platform's native text based login mechanism will be used. -e Enable's desktop auto-start feature. Desktop login -kill Kill desktop (window based) login process and any user sessions associated with it. Return control to system's native text based console. -reset Tell desktop (window based) login process to reread its configuration file to incorporate any changes. -p Printer actions for any printer known to platform will be created if such print actions do not already exist in the platform's actions database. This option is executed automatically at boot time if desktop autostart has been enabled. -inetd Adds /usr/dt/bin daemons to the /etc/inetd.conf file. Specific CDE background daemon setup includes rpc.ttdbserverd (ToolTalk), rpc.cmsd (Calendar Manager), and dtspcd (subprocess control). This -inetd option is called automatically by Solaris CDE package installs. This -inetd option is also useful for CDE daemon setup outside of normal Solaris CDE install, including system setup where /usr/dt has simply been mounted from some remote fileserver exporting the

#### **(suite)**

**331**

/usr/dt directory.

-inetd.ow

Switches the ToolTalk and Calendar Manager daemons (rpc.ttdbserverd & rpc.cmsd) start lines in /etc/inetd.conf back to the older /usr/openwin/bin area. This option is called automatically by Solaris CDE package remove scripts when needed. It is also useful outside of normal Solaris package remove operations when /usr/dt is about to be manually removed or unmounted. RETURN VALUES

0 Successful completion

>0 Error condition

FILES<br>/usr/dt/bin/dtconfiq location of dtconfig utility SEE ALSO

dtlogin (1), dtprintinfo (1)

# Index

### **A**

accès en lecture seule, 238 action COMMAND, 198 chaîne d'exécution, 209 exemple, 201 zones requises, 209 action et type de données personnels, création, 230 action NoPrint, 176 action Ouvrir, 174 action Recharger actions, 202, 203 action TT\_MSG création, 225 mots clés, 226 actions arguments, 209 arguments de fichier, 171 arguments interchangeables, 214 arguments non interchangeables, 214 arguments non-fichier, 180, 212 association avec des types de données, 233 association d'une icône, 247 chaîne d'exécution, 209 COMMAND, 198 création d'icônes d'application, 167 création manuelle, 197, 199, 200 exemple, 201, 202 exécution d'autres actions, 222, 223 exécution par un autre utilisateur, 223

fichiers de configuration, 199 fonctions shell, 213 icône par défaut, 205 icônes, 194, 203, 205 indication d'un fichier, 211 introduction, 162 intégrés à l'aide de dtappintegrate, 86 lancement d'applications éloignées, 135, 220 libellés, 205, 224 limites de Créer action, 180 localisation, 224 MAP, 198 mappage, 174 menus, 165 modification, 206 nom, 180, 204 nombre d'arguments, 218 options de terminal, 216 pas de sortie, 184 pose et double clic, 218 poser plusieurs fichiers, 215 poser un fichier, 171, 211 prise en charge de fichiers posés, 210 raison de la création manuelle, 198 rechargement, 202 relations avec les types de données, 173 requises pour l'enregistrement, 70

**Index-333**

restriction en fonction du type de données, 218 restriction à certains arguments, 217 restrictions, 175 règles de priorité, 207 sans arguments, 210 sans données, 210 serveur, 133 support de fenêtrage, 215 support graphique, 184 support terminal, 217 Tableau de bord, 165 terminal par défaut, 217 TT\_MSG, 199 types, 198, 200 utilisations, 171 variables chaînes de caractères, 221 variables d'environnement, 222 variables dans des définitions, 221 actions MAP, 175 définition, 198 exemple, 202 actions*, Voir* arguments paramètres,, actions*, Voir* chemin de recherche de base de données chemin de recherche,, actions*, Voir* chemin de recherche de bases de données chemin de recherche,, actions*, Voir* fichier d'action fichiers, affichage des icônes à l'aide du Gestionnaire de fichiers, 249 aide, 74 Créer action, 184 fichier d'action, 205 intégration partielle, 74 intégration totale, 74 sur les icônes d'imprimantes, 142 Tableau de bord, 276 type de données, 232 animation pour Tableau de bord, 275 app-defaults applications du Bureau, 300 dépendant de la langue, 325 /appconfig, 96 /app-defaults, 96

applications actions requises, 71 adaptées au Bureau, 50 ajout dans le Gestionnaire d'applications, 48 ajout sans enregistrement, 49 ajout à un groupe d'applications existant, 50 annulation de l'enregistrement, 54 chemin de recherche, 45 création d'icônes, 167 enregistrées, définition, 49 exécution locale entre montages, 137 fonctions de l'enregistrement, 60 lancement à la connexion, 26, 31 méthodes d'ajout, 49 objectif pour les types de données, 62 rassemblées par le Gestionnaire de sessions, 28 rechargement, 55 regroupement, 46 regroupement dans le Gestionnaire d'applications, 45 répertoire racine, 67 répertoire racine\_app, 67 suppression, 54 types de données requis, 71 applications adaptées au Bureau, 50 applications*, Voir* enregistrement enregistrement, argument de fichier spécifié avec Créer action, 184 utilisé dans des actions, 171 arguments actions, 171, 209 arguments non interchangeables, 214 indication, 211 interchangeables, 214 multiples pour actions, 213 nombre, 218 non-fichier, 212 restrictions, 217 arguments de chaîne d'action, 212 association de fonction au bouton, 293 ajout, 294 création d'un nouveau jeu, 294 syntaxe, 293

association de fonctions aux touches création d'un nouveau jeu, 296 défaut, 295 syntaxe, 295 association de fonctions aux touches UNIX, 299 authentification de la connexion, 39 autorisation X, 124

#### **B**

%B, 148 base de données rechargement, 202 rechargement des actions, 202 /bin, 96 bitmaps, 244 chemin de recherche, 246 conventions de dénomination, 244 recherche des fichiers, 244, 246 extension de nom de fichier .bm, 244 boîte de dialogue Police, 306 BROADCAST, utilisée dans l'accès indirect via XDMCP, 8 -broadcast, indicateur, 108 Bureau, fichier d'environnement, 111 bureaux mis en réseau, 103

#### **C**

C, locale, 106 cachés, 234 caractère générique \*, 236 caractère générique ?, 236 caractères génériques dans les types de données, 236 caractéristique RESOURCE\_MANAGER, 30, 33 Caractéristiques boîte de dialogue, 189 zone, 192 caractéristiques WM\_CLASS, 248 catalogues de messages, 324 chaîne CHOOSER, 8 chaîne d'exécution, 209 arguments multiples, 213 chaîne requise, 212 chemin d'accès absolu, 210

fichier requis, 211 fichiers posés, 210 généralités, 209 sans arguments, 210 spécification du fichier exécutable, 210 syntaxe de shell, 210 chemin système, 19 chemin de recherche applications, 45 chemin de recherche d'actions, *, Voir* chemin de recherche de bases de données, chemin de recherche d'aide, 146, 157 assemblage, 158 relation avec le chemin de recherche d'applications, 151, 157 syntaxe, 158 valeur par défaut, 157 variables d'environnement, 157 chemin de recherche d'applications assemblage, 150 définition, 149 localisés, 158 modification de l'ordre de priorité, 151 syntaxe, 150 valeur par défaut, 149 variables d'environnement, 149 chemin de recherche d'icônes, 155 assemblage, 156 relation avec le chemin de recherche d'applications, 151, 155 syntaxe, 156 valeur par défaut, 155 variables d'environnement, 155 chemin de recherche de base de données, 199 chemin de recherche de base de données effet sur EXEC\_HOST, 136 chemin de recherche de bases de données, 152 assemblage, 154 relation avec le chemin de recherche d'applications, 151, 153 syntaxe, 154 valeur par défaut, 153 variables d'environnement, 153 chemin de recherche des applications modification, 52, 53

**Index-335**

par défaut, 52 personnel, 54 regroupement des applications, 45 système, 53 chemin des polices, 106 chemins de recherche actions, 199 applications, 149 d'aide, 157 définis par le Bureau, 146 définition, 147 définition par le Gestionnaire de sessions, 27 définitions du Tableau de bord, 252 icônes, 246 localisés, 158 valeur en cours, 147 variables d'entrée, 146 variables d'environnement, 147, 235 variables de sortie, 146 chemins de recherche du Bureau, 25 clients du serveur, configuration, 125 définition, 116 fenêtre du Tableau de bord, 274 cohérence des noms de fichiers, 123 commande dtconfig, 9 commande dtsmcmd, 34 commande mkfontdir, compilation des fichiers, 325 commande xlsfonts installation, 325 liste des polices, 325 comptes de connexion, 122  $/$ config,  $96$ configuration client-serveur, *, Voir* mise en réseau, connexion à partir de la ligne de commande, 5 connexion, authentification, 39 console à caractères, 5 correspondances EMACS, 300 couleur contrôle, avec la ressource dynamicColor, 319 contrôle, à l'aide du Gestionnaire de configuration, 315 création d'ombrages avec les ressources shadowPixmaps, 318

jeux de couleurs, 312 nombre maximal alloué, 316 premier plan, 318 utilisation dans des icônes, 250 couleurs cadre de fenêtre active, 313 cadre de fenêtre inactive, 313 fenêtres d'applications, 313 gestion, 311 jeux de couleurs, 312 nombre, 316 Couleurs nombre maximal, 316 couleurs palettes, 311 ressources, 312 valeur par défaut, 314 valeurs, 313 zone de texte, 313 Créer action, 179 création de types de données, 172, 185 fenêtre principale, 183 fichier de configuration, 179 fonctions, 179 indicatif de fichier, 186 indication d'un argument de fichier, 184 indication des icônes, 193 introduction, 179 lancement, 182 limites, 180 nom de l'action, 184 nom du type de données, 188 syntaxe de commande, 184 utilisation, 181

#### **D**

%DatabaseHost%, 220 DATA\_ATTRIBUTES définition, 228, 232 syntaxe, 229 DATA\_CRITERIA avec DATA\_ATTRIBUTES, 228 définition, 228, 235 multiples, 240 syntaxe, 230 description XLFD, 306
/dev/console, 98 %DisplayHost%, 220 documentation AnswerBook, ajout à partir du réseau, 110 dtaction modification de l'utilisateur, 223 syntaxe, 223 dtappgather, 28, 45 dtappintegrate, 85 fonctionnalité, 86 suppression d'une application, 54 syntaxe, 86 DtButtonBindings, 293 dtCreate, *, Voir* Action, DtEditor, correspondances de configuration, 300 dtlogin, 97 dtlogin, *, Voir* Gestionnaire de connexion, dtlp, 109 dtmailpr, 109 .dtprofile, 39 to 41 DtRootMenu, 291 dtsearchpath, 27, 147, 207 dtspcd, 126, 128, 129 configuration, 129 répertoire d'authentication, 129 répertoire d'authentification, 123 dtterm, 42 dtwm, *, Voir* Gestionnaire de l'espace de travail, dtwmrc file, 284 dynamicColor, ressource, 319 définition d'ANIMATION, 276 définition d'un OBJET DE COMMANDE, syntaxe, 258 définition d'un SELECTEUR, 258 définition d'une BOITE syntaxe, 257 définition de BOITE, 256 définition de PANNEAU, 256 définition de PANNEAU SECONDAIRE, 256 définition du PANNEAU syntaxe, 257 définition à l'aide du fichier Xconfig, 322 démarrage du Bureau problèmes, 39 démarrage du bureau écrans multiples, 102

démon agenda, 130 démon de contrôle des sous-processus*, Voir* dtspcd, démontage d'un répertoire CDE monté, 101 dépannage des problèmes de démarrage du Bureau, 39

#### **E**

Editer Dtwmrc, 285 enregistrement, 81 actions nécessaires, 70 dtappintegrate, 85 définition, 49, 64 exemple, 87, 95 fichiers d'aide, 74 fonctions, 60 groupe d'applications, 76 généralités, 60 icônes requises, 75 modification des ressources, 65 modifications des couleurs, 66 modifications des polices, 66 objectif, 63 répertoire racine d'une application, 67 types de données nécessaires, 70 étapes générales, 64 enregistrement d'applications*, Voir* enregistrement, environnement d'applications Apple Macintosh (MAE), 111 espaces de travail modification du nombre par défaut, 277 nombre, 287 noms, 288 personnalisation, 286 espaces de travail*, Voir* fonds fonds,, /etc/dt, 96 /etc/rmmount.conf, 112 /examples, 96 EXEC\_HOST, *, Voir* hôte d'exécution, EXEC\_STRING, 109 zone EXEC\_STRING, *, Voir* chaîne d'exécution, exécution à distance, 329 applications localisées, 329

avec une action éloignée de l'application, 135 configuration du serveur d'applications, 131 par actions, 220

## **F**

fenêtre d'application, association d'une icône, 248 fenêtre racine, 289 fenêtres, épaisseur d'ombrage, 320 fichier .dtprofile création, 26 définition de LANG, 323 définition de variables d'environnement, 32 lancement, 26 fourniture, 25 syntaxe, 33 fichier .login non lu par le Gestionnaire de connexion, 33 lancement, 28 fichier .profile non lu par le Gestionnaire de connexion, 33 lancement, 28 fichier d'action, 180, 203 contenu, 168 création, 81, 203 définition, 167 fichier d'environnement du Bureau, 111 fichier de définition d'action créé avec Créer action, 180 fichier de journal console wscon, 40 fichier dtchooser, 21 fichier Dterrors, 9 fichier dtgreet, 21 fichier Dtpid, 3 fichier dtwm.fp, 252 fichier dtwmfp.session, 254 fichier dtwmrc édition, 285 fichier exécutable, critères de types de données, 238 fichier rgb.txt, 313 fichier sessionetc, 35

fichier sessionexit, 36 fichier startlog, 37 fichier sys.dtprofile, 26 fichier sys.dtwmrc, 284, 285 fichier sys.resources, 30, 33, 300 fichier sys.session, 32, 34 fichier UNIXbindings, 301 fichier user-prefs.dt, 57 fichier Xaccess, 7 fichier Xconfig définition de la langue, 322 définition des ressources, 14 modification, 3 fichier Xerrors, 9 fichier Xfailsafe, 17, 19, 21 fichier Xpid, 3 fichier Xreset, 18 fichier Xresources, 12, 13 fichier Xservers, 97 gestion des écrans locaux, 20 lancement d'un serveur, 4 par défaut, 4 syntaxe, 4 fichier Xsession, 26 définition de PATH, 19 exécution par le serveur de connexion, 17 lancement du Gestionnaire de sessions, 25 personnalisation au niveau du système, 26 fichier Xsetup, 17 fichier Xstartup, 17 fichier, critères de types de données, 238 fichiers accès au système réparti, 122 accès à distance, 122 cachés, 234 cohérence des noms, 123 données éloignées, 126 montage, 122 point de montage, 127 requis pour la mise en réseau, 126 fichiers CDE-MIN, 126 fichiers CDE-TT, 126 fichiers d'aide intégrés à l'aide de dtappintegrate, 86 module d'enregistrement, 74 fichiers de configuration, 97 action, 199

**Index-338** Bureau CDE Guide de l'administrateur ♦ Septembre 1997

emplacement, 96 Gestionnaire de connexion, 21 Gestionnaire de fenêtres, 284 Gestionnaire de l'espace de travail, 284 Gestionnaire de sessions, 37 module d'enregistrement, 63 Tableau de bord, 252 types de données, 229 fichiers de configuration clé, 97 fichiers de démarrage de la connexion, 39 fichiers dt, 199 fichiers posés, 210 fichiers readme, 84 fichiers, démarrage de la connexion, 39 fonds, 284 ajout, 288 emplacements des fichiers, 288 image graphique, 289 fuseau horaire, modification, 20

## **G**

Gestionnaire d'applications administration, 54 ajout d'applications, 48 description, 43 emplacement du système de fichiers, 44 intégration d'applications, 60 liens symboliques, 45 mise à jour, 55 rassemblement des applications, 28 regroupement des applications, 45 règles de priorité, 46 Gestionnaire d'impression, 140 intervalle de mise à jour des tâches, 141 Gestionnaire de configuration définition des couleurs, 313 intégration des couleurs, 66 intégration des polices, 66 Gestionnaire de connexion, 2 administration, 20 définition, 2 erreurs, 9 exécution de commandes, 17 fichiers de configuration, 21 personnalisation, 2 ressources, 12, 14

Gestionnaire de fenêtre OSF/Motif, *, Voir* Gestionnaire de l'espace de travail, Gestionnaire de fenêtres, 284 modification, 31 Gestionnaire de fichiers, utilisation pour l'affichage des icônes, 249 Gestionnaire de l'espace de travail association de fonction au bouton, 293 définition, 284 fichiers de configuration, 284 fonctions, 290 gestion du Tableau de bord, 284 inclusion d'autres fichiers, 285 lancement, 26, 31 menus, 289 modifié en OSF/Motif, 297 personnalisation, 285 personnalisation appliquée au système, 285 relance, 286 Gestionnaire de sessions, 25 chargement des ressources, 29 client, 29 définition des chemins de recherche, 27 exécution de commandes lors de la déconnexion, 36 exécution du commandes supplémentaires, 35 fichiers, 37 identification et résolution des incidents, 37 introduction, 23 journal d'erreurs, 37, 40 lancement, 25 lancement des applications, 31 lancement du Gestionnaire de l'espace de travail, 31 message de bienvenue, 25 personnalisation au niveau du système, 26 personnalisation du lancement des applications, 32 rassemblement des applications, 28 répertoires, 37 sauvegarde de sessions, 36 getty, 6, 25 GID, 122

groupe d'applications Outils\_Bureau, modification, 52 groupes d'applications action, 80 administration, 51 contenu, 81 création dans le module d'enregistrement, 76 définition, 43 exemple de création, 92 fichiers readme, 84 icônes, 75, 78 intégrés à l'aide de dtappintegrate, 87 noms, 51, 77 par défaut, 46 personnalisation, 52 personnels, 51 priorité, 46 regroupement, 45 répertoires, 76 système, 51 types de données, 80 groupes d'applications personnels, 51

## **H**

%H, 148 HIGH\_COLOR (haute définition), 317 hôte d'exécution configuration, 136 création d'actions, 220 spécification, 135 spécifié par la zone EXEC\_HOST, 220 hôte de base de données, 135, 220

# **I**

icons boîte de dialogue Rech. ensemble, 193 icône types de données, 232 icône d'action, 167, 203, 204 création, 203 requise par le Bureau, 75 icône d'application, 200 avec Créer action, 180 cliquer deux fois, 171 création, 167, 203

poser un fichier, 171 requise par le Bureau, 75 icônes actions, 194, 205 applications, 167 aspect, 250 association avec une action ou un type de données, 247 association avec une fenêtre d'application, 248 associations, 246 conventions de dénomination, 244 conventions de taille, 244 formats de fichiers, 244 groupes d'applications, 75, 78 icônes d'action, 203 images d'imprimantes, 141 intégrées à l'aide de dtappintegrate, 87 lancement d'une application, 75 localisation, 326, 327 nom de fichier de base, 232 noms de fichiers, 244 recherche des fichiers, 244 représentation des applications, 81 requises pour l'enregistrement, 75 Tableau de bord, 248, 264 traduites, 326, 327 types de données, 75, 194 utilisation des couleurs, 250 utilisation du Gestionnaire de fichiers pour l'affichage, 249 visualisation à l'aide du Gestionnaire de fichiers, 249 icônes*, Voir* chemin de recherche des icônes chemin de recherche,, icônes*, Voir* serveurs d'icônes serveurs,, ID groupe, 122 ID utilisateur, 122 images, *, Voir* icônes, impression administration, 139 concepts, 144 configuration pour un type de données, 176 destination par défaut, 143 différents types de données, 144

**Index-340** Bureau CDE Guide de l'administrateur ♦ Septembre 1997

test, 124 impression du courrier, personnalisation, 108 imprimantes accès à distance, 124 aide Sur l'élément, 142 ajout, 140 images d'icônes, 141 intervalle de mise à jour des tâches, 141 libellés, 142 noms des unités, 124 suppression, 140 valeur par défaut, 142 /include, 96 indicateur -broadcast, 108 indicatif de fichier, spécifié avec Créer action, 186 indications d'actions, 211 inetd.conf, 128 installation emplacement du répertoire, 95 instruction d'inclusion, dans les fichiers du Gestionnaire de l'espace de travail, 285 instructions cpp, 34 internationalisation app-defaults, 325 définition de la langue, 322 polices, 325 résolution des incidents, 329 variable LANG, 322 variables d'environnement linguistique, 324 intervalle de mise à jour des tâches, 141

# **J**

jeux de couleurs, 311, 312 correspondances avec les éléments de l'écran, 313 valeurs par défaut, 314 journal d'erreurs connexion, 40 démarrage, 40 emplacements, 40 Gestionnaire de sessions, 40 Xsession, 40 journal d'erreurs de connexion, 40 journal d'erreurs de démarrage, 40

# **K**

Kit du développeur du Bureau CDE, 74

#### **L**

%L, 148  $\lambda$ lib. 96 libellé des objets de commande, 280 libellés actions, 205, 224 objets de commande du Tableau de bord, 280 lien, critères de types de données, 238 liens symboliques cohérence des noms de fichiers, 123 critères de types de données, 235 créés pendant l'enregistrement, 86 ligne de commande pour les actions, 209 liste Types de données Créer action, 186 locale C, 106 locale de connexion, 106 %LocalHost%, 220 localisation, 327 actions, 224 catalogues de messages, 328 icônes, 326, 327 libellé d'action, 224 noms des palettes, 327 type de données, 241 écran de connexion, 14 .login, 41 fichier .login, 25 LOW\_COLOR (définition faible), 317 lp commande, 124 spooleur d'impression, 124

## **M**

%M, 148 macro DISPLAY\_nom\_écran, 34 mailx, 124 /man, 96 mappage des noms de fichiers, 127 mappe de clavier, réinitialisation, 329 MEDIUM\_COLOR (définition moyenne), 317 menu Espace de travail

création, 291 définition, 289 modification, 290 syntaxe, 290 menu fenêtre définition, 289 menu Fenêtre nouveau, 292 syntaxe, 290 menu Langue, personnalisation, 16 menu Options langue, 106 menu racine, *, Voir* menu Espace de travail, menu Sélectionné(s), 166, 173 menus actions, 165 Gestionnaire de l'espace de travail, 289 message de bienvenue affichage, 25, 27 modification, 13 par défaut, 13 personnalisation, 27 messagerie électronique, configuration, 124 mise en réseau, 115 autorisation X, 124 configuration de base, 121 configuration des clients et des serveurs, 125 exécution d'applications entre montages, 137 fichiers requis, 126 généralités, 115 messagerie électronique, 124 types de services, 116 étapes générales de configuration, 121 mode d'entrée, internationalisation, 329 modification des actions, 206 module d'applications*, Voir* module d'enregistrement, module d'enregistrement, 49, 81 contenu du groupe d'applications, 81 définition, 64 exemple de création, 87 fichiers readme, 84 icône d'application, 81 icône Tableau de bord, 84 objectif, 60 répertoires, 67

modèle d'autorisations, spécifié avec Créer action, 190 montage CDE installé, 101 montages, exécution d'applications entre, 137 mot clé DataBaseHost, 220 mot clé DisplayHost, 220 mot clé SessionHost, 220

#### **N**

NFS, 122 NoBackdrop, 289 nom de base de fichier, 206, 232 nom de fichiers, icône, 244

#### **O**

objet de comande de type client, 271 objet de commande aide sur l'élément, 276 ajout au panneau principal, 260 animation, 275 apparence, 264 bascule, 274 clic/double clic, 280 client, 274 contrôle, 273 création, 271 définition, 270 icône, 264 instance, 274 interversion, 262 libellé, 280 modification, 262 ouverture d'un fichier, 272 remplacement, 263 restauration, 255 suppression, 261 sélecteur d'espace de travail, 278 types, 270 verrouillage, 255 zone de pose, 273 objet de commande de type blank, 271 objet de commande de type clock, 271 objet de commande de type date, 271 objet de commande de type file, 271, 273

**Index-342** Bureau CDE Guide de l'administrateur ♦ Septembre 1997

objet de commande de type icon, 273 objet de commande de type mail, 273 objet de commande installation d'icône, retrait, 269 objets de commande icônes d'action, dans Créer action, 184 OpenWindows environnement, 98 option -indirect, 7 option -once, 107 option -query, 6 option Session monofenêtre, 40 écran de connexion, 100 opérateur AND dans la zone MODE, 238 opérateur NOT dans la zone MODE, 238 opérateur OR dans la zone MODE, 238

### **P**

page de manuel dtconfig(1), 331 /palettes, 96, 311 localisation des noms, 327 palettes de couleurs, 311 panneau secondaire association au panneau principal, 266 conteneur, 258 création, 265 définition, 258 modification, 265 modification de la fermeture automatique, 269 nouveau, 266 personnalisation d'un panneau intégré, 267 personnalisation système, 266 restauration, 255 syntaxe, 258 partage de fichiers, 122 path utilisateur, 19 personnalisation de l'impression du courrier, 108 pixmaps chemin de recherche, 246 conventions de dénomination, 244 recherche des fichiers, 246 extension de nom de fichier .pm, 244 point de montage des fichiers éloignés, 127 polices affichage, 307 chaîne de caractéristiques, 308 commande xlsfonts, 325 description XLFD, 308 en mode point, 306 gestion, 306 nombre dans le Gestionnaire de configuration, 307 recherche avec la commande mkfontdir, 325 recherche avec le fichier alias, 325 recherche avec le répertoire principal, 325 ressources, définition, 306 ressources, modification pour enregistrement, 66 répertoire principal, 325 système, dans le Gestionnaire de configuration, 307 positionnement des icônes, 42 positionnement, icônes, 42 priorité assemblage de la base de données d'action, 207 structure du Tableau de bord, 253 problèmes, démarrage du Bureau, 39 processus de montage automatique, 127 .profile, 41 fichier .profile, 25 protocole, XDM, 105

#### **R**

racine\_app, *, Voir* répertoire racine d'une application, Rech. ensemble, 193 Recharger applications, 55 rechercher ressources, 30 ressource actionIcon, 205 ressource activeColorSetId, 313 ressource authorize, 16 ressource background, 312 ressource bottomShadowColor, 312 ressource buttonBindings, 294 ressource colorUse, 31, 316, 317 ressource Dtlogin\*language, 16 ressource dynamicColor, 31, 316, 319

ressource Font, 307 ressource FontSet, 307 ressource foreground, 312 ressource foregroundColor, 31, 318 ressource inactiveFrameColorId, 313 ressource keyBindings, 296 ressource localTerminal, 217 ressource primaryColorSetId, 313 ressource secondaryColorSetId, 313, 316 ressource selectColor, 312 ressource shadowPixmaps, 31, 318 ressource systemPath, 20 ressource textColorSetId, 313 ressource timeZone, 20 ressource title, 288 ressource topShadowColor, 312 ressource windowMenu, 290 ressource wmStartupCommand, 31 ressource workspaceCount, 287 ressource writeXrdbColors, 31 ressource XmText\*FontList, 307 ressources app-defaults, 300 chargement, 29 colorUse, 317 définition, 33, 299 dépendantes de la langue, 325 Ressources foregroundColor, 318 ressources foregroundColor, 319 personnelles, 300 polices, 306 primaryColorSetId, 316 session, 25 shadowPixmaps, 318 spécifiques de l'écran, 33 système, 300 valeur par défaut du Bureau, 30 épaisseur d'ombrage des fenêtres, 320 ressources couleurs, modification pour enregistrement, 66 ressources d'applications, *, Voir* ressources, ressources spécifiques de l'écran, 33 ressources userPath, 19 ressources X, *, Voir* ressources, restauration du Tableau de bord, 255 rpc.cmsd, 130

rpc.ttdbserver, 126, 128 répertoire critères de type de données, 238 répertoire current.old, 36 répertoire d'authentication, 129 répertoire d'authentification, 123 répertoire de sessions, 35 répertoire fp\_dynamic, 253 répertoire home.old, 36 répertoire personnel mise en réseau, 123 partagé, 122 répertoire racine d'une application, 67 répertoire Xsession.d, 25, 32 personnalisation, 26 scripts, 26 RépPersonnel, 97

### **S**

script sdtcm\_convert, 109 fichiers .sdl, 74 sendmail, 124 serveur de base de données des noms de fichiers, 126 serveur de connexion configurations, 3 démarrage à l'amorçage du système, 98 démarrage à partir d'une ligne de commande, 98 désactivation de l'amorçage du système, 98 suppression, 99 serveur de couleurs, 25 lancement, 31 ressources, 31 Serveur de messages Tooltalk, *, Voir* ttsession, serveur X modification de l'accès, 15 modification de l'environnement, 16 serveur X11, 98 serveurs actions, 133 aide, 120, 126 application, 125 applications, 116 base de données, 126

**Index-344** Bureau CDE Guide de l'administrateur ♦ Septembre 1997

configuration, 125 de connexion, 125 définition, 116 fichiers, 116 icônes, 121, 126 session, 125 sessions serveurs, 116 types, 120 types de données, 133 serveurs d'actions*, Voir* serveurs de base de données, serveurs d'aide, 120 client de, 134 configuration, 126, 133 création, 134 serveurs d'applications ajout, 52 client, 132 configuration, 125, 132 configuration du client, 132 configuration standard, 132 disponibilité des applications, 64 définition, 116 gestion, 130 serveurs d'icônes, 121 client de, 134 configuration, 126, 133 création, 134 serveurs de base de données, 121 serveurs de bases de données, 135 client de, 134 configuration, 125, 133 création, 134 serveurs de connexion affichage de l'écran de connexion, 2 arrêt, 9 chemin utilisateur, 19 configuration, 125 connexion d'écrans, 2 connexion à partir de la ligne de commande, 5 console à caractères, 6 contrôle d'accès, 7 désactivation, 9 environnements, 18, 19 généralités, 2 ID processus, 3

identification des incidents, 9 identification des utilisateurs, 2 lancement, 2 lancement d'une session, 2 lancement sans écran local, 4 lancement à partir de la ligne de commande, 2 modification du fuseau horaire, 20 sans écran graphique en mode point, 4 shell système, 20 suppression de l'ID processus, 10 serveurs de fichiers, 117 serveurs de sessions, *, Voir* serveurs de connexion, service de contrôle des sous-processus*, Voir* SPC, session définition, 23 en cours, 24 erreurs de connexion, 37 exécution de commande lors de la déconnexion, 36 exécution de commandes au lancement, 35 initiale, 24, 34 initiale personnalisée, 24 lancement, 25 monofenêtre, 17 par défaut, 24 ressources, 25 récupération, 36 sauvegarde, 36 script, 18 spécifique de l'écran, 24, 35 session en cours, 24 session initiale personnalisée, 24 session spécifique de l'écran, 35 %SessionHost%, 220 sessions monofenêtre, 17 /share, 96 shell actions, 213 lancement dans .profile ou .login, 28 personnalisation, 26 personnalisation au niveau du système, 26 Voir aussi variables d'environnement, .profile, .login, .dtprofile, 33 syntaxe dans chaîne d'exécution, 210

shells actions, 213 Solaris CDE suppression du bureau, 99 souris, association de fonctions*, Voir* association de fonction au bouton, SPC, 128 sécurité, 129 spooleur d'impression, lp, 124 stations de travail, en tant que terminaux X, 106 stty, 41 support de fenêtrage NO\_STDIO, 216 support de fenêtrage PERM\_TERMINAL, 216 support de fenêtrage TERMINAL, 216 support de langue nationale internationalisation, 321 support graphique pour actions, 184 syntaxe Arg\_1, 171 syntaxe Arg\_n, 210 Sélecteur, 103 to 105 sélecteur d'espace de travail ajout d'objets de commande, 278 définition, 257 nombre d'espaces de travail, 277 nombre de rangs, 277 personnalisation, 277 syntaxe de définition, 258 sélecteur, *, Voir* sélecteur d'espace de travail,

## **T**

Tableau de bord, 280 actions, 165 affichage d'icônes, 248 aide, 276 ajout de rangs, 281 animation, 275 chemin de recherche, 252 client, 274 composants, 256 contrôle des personnalisations utilisateur, 254 convention d'appellation des fichiers, 252 emplacement, 279 fichiers de configuration, 252

géré par le Gestionnaire de l'espace de travail, 284 icône du module d'enregistrement, 84 menu, 290 modification, 259 nouveau, 280 objet de commande zone de pose, 273 organisation de la définition, 255 personnalisation, 251 personnalisations dynamiques, 253, 254 priorité de structure, 253 syntaxe, 257 Tableau de bord*, Voir* objet de commande objet de commande,, tailles des icônes, 244 terminaux X, 104, 106, 125 accès à la gestion des sessions, 118 chaîne CHOOSER, 8 configurations possibles d'un serveur de connexion, 3 connexion directe XDMCP, 7 connexion indirecte XDMCP, 8 en tant que stations de travail, 106 liste Xaccess, 8 requêtes directes XDMCP, 6 requêtes indirectes XDMCP, 6 utilisation, 105 écrans non XDMCP, 7 ToolTalk applications, actions, 225 démon de messagerie, 25, 29 ToolTalk*, Voir* action TT\_MSG action,, ToolTalk*, Voir* rpc.ttdbserver serveur de base de données, tset, 41 ttsession, 130 lancement, 29 tty, paramétrage, 42 ttyModes, 42 type d'écran distant, 5 type d'écran local, 5 type de données basé sur l'emplacement, 236 type de données basé sur le chemin, 236 types d'objets de commande, 273 types de données aide, 232

**Index-346** Bureau CDE Guide de l'administrateur ♦ Septembre 1997

association avec des actions, 233 association d'une icône, 247 attributs, 232 basés sur l'emplacement, 236 basés sur le chemin, 236 basés sur le contenu, 239 basés sur le nom, 190, 235 cachés, 234 critères, 235 critères de mode, 237 critères multiples, 240 création manuelle, 181, 227, 228 Créer action, 185 créés avec Créer action, 172 différenciation, 235 double clic, 175 définition, 229 exemple, 230 fichier exécutable, 238 fichiers de configuration, 229 icônes, 75, 194, 232 impression, 176 introduction, 162, 172 intégrées à l'aide de dtappintegrate, 86 lecture seule, 238 limites de Créer action, 181 localisés, 241 modèle d'autorisations, 191 objectif de la création, 62 pose, 176 rechargement, 202 Recharger actions, 202 relations avec les actions, 173 requis pour l'enregistrement, 70 restrictions des actions basées sur, 218 serveur, 133 variables dans des définitions, 221 types de données basés sur le nom, 235 types de données*, Voir* chemin de recherche de bases de données chemin de recherche,, types de fichiers, *, Voir* types de données,

#### **U**

UID, 122 UNIX, association de fonctions aux touches, 300

 $\sqrt{usr/dt}$ , 95 utilisateur, modification pour action, 223 utilisation de terminaux X, 105

## **V**

valeurs RVB, 313 /var/dt, 96 variable d'environnement dans .dtprofile, 26 Variable DISPLAY, définition par le Gestionnaire de connexion, 18 variable DTAPPSEARCHPATH assemblage, 150 définition, 147 variable DTDATABASESEARCHPATH assemblage, 154 définition, 147 utilisation, 207 variable DTHELPSEARCHPATH assemblage, 158 définition, 147 variable DTMOUNTPOINT définition, 127 héritée des utilisateurs, 128 processus requérant, 128 processus utilisant, 127 variable DTSOURCEPROFILE, 28 variable DTSPSYSAPPHOSTS définition, 147 modification, 53 syntaxe, 150 variable DTSPSYSDATABASEHOSTS définition, 147, 153 effet sur EXEC\_HOST, 136 syntaxe, 154 variable DTSPSYSHELP, 157 définition, 147 syntaxe, 158 variable DTSPSYSICON définition, 147 syntaxe, 156 variable DTSPUSERAPPHOSTS définition, 147 modification, 54 syntaxe, 150 variable DTSPUSERDATABASEHOSTS

définition, 147, 154 syntaxe, 154 variable DTSPUSERHELP définition, 147 syntaxe, 158 variable DTSPUSERICON définition, 147 syntaxe, 156 variable dtstart\_appgather, 28 variable dtstart\_searchpath, 28 variable dtstart\_ttsession, 29 Variable HOME, 19 variable LANG, 322 .dtprofile, 323 Variable LANG définition par le Gestionnaire de connexion, 18 variable LANG effet sur le type de données, 241 Variable LOGNAME, 19 variable LPDEST, 143 variable PATH, 210 Variable PATH, définition par le Gestionnaire de connexion, 18 Variable SHELL, définition par le Gestionnaire de connexion, 19 Variable TZ, 19 variable TZ, 20 Variable USER, 19 Variable XAUTHORITY, définition par le Gestionnaire de connexion, 18 variable XMICONBMSEARCHPATH assemblage, 156 définition, 147 utilisation, 156 variable XMICONSEARCHPATH assemblage, 156 définition, 147 utilisation, 156 variable XUSERFILESEARCHPATH, 325 variables définitions d'actions, 221 environnement, Voir variables d'environnement, 32 variables chaînes de caractères dans des définitions d'actions, 221 variables d'entrée, 146

variables d'environnement chemin de recherche, 147, 235 chemin de recherche d'aide, 157 chemin de recherche d'applications, 149 chemin de recherche d'icônes, 155 chemin de recherche de bases de données, 153 chemin de recherche de bitmaps, 155 chemin de recherche de pixmaps, 155 définition, 32 définitions d'actions, 222 dans .dtprofile, 26 exportation, 32 exécution à distance, 129 Gestionnaire de connexion, 19 lancement dans .login ou .profile, 28 niveau système, 32 par défaut, 26 personnelles, 32 variables d'environnement linguistique, 324 variables de sortie, 146 volume d'aide emplacement dans le module d'enregistrement, 74 fichier d'aide maître, 74 niveaux d'intégration, 74 volumes d'aide

## **X**

X, autorisation, 124 Xconfig, 97, 102 .Xdefaults, 41, 42 fichier .Xdefaults, 30, 300 XDM, 97, 105, 108 protocole, 105 XDMCP, 2 accès direct, 8 accès indirect, 8 définition, 6 mode requête, 6 requêtes directes, 6 requêtes indirectes, 6, 21 Xserver, 107 suppression, 99 Xsession

localisation, 328

**Index-348** Bureau CDE Guide de l'administrateur ♦ Septembre 1997

script, 39 xterm, 42 démarrage, 100

## **Z**

zone ACTIONS, 233 zone ALTERNATE\_ICON, 273 zone ARG\_CLASS, 208 zone ARG\_COUNT, 208, 218 zone ARG\_MODE, 208 zone ARG\_TYPE, 208, 218, 233 impression, 144 zone CLIENT\_GEOMETRY, 275 zone CLIENT\_NAME, 274, 275 zone CONTAINER\_NAME, 257, 258, 263 zone CONTAINER\_TYPE, 258 zone CONTENT, 235, 239 zone CONTROL\_BEHAVIOR, 280 zone COPY\_TO\_ACTION, 234 zone d'action LABEL, 205 zone de pose icône d'action, 210 zone DELETE, 255 zone DESCRIPTION, 205, 232 zone DROP\_ACTION, 273 zone DROP\_ANIMATION, 276 zone EXEC\_HOST, 220 affectée par le chemin de recherche de la base de données, 136 valeur par défaut, 136, 221 valeurs multiples, 135 zone FILE\_NAME, 272, 273 zone HELP\_STRING, 276 zone HELP\_TOPIC, 277 zone HELP\_VOLUME, 277 zone ICON Tableau de bord, 264 type de données, 232 valeurs correctes, 232 valeurs disponibles, 205 zone IS\_TEXT, 234 zone LINK\_TO\_ACTION, 234 zone LOCKED, 255 zone MEDIA, 234 zone MIME\_TYPE\_MEDIA, 234 zone MODE, 235 syntaxe, 237

zone MONITOR\_TYPE, 273 zone MOVE\_TO\_ACTION, 234 zone NAME\_PATTERN, 235 Zone Nom (libellé de l'icône) dans Créer action, 184 zone Nom du type de données, 188 zone NUMBER\_OF\_ROWS, 277 zone PANEL\_GEOMETRY, 279 zone PATH\_PATTERN, 235 syntaxe, 236 zone pose objet de commande du Tableau de bord, 273 zone POSITION\_HINTS, 263 zone PUSH\_ACTION, 272 zone PUSH\_ANIMATION, 276 zone TYPE, 270 zone WINDOW\_TYPE, 216 zone X400\_TYPE, 234

#### **Special Characters**

écran de connexion accès au serveur X, 15 affichage sur un écran en réseau, 6 bienvenue, 13 comportement, 15 environnement du serveur X, 16 localisation, 14 modification de la présentation, 12 modification de langue par défaut, 16 modification du comportement, 14 modification du contenu du menu Langue, 16 modification du message de bienvenue, 13 option Session monofenêtre, 100 personnalisation, 12 polices, 13 quitter, 99 ressources, 12 écran graphique en mode point, lancement du serveur de connexion sans, 4 écrans multiples, 102 Gestionnaire de connexion, 15 éditeur de texte, modification, 55 élément de menu langue, 106

émulateur de terminal actions, 215 modification, 55 option de fermeture automatique de l'action, 184

options de ligne de commande, 216 par défaut, 217 émulation de terminal, 42

**Index-350** Bureau CDE Guide de l'administrateur ♦ Septembre 1997